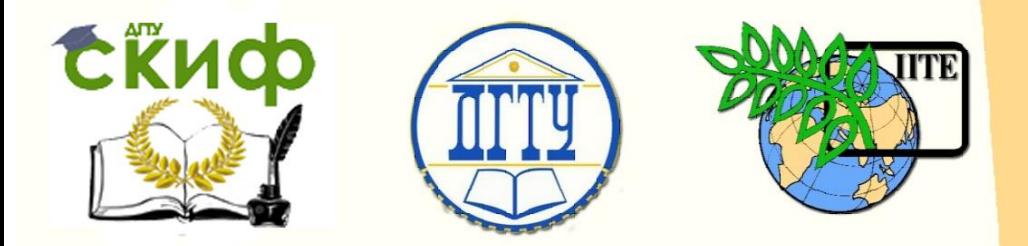

ДОНСКОЙ ГОСУДАРСТВЕННЫЙ ТЕХНИЧЕСКИЙ УНИВЕРСИТЕТ

УПРАВЛЕНИЕ ЦИФРОВЫХ ОБРАЗОВАТЕЛЬНЫХ ТЕХНОЛОГИЙ

Кафедра «Прикладная математика»

# **Учебное пособие** по дисциплине

# **«Дипломное проектирование по направлению «Математические методы в науке и технике» Часть 1**

Авторы: Ладоша Е. Н., Цымбалов Д. С., Яценко О. В.

Ростов-на-Дону, 2020

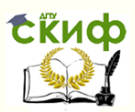

# **Аннотация**

Учебное пособие предназначено для студентов очной формы обучения по направлению 01.03.04 «Прикладная математика».

# **Авторы**

к.т.н., доцент, начальник «УЦОТ» Ладоша Е.Н., ст. преподаватель кафедры «ЭиЭ» Цымбалов Д.С., к.ф.-м.н., доцент кафедры «ПМ» Яценко О.В.

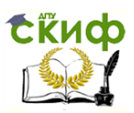

Дипломное проектирование по направлению «Математические методы в науке и технике»

## **Оглавление Введение [...................................................................](#page-5-0) 4 [Глава 1. Принципы, методы и средства](#page-6-0)  [моделирования в технических приложениях](#page-6-0) ........ 5** [1.1 Современная классификация технических](#page-9-0)  проблем и моделей[....................................................8](#page-9-0) [1.2 Специфика моделирования в технике](#page-16-0) ......15 [1.3 Принципы информационного](#page-17-0)  моделирования в технике [........................................16](#page-17-0) [1.4 Методы компьютерного эксперимента в](#page-24-0)  технике[....................................................................23](#page-24-0) [1.5 Средства компьютерного моделирования в](#page-26-0)  инженерных науках [.................................................25](#page-26-0) [1.6 Организация вычислительного](#page-29-0)  эксперимента в технике[...........................................28](#page-29-0) [Список первоисточников к главе 1](#page-34-0).................33 **[Глава 2. Средства автоматизации в компьютерном](#page-36-0)  эксперименте [..........................................................](#page-36-0) 35** [2.1 Специализированные пакеты для](#page-41-0)  инженерных расчетов[..............................................40](#page-41-0) [2.2 Возможности электронных таблиц EXCEL](#page-43-0) .42 [2.2.1 Общие сведения, интерфейс](#page-44-0)  пользователя[........................................................43](#page-44-0) [2.2.2 Встроенные функции,](#page-58-0)  [программирование, графика](#page-58-0) ................................57 [2.2.3 Приложение к техническим расчетам](#page-86-0).85 [2.3 Система символьной математики](#page-138-0) DERIVE 137 [2.3.1 Интерфейс пользователя](#page-139-0).................. 138 [2.3.2 Технические расчеты в](#page-150-0) DERIVE ........ 149 [2.4 Моделирование в среде](#page-178-0) MATHEMATICA .. 177 [2.4.1 Интерфейс пользователя](#page-180-0).................. 179

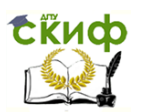

Дипломное проектирование по направлению «Математические методы в науке и технике»

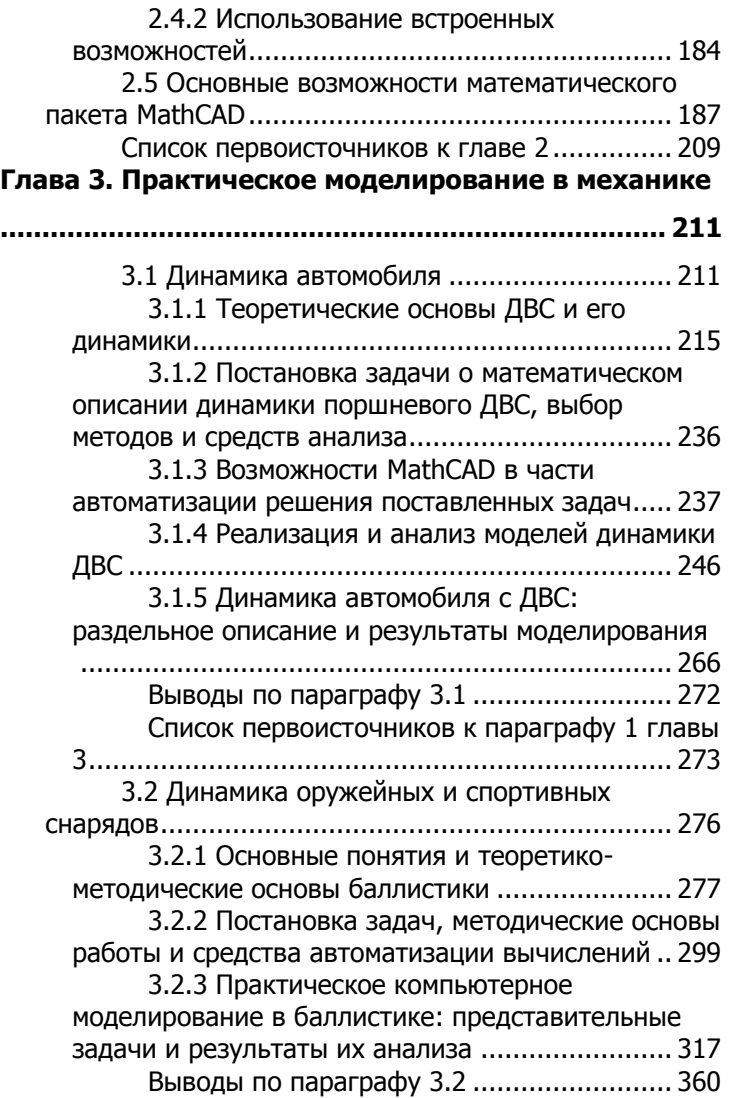

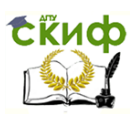

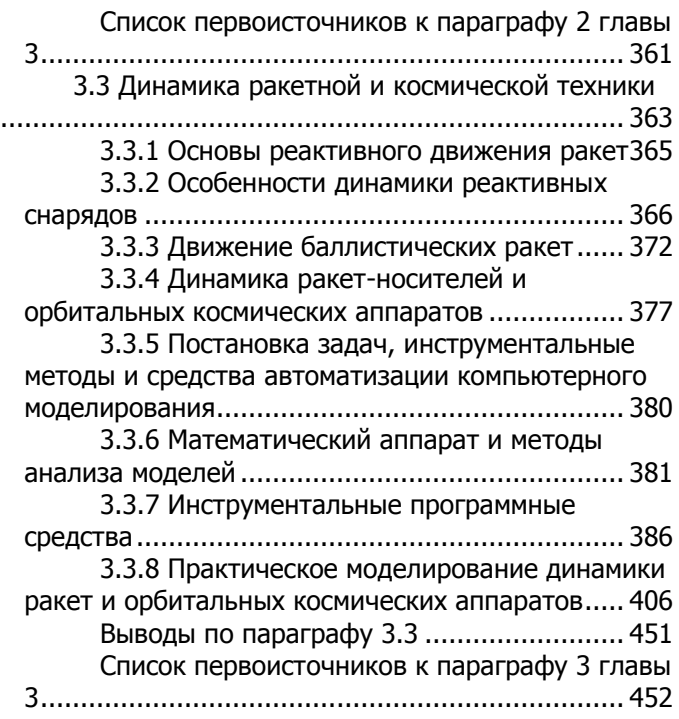

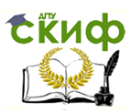

<u>Липломное проектирование по направлению «Математические метолы</u> в науке и технике»

# Введение

<span id="page-5-0"></span>Данное пособие предлагается в качестве ориентирующих материалов для студентов специальности 01.03.04 - «Прикладная математика», пишущих выквалификационную, пускную научноисследовательскую или (на старшем курсе) курсовую работу, а также составляющих отчет по результатам производственной практики. Соответственно составителями подобраны материалы, как подытоживающие современные подходы и технологии компьютерного моделирования в технике, так и конкретные результаты их применения к решению конкретных задач, иллюстрирующие практические действия в этом направлении наиболее подготовленных студентов названной специальности за более чем десятилетний период.

Две первые главы посвящены теоретикометодическим аспектам компьютерного моделирования в технике, а все последующие - предметным задачам при надлежащей систематизации по физической природе и информационным особенностям реализующих моделей. При такой структуре пособия студенты-**ВЫПУСКНИКИ** получают нe. только метолические напутствия к завершающим этапам обучения, но и наглядные примеры как решать разнообразные задачи, возникающие в технике. Важно также, что практические главы работы слабо связаны между собой, что позволяет студенту, не читая книги «от корки до корки» выбрать подходящие рецепты, а составителям дополнять и осовременивать материал.

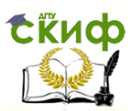

<u>Липломное проектирование по направлению «Математические метолы</u> в науке и технике»

## <span id="page-6-0"></span>ГЛАВА 1. ПРИНЦИПЫ, МЕТОДЫ И СРЕДСТВА МОДЕЛИРОВАНИЯ В ТЕХНИЧЕСКИХ ПРИЛОЖЕНИЯХ

Математическое моделирование, неразрывно связанное сейчас  $\mathsf{C}$ использованием электронновычислительной машины (ЭВМ) и современных информационных технологий, представляет собой либо дешевую альтернативу техническому эксперименту. Поскольку возможности математического моделирования определяются компьютерами и программными средствами (ПС), будем отождествлять его с компьютерным моделированием (КМ). Идея КМ состоит в нахождении приемлемого по срокам и стоимости описания некоторой системы, формализуемого математическими средствами и реализуемого на доступных ЭВМ. Поскольку всякая модель, включая информационные модели (ИМ), является проекцией реального объекта на пространство творческих абстракций, с одной стороны, и проекции его фазового пространства - на фазовое пространство инструментальной ЭВМ, с другой, она принципиально не отражает всех его свойств.

КМ можно определить, как комплекс принципов, методов и средств, нацепленных на имитацию действительности и/или возможностей в фазовом пространстве ЭВМ. Процесс КМ, называемый вычислительным экспериментом (ВЭ), является сравнительно дешевым, а часто безальтернативным способом исследования сложных технических и природно-технических систем.

Задача КМ видится в нахождении разумного компромисса между принципиальными возможностями и практическими потребностями при проектировании, эксплуатации и модернизации природно-технических систем (ПТС). Результатом КМ в идеале является ИМ, которая может оказаться хорошей или плохой, чрез-

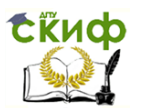

Дипломное проектирование по направлению «Математические методы в науке и технике»

мерно сложной или примитивной. Между качеством и сложностью ИМ имеется сильная корреляция: хорошими оказываются, как правило, простые модели, а сложные очень редко оправдывают возложенные на них надежды. Объяснить это можно следующим образом.

В хорошей модели находят отражения главные или ситуативно важные стороны объекта, выявленные на этапе постановки задачи: второстепенные детали не усложняют компьютерной реализации, не утяжеляют вычисления и не мешают анализировать результаты компьютерного эксперимента. Если при этом оказалось, что какой-то важный в реальности фактор не попал в ИМ, его нетрудно туда внести и произвести расчет в рамках усовершенствованной модели.

Изначально сложная модель сложна в реализа-ЦИИ И СОДЕРЖИТ МНОЖЕСТВО НЕПРИЯТНЫХ СЮРПРИЗОВ, природа которых не имеет ничего общего с свойствами моделируемого объекта. Кроме того, ошибочность реализации сложной информационной математической модели (ИММ) выше, а гибкость и мобильность - ниже.

Рассмотрение КМ как самоподдерживающегося творческого процесса позволяет заключить, что простые равнозначно хорошие ИММ также способствуют развитию творческого потенциала среди инженеров.

Понятие хорошей модели близко к понятиям грубая (академик А.А. Самарский) и минимальная (академик Н.Н. Моисеев) модель. Такие модели пригодны для формирования скелетной модели, образующей скелет иерархии ИМ. Хорошая модель находится на границе спекулятивного и утилитарного (см.

Рисунок 1.1), а задача практического КМ на этапе постановки - определение обозначенной границы в огромном разнообразии возможных моделей.

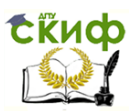

<span id="page-8-0"></span>в науке и технике»

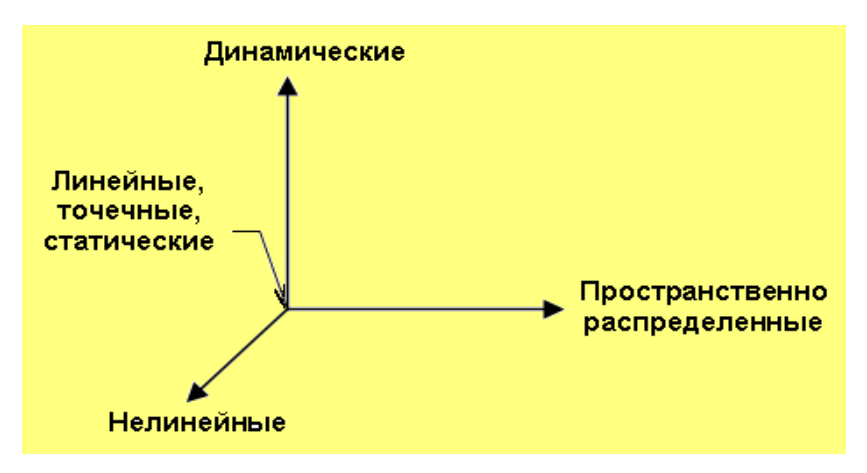

Рисунок 1.1 - Схема совершенствования моделей:

направления осей отвечают усложнению

По способу описания объекта ИМ делятся на внутренние и внешние. Внутренние модели имитируют структуру и поведение объекта на основании описания его структуры, свойств составляющих элементов и связей посредством (интегро-)дифференциальных уравнений. Внешние модели предусматривают описание объекта по схеме «вход - выход»: их использование в последнее время все больше связывается с первичной интерпретацией тех или иных качеств объектов природной среды и техники, определяемых экспериментально.

Очевидно, модели первой группы более информативны и отражают внутренние устройство и функционирование объекта. В то же время построить такую модель существенно сложнее: требуется значительно больше исходной информации о моделируемом объекте. Целью исследовательской работы является отработка методологии инженерного моделирования в отноше-

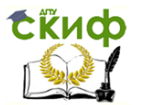

нии внутреннего описания процессов в тепловой машине.

## <span id="page-9-0"></span>1.1 Современная классификация технических проблем и моделей

Термином техническая проблема (ТП) здесь и далее будем характеризовать междисциплинарную задачу, актуальность которой связана с безопасным, устойчивым и качественным функционированием ПТС. Показателями важности в большинстве случаев выступают социальная и/или экологическая значимость.

Так как непосредственное перечисление ТП не представляет научного интереса, ограничимся их классификацией:

- по характеру вызываемого интереса ТП можно разделить на исследовательско-поисковые и производственно-эксплуатационные: сюда сле-ДУЕТ ОТНЕСТИ ПОИСК НОВЫХ КОНСТРУКТОРСКИХ И технологических решений, определение эволюционных направлений текущих видов хозяйственной деятельности, управление ПТС, мониторинг;
- по возможности успешного разрешения на  $\bullet$ решаемые только заблаговременно и решаемые без ограничения сроков;
- по времени, отводимому для отыскания реше- $\bullet$ ния, - на требующие незамедлительного решения, допускающие разрешение в умеренно и среднесрочной перспективе;

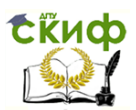

<u>Липломное проектирование по направлению «Математические метолы</u> в науке и технике»

- по сфере хозяйственной деятельности, породившей ТП, - на промышленные, аграрные, социально-экономические:
- по характеру связанных с ТП угроз на аварийные, катастрофические, экологические, санитарно-эпидемические, социально-политические;
- по масштабу значимости на локальные, региональные и глобальные.

Для целей дипломного проектирования практически интересны ТП, связанные с вопросами обеспечения безопасного, устойчивого, экономически эффективного и экологически приемлемого функционирования энергетических установок, объектов и комплексов.

Принципиально все известные модели ПТС можно условно разделить на два класса - академические и инженерные (практические). Рассмотрим обе группы моделей подробнее.

Академические модели создаются коллективами ведущих научных центров и нацелены на разработку принципов, методов и средств, способных полностью заменить технический эксперимент на вычислительный. Полигоном для методов служат единичные образцы наиболее высокотехнологичных изделий или редкие быстрые процессы, как правило, аэрокосмического или военного назначения.

Причиной концентрации внимания специалистов в области математического моделирования на задачах этого сорта служит невозможность их решения традиционным методом проб и ошибок: исключительная дороговизна соответствующих натурных и технических экспериментов позволяет использовать их только для окончательного подтверждения результатов компью-

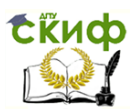

терного моделирования. Сказанное не означает, однако, что в процессе разработки академических ИМ вовсе не используется экспериментальная информация: просто информационное обеспечение моделирования основывается в этом случае на множественных данных частных экспериментов. Задачей разработчика модели является создание внутренне непротиворечивой и одновременно достаточно содержательной модели как реального, так и проектируемого изделия или процесса.

Академические ИМ обычно создаются для решения задач газодинамики, механики разрушения, физики лазеров и плазмы. Поскольку все перечисленные проблемы существенно нелокальны, им соответствуют неточечные математические модели, следовательно, дифференциальные уравнения с частными производными. Нелинейная структура модельных уравнений выдвигает жесткие требования к методам их численного решения. Потребность в огромном числе арифметических и логических операций заставляет прибегать к использованию супер-ЭВМ, в т.ч. с перестраиваемой структурой.

технология ИΜ создания академических представима в виде последовательности операций:

<span id="page-11-1"></span><span id="page-11-0"></span>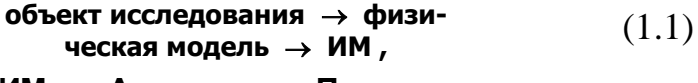

#### ИМ  $\rightarrow$  Алгоритм  $\rightarrow$  Програм- $(1.2)$ ма  $\rightarrow$  Структура ЭВМ  $\rightarrow$  Расчет  $\rightarrow$  ИМ

Вычислительные цепочки (1.1) и (1.2) нелинейны: нелинейность обусловлена наличием цикличности в (1.2) и обратными связями между отдельными элементами. Вследствие замкнутости цепочку (1.2) иногда удобно рассматривать как макростадию в технологии моделирования: в она определяется как численный

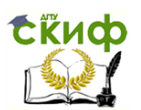

эксперимент. Согласно основная задача математической технологии для моделей этого класса сводится к задаче оптимизации цепочки (1.2). Обобщая, можно декларировать оптимизацию совокупного процесса моделирования (1.1)-(1.2) как основную задачу технологии математического моделирования.

Элементы численного эксперимента (1.2) должны удовлетворять некоторым дополнительным условиям, которые для определенности назовем условиями простоты. При формулировке этих условий основную роль играют понятия декомпозиции и простой задачи.

Термин «простая задача» применяется для обозначения однородно поставленной задачи, т.е. задачи с однородной ИМ в однородной постановке, для решения которой используется однородные алгоритм и информационная среда. Кроме того, простая задача должна целиком размещаться в оперативной памяти инструментальной ЭВМ, характеризоваться функциональной и алгоритмической полнотой, а также хорошей обусловленностью алгоритма. В дальнейшем будем считать эквивалентными понятия простая задача и модуль.

Декомпозицией сложной задачи называется разбиение или, как говорят, расщепление сложной задачи на ряд простых. Этап декомпозиции исходной задачи является наиболее сложным и ответственным этапом математического моделирования.

Появление понятий простой задачи и декомпозиции обусловлено успехами в решении больших задач математической физики. Опыт решения таких задач свидетельствует, что конечной устойчивостью обладают цепочки (1.2), в которых используются однородные модели и алгоритмы в однородной информационной среде. Дополнительные черты простой задачи продиктованы соображениями эффективности моделирования.

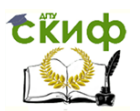

Необходимым условием успешности моделирования является глубокая фундаментальная подготовка разработчиков в области математической физики, дифференциальных уравнений, численных методов, вычислительных процессов, объектнотеории ориентированного программирования, других разделов математики и информатики, а также наличие специализированных вычислительных средств.

Инженерные ИМ создаются непосредственно разработчиками новых технических систем и технологических процессов в процессе их проектирования, оптимизации, модернизации. Целью инженерного моделирования является экономия времени и средств при создании новой продукции или процесса, снижение их стоимости и улучшение качества.

Многообразие подобных моделей определяет актуальность разработки их многопараметрических классификаций. Базисом классификации может служить следующий список: А) цели создания ИМ; Б) сфера применения ИМ: В) предназначение; Г) предметная область или области, лежашие в основе ИМ; Д) Универсальная десятичная классификация (УДК) математической модели; Е) способ описания объектов и процессов в ИМ; Ж) математическая структура модели; 3) соотношение использованных фундаментальных и эмпирических знаний в ИМ; И) алгоритмическая поддержка модели; К) средства реализации алгоритма; Л) характеристика ИМ как задачи определенного масштаба; М) степень алгоритмической и программной открытости; Н) тип исходной информационной базы; О) соотношение объемов выходной и входной информации; П) диапазон допустимых вариаций входных параметров ИМ; Р) характер автоматизации процесса разработки ИМ; С) стеавтоматизации моделирования;  $T$ наличие пень средств автоматической коррекции модели по резуль-

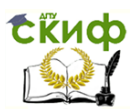

Дипломное проектирование по направлению «Математические методы в науке и технике»

татам расчетов: У) точность моделирования: Ф) особенность применения; X) характер реализации на ЭВМ; Ц) средства отображения результатов моделирования; Ч) возможности работы в сети; Ш) степень надежности; Ы) степень безопасности; Э) эффективность программной реализации; Ю) совместимость с инструментальными средствами и базовым программным обеспечением (ПО); Я) уровень документированности; возможности обслуживания и сопровождения.

Очевидная польза, которую можно извлечь из присвоения приведенных атрибутов каждой из ИМ, облекаемых в форму прикладной программы (ПП) и нацеленных на использование в технике, состоит в облегчении формирования и последующего использования распределенных баз знаний при помощи современных телекоммуникационных средств. Например, облегчается поиск нужных ИМ и ПП, исключается нежелательное дублирование разработок, появляется возможность их идентифицировать и сравнивать.

Для ПП, ориентированного на широкое коммерческое использование и определяемого ГОСТ 19.004-80 как программное изделие (ПИ), важнейшей характеристикой служит общая полезность. Она складывается из исходной полезности, мобильности и удобства эксплуатации. Исходная полезность определяется эффективностью, надежностью и эргономическими качествами ПИ, мобильность - возможностью легко создавать автоматизированные рабочие места (АРМ) посредством установки ПП на стандартные типы ЭВМ. Удобство эксплуатации суть следствие понятности, оцениваемости и модифицируемости ПП. Дополнив предлагаемый выше классификатор ПП специфическими характеристиками ПИ, мы получаем реальную возможность эффективно оценивать инженерные ИМ в форме ПИ.

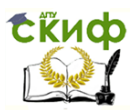

Липломное проектирование по направлению «Математические методы в науке и технике»

Самым надежным методом оценки качества прикладной ИМ и ПИ представляется опрос экспертов в соответствующей предметной области. Процедура такого опроса представляет собой анкетирование в рамках предложенного классификатора и веса квалифицируюших признаков.

Область применения инженерных ИМ технических систем и технологических процессов охватывает практически все виды современной хозяйственной деятельности, включая транспортные средства и операции. Чаще всего основу этих моделей составляют приближенные и критериальные соотношения между отдельными параметрами, реализуемые посредством линейных или несложных циклических алгоритмов с использованием табличных данных и номограмм.

Однако, несмотря на отмеченную еще в острейшую потребность осуществить переход отраслевой науки на качественно новый уровень моделирования в технике путем приоритетной разработки и повсеместного внедрения принципиально диалоговых пакетов прикладных программ при параллельной фундаментализации инженерного образования, реальный прогресс в этой области представляется довольно скромным.

Разобраться в причинах такой ситуации помогает анализ специфики математического моделирования инженерных задач. Эта специфика определяется: вопервых, существенно комплексным, междисциплинарным характером самих задач; во-вторых, многочисленными, часто взаимно противоречивыми требованиями, предъявляемыми к решению задачи и процессу его нахождения; в-третьих, теоретической базой современных технических наук, уровнем математической подготовки непосредственных разработчиков модели и степенью вовлечения математиков-прикладников в про-

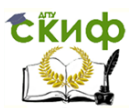

<u>Липломное проектирование по направлению «Математические метолы</u> в науке и технике»

цесс ее создания; и наконец, архитектурой и производительностью доступных компьютеров.

Весомым фактором, формирующим стиль разработки ИМ этого класса, являются творческие традиции инженерных школ: высокая значимость эвристических моментов, конструктивного подхода и практического опыта. Применительно к проблеме математического моделирования это означает доверие только к апробированным и наглядным принципам, методам и средствам. Поэтому в инженерные расчеты методы академической науки проникают диффузно, проходя множественные проверки и шлифуясь на задачах более абстрактных. Постепенно среди фундаментально-научных выкристаллизовываются приемлемые для техники принципы и подходы, совершенствуются входящие в обиход аппаратные средства. Поэтому отмечаемое отставание методической базы КМ в технике - это цена надежности и доступности.

#### 1.2 Специфика моделирования в технике

<span id="page-16-0"></span>Фундамент математического моделирования в инженерном деле составляет триада «принципы - методы - средства», эволюционирующая в соответствии с имеющимся теоретическим заделом в предметной области, техническими традициями и доступной информационно-инструментальной базой.

Формирование информационноинструментальной базы моделирования в технических науках показана на

Рисунок 1.2.

Попадающие в арсенал инженеров по такой схеме принципы, непротиворечивы, методы допускают декомпозицию и агрегацию, а средства представляют собой развитые аппаратно-программные комплексы.

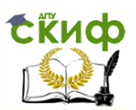

Дипломное проектирование по направлению «Математические методы в науке и технике»

#### <span id="page-17-0"></span>1.3 Принципы информационного моделирования В ТАХНИКА

Сформулируем набор основных принципов, на которых строится процесс математического моделирования в инженерном деле.

Принцип 1 - гарантированной надежности. В основу инженерных ИММ следует закладывать набор хорошо апробированных взаимно непротиворечивых суб-моделей, допускающих взаимную агрегацию.

Следование данному принципу позволит максимально задействовать стандартные вычислительные процедуры и пакеты программ, снизить трудоемкость разработки, тестирования и программной реализации им

Принцип 2 - линейной связности подмоделей. По возможности, число связей между этими подмоделями следует сводить к минимуму, избегая также образования замкнутых контуров.

Нарушение этого принципа может приводить к внесению в ИМ алгоритмических нелинейностей и связанных с ними дополнительных параметров, включая не относящиеся к природе задачи.

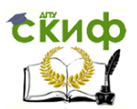

<span id="page-18-0"></span>Дипломное проектирование по направлению «Математические методы в науке и технике»

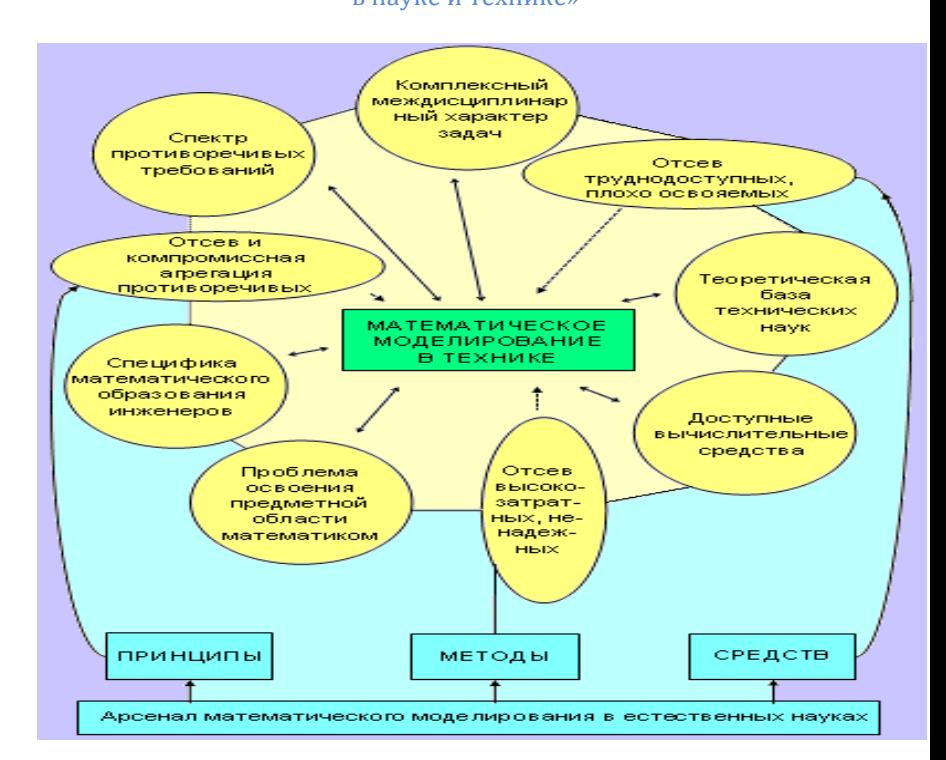

Рисунок 1.2 - Формирование теоретико-методических

основ моделирования в технике

При построении инженерных ИМ следует отдавать предпочтение последовательно-параллельным агрегатам апробированных суб-моделей. В случае необходимости использовать ИМ циклической структуры следует с осторожностью, внимательно ранжируя внутренние циклы и тщательно проверяя их на соответствие моделируемым связям реальных объектов.

**Принцип 3** – опоры на стандартные вычислительные средства. При моделировании необходимо об-

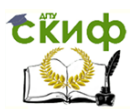

<u>Липломное проектирование по направлению «Математические метолы</u> в науке и технике»

давать предпочтение специализированным и библиотечным программным средствам, тщательно изучив область их применимости на соответствие свойствам решаемой задачи.

Отказ следовать этому принципу сопровождается ощутимым увеличением трудоемкости инженерного расчета, снижением его надежности, риском, что ПП окажется не переносимым и трудно сопровождаемым.

Комплексность технических проблем побуждает отдавать предпочтение частным, односторонним, но более точным моделям по сравнению с моделями более универсальными, но обладающими недостаточной точностью. Это возлагает на разработчика ИМ выбор определяющих параметров модели, задания ее границ и условий взаимодействия с окружением, способа описания связей между параметрами, уровня эмпирики. Эта особенность моделирования в технике обусловлена эвристическим началом технического творчества. С точки зрения конечного пользователя, нет принципиальной разницы между несколькими специализированными ИМ и эквивалентной универсальной. С позиций разработчика, создать совокупность взаимно дополняющих простых моделей существенно проще. Отсюда следующий принцип.

Принцип 4 - предпочтения частного. Для технических приложений эффективнее разработать несколько частных математических моделей, чем единую универсальную.

Неукоснительное следование этому принципу сглаживает противоречие между сроком разработки ИМ и ее достоверностью. Конечно же, здесь предметная квалификация и опыт моделирования предполагаются достаточными.

Выявленные принципы носят весьма общий характер и представляются полезными при разработке

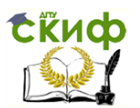

Дипломное проектирование по направлению «Математические методы в науке и технике»

самых разнообразных ИМ инженерного уровня. В последнее время, однако, особый интерес для техники представляют ИМ распределенных динамических систем. Их математической основой служат нелинейные уравнения с частными производными. Поскольку исследование таких уравнений сложно и недостаточно отработано, важен следующий принцип конструирования ИМ динамических систем.

Принцип 5 - восходящей сложности. При моделировании динамических систем разработку ИМ следует вести снизу вверх: каждый следующий шаг вверх в пределах иерархии моделей следует производить лишь после успешной апробации модели данного уровня и тщательного исследования ее свойств.

Особенность многих практических задач такова, что малое изменение внешних условий или внутренних параметров сопровождается небольшим изменением конечного результата при сохранении глобальных топологических свойств и особенностей возмущенной системой. Это означает, что такие процессы могут быть описаны ИМ, структура которых не меняется при малых возмущениях. Модели с устойчивой к слабым возмущениям структурой и свойствами называют грубыми.

Принцип 6 - аналитического исследования структурных свойств) Первым уровнем иерархии моделей динамических систем следует выбирать точечную модель. Необходимо исследовать ее аналитически с использованием идей грубости системы, теоремы А.Н. Тихонова и других приемов редукции динамических уравнений, основанных на методе малого параметра.

Принцип 7 - взаимной диффузии знаний. Предметным специалистам, участвующим в разработке ИМ, необходимо осваивать инструментальный математический аппарат, а математикам-прикладникам - предметную область.

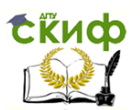

Так как трудно представить ситуацию, когда сформулированные здесь принципы оказываются абсолютно непротиворечивы друг другу, их следует дополнить гармонизующим.

Принцип 8 - непротиворечивости ориентиров и стремления к их гармоничному сочетанию. При разработке каждой конкретной ИМ следует осуществлять априорное ранжирование принципов 1-7 и обозначить условия их противоречивости в контексте определенных целей моделирования.

После этого поиск компромисса между противоречивыми принципами становится несложной задачей.

Совместное использование И согласование сформулированных принципов при практическом моделировании проиллюстрированы на Рисунок 1.3.

В инженерном численном эксперименте, в отличие от академического, в качестве инструмента вычислений используется персональный компьютер (ПК) -ЭВМ со статической архитектурой и последовательным выполнением команд. Эта особенность позволяет исключить из цепочки (1.2) звено, соответствующее подстройке ЭВМ под задачу, и записать ее в виде:

#### <span id="page-21-0"></span> $(1.3)$  $MM \rightarrow$  Алгоритм  $\rightarrow$  Программа  $\rightarrow$  Pacyet  $\rightarrow$  *MM*.

Упрощение процедуры численного эксперимента приводит к тому, что моделирование в технике надежней, чем в фундаментальных исследованиях.

Ориентирующие принципы 1-2, 4-6 относятся непосредственно к процессу составления и анализа ИМ, т.е. обоснованного выбора системы объектов и связей между ними, которая служит впоследствии как приемлемая проекция реальности предметной области на информационное поле численного эксперимента. Прин-

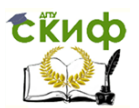

Дипломное проектирование по направлению «Математические методы в науке и технике»

цип 3 обеспечивает предостережение от ошибок проектирования ИМ, способных повлечь за собой труднопреодолимые проблемы на этапе создания конечного ПП или ПИ. Принцип 7 стимулирует взаимную диффузию знаний, следовательно, ведет к повышению квалификации сотрудников в исследовательских коллективах. Принцип 8 можно назвать гармонизующим.

Надежной гарантией успешной реализации алгоритмической, программной и расчетной стадий ВЭ слу-ЖИТ СЛЕДОВАНИЕ ИЗВЕСТНЫМ ТЕХНОЛОГИЧЕСКИМ ПРИНЦИпам. Эти принципы призваны повысить качество тестирования ПИ, ПП, модели, исходных данных выявить ошибки в программной реализации, обеспечить согласованность модели, корректность и эффективность алгоритмов, надежность информационной базы. Они позволяют усовершенствовать тестирование модели и ее реализации. Принципы тестирования ИМ академического и инженерного уровней одни и те же: отличия обусловлены устоявшимися предпочтениями и приоритетами.

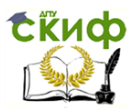

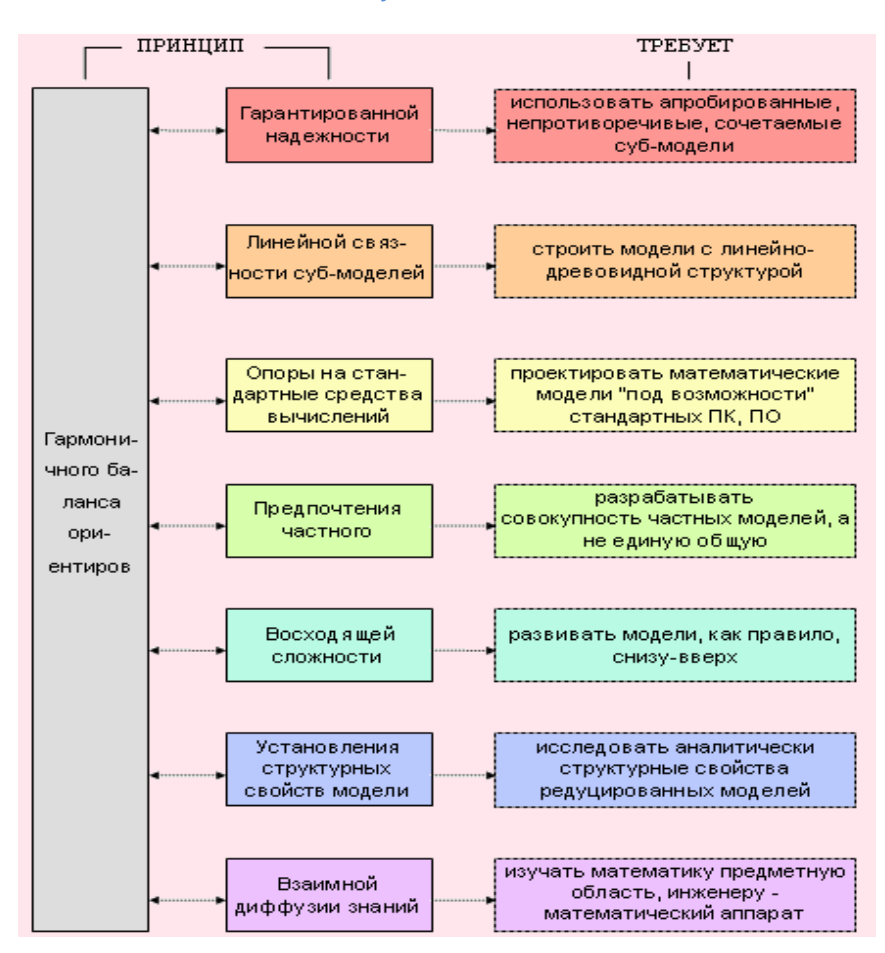

<span id="page-23-0"></span>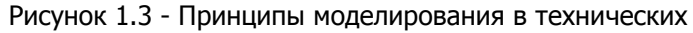

приложениях

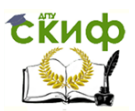

Дипломное проектирование по направлению «Математические методы в науке и технике»

#### <span id="page-24-0"></span>**1.4 Методы компьютерного эксперимента в технике**

Из методов математического моделирования наиболее эффективными для решения рассматриваемого класса задач оказываются следующие: 1) редуктивный вывод частной модели из общей; 2) предварительное аналитическое исследование уравнений; 3) использование эффективных приемов разработки программного обеспечения и пакетов стандартных программных средств; 4) планирование и регламентированное проведение численного эксперимента; 5) применение средств автоматизации моделирования; 6) целевое – под задачу – формирование состава группы разработчиков модели и ПП, распределение функций между ними. Типичные результаты, получаемые с помощью этих методов при решении технических задач показаны схематично на [Рисунок](#page-25-0) 1.4.

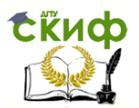

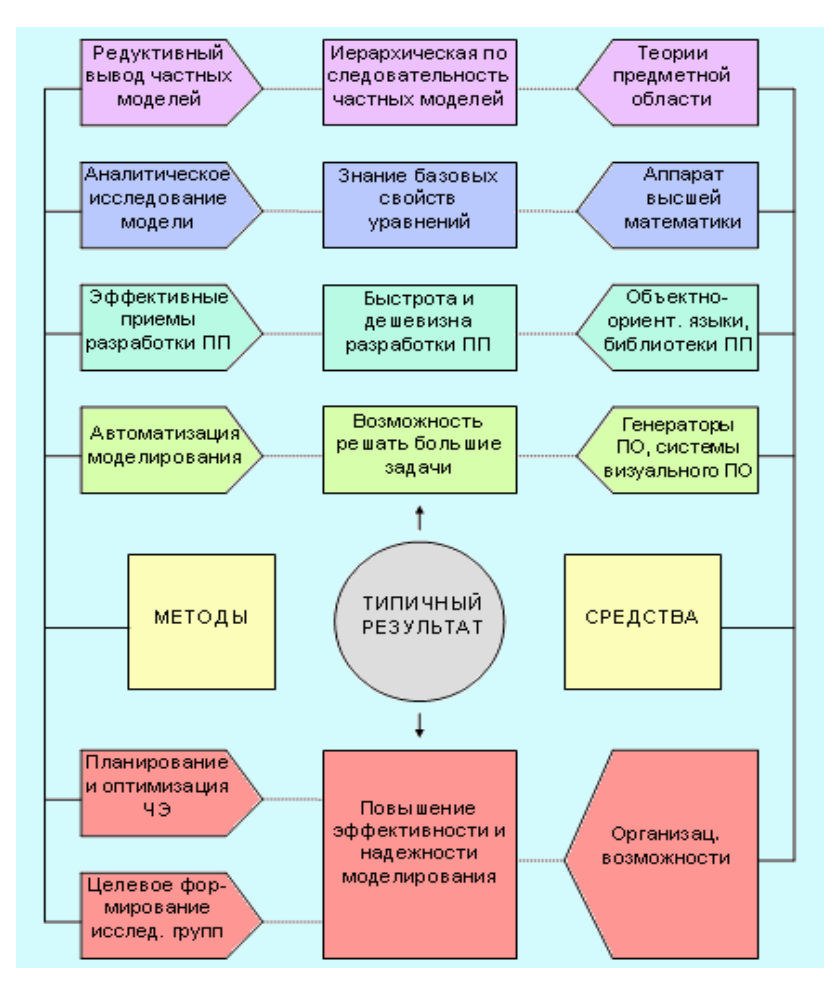

<span id="page-25-0"></span>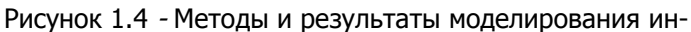

женерных задач

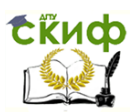

Анализ специфики инженерного моделирования налагает дополнительные ограничения на структуру и состав разрабатываемой модели. Инженерная ИМ должна быть физичной, т.е. наглядной и понятной в смысле ролей фигурирующих в ней отдельных элементов, связей между элементами, между элементами и внешней средой, а также искусственно внесенных ограничений на такие взаимодействия. Модель должна выводиться из более сложных академических моделей, сохраняя при этом существенные свойства родительских моделей. Важно также, чтобы сохранялась возможность дальнейшей структурной и номенклатурной редукции самой инженерной ИМ. Наконец, при формулировке базового варианта такой модели следует опираться на возможно более простой математический аппарат, а проявляющиеся математические неточности можно компенсировать использованием лишь хорошо апробированных блоков: систем уравнений, алгоритмов, программных модулей.

## <span id="page-26-0"></span>1.5 Средства компьютерного моделирования в инженерных науках

Средства математического моделирования (СММ) удобно делить на две категории: технологические (концептуальные, методические, алгоритмические) и технические - аппаратные и программные.

Технологические средства моделирования (СМ) характеризуются более широкой сферой применения, высокой гибкостью и мобильностью при сравнительно низкой исходной приспособленности для решения конкретных ТП. В то же время они служат непосредственным материалом и инструментарием в процессе разработке ПИ, относящихся ко второй категории СММ, К технологическим СМ следует отнести базовый матема-

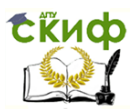

Липломное проектирование по направлению «Математические методы в науке и технике»

тический аппарат,  $\overline{a}$ также концептуальнометодические приемы, описанные выше. Группу технических СМ составляют аппаратные средства и инструментальные программные средства: целенаправленное конфигурирование таких СМ позволяет создавать авторабочие матизированные места инженераисследователя.

Техническим СМ присущи ярко выраженная ориентация на решение ограниченного круга ТП и, как следствие, высокая степень завершенности, простота использования, надежность и др. показатели качества, относящиеся к эксплуатационным. Особенно это касается ПИ.

Основу математического аппарата инженера должны составлять наглядные идеи и приемы прикладной математики. Чем шире математический кругозор исследователя, подкрепленный опытом практического моделирования, тем эффективней осуществляет он конструирование новых частных ИМ, их реализацию, анализ и согласование. Хорошим фундаментом математического образования для целей моделирования в технике представляется материал учебных пособий.

Следуя в отношении математической классификации ТП и выделяя соответственно три различных сорта ИМ: 1) обработки и интерпретации экспериментальных данных; 2) имитации динамических процессов; 3) оптимизации и управления сложными системами, можно выделить основные разделы математики, приспособленные для их практического КМ в технике.

Для ИМ первой группы это методы точного и приближенного решения алгебраических уравнений и их систем, аппроксимации и статистической обработки данных, интегрирования и дифференцирования.

При моделировании ТП второй группы список следует дополнить методиками решения нелинейных

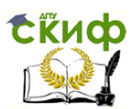

<u>Липломное проектирование по направлению «Математические метолы</u> в науке и технике»

дифференциальных уравнений с частными производными, интегральных и интегро-дифференциальных уравнений.

Математический аппарат для решения третьей группы ТП объединяет методы математического программирования: линейного, нелинейного, динамического, стохастического, а также методы решения многоэкстремальных задач.

Доступным и эффективным инструментом вычислений являются на данный момент ПК ряда Pentium IV. Их производительность вполне достаточна для решения большинства инженерных задач, что привело к использованию таких ПК в качестве основного аппаратного средства в КМ инженерных задач. Существенно, что для компьютеров этого типа имеются разнообразные периферийные устройства и устройства сопряжения с элементами систем контроля и управления. Это позволяет проводить гибридные - численно-технические и численно-натурные эксперименты. Особенностью таких экспериментов является их высокая эффективность, достигаемая за счет быстрой обратной связи в системе моделируемый объект - информационная модель.

ПО для моделирования в технике представляет собой неконсервативную совокупность развивающихся ПС, среди которых выделяются ПС общего назначения и специализированные ПС.

К ПС общего назначения относятся популярные в исследовательской среде компиляторы Фортрана и Паскаля, а также универсальные математические пакеты MathCAD и MATLAB, адаптированные для работы в Windows. К ним примыкают также библиотеки математических процедур, реализованные обычно на Фортране.

Категория специализированных ПС объединяет множество специализированных продуктов. Примерами

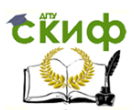

<u>Липломное проектирование по направлению «Математические метолы</u> в науке и технике»

таких ПС служат различного рода автоматизированные системы для инженерных расчетов в различных областях техники, например, генераторы типовых ИМ и программ.

Аппаратные и программные средства, а также комплект предметной литературы, скомпонованные в соответствии объекту и целям моделирования, требованиям безопасности и комфортности труда, составляют АРМ специалиста по моделированию ТП. Следует выделить фактор комфортности АРМ, который в часто определяет качество ИМ в составе АРМ.

#### <span id="page-29-0"></span>1.6 Организация вычислительного эксперимента в технике

КМ согласно формуле (1.3) содержит основополагающий этап построения первичной ИМ. Исходная модель должна удовлетворять перечисленным ниже требованиям: 1) адекватно описывать, по крайней мере, наиболее внутренние существенные причинноследственные связи, качественные особенности и количественные характеристики моделируемого явления или процесса; 2) быть развиваемой в рамках идеологии, подходов и инструментальных ПС инженерного моделирования, а также освояемой пользователями; 3) характеризоваться низкой трудоемкостью при реализации ПИ и приспособленностью для существующих ПК; 4) допускать распараллеливание разработки ПИ с нулевого цикла. Последнее качество в инженерных ИМ весьма желательно, но не всегда реализуемо.

Необходимо отметить, что частные модели должны удовлетворять в конечном итоге критериям обязательно корректности, согласованности и желательно минимальности. Под корректностью ИМ понимается сохранение качественного поведения целенаправленно

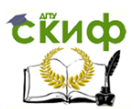

изучаемых характеристик при дополнении модели не учтенными ранее процессами; под согласованностью взаимная непротиворечивость использованных приближений друг другу и результатам моделирования; под минимальностью - утрату моделью корректности при отбрасывании какого-либо из учтенных процессов. Удовлетворяющая этим критериям модель может быть построена в итерационно организованном ВЭ. Построению изначально корректных ИМ препятствует нелинейность практически важных систем, а следовательно, возможность образования в них метастабильных структур. Поэтому выбор в качестве нулевого приближения слишком простой ИМ сопряжен с риском упустить важные эффекты и ограничить прогностические достоинства модели.

Разработку инженерной ИМ следует производить сверху - вниз, а ее реализацию, наоборот, снизу вверх: к такой технологии разработки хорошо приспособлены современные объектно-ориентированные ПС обшего назначения. Сначала на бумаге конструируется ИМ наиболее обшего вида. Затем на ее основе последовательно строятся и реализуются в форме ПС частные модели в соответствии с принципом 4 и схемой, изображенной на Рисунок 1.5.

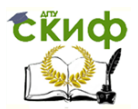

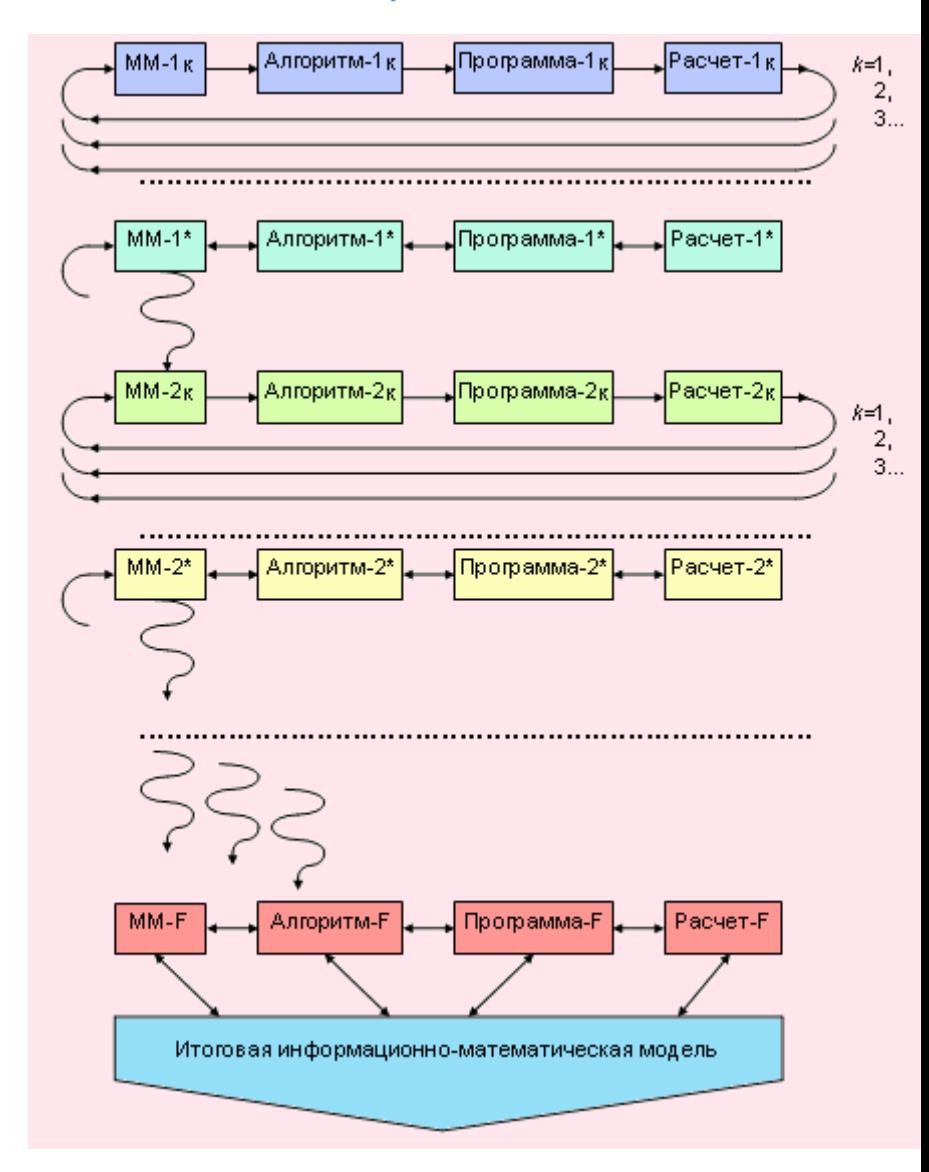

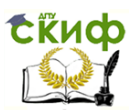

Липломное проектирование по направлению «Математические методы в науке и технике»

#### <span id="page-32-0"></span>Рисунок 1.5 - Технология информационного моделиро-

вания в технике

Схема иллюстрирует процесс моделирования при параллельном развитии ИМ и ПП. В итоге получается ИМ, полностью удовлетворяющая предъявляемым требованиям, например, техническому заданию.

Отдельный виток итерационной спирали, символизирующей эволюцию ИМ определенного к-го уровня, вынесен с деталировкой на Рисунок 1.6.

Так легче проследить как нелинейность самого процесса моделирования, так и роль различных специалистов: разработчика ИМ - системного аналитика, предметного специалиста - эксперта и программиста дизайнера ПИ на отдельных этапах создания информационной модели.

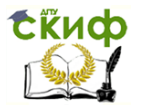

Дипломное проектирование по направлению «Математические методы в науке и технике»

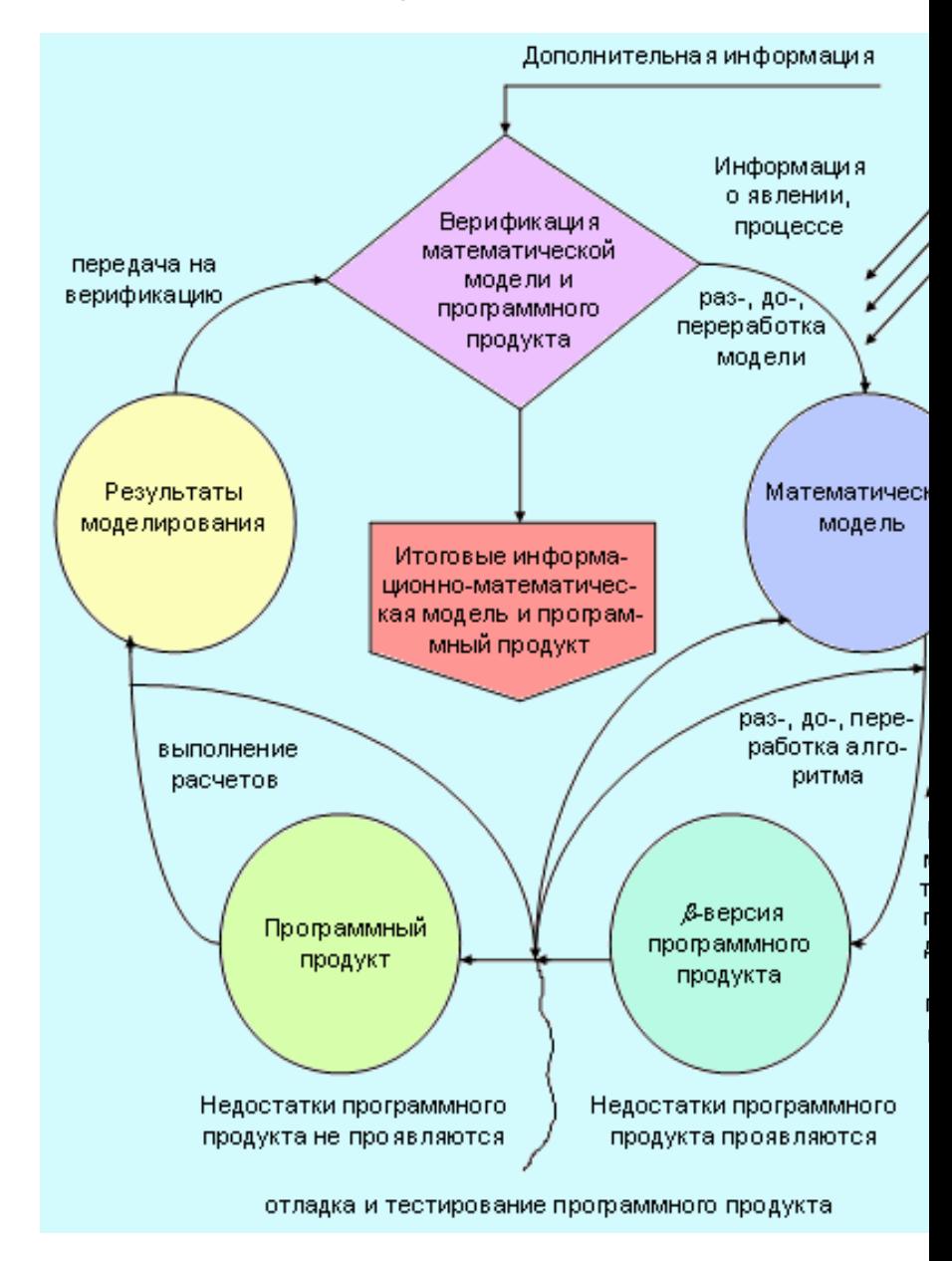

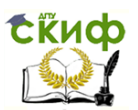

Дипломное проектирование по направлению «Математические методы в науке и технике»

<span id="page-34-1"></span>Рисунок 1.6 - Схема разработки информационных моде-

лей

Апробацией описанной методики моделирования служит успешный ВЭ в области физики, техники и экологии. Результаты этих исследований представляют интерес для аэрокосмической и оборонной промышленности, природоохранной сферы, теплофизического эксперимента, а также для целей планирования и оптимизации разнообразных технологических циклов

Таким образом, в данном разделе обоснованно выбрана адаптированная для учебных целей технология КМ инженерных задач. Использование этой технологии для реализации описанных ниже предметных моделей в полной мере отвечает целям и стратегии модернизации высшего технического образования, обеспечивая фундаментализацию путем автоматизации рутинных элементов в компьютерном моделировании.

## <span id="page-34-0"></span>**Список первоисточников к главе 1**

- 1. *Моисеев Н.Н*. Математика ставит эксперимент. М.: Наука, 1979.
- 2. *Ладоша Е.Н.* Автоматизированный синтез и анализ детальных компьютерных моделей реагирующих газов в задачах технической экологии / Дисс. канд. техн. наук. Ростов н/Д.: РГУ, 2006. 180 с

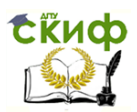

- 3. *Яценко О.В., Загароднюк В.Т.* Компьютерное моделирование задач прикладной физико-химической динамики. – Ростов н/Д: Изд-во СКНЦ ВШ, 2001.
- 4. *Самарский А.А., Михайлов А.П.* Математическое моделирование: Идеи. Методы. Примеры. – 2-е изд., испр. – М.: Физматлит, 2001.
- 5. *Моисеев Н.Н.* Математические задачи системного анализа. – М.: Наука, 1981.
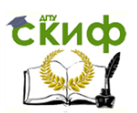

Липломное проектирование по направлению «Математические методы в науке и технике»

# ГЛАВА 2. СРЕДСТВА АВТОМАТИЗАЦИИ В КОМПЬЮТЕРНОМ ЭКСПЕРИМЕНТЕ

Важно подчеркнуть, что математическая структура задач техники чрезвычайно разнообразна, и для их решения оказываются востребованными практически все средства современной прикладной математики.

Процедура решения сложной технической задачи основана на принятой в математике алгоритмической концепции. Под алгоритмом понимается строго определенная последовательность действий, приводящая к получению искомого результата. Сложный алгоритм обычно представим как упорядоченная совокупность более простых, и наоборот, усложнение достигается путем агрегации. Алгоритм удобно изображать ориентированным графом, в вершинах которого располагаются алгоритмические элементы - последовательности логических и арифметических операций, а стрелки между вершинами отвечают смене вычислительных стадий при различных сценариях. Мы будем далее использовать общепринятую схематизацию алгоритмических единиц, показанную на Рисунок 2.1.

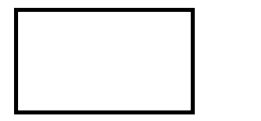

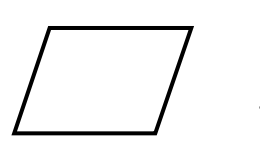

# Процесс (выполнение операции или операций преобразования данных)

Ввод-вывод (преобразование данных в форму, пригодную для восприятия пользователем или HBM)

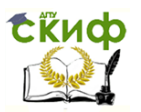

.<br>Дипломное проектирование по направлению «Математические методы в науке и технике»

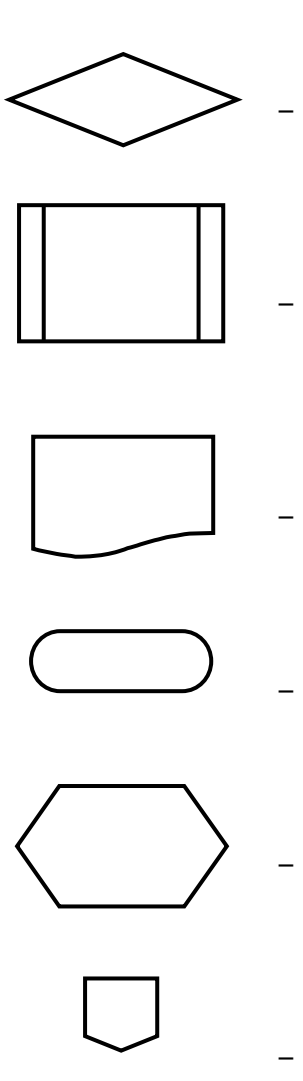

Решение (выбор сценария продолжении алгоритма в соответствии с тем или иным условием) Типовой процесс (связная, часто употребимая совокупность стандартных операций, оформленная в виде отдельной подпрограммы) Документ (создание твердой копии исходных и/или результирующих данных при помощи средств печати) Начало и/или завершение (компьютерной программы как процесса обработки данных) Подготовка (переменных, отвечающих за продолжение или прекращение повторяющихся действий) Межстраничный соединитель (указатель на продолжение блоксхемы на следующей странице)

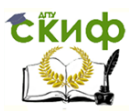

Дипломное проектирование по направлению «Математические методы в науке и технике»

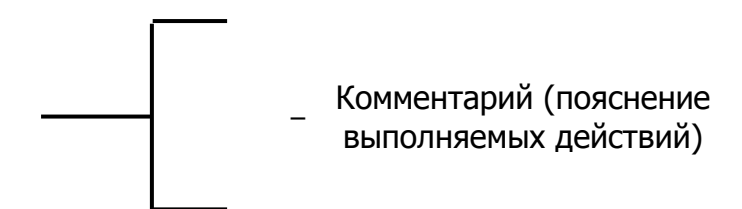

<span id="page-38-0"></span>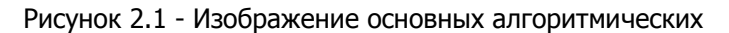

и программных единиц на блок-схемах

Простым задачам отвечают линейные и древовидные алгоритмы, сложным – циклические [\(Рисунок](#page-38-1)  [2.2](#page-38-1)). Отношение числа связей, входящих в замкнутые контуры алгоритм-графа, к числу всех его связей характеризует сложность (целостность) алгоритма.

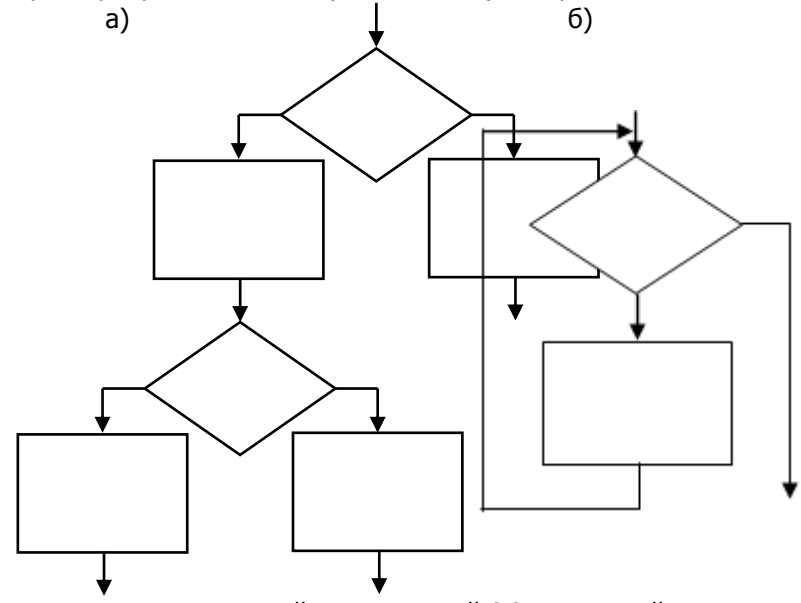

<span id="page-38-1"></span>Рисунок 2.2 - Простой древовидный (а) и сложный цик-

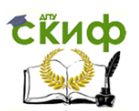

Дипломное проектирование по направлению «Математические методы в науке и технике»

### лический (б) алгоритмы

Сложность и трудоемкость алгоритма зависят от соответствующего инструментального обеспечения: так, нить кардинально упрощает алгоритм определения периметра плоской фигуры по сравнению с алгоритмом, основанным на измерениях одной только линейкой (если фигура не является всюду выпуклой и ее нельзя «прокатить» по линейке). Чем совершенней и разнообразнее коллекция инструментальных алгоритмов в вычислительном пакете, тем «из более крупных кубиков» можно конструировать конкретную вычислительную процедуру.

Современные пакеты прикладной математики (ППМ) позволяют эффективно решать любые задачи теплотехники методом комбинирования небольшого числа стандартных алгоритмических блоков. Данные Таблица 2.1 иллюстрируют «алгоритмическое покрытие» востребованных теплотехникой методов вычислительной математики - при помощи специализированных пакетов для инженерных расчетов: Derive, Excel, MATLAB, Maple, MathCAD, Mathematica, Statistica.

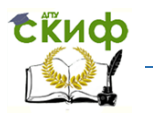

Дипломное проектирование по направлению «Математические методы в науке и технике»

<span id="page-40-0"></span>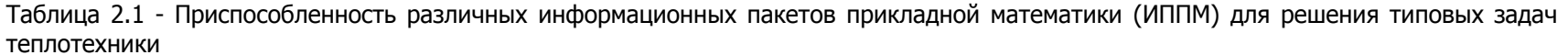

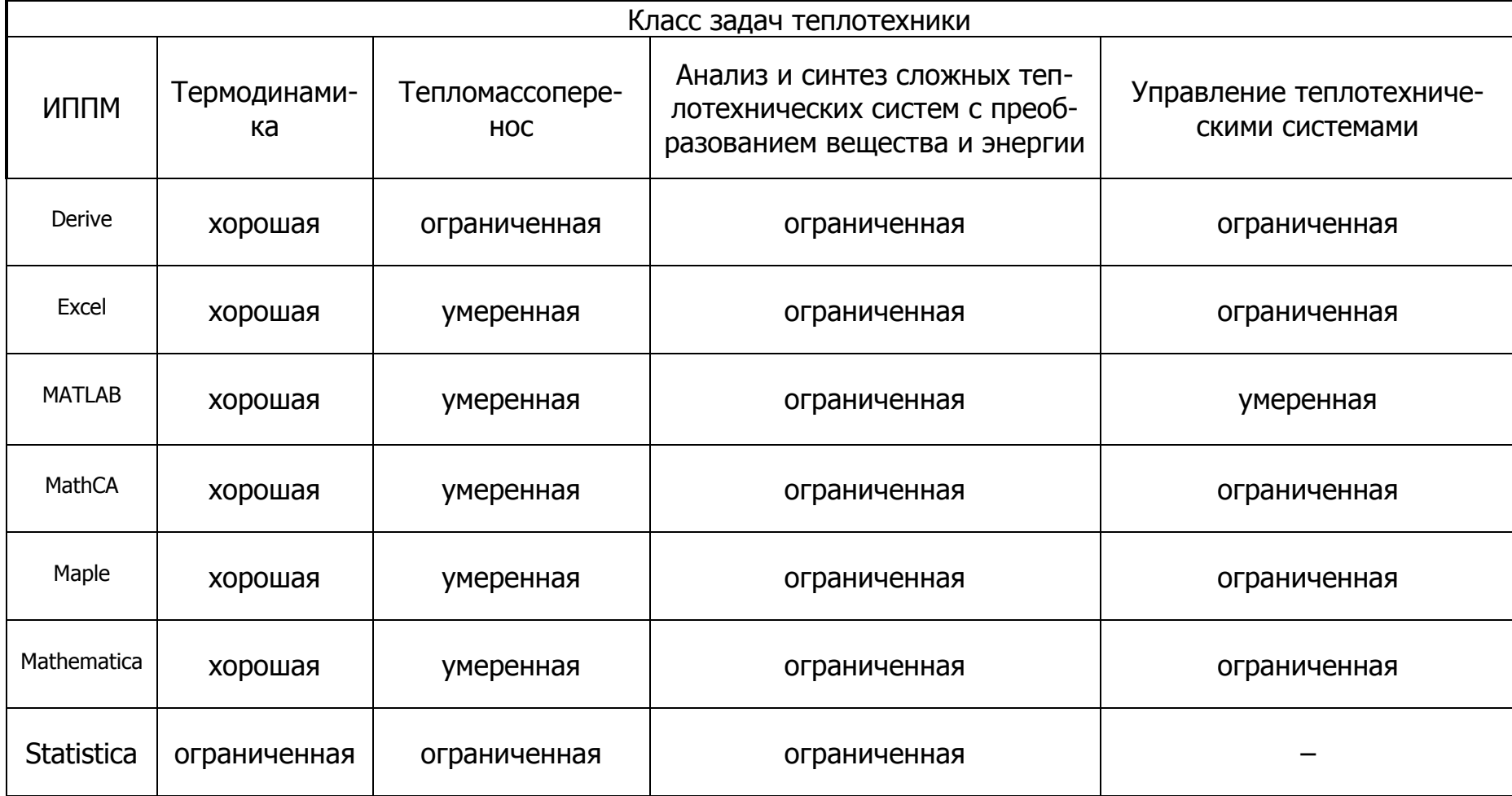

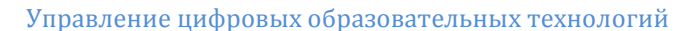

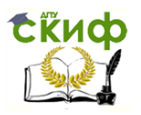

Липломное проектирование по направлению «Математические методы в науке и технике»

# 2.1 Специализированные пакеты для инженерных расчетов

Каждый из перечисленных пакетов - Derive, Excel, Maple, MathCAD, MATLAB, Mathematica, Statistica оказывается лучше или хуже других приспособленным для решения отдельных (классов) задач теплотехники, что обесценивает результаты сравнительного анализа их интегральных возможностей. Кроме того, конкуренция на рынке ИППМ в последние 2-3 года привела к качественному изменению ситуации. Еще 5-10 лет назад такие программные продукты ранжировались экспертами в очень сходные последовательности вне зависимости от параметра сравнения: продукт с худшим математическим «интеллектом» имел худший интерфейс пользователя, худшую графическую систему и менее развитые средства экспорта-импорта данных, что затрудняло его взаимодействие с другими приложениями. В настоящий момент отмеченное обстоятельство стало скорее исключением, нежели правилом, и каждый из анонсированных в предисловии пакетов имеет примерно равные активы достоинств и недостатков. Отсюда актуальными являются задачи освещения в одной книге потенциальных возможностей всех названных ИППМ и иллюстрации их применения для решения разнообразных элементарных задач теплотехники. Такая структура отвечает ориентирующей функции данного раздела, представляющего собой введение в компьютерную теплотехнику.

Наиболее важными для компьютерной теплотехники (КТТ) характеристиками ИППМ являются:

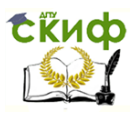

Дипломное проектирование по направлению «Математические методы в науке и технике»

- 1) математические возможности ядра, в том числе связанные с символьными (аналитическими) преобразованиями;
- 2) удобство дружелюбие и интуитивность пользовательского интерфейса;
- 3) развитость графических средств;
- 4) форматная совместимость информационных потоков, поддерживаемых данной ИППМ, с принятыми в операционной системе (ОС) Windows стандартами.

Первостепенность перечисленных показателей ИППМ определяет структуру последующих глав раздела: «общие сведения о пакете - интерфейс пользователя - программирование вычислений - использование графических средств для представления данных - примеры решения типовых теплотехнических задач». Поскольку активное освоение ИППМ невозможно без реализации в них «своих» задач, а кроме профессоров и доцентов (у которых «свои» задачи, несомненно, имеются) среди читателей предполагаются также студенты, каждая из этих глав снабжена задачами для самостоятельного решения. Поскольку нет никакой возможности рассмотреть, во-первых, все типовые задачи теплотехники, а во-вторых, процедуры решения каждой такой задачи с помощью разных ППМ, авторы не настаивают на жесткой увязке рассмотренных в качестве примеров и предлагаемых для самостоятельного решения задач с определенной автоматизированной системой (АС) математических вычислений. Наоборот, если Читатель сделал свой выбор в пользу какой-либо из

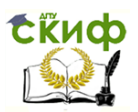

Дипломное проектирование по направлению «Математические методы в науке и технике»

описанных ИППМ, целесообразно «прокрутить» на ней рассмотренные в книге примеры и задачи для самостоятельной проработки. Если же приходится регулярно решать однотипные задачи, пусть, для определенности, сходные с задачей теплообмена в калорифере, целесообразно путем непосредственного сравнения выбрать наиболее подходящую или удобную ИППМ. Таким образом, читать эту книгу следует, сидя за ЭВМ и реализуя как рассмотренные примеры, так и собственные теплотехнические задачи в виде завершенных компьютерных молелей.

### 2.2 Возможности электронных таблиц EXCEL

Microsoft Excel (версия из комплекта Microsoft Office 2003) обеспечивает анализ данных и подготовку решений на основе ИММ. С ее помощью реализуемы технологии принятия решений, основанные на компонентной архитектуре (COM - Component Object Model). В отдельном приложении интегрируются функции обработки данных и

другие средства программирования - в виде дополнительных пользовательских команд или специальных надстроек: отдельные компоненты имеют стандартный интерфейс. Информационная технология OLE 2.0 (Object Linking and Embedding) позволяет включать в приложение Microsoft Excel объекты из других приложений Microsoft Office.

Анализ данных требует эффективных способов их подготовки и обработки. Для больших и регулярно формируемых массивов исходных данных существуют технологии автоматизированного ввода в приложения Microsoft Excel путем конвертирования данных и/или

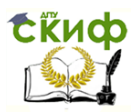

Липломное проектирование по направлению «Математические методы в науке и технике»

создания запросов к внешним данным на базе Microsoft Ouerv.

### 2.2.1 Общие сведения, интерфейс пользователя

Табличными процессорами называют пакеты программ, предназначенные для создания электронных таблиц и манипулирования собранными в них данными. Среди таких пакетов наибольшее распространение получили Lotus 1-2-3, QuatroPro, SuperCalc и Microsoft Excel, версию 11.0 которого мы рассмотрим.

При создании таблиц Excel предоставляет пользователю следующие возможности:

- 1) в ячейках таблиц можно использовать сложные формулы, содержащие в своем составе встроенные функции различного назначения (математические, финансовые, статистические, инженерные и т.д.). По формулам вычисляются результирующие значения, зависящие от содержимого других ячеек таблицы;
- 2) организовывать связи между несколькими таблицами: значения ячеек одной таблицы могут формироваться на основе данных из других таблиц, причем изменение данных в исходных таблицах автоматически влияет на конечные результаты в итоговой;
- 3) создавать так называемые сводные таблицы интерактивные таблицы, обеспечивающие удобный анализ больших массивов данных;
- 4) применять к таблицам, оформленным в виде списков (баз данных), операции сортировки, вычисления промежуточных итогов и фильтрации данных,

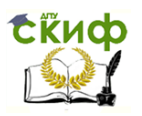

Дипломное проектирование по направлению «Математические методы в науке и технике»

- 5) осуществлять консолидацию данных, при которой данные из нескольких таблиц могут быть объединены в одну таблицу;
- 6) использовать сценарии поименованные массивы исходных данных, по которым формируются конечные итоговые значения в одной и той же таблице. Имея набор массивов исходных данных, можно быстро получать различные варианты конечных результатов;
- 7) выполнять автоматизированный поиск ошибок вычислений по формулам. Кроме анализа кодов сообшений об ошибке, пользователь имеет возможность отслеживать зависимости между ячейками. С помощью панели инструментов Зависимости можно задать режим выдачи таблицы на экран, при котором влияющие ячейки соединены разноцветными линиями с зависимыми ячейками:
- 8) защищать данные от изменения посторонними лицами. Защитить можно одну или несколько ячеек, всю таблицу или рабочую книгу. Допускается использовать различные комбинации уровней защиты;
- 9) осуществлять структурирование данных, позволяющее скрывать или отображать определенную часть (уровень) таблицы. Это значительно улучшает контроль за данными на рабочем листе и придает гибкость процессу выбора информации:
- 10) использовать механизм автозаполнения, позволяющий в несколько ячеек таблицы быстро вводить одно и тоже значение или несколько разных значений (эти значения подготавлива-

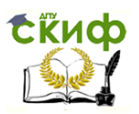

Дипломное проектирование по направлению «Математические методы в науке и технике»

> ются заранее и сохраняются в виде рядов; каждый член ряда вводится в одну ячейку таблицы; последовательный ввод данных допускается, начиная с любого члена ряда, в прямом или обратном направлении);

11) использовать *таблицы подстановки*, которые могут содержать одну или две переменные с произвольными наборами их значений (эти значения переменных используются при вычислении результатов по одной и той же формуле; результаты затем отображаются в виде массива данных).

Табличный процессор Microsoft Excel поддерживает также общие функциональные возможности текстовых процессоров, такие как использование макросов, построение диаграмм, автозамену и проверку орфографии, использование стилей, шаблонов, автоформатирование данных, обмен данными с другими приложениями, наличие развитой справочной системы, печать с настройкой параметров и другие сервисные возможности.

Табличный процессор Microsoft Excel используется для проведения сложных расчетов, сортировки, фильтрации, статистического анализа массивов, построение на их основе диаграмм.

При описании порядка работы с Microsoft Excel будут использоваться следующие ключевые элементы и понятия.

Рабочая книга является основным документом Міcrosoft Excel. Она хранится в файле с произвольным именем и расширением .xls. При создании или открытии рабочей книги ее содержимое представляется в от-

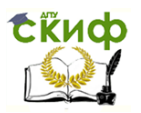

Дипломное проектирование по направлению «Математические методы в науке и технике»

дельном окне. Каждая книга по умолчанию содержит 16 рабочих листов.

Листы предназначены для создания и хранения таблиц, диаграмм и макросов. Лист состоит из 256 столбцов и 16384 строк. В зависимости от формы представления данных в Microsoft Excel различают листы следующих типов:

- 1) листы таблиц, в которых создаются и обрабатываются таблицы;
- 2) листы диаграмм, предназначенные для размещения диаграмм;
- 3) листы макросов, в которых хранятся макрокоманды автоматизации процесса обработки таблиц.

По умолчанию рабочую книгу составляют 16 листов с именами ЛИСТ 1 — ЛИСТ 16. Excel позволяет увеличивать и уменьшать число листов в книге и выполнять их переименование. Как правило, на одном листе создается одна таблица.

Ячейка является наименьшей структурной единицей для размещения данных внутри рабочего листа. Каждая ячейка может содержать данные в виде текста, числовых значений, формул или параметров форматирования. При вводе данных Excel автоматически распознает тип данных и определяет перечень операций, которые могут с ними производиться. По своему содержимому ячейки делятся на исходные (влияющие) и зависимые. В последних записаны формулы, которые имеют ссылки на другие ячейки таблицы. Следовательно, значения зависимых ячеек определяются содержи-

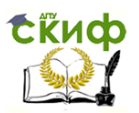

Дипломное проектирование по направлению «Математические методы в науке и технике»

мым других (влияющих) ячеек таблицы. Ячейка, выбранная с помощью указателя, называется активной или текущей ячейкой. Чтобы изменить высоту или ширину одной ячейки в таблице, нужно изменить высоту строки или ширину столбца, соответственно. Любой ячейке (или диапазону ячеек) можно присвоить имя, которое в дальнейшем удобно использовать в качестве ссылок в составе формул и функций, с помощью команды меню Вставка → Имя.

Адрес ячейки предназначен для определения местонахождения ячейки в таблице. Существует два способа записи адресов ячеек:

- 1) указанием буквы столбца и номера строки таблицы, перед которыми может записываться знак \$, указывающий на абсолютную адресацию, например С5, J\$1, \$K\$3 и т. д. (этот способ используется в Microsoft Excel по умолчанию и называется стилем «A1»);
- 2) указанием номера строки и номера столбца, следующих после букв R и C соответственно.

Номера строк и столбцов могут заключаться в квадратные скобки, которые указывают на *относитель*ную адресацию. Например. R5C3 - адрес ячейки. стоящей на пересечении 5-й строки с 3-м столбцом (равнозначно адресу С5 при первом способе записи), R[1]C4, R3C[7], R[5]C[11] и т. д. Такой способ записи адресов называется стилем «R1C1» и выбирается настройкой параметров функционирования Microsoft Excel.

Формула - это математическая запись вычислений, производимых над данными таблицы. Формула

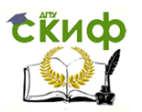

## Дипломное проектирование по направлению «Математические методы в науке и технике»

начинается со знака равенства или математического оператора и записывается в ячейку таблицы. Результатом выполнения формулы является вычисленное значение. Это значение автоматически записывается в ячейку, в которой находится формула. Пример записи формулы: = А\$1+100+ВЗ.

Ссылка – это запись адреса ячейки в составе формулы. Например, в формуле =(А5+\$С\$3) содержатся две ссылки: А5 и \$С\$3. Ссылки могут быть абсолютные, относительные и смешанные.

Функция **–** это математическая запись, указывающая на выполнение определенных вычислительных операций. Функция состоит из имени и одного или нескольких аргументов, заключенных в круглые скобки.

Примерами функций служат: =SUMM(A1 :А4) и  $=$ LOG10 $(B2)$ .

Указатель ячейки **–** это рамка, с помощью которой выделяется активная ячейка таблицы. Указатель перемещается с помощью мыши или клавиш управления курсором.

Форматирование – это задание определенных параметров для внешнего представления данных, записанных в одной или нескольких ячейках. К параметрам форматирования относятся вид и размер шрифта, рамка, цвет, выравнивание содержимого ячейки и др. Они задаются с помощью команд меню, контекстного меню или с помощью кнопок панелей инструментов. Форматирование ячеек можно выполнить как до, так и после ввода в них значений.

Стиль представляет собой набор параметров форматирования, применяемых к выделенным ячейкам при указании имени стиля.

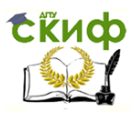

## Дипломное проектирование по направлению «Математические методы в науке и технике»

Список **–** это специальным образом оформленная таблица, с которой можно работать как с базой данных (БД). В такой таблице каждый столбец представляет собой поле, а каждая строка – запись файла БД.

Примечание обычно представляет собой текст и используется в качестве комментария к содержимому одной или нескольких ячеек. Примечание может быть также звуковым.

Обычно Microsoft Excel запускается из стартового меню Windows. После запуска программы на экране открывается главное окно программы [\(](#page-51-0)

[Рисунок](#page-51-0) 2.3). Здесь есть строка главного меню, па-

нели инструментов, окно активной рабочей книги (до-

кумента), кнопки системного меню Excel и документа,

кнопки управления размерами окна Microsoft Excel и

документа, строка состояния, горизонтальная и верти-

кальная полосы прокрутки. Внешний вид главного окна

(отображение или скрытие отдельных элементов) мож-

но изменять выбором соответствующих параметров

функционирования [\(](#page-52-0)

[Рисунок](#page-52-0) 2.4).

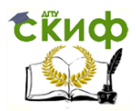

### Дипломное проектирование по направлению «Математические методы в науке и технике»

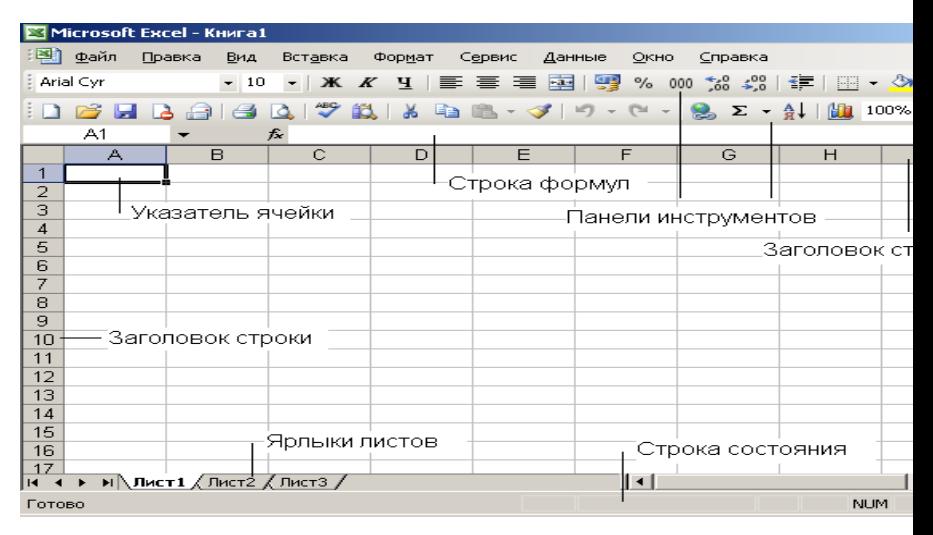

<span id="page-51-0"></span>Рисунок 2.3 - Главное окно MS Excel

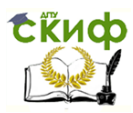

# Дипломное проектирование по направлению «Математические методы в науке и технике»

<span id="page-52-0"></span>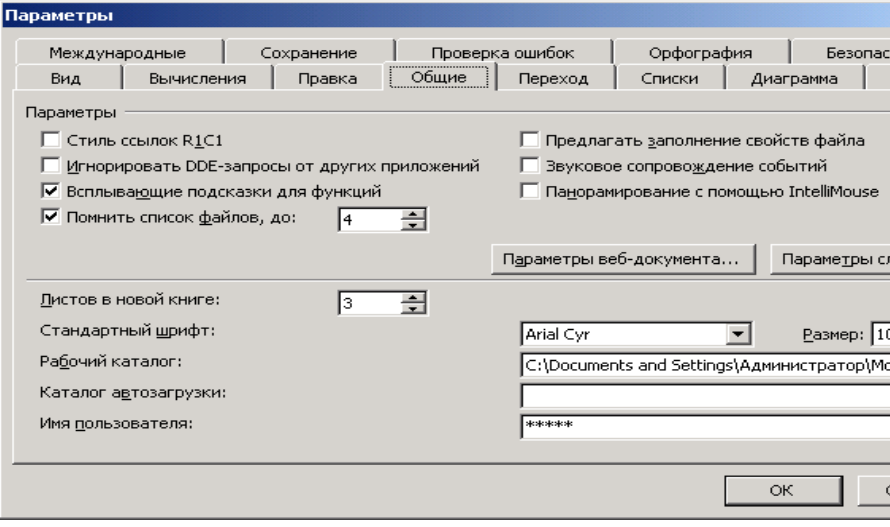

### Рисунок 2.4 - Диалоговое окно Параметры

Строка меню предназначена для выбора команд из перечня допустимых. Выбор нужной команды осуществляется щелчком мыши на имени соответствующего пункта главного меню, отвечающего группе команд; затем выбор уточняется – посредством повторных позиционирования курсора и щелчка на конкретной команде из числа появившихся на всплывающем меню. Описанная технология каскадного выбора является общепринятой в Windows-приложениях и не вызывает затруднений даже у начинающих пользователей. Для задания команды с помощью клавиатуры нужно нажать клавишу <Alt>, затем с помощью клавиш управления курсором (клавиш со стрелками) выбрать нужный пункт меню и команд и нажать <Enter>.

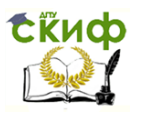

## Дипломное проектирование по направлению «Математические методы в науке и технике»

Панели инструментов позволяют удобно задавать команды – щелчком мыши на соответствующем значке. Изменение состава панели инструментов можно осуществить по команде Сервис Настройка… с помощью вкладки Панели инструментов диалогового окна Настройка (или Вид  $\rightarrow$  Панели инструментов).

Строка формул предназначена для отображения и редактирования содержимого текущей ячейки. Если строка формулы содержит ошибку или вычислить результат по формуле невозможно, то в ячейке появляется сообщение об ошибке, например : a) #ДЕЛ/О! – попытка деления на ноль; б) #ИМЯ? – имя функции задано неверно; в) #Н/Д – нет данных в ячейке; д) #ЧИСЛО! – проблема с числовым значением (например, ячейка содержит отрицательное число вместо положительного) и т.д.

Строка состоит из трех частей. В правой части отображается содержимое ячейки, которое можно редактировать с помощью кнопок, расположенных в центре строки. Как правило, ввод данных в ячейку и редактирование ее содержимого осуществляются непосредственно в самой ячейке. Однако эти операции можно выполнить также с помощью курсора ввода, помещенного щелчком мыши в правую часть строки формул. В строке формул всегда отображается формула, записанная в текущей ячейке таблицы, в то время как в самой этой ячейке отображается результат вычислений по введенной формуле.

В левой части, которая называется полем имен, отображаются адрес активной ячейки, имя или размер выделенного диапазона ячеек. Список имеющихся имен диапазонов ячеек открывается щелчком мыши по кнопке со стрелкой, расположенной в правой части этого

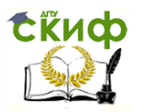

Дипломное проектирование по направлению «Математические методы в науке и технике»

поля. Выбор одного из имен в списке используется для быстрого выделения и перехода к соответствующему диапазону ячеек.

Ярлычки листов и кнопки их прокрутки предназначены для отображения и выбора соответствующего листа рабочей книги.

Строка состояния состоит из двух частей. В левой части появляется краткая справка о назначении выбранной команды меню. Здесь же отображается информация о текущей выполняемой операции.

Правая часть состоит из пяти полей, предназначенных для отображения статуса некоторых функций клавиатуры и текущего режима ввода: NUM - включен цифровой блок клавиатуры (клавишей <Num Lock>); CAPS - включен верхний регистр клавиатуры (<Caps Lock>); ВДЛ - включен режим выделения (<F8>); ДОБ - включен режим выделения несмежных диапазонов ячеек (<Shift>+<F8>); FIX - на вкладке Правка диалогового окна Параметры установлен флажок Фиксированный десятичный формат при вводе (Fixed Decimal).

В этой же части высвечивается имя функции, выбранной пользователем из контекстного меню строки состояния, и результат ее вычисления по отношению к текущему диапазону ячеек. Например, СУМ=10, МИНИМАЛЬНОЕ=1, КОЛИЧЕСТВО ЗНАЧЕНИЙ=91 и др. (всего шесть функций).

Операции, выполняемые Microsoft Excel с данными, задаются с помощью команд главного меню, контекстного меню или кнопок панелей инструментов.

Контекстное меню появляется на экране после щелчка правой кнопкой мыши на элементе окна программы или окна рабочей книги. Оно содержит команды, отражающие перечень возможных действий по от-

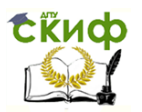

Дипломное проектирование по направлению «Математические методы в науке и технике»

ношению к выделенному элементу: ячейке, строке, столбцу или их диапазонах, панели инструментов и т. д. Вызов контекстного меню представляет собой один из способов выбора команды, выполняющей определенные действия с элементом. Во многих случаях эта же команда может быть инициирована другими способами, например, нажатием соответствующей кнопки на панели инструментов или выбором этой команды в основном меню.

В зависимости от того, на каких элементах окна Microsoft Excel или окна рабочей книги расположен указатель мыши, он приобретает разный внешний вид. Внешний вид указателя мыши определяет возможные операции, которые доступны пользователю при щелчке левой кнопкой мыши или удерживании ее в нажатом состоянии [\(](#page-55-0)

<span id="page-55-0"></span>[Таблица](#page-55-0) 2.2).

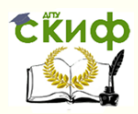

Название кафедры

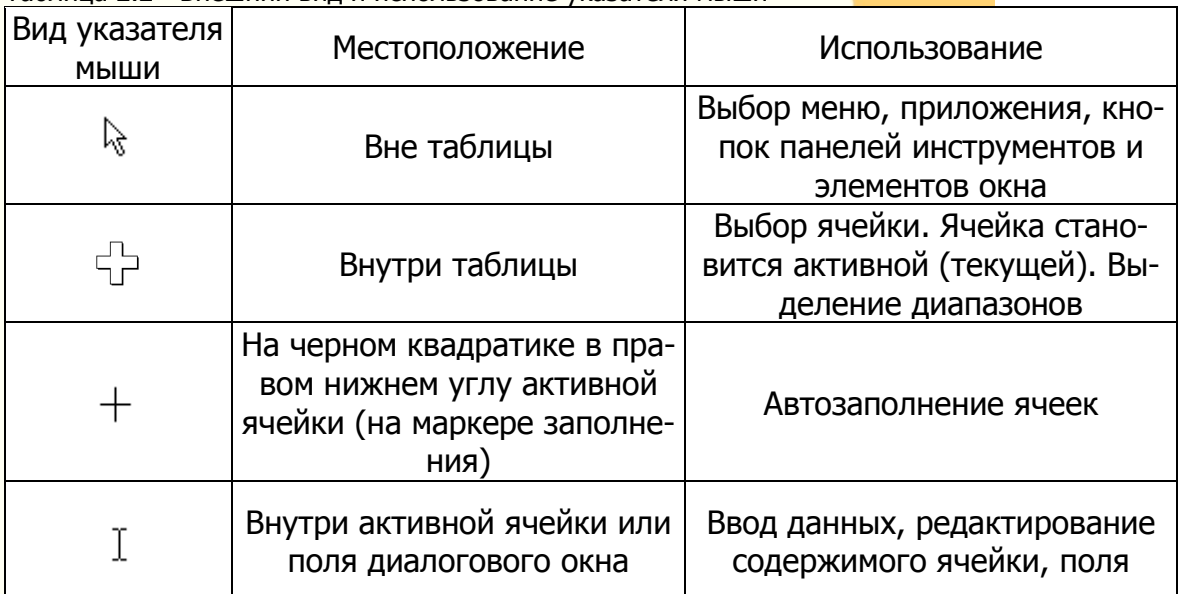

Таблица 2.2 - Внешний вид и использование указателя мыши

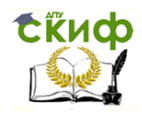

.<br>Липломное проектирование по направлению «Математические методы в науке и технике»

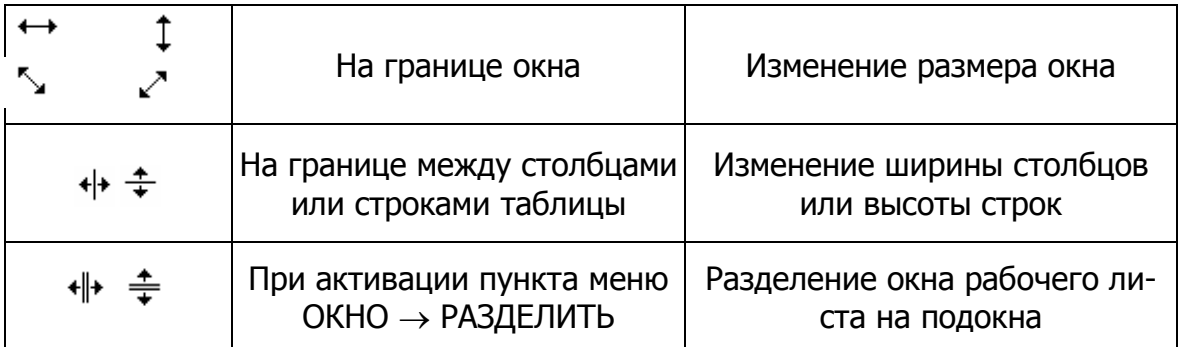

После нажатия кнопки <u>|</u> Excel откроет новую рабочую книгу с временным (до момента сохранения) именем Книга 1 и чистыми листами Лист 1 - Лист N, где N - выбирается значением параметра Листов в новой книге на вкладке Общие диалогового окна Параметры. Если при этом в папке автозагрузки Excel XLStart находится файл Book.xls, то он будет использоваться в качестве стандартного шаблона для новой книги.

Выполнение команды Файл > Создать... приводит к появлению диалогового окна Создание документа с несколькими вкладками. Если на вкладке Общие выбрать элемент Книга. то это равнозначно созданию новой книги с помощью кнопки Создать книгу. Для использования одного из имеющихся в Excel шаблонов надо выбрать вкладку Решения и указать имя

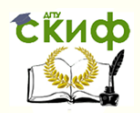

#### Название кафедры

нужного шаблона. При этом в поле предварительного просмотра диалогового окна Создание документа появится левый верхний угол первого листа шаблона.

После заполнения данными листа (листов) новой рабочей книги ее содержимое необходимо сохранить в файле. Сохранение книги осуществляется выполнением команды Файл → Сохранить или Файл → Сохранить

как пибо нажатием кнопки панели инструментов.

### 2.2.2 Встроенные функции, программирование, графика

К стандартным технологиям анализа данных, реализуемым в Microsoft Excel, относятся:

- 1) представление исходных данных в виде списков (базы данных) Microsoft Excel для целей анали- $3a:$
- 2) фильтрация списков (базы данных) Microsoft Excel по различным условиям;
- 3) использование встроенных функций Microsoft Excel для формирования ИММ;
- 4) подбор параметров модели по заданному значению функционала;
- 5) многовариантные расчеты и анализ чувствительности модели с помощью сценариев;
- 6) подстановка табличных значений параметров в функционал модели;
- 7) методы математического программирования для

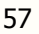

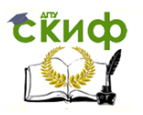

## Липломное проектирование по направлению «Математические методы в науке и технике»

решения оптимизационных задач:

- 8) статистическая обработка информации с помощью Пакета анализа;
- 9) графические методы решения инженерных задач и представления результатов анализа;
- 10) агрегирование и сведение исходных данных в списки (базы данных) Microsoft Excel и др.

ИММ в среде Microsoft Excel могут основываться как на встроенных функциях, так и на функциях пользователя на языке Visual Basic. Наиболее популярны в среде экономистов встроенные функции из категории Финансовые, в инженерной среде - Математические, Мат, и тригонометрия и Инженерные; Информационные и Статистические функции применяются всеми вычислителями.

Поскольку из всех существующих в данный момент ИППМ система Excel обладает наиболее развитым экономическим инструментарием, рассмотрим технику вычислений в Excel на примере экономических задач, возникающих в частности, при проектировании и эксплуатации теплоэнергетических систем. Для активизации многих важных научных и финансовых функций необходимо активизировать Пакет анализа, воспользовавшись командой меню Сервис > Надстройки....

Использование встроенных функций. Анализа данных с помощью встроенных функций рассмотрим на примере амортизации имущества котельной. Любое имущество (основные средства, нематериальные активы, малоценные и быстроизнашивающиеся предметы) имеет начальную стоимость, приобретается в определенный момент времени и ставится на учет для пра-

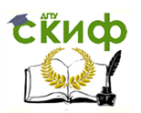

Дипломное проектирование по направлению «Математические методы в науке и технике»

вильного начисления амортизации. Стоимость имущества амортизируется в течение заданного нормативного срока (эксплуатации) согласно определенному алгоритму восстановления первоначальной стоимости. Обычно сумма амортизации рассчитывается для каждого учетного периода в течение нормативного срока эксплуатации имущества, который включает несколько учетных периодов. Пусть для определенности имущество котельной складывается из здания, трех котлов, коммуникаций и насосного агрегата. Технико-экономические характеристики перечисленных имущественных единиц приведены ниже.

Функция АПЛ предназначена для расчета суммы амортизации за каждый учетный период. Сумма является постоянной величиной для всех периодов эксплуатации имущества. При расчете используется метод линейной (равномерной) амортизации по всем периодам учета. Сумма амортизации имущества за нормативный срок эксплуатации равняется разности первоначальной и ликвидационной стоимости. В модели расчета функции АПЛ фактическая дата приобретения имущества не учитывается.

Параметры функции АПЛ:

- 1) первоначальная стоимость имущества;
- 2) остаточная стоимость имущества ликвидационная стоимость имущества в конце периода амортизации (может быть любой, в том числе и  $0$ );
- 3) нормативный срок эксплуатации имущества число учетных периодов за период полной амортизации имущества.

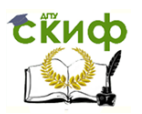

Дипломное проектирование по направлению «Математические методы в науке и технике»

Сумму амортизации за учетный период можно рассчитать как для одного выбранного объекта, так и для всех сразу. В первом случае исходный список (база данных) Microsoft Excel остается неизменным по структуре, но требуется обеспечить автоматизацию выбора всех связанных с объектом параметров для расчета суммы амортизации. Во втором случае существенно увеличивается объем информации, хранимой в рабочей книге, но при этом результаты расчета относятся ко всем объектам (учета).

Пример 1. АПЛ для отдельного объекта ОС

Инвентарный номер ОС для расчета суммы амортизации выбирается из поля со списком. После его выбора автоматически выводятся другие параметры, и выполняется расчет функции АПЛ.

От вычислителя требуется:

- 1. Создать новую книгу с помощью команды меню Файл → Создать.
- 2. Сохранить новую книгу с помощью команды меню Файл > Сохранить как..., указать имя книги - Анализ.xls.
- Переименовать лист с помощью команды меню  $3.$ Формат  $\rightarrow$  Лист  $\rightarrow$  Переименовать, Лист1 - ОС.

На рабочем листе ОС подготовить список (БД) -

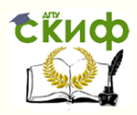

#### Название кафедры

- 4. [Таблица](#page-62-0) 2.3.
- 5. Выполнить создание именованных блоков ячеек для столбцов **Инвентарный номер ОС**, **Наименование**, **Первоначальная стоимость**, **Годовая норма амортизации, Остаточная стоимость** с помощью команды меню Вставка  $\rightarrow$  Имя  $\rightarrow$  Создать... в строке выше, выделив ячейки каждого столбца вместе с заголовком столбца.
- 6. Вставить, если необходимо, новый лист в рабочую книгу с помощью команды меню Вставка Лист.
- 7. Переименовать новый лист с помощью команды меню Формат  $\rightarrow$  Лист  $\rightarrow$  Переименовать, лист – **АПЛ**.
- <span id="page-62-0"></span>8. Разместить на рабочем листе **AПЛ** параметры функции AПЛ согласно [Рисунок](#page-64-0) 2.5.

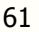

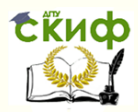

Название кафедры

## Таблица 2.3 - Список основных средств

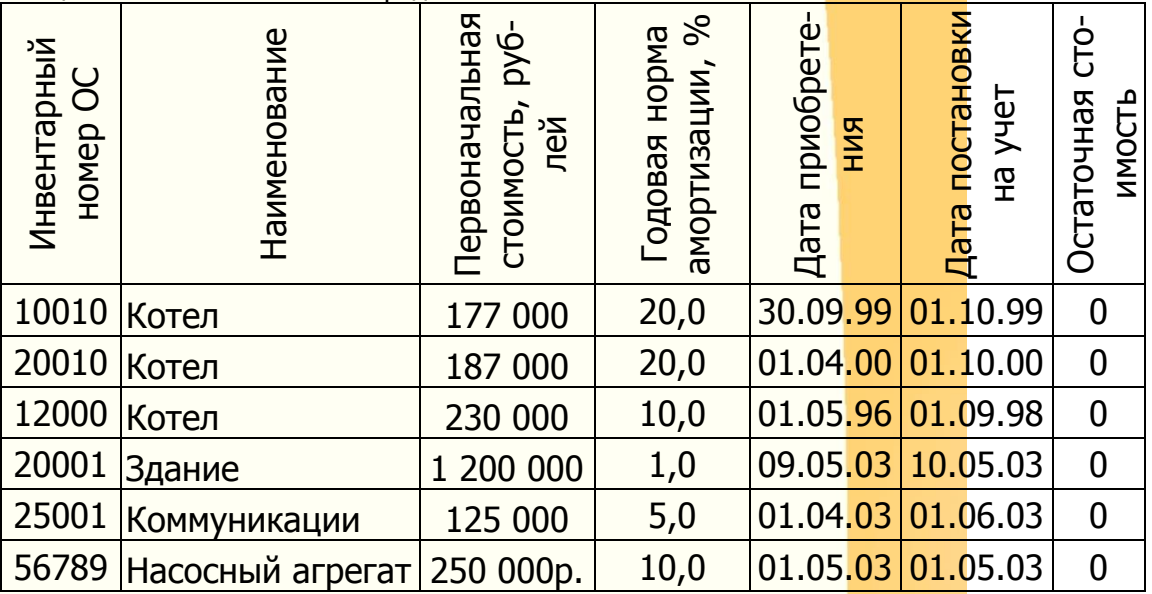

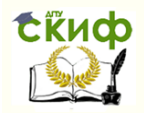

#### Название кафедры

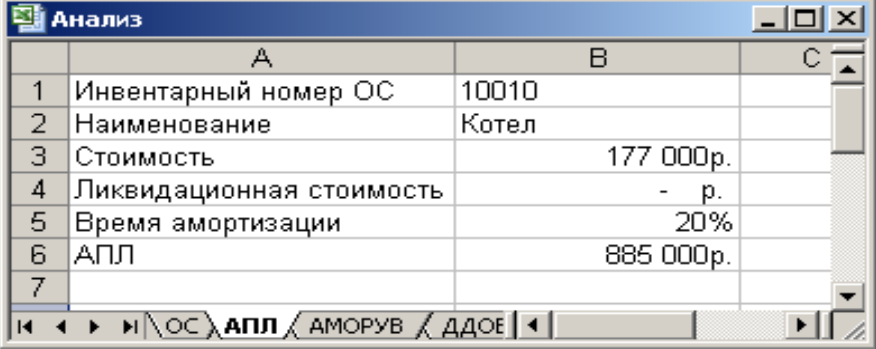

<span id="page-64-0"></span>Рисунок 2.5 - Параметры функции АПЛ

9. Для параметра функции AПЛ **Инвентарный номер ОС** подготовить поле со списком для выбора значений с помощью команды меню Данные  $\rightarrow$  Проверка. Указать тип данных — Список, источник – блок **Инвентарный номер ОС** ([Рисунок](#page-65-0) 2.6).

63

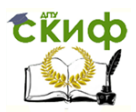

Липломное проектирование по направлению «Математические методы в науке и технике»

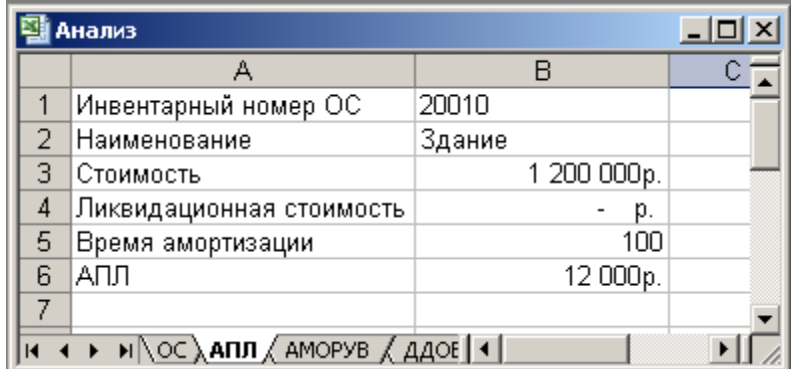

<span id="page-65-0"></span>Рисунок 2.6 - Диалоговое окно «Проверка вводимых

#### значений»

- 10. Для остальных параметров функции АПЛ ввести расчетные формулы, В1 - адрес ячейки, содержащей параметр Инвентарный номер ОС:
	- $10.1$ . Наименование формула вывода наименования <sub>OC</sub> (Рисунок  $2.7$ :  $=$   $\Box$ POCMOTP(B1; Инвентарный\_номер\_ОС; Наименование)
	- Стоимость формула вывода началь- $10.2.$ ной стоимости ОС: = ПРОСМОТР (В1; Инвентарный номер ОС; Первоначальная стоимость)
	- Ликвидационная стоимость фор- $10.3$ . мула вывода остаточной стоимости ОС:  $=$   $\Box$ POCMOTP(B1; Инвентар-

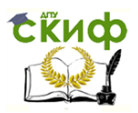

Дипломное проектирование по направлению «Математические методы в науке и технике»

ный\_номер\_ОС; Остаточная\_стоимость)

- 10.4. **Время** формула вывода длительности периода полной амортизации ОС: =1/ПРОСМОТР(В1; Инвентарный номер ОС; Подовая норма амортизации)
- 11. Для ячейки результата АПЛ ввести формулу: =АПЛ(ВЗ; В4; В5), ВЗ – параметр **Стоимость**;
	- В4 параметр **Ликвидационная стоимость**; В5 – параметр **Время**.

При выборе инвентарного номера ОС автоматически рассчитывается годовая сумма амортизации.

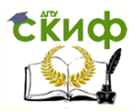

### Дипломное проектирование по направлению «Математические методы в науке и технике»

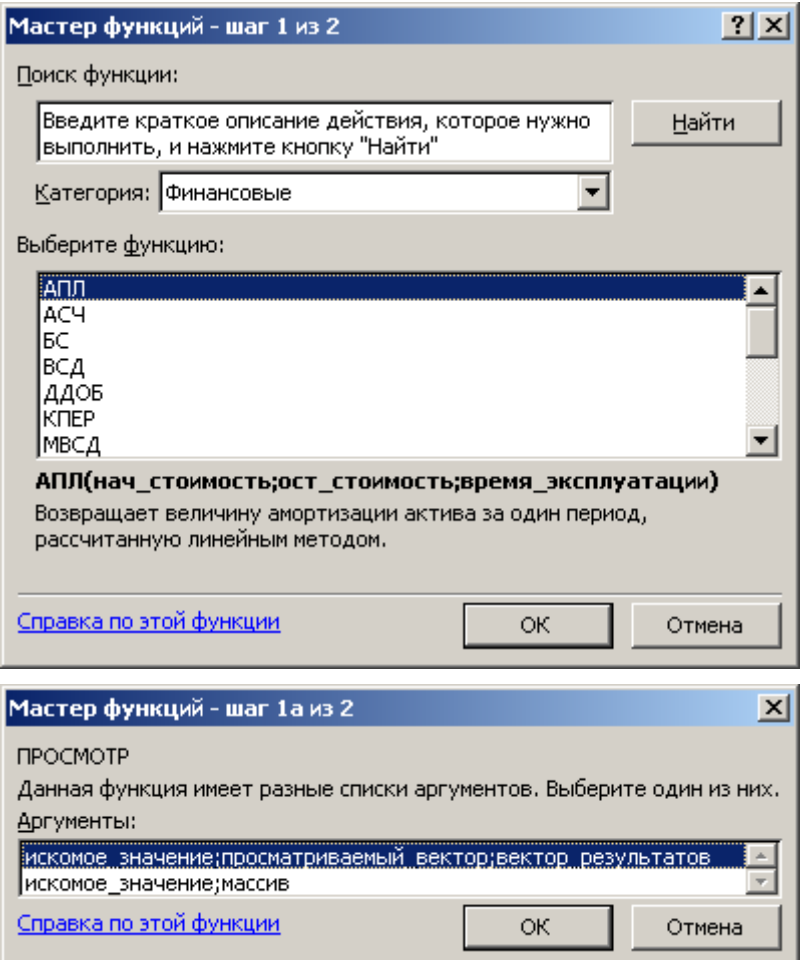

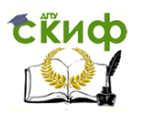

Липломное проектирование по направлению «Математические методы в науке и технике»

<span id="page-68-0"></span>Рисунок 2.7 - Этапы создания поля Наименование

Пример 2. Массив формул АПЛ. Массив формул позволяет однократно задать формулу для всех инвентарных объектов ОС. Сумма амортизации рассчитывается с помощью формулы в отдельном столбце таблицы.

Вычислителю необходимо:

- 1. Добавить новый столбец в список Основные средства на листе ОС - Годовая сумма амортизации.
- 2. Выделить блок ячеек в столбце Годовая сумма амортизации И ввести массив формул: =АПЛ(Первоначальная стоимость; Остаточная стоимость; 1/Годовая норма амортизации)
- 3. После ввода массива формул нажать клавиши Ctrl+Shift+Fnter.
- 4. Сохраните результат с помощью команды меню Файл → Сохранить.

Функция АМОРУВ вычисляет сумму амортизации для каждого учетного периода. Эта сумма является постоянной величиной для всех периодов, кроме последнего. Сумма амортизации для последнего учетного периода пропорциональна времени эксплуатации имущества в течение первого года. Общая сумма амортизации, как правило, не равняется разности первоначальной и ликвидационной стоимости имущества.

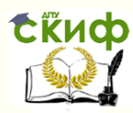

### Название кафедры

Функция АМОРУВ использует параметры: 1) первоначальная стоимость имущества; 2) дата приобретения (постановки на учет) имущества; 3) первый период – дата окончания первого учетного периода эксплуатации имущества; 4) остаточная (ликвидационная) стоимость имущества в конце срока полной амортизации; 5) ставка (годовая норма амортизации), величина, обратная нормативному сроку эксплуатации имущества; 6) базис – используемый способ вычисления длительности учетного года [\(Таблица](#page-69-0) 2.4).

<span id="page-69-0"></span>Таблица 2.4 - Базисы времяисчисления в MS Excel

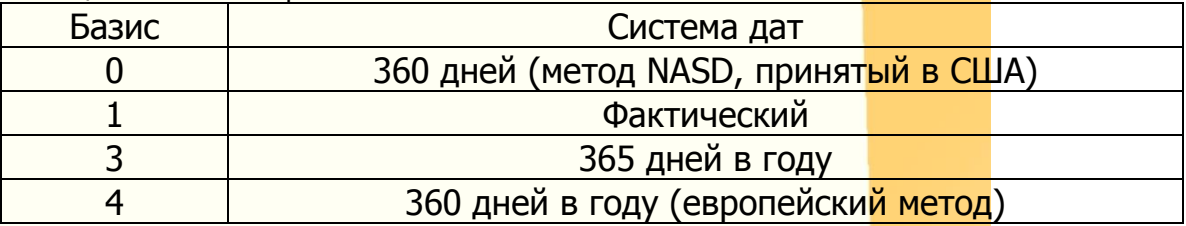

Результат расчета функции АМОРУВ зависит от выбранного базиса, а также от установки в команде меню Сервис → Параметры на вкладке Вычисления параметр Система дат. Если сделана установка Система дат – 1904, то дате 01.01.2002 соответствует число 35795. Если эта установка не сделана, дате 01.01.2002 соответствует число 37257.

Пример 3. Расчет амортизации имущества при помощи АМОРУВ.

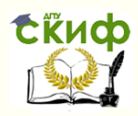

#### Название кафедры

- 1. Открыть рабочую книгу Анализ.xls с помощью команды меню Файл-ЭОткрыть.
- 2. Создать именованный блок ячеек для столбцов **Дата постановки на учет** на листе **ОС**. Блок ячеек выделить вместе с заголовком столбца и выполнить команду меню Вставка  $\rightarrow$  Имя  $\rightarrow$  Создать… По тексту в строке выше.
- 3. Вставить, если необходимо, новый лист с помощью команды меню Вставка  $\rightarrow$  Лист.
- 4. Переименовать новый лист с помощью команды меню Формат  $\rightarrow$  Лист  $\rightarrow$  Переименовать, лист -**АМОРУВ**.
- 5. Разместить на рабочем листе **АМОРУВ** параметры функции АМОРУВ и вспомогательные данные [\(Рисунок](#page-71-0) 2.8).

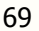

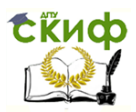

Дипломное проектирование по направлению «Математические методы в науке и технике»

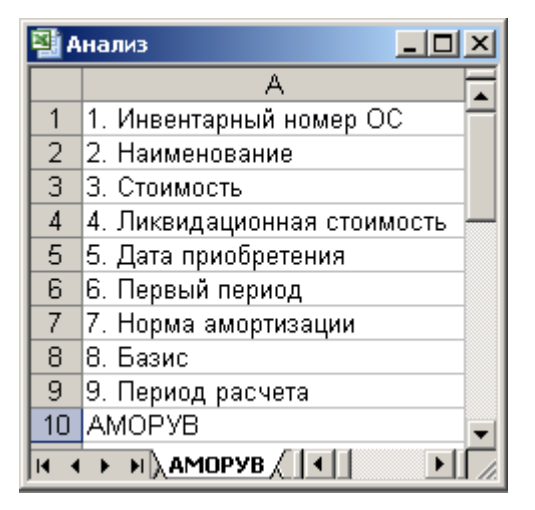

Рисунок 2.8 - Параметры функции АМОРУВ

- <span id="page-71-0"></span>6. Для параметра функции АМОРУВ **Инвентарный номер ОС** подготовить поле со списком значений с помощью команды меню Данные->Проверка. Указать тип данных – Список, источник – блок **Инвентарный номер ОС**.
- 7. Для остальных параметров функции АМОРУВ ввести расчетные формулы, В1 – адрес ячейки, содержащей параметр **Инвентарный номер ОС**:
	- 7.1 **Наименование** формула вывода наименования ОС:

=ПРОСМОТР (В1; Инвентарный\_номер\_ОС;
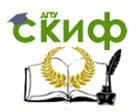

Липломное проектирование по направлению «Математические методы в науке и технике»

Наименование)

- Стоимость формула вывода началь- $7.2$ ной стоимости ОС:
- =ПРОСМОТР (B1; Инвентарный\_номер\_ОС; Первоначальная стоимость)
- $7.3$ Ликвидационная стоимость - формула вывода остаточной стоимости ОС:
- =ПРОСМОТР (B1; Инвентарный\_номер\_ОС; Остаточная стоимость)
- Дата приобретения формула вывода  $7.4$ даты постановки на учет ОС:

=ПРОСМОТР(В1; Инвентарный\_номер\_ОС; Дата постановки на учет)

Первый период - формула вывода  $7.5$ времени завершения первого учетного периода для ОС:

=КОНМЕСЯЦА(В5;12-МЕСЯЦ(В5)),

где В5 - адрес ячейки, содержащей параметр Дата приобретения.

- Норма амортизации формула выво-7.6 да ставки (нормы амортизации) для ОС:
- =ПРОСМОТР(В1; Инвентарный номер ОС; Годовая норма амортизации)
- $7.7$ Базис - выполнить команду меню Данные > Проверка, указать тип данных -Список, источник - 0; 1; 3; 4.
- 8. Для параметра Период расчета данные заполняются по строке, начиная с 1. Выделить ячейки

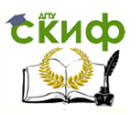

Дипломное проектирование по направлению «Математические методы в науке и технике»

> в строке, выполнить команду меню Правка  $\rightarrow$ Заполнить > Прогрессия, указать тип прогрессии — Арифметическая, шаг 1, предельное значение  $-10$ .

9. Для ячейки результата ввести формулу вида: =AMOPYB(\$B\$3:\$B\$5:\$B\$6:\$B\$4:B9:\$B\$7:\$B\$8).

- 10. Для автоматического вычисления функции АМОРУВ для каждого учетного периода (от 1 до последнего) следует выделить ячейку с формулой и скопировать ее в ячейки строки. В формуле функции АМОРУВ для параметра Период расчета (ячейка В9) используется относительная ссылка, поскольку при тиражировании формулы номер учетного периода изменяется. Функция АМОРУВ выдает значение 0, когда номер учетного периода превышает число периодов полной амортизации имущества.
- 11. Сохраните результат с помощью команды меню Файл → Сохранить.

Функция АМОРУМ. Сумма амортизации имущества для каждого очередного учетного периода пропорционально уменьшается на один и тот же коэффициент постоянную дегрессивную амортизацию. Для предпоследнего учетного периода норма амортизации имущества вырастает до 50 процентов и для последнего учетного периода - до 100 процентов. Общая сумма амортизации, как правило, не равна разности первоначаль-

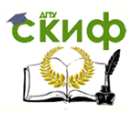

Дипломное проектирование по направлению «Математические методы в науке и технике»

ной и ликвилационной стоимости имущества. Функция АМОРУМ использует такие же параметры, что и функция АМОРУВ. При расчете АМОРУМ применяются коэффициенты, учитывающие общий срок эксплуатации имущества.

Пример 4.

- 1. Открыть рабочую книгу Анализ.xls с помощью команды меню Файл → Открыть.
- 2. На листе АМОРУВ добавить в новую строку формулу:

=AHOPYM(\$B\$3;\$B\$5;\$B\$6;\$B\$4;B9;\$B\$7;\$B\$8)

- 3. Размножить формулу по строке для вычисления функции АМОРУМ для всех учетных периодов.
- 4. Сохранить результат с помощью команды меню Файл → Сохранить.

Функция АСЧ. Функция АСЧ вычисляет для каждого учетного периода сумму амортизации стоимости имущества, которая неравномерно снижается по мере увеличения номера учетного периода.

Расчетная формула суммы амортизации за учетный пе-

риод: (Первоначальная стоимость - Ликвидационная стои-МОСТЬ)

 $ACY =$  $\overline{\phantom{a}}$ 

Время эксплуатации

 $\frac{(Bpema \; \text{RTC} \; \text{RTC}) \times 2}{(Bpema \; \text{RTC} \; \text{RTC} \; \text{RTC}) \times 2}$ .

Упрощенный вариант расчета суммы амортизации очередного *і*-го учетного периода:

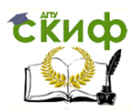

Дипломное проектирование по направлению «Математические методы в науке и технике»

## $ACY_i = AT\Pi - k_i$

Сумма амортизации имущества за учетный период, соответствующая результату функции АПЛ, умножается на коэффициент, который зависит от порядкового номера учетного периода і. При этом сумма этих коэффициентов равна нормативному числу периодов эксплуатации:

## Пример 5

- $1.$ Открыть рабочую книгу Анализ.xls с помощью команды меню Файл → Открыть.
- 2. На листе АМОРУВ добавить в новую строку формулу:

=ACY(\$B\$3;\$B\$4;1/\$B\$7;B9)

- Размножить формулу по строке для вычисления  $\mathcal{F}$ функции АСЧ для всех учетных периодов.
- 4. Сохраните результат с помощью команды меню Файл → Сохранить.

Результаты расчета амортизационных отчислений для котла с инвентарным номером 10010 по разным схемам (при помощи функций АМОРУВ, АМОРУМ и АСЧ) со-

поставлены на

Рисунок 2.9.

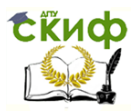

### Липломное проектирование по направлению «Математические методы в науке и технике»

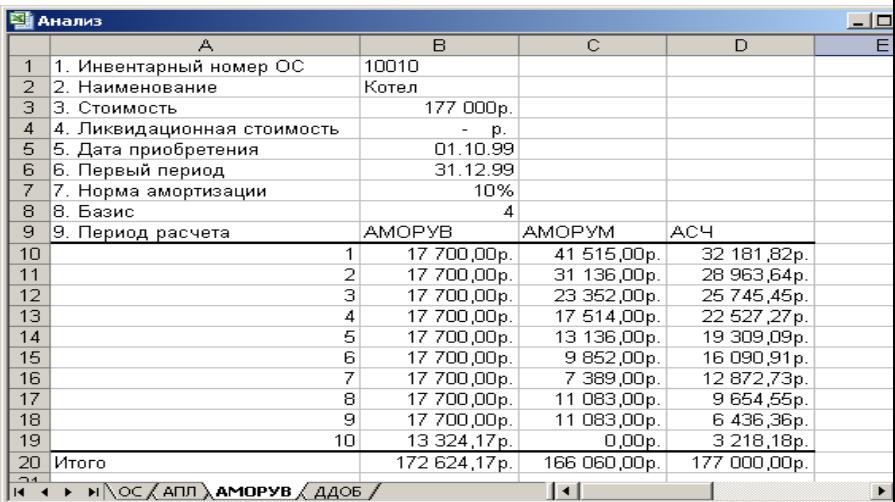

Рисунок 2.9 - Результаты расчета амортизационной

#### <span id="page-76-0"></span>стоимости котла

Графическое представление функций в Excel осуществляется при помощи встроенного Мастера диаграмм (вызывается командой меню Вставка > Диаграмма или нажатием кнопки **Ша** на панели инструментов Стандартная). Сначала выделяем данные для отображения (пусть это будет блок B10:D19 на листе  $AMOPVB - CM$ 

Рисунок 2.9). Затем вызываем Мастер диаграмм и в

появившемся диалоговом окне на вкладке Нестандарт-

ные выбираем тип диаграммы, например, Гитограм-

мы|области (

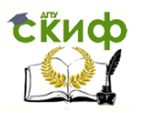

Дипломное проектирование по направлению «Математические методы в науке и технике»

[Рисунок](#page-78-0) 2.10). Нажатием кнопки Далее > переходим к следующему этапу – идентифицируем линии (гистограммы, области), задавая их имена в поле Имя на вкладке Ряд окна Исходные данные. Имя первого ряда будет соответствовать значению ячейки B9 [\(](#page-79-0)

[Рисунок](#page-79-0) 2.11). На последующих шагах можно указать название осей, изменить их масштаб, ввести или убрать линии сетки, применить или изменить расшифровку кривых, указать место размещения графика.

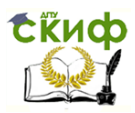

# Дипломное проектирование по направлению «Математические методы в науке и технике»

<span id="page-78-0"></span>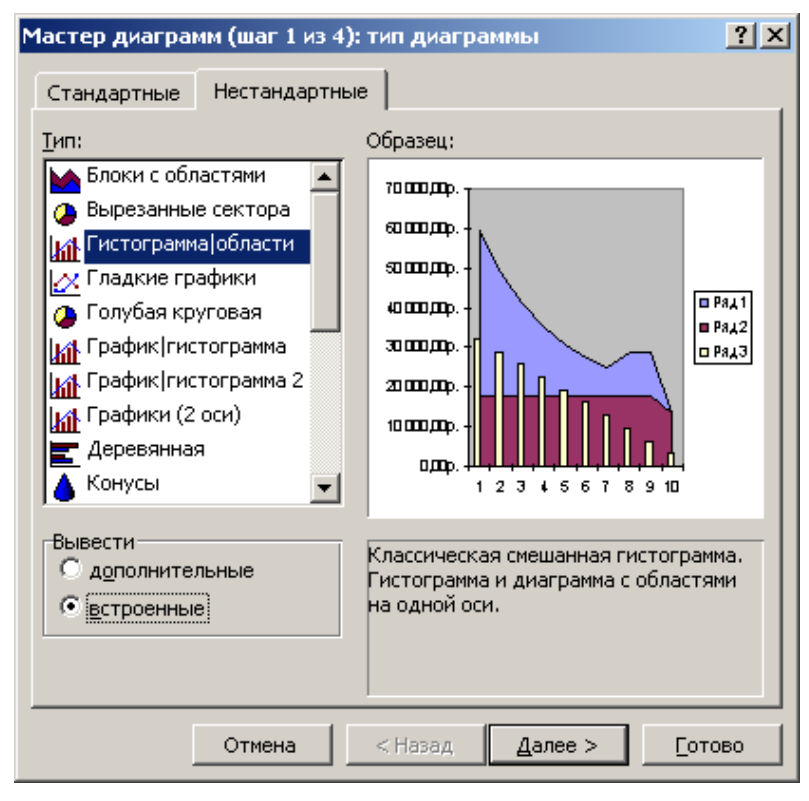

Рисунок 2.10 - Диалоговое окно форматирования гра-

фика

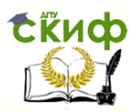

## Дипломное проектирование по направлению «Математические методы в науке и технике»

<span id="page-79-0"></span>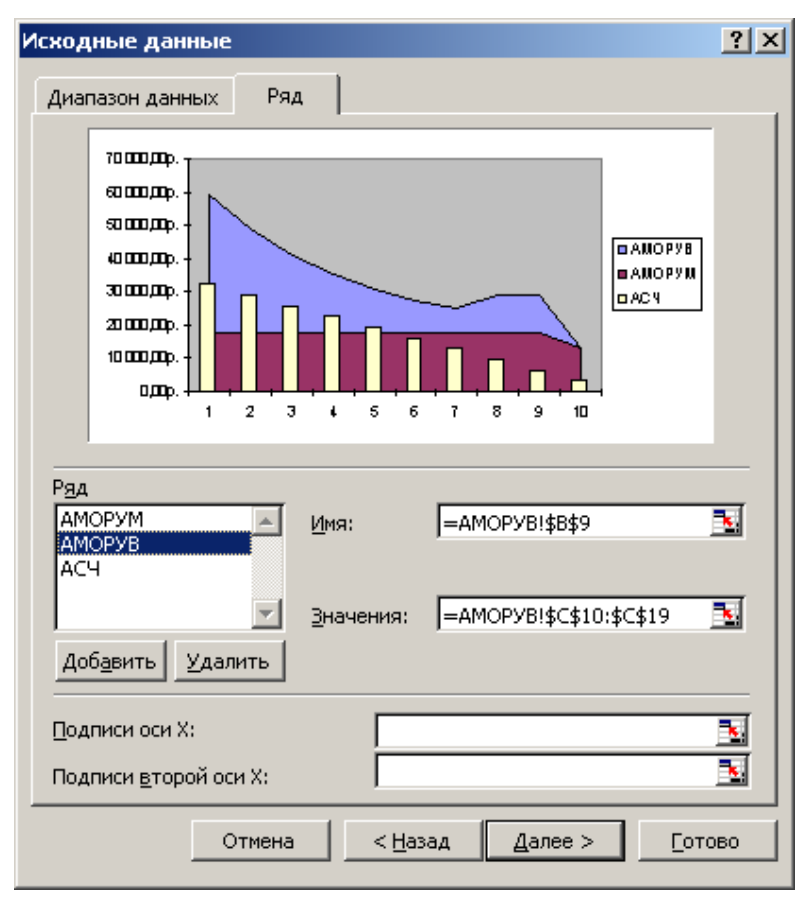

Рисунок 2.11 - окно Исходные данные

Результат визуализации рассчитанных данных ([Рисунок](#page-71-0) 2.8) показан на [Рисунок](#page-80-0) 2.12.

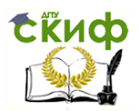

Дипломное проектирование по направлению «Математические методы в науке и технике»

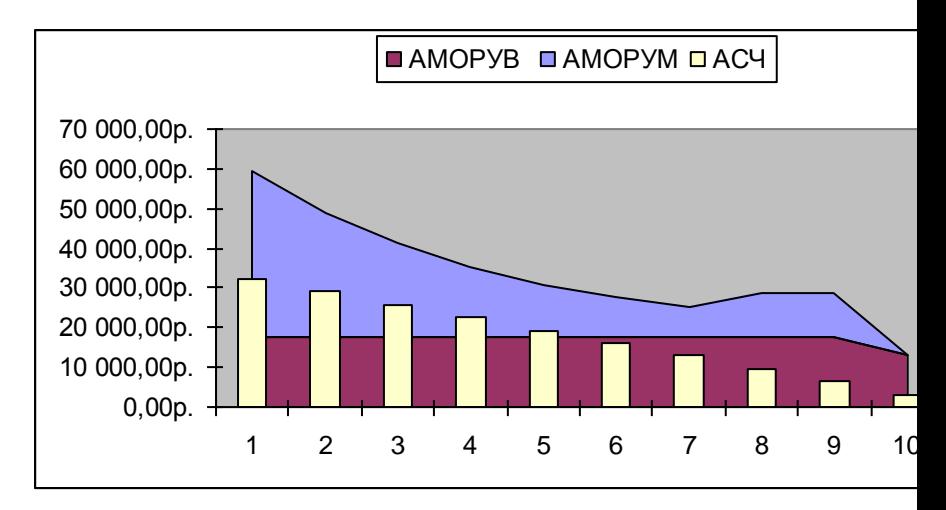

<span id="page-80-0"></span>Рисунок 2.12 - Динамика амортизации котла с инвен-

тарным номером. 10010

Функция ДДОБ. Функция ДДОБ вычисляет сумму амортизации за любой указанный период. Расчет ведется по методу увеличенного процента амортизации со снижающегося остатка стоимости имущества по формуле:

ДДОБ = ((Первоначальная стоимость – Ликвидационная стоимость) –

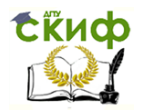

Липломное проектирование по направлению «Математические методы в науке и технике»

- Сумма амортизации накопленная)  $\times$ 

Коэффициент

Время эксплуатации

Для расчета суммы амортизации для указанного учетного периода учитывается накопленная сумма амортизации.

Пример 6

- 1. Открыть рабочую книгу Анализ.xls с помощью команды меню Файл → Открыть.
- 2. Вставить, если необходимо, новый лист с помощью команды меню Вставка → Лист.
- 3. Переименовать новый лист с помощью команды меню Формат → Лист → Переименовать, лист -ДДОБ.
- 4. Разместить на рабочем листе ДДОБ параметры для функций ДДОБ вспомогательные данные (Рисунок 2.13).

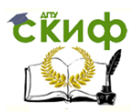

Липломное проектирование по направлению «Математические методы в науке и технике»

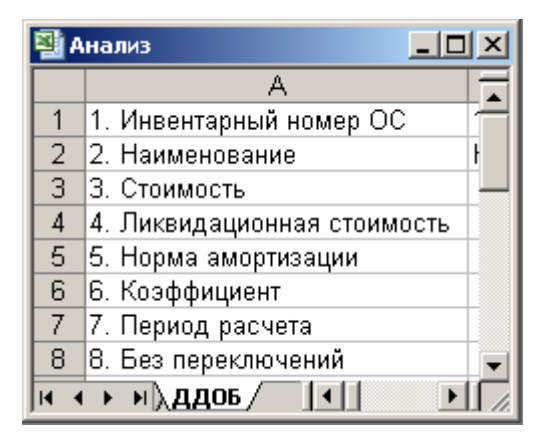

Рисунок 2.13 - Параметры функции ДДОБ

- <span id="page-82-0"></span>5. Для параметра Инвентарный номер ОС функции ДДОБ подготовить поле со списком командой меню Данные → Проверка. Указать тип данных – Список, источник - блок Инвентарный номер ОС.
- 6. Для остальных параметров функции ДДОБ ввести расчетные формулы. В1 - адрес ячейки, содержащей параметр Инвентарный номер ОС:
	- $6.1.$ Наименование формула вывода наименования ОС:
	- = ПРОСМОТР(B1; Инвентарный номер ОС; Наименование)
	- Стоимость формула вывода началь- $6.2.$ ной стоимости ОС:
	- =ПРОСМОТР(B1; Инвентарный\_номер\_ОС; Первоначальная стоимость)

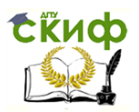

Липломное проектирование по направлению «Математические методы в науке и технике»

- $6.3.$ Ликвидационная стоимость - формула вывода остаточной стоимости ОС:
- $=$   $\Box$ POCMOTP(B1: Инвентарный номер ОС: Остаточная стоимость)
- $6.4.$ Норма амортизации - формула вывода ставки (годовой нормы амортизации)  $OC$
- =ПРОСМОТР(В1; Инвентарный номер ОС; Годовая норма амортизации)
- Коэффициент подготовить поле со 6.5 списком командой меню Данные → Проверка, указать тип данных - Список, источник - 0: 1: 1.5: 2: 2.5: 3.
- 66 Период расчета - данные заполнять по строке. Первое значение - 1, выделить ячейки строки; использовать команду меню Правка  $\rightarrow$  Заполнить  $\rightarrow$ Прогрессия, тип - Арифметический, шаг 1, предельное значение  $-100$ .
- 6.7. Без переключения - подготовить поле со списком значений с помошью команды меню Данные > Проверка, указать тип данных - Список, источник - 0; 1.
- 7. Для ячейки результата ввести формулу вида: =ДДОБ(\$B\$3;\$B\$4;1/\$B\$5;B7;\$B\$6)
- Размножить формулу по строке для автоматиче-8. ского вычисления функции ДДОБ всех учетных

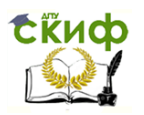

Липломное проектирование по направлению «Математические методы в науке и технике»

периодов.

9. Закрыть файл с сохранением командой меню Файл → Закрыть.

Функция ПУО вычисляет накопленную сумму амортизации стоимости имущества за указанный интервал учетных периодов, используя метод двойного процента со снижающегося остатка стоимости. С помощью параметра функции Без переключения выбирается алгоритм расчета: 1 - если не используется переключение на метод равномерного начисления амортизации, даже если амортизация больше вычисленного снижающегося остатка; 0 - в противном случае.

Пример 7

- 1. Открыть рабочую книгу Анализ.xls с помощью команды меню Файл → Открыть.
- 2. На лист ДДОБ добавить в новую строкуформулу для расчета накопленной суммы амортизации, начиная с момента ввода имущества в эксплуатацию

=NYO(\$B\$3;\$B\$4;1/\$B\$5;0;B7;\$B\$6;\$B\$8)

- 3. Размножить формулу по строке для автоматического вычисления функции ПУО для всех учетных периодов.
- 4. Заполнить таблицу исходными данными (Рисунок 2.14) для сравнения функций ДДОБ и ПУО.

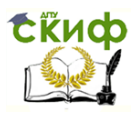

Дипломное проектирование по направлению «Математические методы в науке и технике»

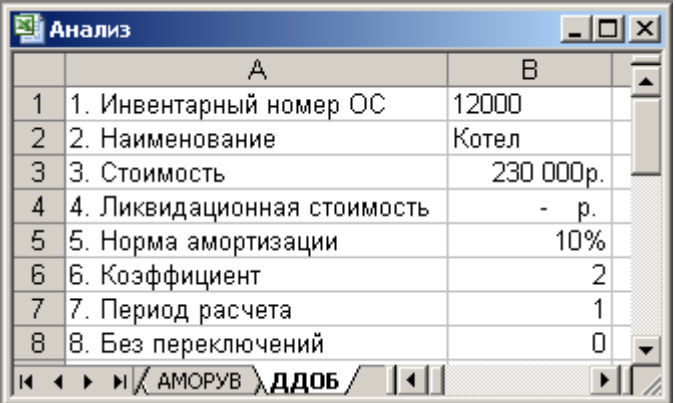

<span id="page-85-0"></span>Рисунок 2.14 - Исходные данные для функций ДДОБ и

ПУО

- 5. Вычислить функции ДДОБ и ПУО для различных значений параметров **Коэффициент** и **Без переключения**.
- 6. Вычислить в новой строке разность между значениями функции ПУО для двух смежных периодов и сравнить результат со значением функции ДДОБ для этого же периода при сохранении условий расчета:

 $\Delta A/\Delta B_n = \Pi Y O_{n-1} - \Pi Y O_n$  (n – номер учетного периода).

7. Изобразить графически результаты функций ПУО и ДДОБ ([Рисунок](#page-86-0) 2.15). Тип диаграммы – График|Гистограмма.

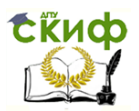

Липломное проектирование по направлению «Математические методы в науке и технике»

8. Закрыть рабочую книгу с сохранением с помощью команды меню Файл → Закрыть.

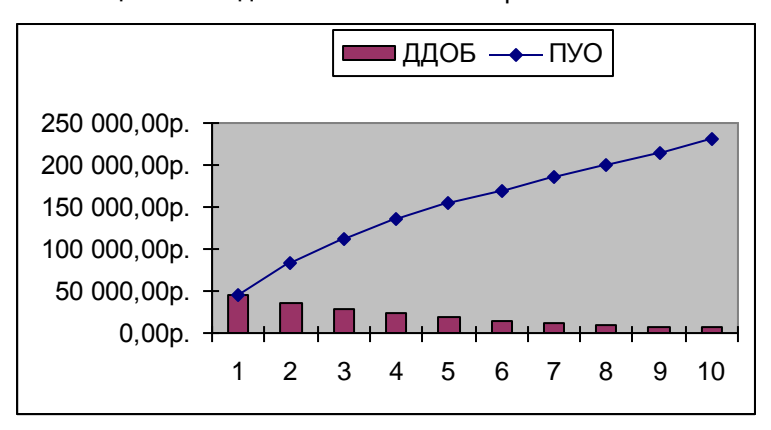

<span id="page-86-0"></span>Рисунок 2.15 - Сравнение функций ДДОБ и ПУО

#### 2.2.3 Приложение к техническим расчетам

Эволюция технических объектов, описываемая обыкновенными дифференциальными уравнениями. Рассмотрим задачу об установлении стационарного температурного режима в теплоэнергетических системах. В качестве конкретных устройств выберем: 1) сушильный агрегат, в котором поток воздуха обтекает нагревательный элемент, например, спираль из нихромовой проволоки (распространенные реализации - калориферы, электросушилки для рук, некоторые типы фенов, системы для сушки зерна, тепловые заграждения при входах в общественные здания); 2) электриче-

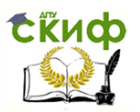

Дипломное проектирование по направлению «Математические методы в науке и технике»

скую лампочку накаливания: 3) электрический паяльник: 4) нагревательный элемент железнодорожной бойлерной установки. При рассмотрении отвлечемся от второстепенных деталей и сосредоточим внимание на сути процессов преобразования и переноса теплоты.

Первая из перечисленных систем (см. схему на Рисунок 2.16) является наиболее простой в части теплового баланса и его динамики. При построении соответствующей ИММ предположим, что в момент включения электрический тепловыделяющий элемент 1 начинает преобразовывать электрическую энергию в тепловую постоянной мощностью W, Bт, а вентилятор 2 обеспечивает постоянный поток воздуха Ф, м<sup>3</sup>/с через теплообменник. Будем также считать, что выключение сушилки осуществляется в два этапа: сначала отключается тепловыделяющий элемент, а спустя некоторое время  $\Delta t$  – вентилятор. Подобная процедура выключения позволяет избежать нежелательного перегрева внутренних элементов конструкции.

Практический интерес при проектировании сушилки представляет знание того, как скоро установится номинальный режим работы, а также сколько времени должен работать вентилятор после отключения нагревательного элемента Л*t*.

С методической точки зрения эта задача интересна тем, что ее точное решение получается аналитическими методами. Сопоставляя точное решение с приближенными численными, предлагаемыми различными ИППМ, можно оценить приспособленность последних для решения задач, для которых точное или приближенное аналитическое решение отыскать не удается. Таким образом, задача 1 будет впоследствии использоваться как тестовая.

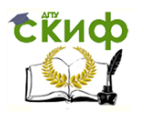

<u>Липломное проектирование по направлению «Математические метолы</u> в науке и технике»

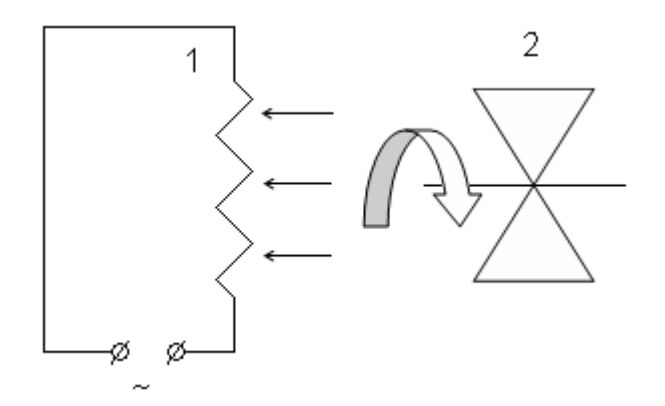

<span id="page-88-2"></span>Рисунок 2.16 - Устройство электрокалорифера

<span id="page-88-0"></span>Модель теплообмена в электрокалорифере. Очевидно, что установление температуры продувочного воздуха на выходе из сушилки Твозд и температуры нагревательного элемента Тн осуществляется синхронно, т.е. динамика идентична или кривые  $T_{\text{BOSA}}(t)$  и  $T_{\text{H}}(t)$ подобны. В этой ситуации достаточно определить одну из этих зависимостей: удобней исследовать  $T_H(t)$ , чем мы и займемся.

Известно, что в проточных сушильных устройствах основным механизмом теплообмена является вынужденная конвекция. Поэтому при составлении модели не будем учитывать свободную конвекцию и радиационный теплообмен. За нуль температуры примем комнатную, что здесь вполне оправданно. В рамках сделанных оговорок динамика нагрева спирали описывается следующим уравнением

<span id="page-88-1"></span>
$$
cm\,d\mathcal{T}_{\mathfrak{m}}/dt = W - \alpha S \mathcal{T}_{\mathfrak{m}}\,,\tag{2.1}
$$

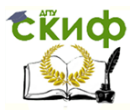

Дипломное проектирование по направлению «Математические методы в науке и технике»

где с. Дж/кг · К - теплоемкость материала нагревателя. т, кг и S,  $M^2$  – соответственно его масса и площадь поверхности;  $\alpha$ , Bт/м<sup>2</sup> · К – коэффициент теплопередачи, который можно в данном случае считать величиной постоянной.

<span id="page-89-0"></span>Точное решение (2.1) имеет вид

$$
T_{\rm H}(t) = \frac{W}{\alpha S} \left( 1 - e^{-\frac{\alpha S}{cm}t} \right) + C e^{-\frac{\alpha S}{cm}t}
$$
 (2.2)

где С-постоянная интегрирования.

Выразить явно решение задачи (2.1) удается только благодаря специальному виду - в данном случае линейности дифференциального уравнения (ДУ). Формула (2.2) задает так называемое общее решение задачи. По своей сути общее решение дифференциального уравнения - это некий шаблон, который отражает универсальные свойства (в нашей задаче - характер нагрева) всех систем, схематизируемых согласно Рисунок 2.16. Таким образом, общие решения справедливы для целого класса задач, что делает их особенно ценными.

Имея в распоряжении общее решение ДУ, его конкретизируют применительно к конкретным устройствам, режимам. Конкретизация или выбор частного решения из совокупности (семейства) решений, определяемых общей формулой, осуществляется подбором фигурирующих в ней «произвольных» постоянных. Им требуется придать такие значения, чтобы выполнялись дополнительные условия, конкретизирующие постанов-

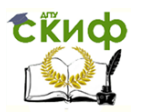

# Дипломное проектирование по направлению «Математические методы в науке и технике»

ку задачи. Естественны два сорта таких условий: начальные (стартовые) и граничные (краевые и их разновидность промежуточные - условия при некоторых фиксированных значениях независимой переменной). Однозначность частного решения требует, чтобы общее число дополнительных условий совпадало с порядком дополнительными условиями ДУ. Если являются начальные, говорят о постановке задачи Коши, граничные - о краевой задаче, комбинация условий обоих типов - о смешанной задаче для обыкновенного дифференциального уравнения (ОДУ). Для корректно поставленных задач, к которым относится большинство моделей теплотехники, основанных на ДУ, различие постановок не является принципиальным: краевая задача однозначно трансформируется в задачу Коши и наоборот. Под корректностью постановки задачи для ДУ в математике подразумевается малость (или, более строго, соразмерность) изменения конечного результата при незначительном варьировании коэффициентов в уравнении и дополнительных условий. Отметим также, что корректные задачи для ДУ п-го порядка эквивалентны соответствующим задачам для систем из л ДУ первого порядка.

Учитывая все эти обстоятельства, чтобы придать модели калорифера завершенность, следует дополнить уравнение (2.1) начальным условием:

<span id="page-90-1"></span><span id="page-90-0"></span>
$$
T_{\rm H}(0) = 0 \tag{2.3}
$$

Подстановка (2.3) в (2.2) дает явное решение нашей задачи:

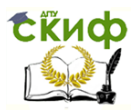

<span id="page-91-1"></span>Дипломное проектирование по направлению «Математические методы в науке и технике»

<span id="page-91-0"></span>
$$
T_{\rm H}(t) = \frac{W}{\alpha S} \left( 1 - e^{-\frac{\alpha S}{cm}t} \right)
$$
 (2.4)

Решение (2.4) задачи (2.1), (2.3) будем использовать как эталон при проверке адекватности различных алгоритмов численного поиска решений в среде моделирования Excel.

В отличие от аналитических численные методы решения ДУ изначально предназначены для отыскания частных решений, соответствующих конкретной постановке. Этим обусловлена существенно более тесная связь исходных данных и расчетного алгоритма. С целью исследовать подробно пригодность Excel для решения задач этого класса рассмотрим реализацию трех методов численного интегрирования ДУ.

Все методы численного интегрирования подразумевают замену дифференциального уравнения на его дискретный аналог (в математике он называется отображением). Если в исходном ДУ независимая переменная непрерывна, то в отображении она может принимать только дискретные так называемые узловые значения. В промежутках между узлами отображение не определено. Для обозначения моделей, имеющих в своей основе отображения используют термин дискретные или сеточные (при многих независимых переменных совокупность узловых значений представляет собой сетку). Не углубляясь в дебри функционального анализа, отметим, что для корректных ДУ сеточные модели являются адекватными: при измельчении сетки численные значения искомых функций в узлах прибли-

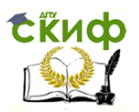

# Дипломное проектирование по направлению «Математические методы в науке и технике»

жаются к решениям соответствующих непрерывных задач в узловых точках. Данное обстоятельство отражено в математическом понятии аппроксимация непрерывной задачи - задачей дискретной (или дифференциального уравнения - отображением).

С каждым «хорошим» ДУ можно сопоставить ряд различных дискретных «аналогов», среди которых имеются лучшие, худшие и даже вовсе непригодные для практических вычислений. Алгоритмы численного интегрирования ДУ базируются на схеме дискретизации. По этому признаку выделяются явные, неявные и полунеявные схемы. Явная схема означает вычисление значений искомых (сеточных) функций в следующем  $i$ + 1-м узле по известным их значением в текущем  $\dot{f}$ м узле согласно явному алгебраическому соотношению. Вычисления по неявной схеме требуют на каждом очередном шаге (переходе от одного узлового значения независимой переменной к следующему) решать в общем случае нелинейное алгебраическое уравнение относительно искомого значения функции на следующем шаге. Полунеявные схемы удобны при решении дифференциальных уравнений с частными производными (УЧП): явные по одной или нескольким независимым переменным и неявные по прочим. В зависимости от того, сколько раз приходится вычислять правую часть ДУ для пересчета значений искомых функций в следующем узле, существуют одно- и многошаговые методы. Еще одним важным показателем «качества» того или иного метода интегрирования служит его порядок мера связи между мелкостью сетки и отличием сеточного решения от точного (в узлах сетки, конечно). Говорят, что метод *первого порядка* (аппроксимации), если двукратное измельчение сетки позволяет вдвое

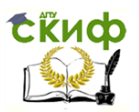

Дипломное проектирование по направлению «Математические методы в науке и технике»

приблизить сеточное решение к точному. Если же результирующее сближение названных решений происходит в  $4 = 2^2$ ,  $8 = 2^3$ ,  $16 = 2^4$  и т.д. раз, методу приписывают соответствующий порядок - второй, третий, четвертый и т.д. Наконец, особую роль играет такая характеристика метода как устойчивость - способность «игнорировать» неизбежные вычислительные погрешности, предотвращать их лавинообразный рост.

Перечисленные свойства методов интегрирования ДУ не являются независимыми. Явные методы ограниченно устойчивы, устойчивость неявных методов заметно выше - вплоть до абсолютной. Одношаговые методы характеризуются низким порядком аппроксимации, многошаговые - высоким, причем «шаговость» метода и его порядок, как правило, совпадают.

Рассмотрим три наиболее простых, но в то же время достаточно представительных метода численного интегрирования задачи (2.1), (2.3).

1-й метод известен как явная схема Эйлера для интегрирования ДУ и состоит в следующем. Независимая переменная (в данном случае время  $\hat{t}$ ) задается дискретно с постоянным шагом  $\Delta t$ . Выбор постоянной величины шага не является принципиальным: все последующие рассуждения остаются справедливыми и для переменного шага отображения (сетки). Постоянство шага оправдывается в данном случае тем, что правая часть исходного ДУ достаточно гладкая без выраженных особенностей, и нет оснований рассчитывать на заметную экономию времени вычислений за счет адаптации дискретной модели к особенностям ДУ. Начальное значение t согласно (2.3) равно 0. Для зна-Чения дискретного времени в Ам узле имеем

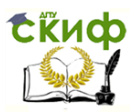

Липломное проектирование по направлению «Математические методы в науке и технике»

<span id="page-94-2"></span><span id="page-94-0"></span>
$$
t_i = \Delta t \cdot i. \tag{2.5}
$$

Время в эволюционных задачах называют маршевой переменной.

Вводя обозначение  $T_i = T_H(t_i)$ , заменим уравнение (2.1) на конечно-разностное

Разрешив (2.6) относительно  $T_{i+1}$ , получаем явную формулу для вычисления температуры нагрева-

<span id="page-94-1"></span>
$$
\frac{T_{i+1} - T_i}{\Delta t} = \frac{W}{cm} - \frac{\alpha S}{cm} T_i
$$
 (2.6)

тельного элемента сушилки в следующий момент времени  $t_{i+1} = \Delta t$  (*i* + 1):

$$
T_{i+1} = T_i \left( 1 - \frac{\alpha S}{cm} \Delta t \right) + \frac{W}{cm} \Delta t \,. \tag{2.7}
$$

Повторяя процесс пересчета температуры (2.7) требуемое число раз, получаем таблицу  $\pi(t)$ . Значение искомой функции в промежутках между узловыми точками можно определить одним из интерполяционных методов или используя глобальную аппроксимацию решения гладкой зависимостью (кривой) подходящего вида.

Универсальная проблема, возникающая всякий раз при численном интегрировании, в частности ДУ, связана с выбором шага дискретизации (в данном случае  $\Delta t$ ). Его величина должна обеспечивать, во-первых, подобие исходной непрерывной и результирующей дискретной задач и, во-вторых, устойчивость счета. Хорошо, если одновременно удается минимизировать необходимые затраты вычислительных ресурсов. К выполнению первых двух требований, очевидно, приводит

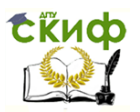

# Дипломное проектирование по направлению «Математические методы в науке и технике»

измельчение сетки (в нашей задаче уменьшение шага  $\Delta t$ ). Экономичность вычислений, наоборот, достигается противоположными действиями. Практически приходится ограничиваться компромиссными параметрами сетки при дискретизации задач.

Переход от дифференциального описания к конечно-разностному правомерен, если на масштабе дискретизации (одном шаге сетки) значения искомых функций изменяются незначительно. В рассматриваемой задаче это эквивалентно выполнению следующих ограничений на At.

<span id="page-95-0"></span>
$$
\Delta t \ll cm/\alpha S \text{ u } \Delta t \ll T_i \text{ cm}/W. \tag{2.8}
$$

Математически строгое рассмотрение позволяет доказать, что условия (2.8) являются достаточными одновременно для близости дискретной (2.6) и непрерывной (2.1) моделей и устойчивости вычислительной схемы (2.7).

Практическая близость получаемого в процессе (2.7) сеточного и искомого точного решений оценивают следующим образом. Если известен порядок метода п, численное интегрирование уравнений выполняют дважды: сначала с шагом  $\Delta t$  и затем - с  $\Delta t/2$ . Для узловых точек, отвечающих дискретизации  $\Delta t$ , получаются два набора значений – первичные  $T^{\mu t}$  и уточненные  $T^{\mu t}$ . Поскольку уточненные значения  $T_f^{\text{A}}/l^2$  в 2<sup>n</sup> раз «ближе» к искомым точным  $T_i$ , чем  $T_i^{\Delta t}$ , погрешность аппроксимации функции  $\pi$  стображением  $T_f^{\text{at}}$  равна:

$$
T_t^{\Delta t} - T_i = (1 - 2^{-n})^{-1} (T_t^{\Delta t} - T_t^{\Delta t/2}). \qquad (2.9)
$$

Когда порядок метода интегрирования априорно неизвестен, процедура оценки погрешности аппрокси-

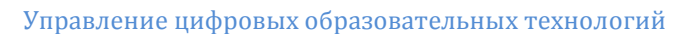

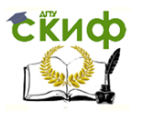

# Дипломное проектирование по направлению «Математические методы в науке и технике»

мации усложняется: требуется выполнить интегрирование трижды - с шагом  $\Delta t$ .  $\Delta t/2$  и  $\Delta t/4$ . Нетрудно убедиться, что в узловых (для разбиения  $\Delta t$ ) точках значения  $T^{\Delta t}$ .  $T^{\Delta t/2}$  и  $T^{\Delta t/4}$  связаны соотношением

<span id="page-96-1"></span><span id="page-96-0"></span>
$$
T^{\mathcal{M}} - T^{\mathcal{M}2} = 2^n (T^{\mathcal{M}2} - T^{\mathcal{M}4}) \,. \tag{2.10}
$$

Непосредственно из (2.10) следует формула для определения фактического порядка метода

$$
n = \ln \{ \sum (T_f^{\text{at}} - T_f^{\text{at}})/ (T_f^{\text{at}} - T_f^{\text{at}})^2 \} / \ln 2 . \tag{2.11}
$$

Отметим, что суммирование в (2.11) нацелено на совокупный учет погрешности аппроксимации во всех узловых точках и не является принципиальным. Как будет показано ниже, данный метод имеет первый порядок точности (в вычислительной математике для этого используется обозначение  $O(\Delta t)$  – от англ. «order» – порядок).

2-й метод реализует неявную схему Эйлера для интегрирования ДУ. В отличие от предыдущего способа здесь значение правой части вычисляется на основе (пока еще неизвестного!) значения искомой переменной в следующей i + 1-й узловой точке. То есть, вместо (2.11) используется схема

<span id="page-96-2"></span>
$$
\frac{T_{i+1} - T_i}{\Delta t} = \frac{W}{cm} - \frac{\alpha S}{cm} T_{i+1}.
$$
 (2.12)

В общем случае, когда ДУ и соответственно правая часть конечно-разностного уравнения (2.12) нелинейны, для вычисления значений сеточной функции в каждой следующей точке приходится решать нелинейное алгебраическое уравнение. То, что в данном случае подобной нужды нет, обусловлено линейностью исход-

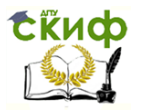

<span id="page-97-0"></span>Дипломное проектирование по направлению «Математические методы в науке и технике»

ного ДУ и является редким исключением из общего правила. Однако это позволяет представить искомое значение  $T_{i+1}$  в явном виде:

$$
T_{i+1} = \frac{T_i + \frac{W}{cm} \Delta t}{1 + \frac{\alpha S}{cm} \Delta t}.
$$
 (2.13)

От (2.7) эта схема интегрирования ДУ отличается абсолютной устойчивостью: даже при  $\Delta t \rightarrow \infty$  решение  $T_{i+1}$  стремится к физически обоснованной величине  $W/\alpha S$ . То есть величина шага интегрирования  $\Delta t$  в данном случае определяется только требованиями точности. Как будет показано ниже, эти требования, связанные с порядком метода, совпадают с таковыми для явной схемы Эйлера.

Кроме «проявления» неявной схемы линейность ДУ позволяет также повысить порядок метода интегрирования, не увеличивая числа необходимых дополнительных (промежуточных) шагов, на которых требуется вычислять правую часть. Идея повышения точности состоит в следующем. Пусть на некотором шаге правая часть (2.1) положительна (случаи, когда это условие не выполняется, типичными не являются и здесь не рассматриваются). Тогда  $T_{i+1} > T_{i}$  и, предполагая, что в течение временного интервала  $t_i \div t_{i+1}$  температура спирали «замораживается» на отметке  $T_i$ , мы оцениваем правую часть ДУ на этом интервале снизу (явная Эйлера). неявной схема Пользуясь схемой, мы, наоборот, оцениваем правую часть ДУ сверху на данном временном промежутке. Уточнить оценку можно, предположив, что на интервале  $t_i \div t_{i+1}$  температу-

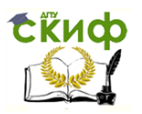

Дипломное проектирование по направлению «Математические методы в науке и технике»

<span id="page-98-0"></span>ра растет линейно, и подставив в правую часть конечно-разностного уравнения среднее между  $T_i$ и  $T_{i+1}$  значение. Такому способу, заметно уменьшающему пошаговую вычислительную погрешность (если правая часть ДУ гладкая или, строго говоря, непрерывно дифференцируемая функция), соответствует разностная схема

$$
\frac{T_{i+1} - T_i}{\Delta t} = \frac{W}{cm} - \frac{\alpha S}{cm} \frac{T_i + T_{i+1}}{2}
$$
 (2.14)

и схема пересчета табличных значений температуры на следующем временном слое

$$
T_{i+1} = \frac{T_i \left(1 - \frac{\alpha S}{2cm} \Delta t\right) + \frac{W}{cm} \Delta t}{1 + \frac{\alpha S}{2cm} \Delta t}
$$
(2.15)

Следует подчеркнуть, что приведенный алгоритм характеризуется вторым порядком точности: при гладкой правой части погрешность вычисления  $\pi(t)$  в узловых точках уменьшается как  $O(\Delta t^2)$  при измельчении сетки. Ценой повышения точности метода является снижение степени устойчивости счета по сравнению с неявным методом Эйлера.

Также весьма существенно, что все описанные здесь методы интегрирования ДУ пригодны для вычисления определенных интегралов. Действительно, определенный интеграл

$$
I = \int_{a}^{b} f(x)dx
$$
 (2.16)

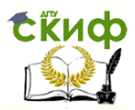

Дипломное проектирование по направлению «Математические методы в науке и технике»

равнозначен задаче Коши для ДУ

$$
dI/dx = f(x), I(d) = 0,
$$
 (2.17)

в которой требуется определить *I(b)*.

Выполним поиск численного решения задачи (2.1), (2.3) тремя описанными методами в среде моделирования Excel, сравним и обсудим полученные результаты. Числовые значения констант положим следующими:  $W = 1000$  BT;  $S = 0.5 \cdot 10^{-1}$  M<sup>2</sup>;  $\alpha = 400$  BT/M<sup>2</sup>  $c = 500$  Дж/кг К. Под массой и пло-K:  $m = 0.1$  KF: щадью поверхности нагревательного элемента имеются в виду соответствующие показатели теплообменника, в который помещена спираль, выделяющая джоулево тепло. Нас будет интересовать динамика как разогрева спирали (уравнения (2.1), (2.3)), так и ее охлаждения после прекращения подачи электрического тока. Сценарию выключения соответствует эволюционная задача Коши:

<span id="page-99-0"></span>
$$
cm\,d\mathcal{T}_{\rm H}/dt = -\,\alpha S\,\mathcal{T}_{\rm H}\,,\tag{2.18}
$$

начальным условием которой служит установившийся режим в задаче о разогреве спирали (будем считать, что выключение сушилки производится после достижения рабочего режима). В исследовании будем опираться на то, что задача (2.1) линейна, а ее решение известно:

$$
T_{\rm H}(t) = \frac{W}{\alpha S} e^{-\frac{\alpha S}{cm}(t-t')}.
$$
 (2.19)

Будем считать, что выключение калорифера происходит после установления стационарного теплового режима, в момент  $t' >> cm/aS$ . При выбранных тепло-

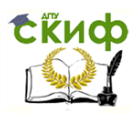

Дипломное проектирование по направлению «Математические методы в науке и технике»

вых и геометрических параметрах задачи отключение электропитания произведем на 2-й секунде после включения.

Реализацию расчетного алгоритма в Excel начинаем с формирования листа Исходные данные (Рисунок 2.17). Содержимое ячейки В6 определяется ограничениями (2.8), которым соответствует формула =ЕСЛИ(B5\*B4/(B3\*B2)\*0.1<1\*B5\*B4/B1\*0.1.1\*B5\*B4/B1\*0 .1:B5\*B4/ (B3\*B2)\*0.1). Всем ячейкам B1-B7 присвоим содержательные имена, воспользовавшись командой меню Вставка → Имя → Присвоить и таблицей соответствия (Таблица 2.5).

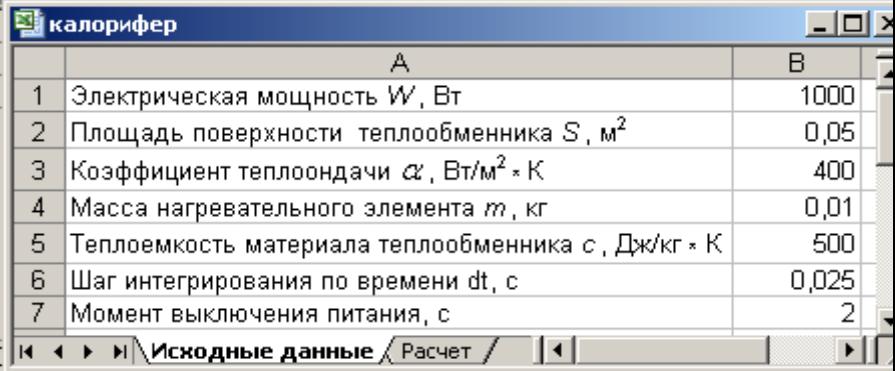

#### <span id="page-100-0"></span>Рисунок 2.17 - Лист Исходные данные в задаче о ка-

лорифере

<span id="page-100-1"></span>Таблица 2 5 - Солержательные имена ячеек R1-R7

|    | B <sub>3</sub> |   | <b>B5</b> | 36 |  |
|----|----------------|---|-----------|----|--|
| ١٨ | alnh           | m |           |    |  |

В листе **Расчет** сформируем «шапку» (

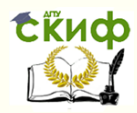

### Управление дистанционного обучения и повышения квалификации

## Название кафедры

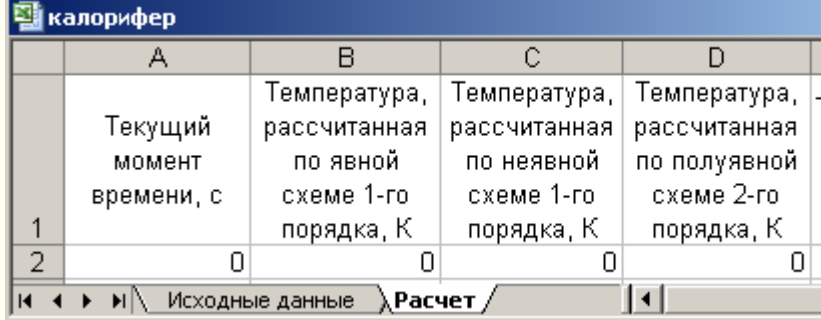

<span id="page-101-0"></span>Рисунок 2.18). В ячейках первой строки поместим наименования вычисляемых величин и единицы их измерения. Вторую строку заполним начальными данными.

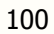

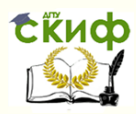

Управление дистанционного обучения и повышения квалификации

#### Название кафедры

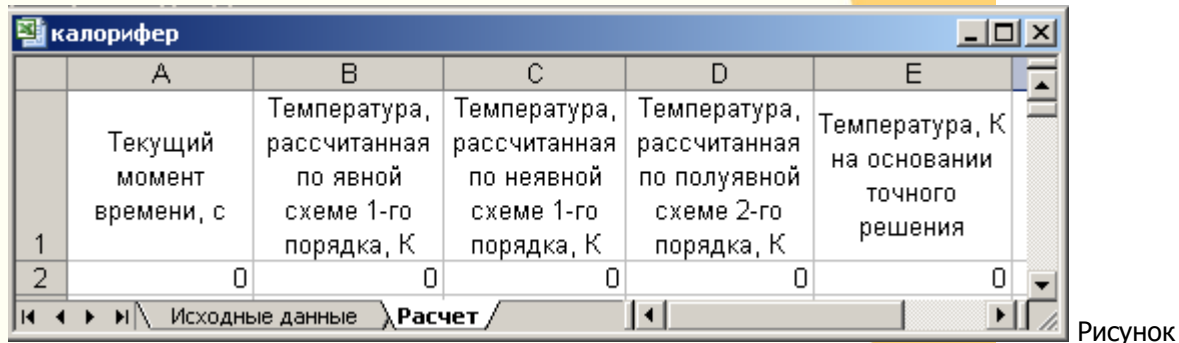

2.18 - Лист Расчет в задаче о калорифере

В ячейки третьей строки заносим формулы интегрирования по времени согласно Таблица 2.6.

<span id="page-102-0"></span>Таблица 2.6 Соответствие математической и принятой в Excel записей формул

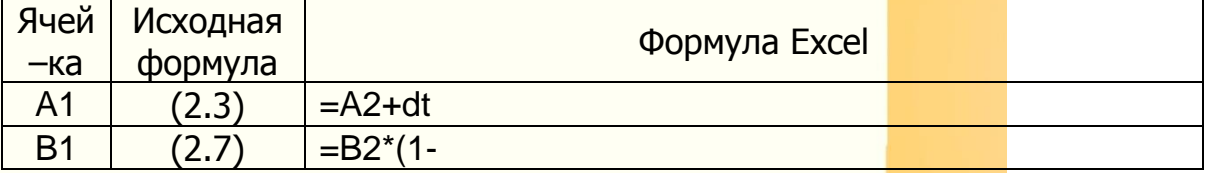

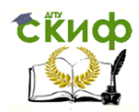

Дипломное проектирование по направлению «Математические методы в науке и технике»

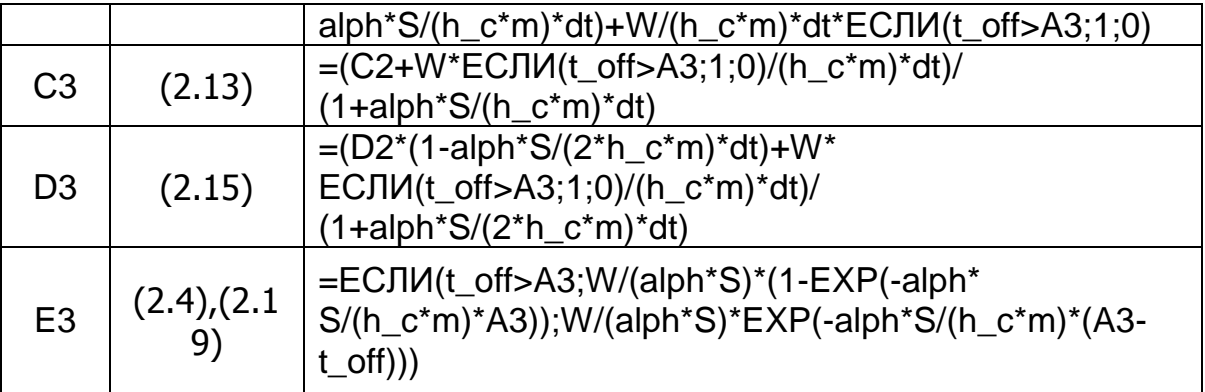

Дальнейшие вычисления сводятся к выделению блока A3:E3 и его растягиванию (при помощи мыши) вдоль маршевой переменной t. Результат решения задачи описанными способами приведен на [Рисунок](#page-105-0) 2.19.

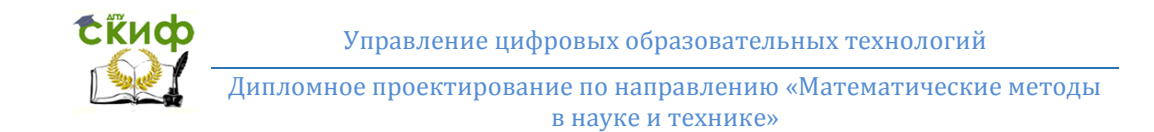

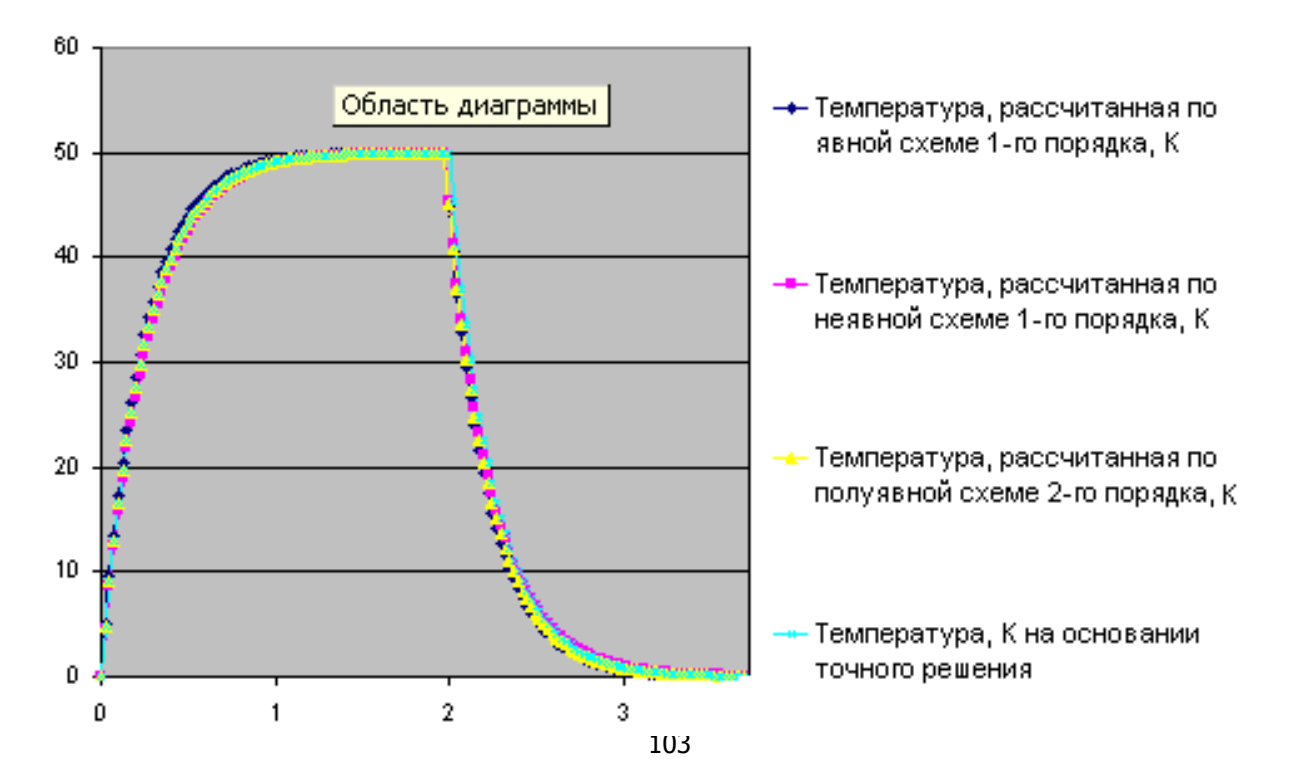

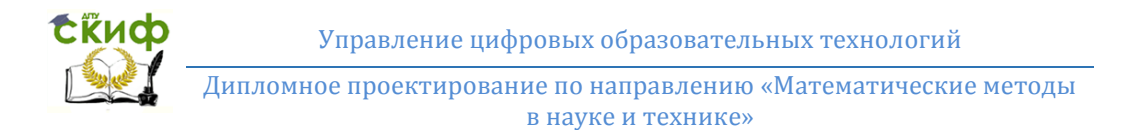

Рисунок 2.19 - Интегральные кривые задачи [\(2.1\),](#page-88-2) [\(2.3\)](#page-90-1), полученные в Excel

<span id="page-105-0"></span>Представленные данные свидетельствуют, что все расчетные схемы, реализованные в среде Excel, адекватно воспроизводят точное решение данной задачи. Более глубокое их сравнение требует построения дифференциальных кривых, отражающих отклонения приближенных

сеточных решений от точного. Соответствующие данные представлены на

[Рисунок](#page-106-0) 2.20. Как и должно быть, метод второго порядка точности лучше воспроизводит решение: «ступенька» на интегральной кривой, полученной этим методом, отвечает разрыву в правой части уравнения. В этом случае понятие порядок аппроксимации утрачивает смысл.

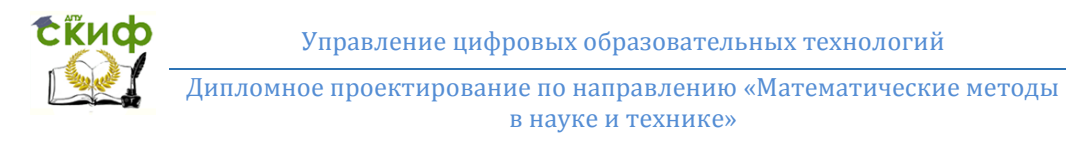

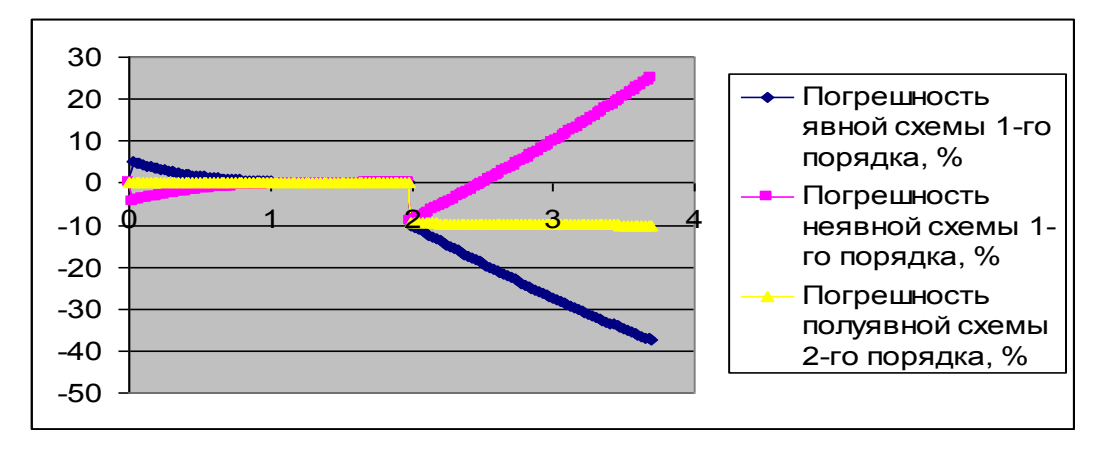

Рисунок 2.20 - Погрешность различных способов численного интегрирования

<span id="page-106-0"></span>задачи [\(2.1\),](#page-88-2) [\(2.3\)](#page-90-1)

Эволюция теплотехнических объектов, описываемая дифференциальными уравнениями с частными производными. Задачи подобного рода возникают, например, при оценке теплонапряженности элементов конструкций самых разнообразных технических устройств.

#### Управление дистанционного обучения и повышения квалификации

**Exudo** 

#### <span id="page-107-0"></span>Название кафедры

Здесь рассмотрим классическую задачу о тепловом режиме плоской стенки в условиях энергообмена, типичных для промышленных и бытовых масляных электронагревателей. Внутренняя сторона такой стенки подвергается воздействию теплового потока плотностью q, вырабатываемого джоулевым источником, внешняя – охлаждается радиационно-конвективным путем с эффективным коэффициентом теплоотдачи  $\alpha$  [\(](#page-107-0)

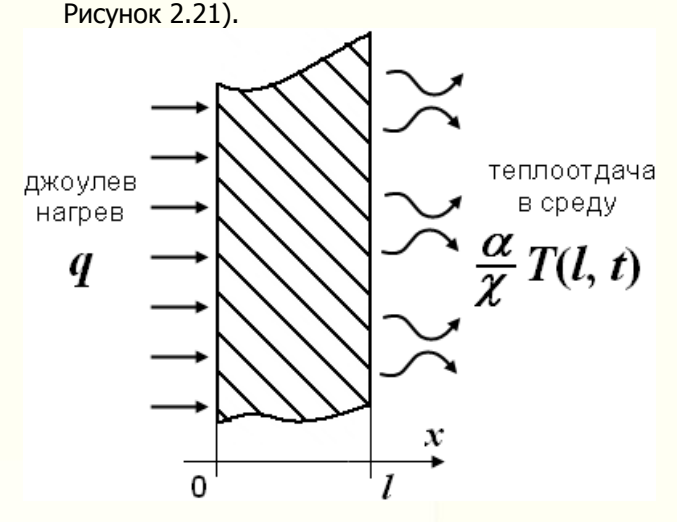

Рисунок 2.21 - Схематизация в теплопроводности в по-

догреваемой стенке

**Модель температурной динамики в толще металлической пластины.** Радиация и конвекция при этом предполагаются назависимыми, а также подобными, что позволяет их просуммировать и представить в более простой – конвективной форме. Считая, что толщина пластины равна /, м, а плотность, теплоемкость и коэффициент теплопроводности ее материа-
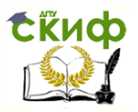

<span id="page-108-3"></span>Дипломное проектирование по направлению «Математические методы в науке и технике»

ла  $\rho$ , кг/м<sup>3</sup>, с, Дж/кг К, и  $\chi$ , Вт/м К, соответственно, получаем модель нагрева:

<span id="page-108-0"></span> $\Delta T/\Delta t = \gamma/c_0 \Delta^2 T/\Delta x^2$ ;  $T(0, x) = 0$ ;  $(2.20)$  $AT(0, t)/ax = -q/x$ ;  $AT(l, t)/ax = -$ <br> $\alpha/x$   $T(l, t)$ .

При задании граничных условий в (2.20) использованы законы теплопроводности Фурье (тепловой поток направлен навстречу, а его плотность пропорциональна градиенту температуры) и теплового баланса.

<span id="page-108-2"></span>Проинтегрируем это уравнение численно в Excel. Достоверность результата будем контролировать, сопоставляя полученную табличную функцию двух переменных с приближенным аналитическим решением (2.20) для установившегося температурного режима. Такое решение, отвечающее  $t \rightarrow \infty$  и соответственно  $\Delta T/\Delta t = 0$ , называют асимптотическим. В отличие от точного решения (2.20), которое получается с помощью преобразования Фурье и оказывается весьма громоздким, асимптотическое решение получается легко и имеет простой вид:

Физический смысл этого решения заключается в том, что в стационарном режиме теплосодержание пластины остается неизменным, т.е. уходящий с правой поверхности тепловой поток в точности равен теплово-

<span id="page-108-1"></span>
$$
\mathcal{T}(x, \infty) = q \left[ \frac{1}{\alpha} + \frac{1}{x} \right] \tag{2.21}
$$

му потоку, поступающему в нее через левую поверхность. Можно доказать, что для выхода на асимптотическое решение (2.21) или для достижения стационар

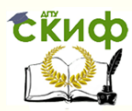

### Название кафедры

ных условий теплообмена требуется время  $\tau$  порядка трех  $\left(\frac{C_{O}}{\gamma}\right)$   $\chi^2$ . Это обстоятельство будем использовать в качестве дополнительного теста нашего численного алгоритма.

По сравнению с ОДУ дискретизация УЧП сложнее: во-первых, сетка становится многомерной, и, во-вторых, оказывается, что для обеспечения устойчивости вычислений между густотой дискретизации задачи по отдельным переменным требуется соблюдать вполне определенные соотношения. В основе ранжирования независимых переменных при дискретизации УЧП лежат глубинные свойства этих уравнений, отражающие *причинно*следственные связи в так называемые неточечных или распределенных (физических, технических, биологических, социальных и прочих) системах. Суть этого заключается в том, что невозможно создать алгоритм, позволяющий вычислять следствие до причины. Для задачи (2.21) сконструируем двумерную сетку  $x \times t$  с ячейками равного размера  $\Delta x \times \Delta t$ , как показано на Рисунок 2.22, ограничившись числом узлов по пространству  $\dot{m}_{\text{max}} = 10$ .

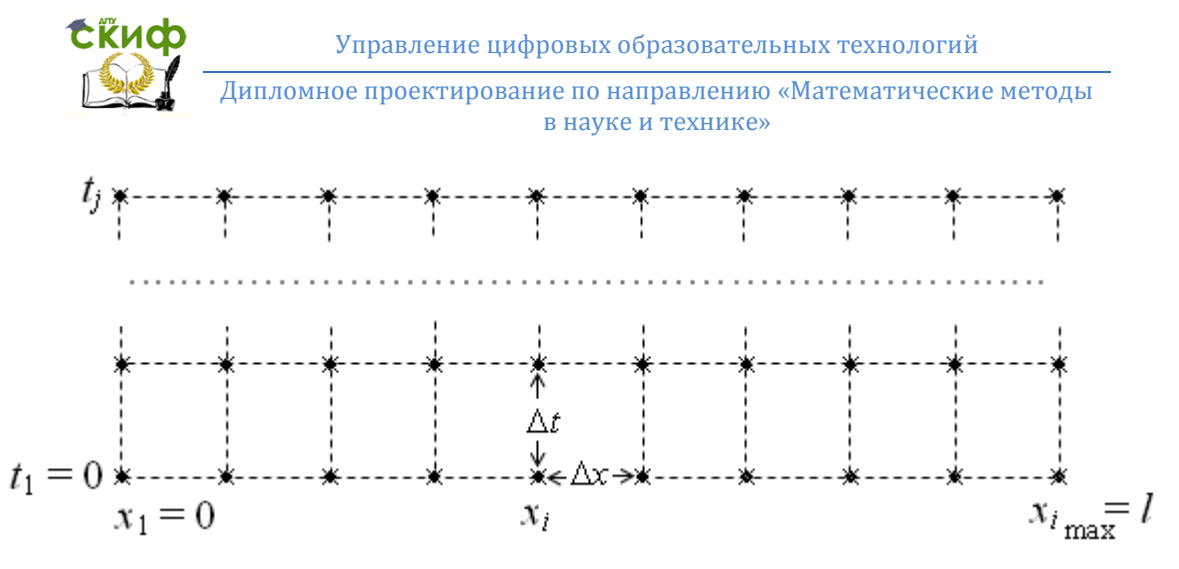

<span id="page-110-0"></span>Рисунок 2.22 - Сетка для численного интегрирования

одномерного уравнения теплопроводности

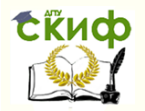

#### <span id="page-111-0"></span>Название кафедры

Фактическая величина пространственного разрешения в нашей модели составляет  $\Delta x = N/m$ ах, а пространственное положение Нй узловой точки определяется соотношением:

$$
x_i = (i-1) \Delta x, \ \ i = 1 \div \text{fmax}. \tag{2.22}
$$

Аналогично определяются узловые значения времени:

$$
t_j = (j-1) \Delta t, \ \ j = 1 \div j_{\text{max}}. \tag{2.23}
$$

Величину  $\Delta t$  в уравнении (2.23) следует выбрать такой, чтобы удовлетворить соотношению причинности:

<span id="page-111-1"></span>
$$
\Delta t < (c\rho/\chi)\,\Delta x^2. \tag{2.24}
$$

Смысл неравенства (2.24) заключается в том, что прогноз теплового режима пластины можно распространять только на временной интервал, соответствующий перераспределению тепла в пределах элементарных ячеек, которые формируют суммарное тепловое поле. Несоблюдение этого условия эквивалентно «растаскиванию» непрерывной среды на элементарные, не взаимодействующие между собой объемы, что противоречит природе теплопроводности. При вычислениях нарушение причинно-следственных связей, устанавливаемых неравенством (2.24), приводит к быстрому «раскачиванию» решения и переполнению (разрядной сетки ЭВМ) - явлению, известному в вычислительной математике как болтанка.

Поскольку г-кратное увеличение пространственного разрешения или равнозначное измельчение пространственной компоненты сетки требует квадратичного  $\sim$   $\pi^2$  измельчения ее временной компоненты (см.

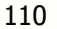

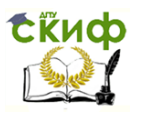

Дипломное проектирование по направлению «Математические методы в науке и технике»

критерий (2.24)), общее число узлов возрастает как  $\sim$  $n^3$ . Соответственно резко увеличивается объем таблицы  $\pi$   $\chi$ ,  $\hat{D}$  и время ее вычисления. Отмеченное обстоятельство, характеризуемое как проклятие размерности, препятствует применению слишком мелких сеток при решении УЧП.

<span id="page-112-1"></span>Отличительной особенностью алгоритмов интегрирования краевых задач для ДУ, в том числе УЧП, является их *нерегулярность*: значения искомых функций во внутренних точках расчетной области (сетки) определятся по универсальным формулам (они конструируются путем дискретизации исходного ДУ), а на границе или границах работают особые краевые конечно-разностные соотношения (их получают дискретизацией граничных условий).

Для задачи (2.20) эволюционное отображение следует из:

$$
\frac{T_i^{j+1} - T_i^j}{\Delta t} = \frac{\chi}{c\rho} \frac{T_{i+1}^j - 2T_i^j + T_{i-1}^j}{\Delta x^2}
$$
(2.25)

;  $i = 2 \div (i_{\text{max}} - 1 = 9)$ 

и имеет вид (мы здесь используем явную схему интегрирования):

$$
T_i^{j+1} = \left(1 - 2\frac{\chi}{c\rho}\frac{\Delta t}{\Delta x^2}\right)T_i^j + \frac{\chi}{c\rho}\frac{\Delta t}{\Delta x^2}(T_{i+1}^j + T_{i-1}^j/2).
$$
  
;*i* = 2 + (*h*<sub>max</sub> - 1 = 9).

На левой  $(x = 0)$  и правой  $(x = \Lambda)$  поверхностях пластины соответственно имеем:

<span id="page-112-0"></span>
$$
T_1^{j+1} - T_2^{j+1} = (q/\chi) \Delta x \text{ u} \tag{2.27}
$$

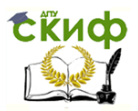

<span id="page-113-0"></span>Дипломное проектирование по направлению «Математические методы в науке и технике»

$$
T_{i_{\max}}^{j+1} - T_{i_{\max}}^{j+1} - = -\frac{\alpha}{\chi} \Delta x T_{i_{\max}}^{j+1}
$$

Схеме (2.27) соответствуют явные выражения для пересчета температуры на краях пластины в следуюший *і* + 1-й интервал времени:

$$
T_1^{j+1} = T_2^{j+1} + (q/\chi) \Delta x \text{ u}
$$
  

$$
T_{i_{\text{max}}}^{j+1} = \left(1 + \frac{\alpha}{\chi} \Delta x\right)^{-1} T_{i_{\text{max}}}^{j+1} \tag{2.28}
$$

значение температуры в узловых точках в последуюший момент времени определяется сначала для всех внутренних узлов (в данном примере - со 2-го по 9-й), а затем в крайних (1-м и 10-м узлах). Замечательно, что Excel автоматически пересчитывает содержимое ячеек - по мере поступления необходимой для расчета информации. В результате отпадает необходимость в дополнительных программистских ухищрениях, и интегрирование одномерных УЧП сводится, как и интегрирование ОДУ, к удлинению расчетной области вдоль маршевой переменной при помощи мыши.

Как и в предыдущей задаче создадим в Excel лист с исходными данными (Рисунок 2.23), соотнеся перемен-**HHIP**  $\mathsf{C}$ номерами ячеек СОГЛАСНО

 $112$ 

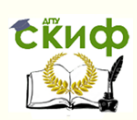

Название кафедры

<span id="page-114-0"></span>[Таблица](#page-114-0) 2.7.

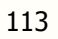

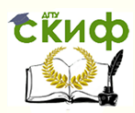

Название кафедры

Таблица 2.7 - Содержательные имена ячеек B1-B10

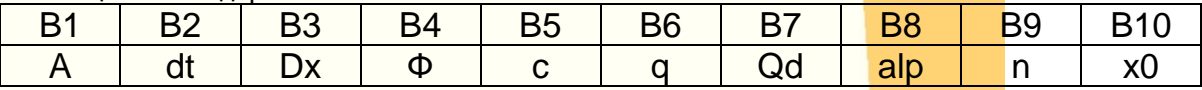

Поскольку расчет имеет целью продемонстрировать возможности Excel интегрировать УЧП, мы отвлечемся от физических размерностей переменных, а их значения выберем так, чтобы графическое представление результата решения задачи [\(2.20\)](#page-108-3) было наиболее наглядным.

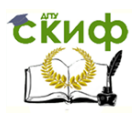

<span id="page-116-0"></span>Липломное проектирование по направлению «Математические методы в науке и технике»

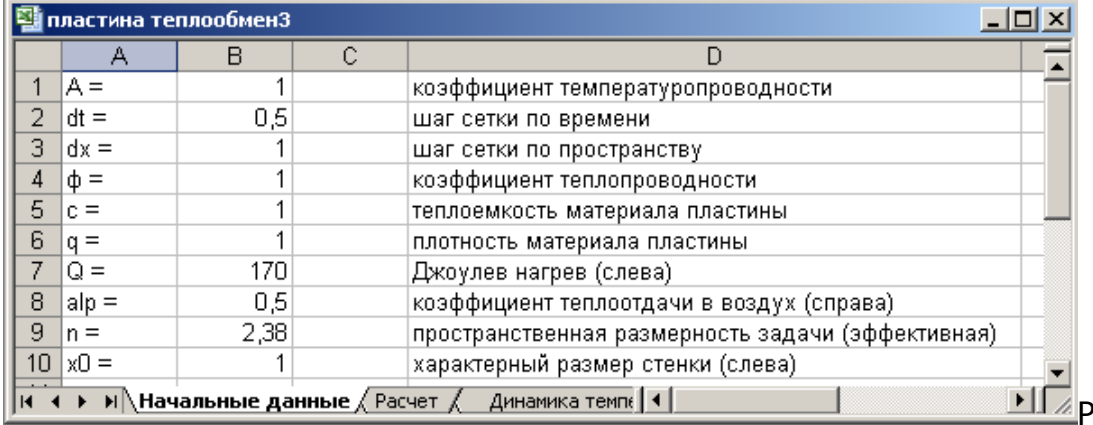

исунок 2.23 - Лист Начальные данные в задаче о динамике теплового поля в стенке, подогреваемой с одной стороны и охлаждаемой с другой ( Рисунок 2.21)

Создаем лист Расчет, на котором реализуем конечно-разностную схему интегрирования (2.26), (2.28) с привязкой расчетных формул к ячейкам согласно Таблица 2.8.

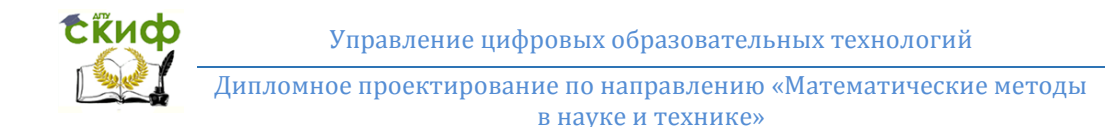

<span id="page-117-0"></span>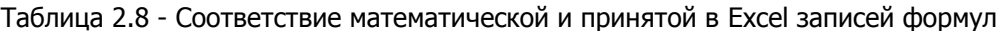

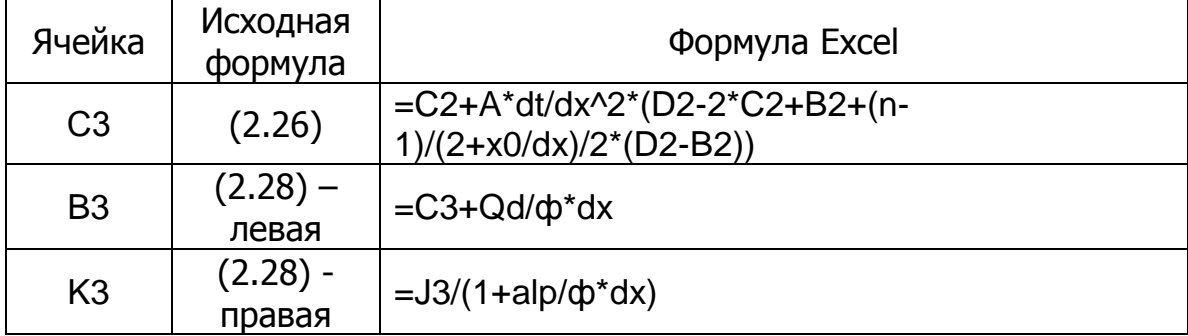

Примечание: содержимое ячеек D3-J3 представляет собой результат копирования в них содержимого СЗ посредством автозаполнения

Поскольку однозначно определить решение УЧП можно, лишь задав начальные условия, на листе Расчет строка В2-К2 резервируется нами для задания начального распределения температуры в стенке. Согласно (2.20) заполняем названные ячейки нулями.

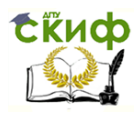

Дипломное проектирование по направлению «Математические методы в науке и технике»

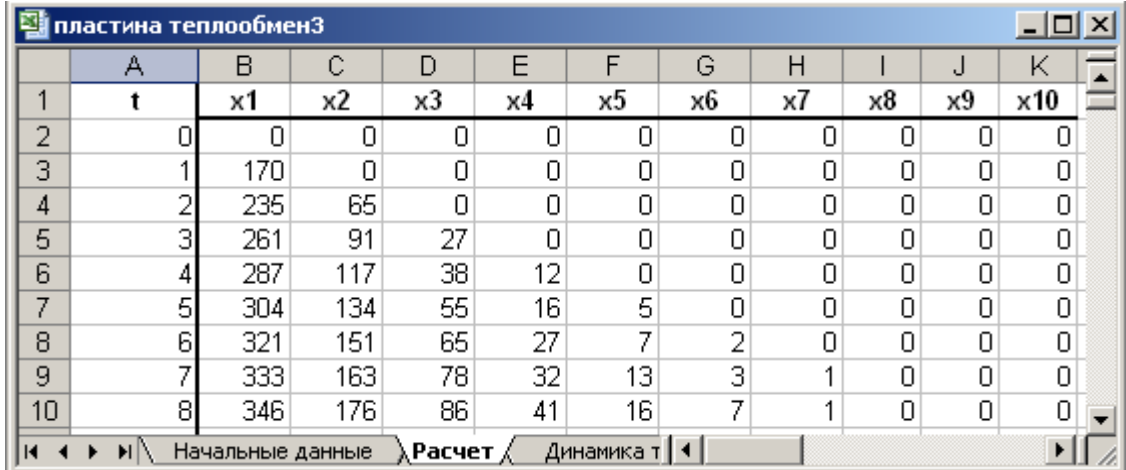

Рисунок 2.24 - Лист **Расчет** в задаче о динамике теплового поля в стенке

После выполненной подготовки решение задачи [\(2.20\)](#page-108-3) получается путем протаскивания мыши вдоль маршевой переменной, A3:K3  $\rightarrow$  A300:K300. Ячейка с номером 300 выбрана

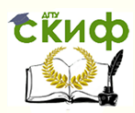

Название кафедры

в качестве «точки останова», т.к при выбранных числовых параметрах задачи в ее окрестности наблюдается стабилизация решения.

Визуализуем результат решения задачи [\(2.20\)](#page-108-3) посредством **мастера диаграмм**  $($ [Рисунок](#page-121-0) 2.25,

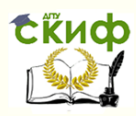

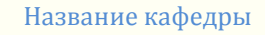

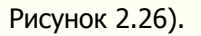

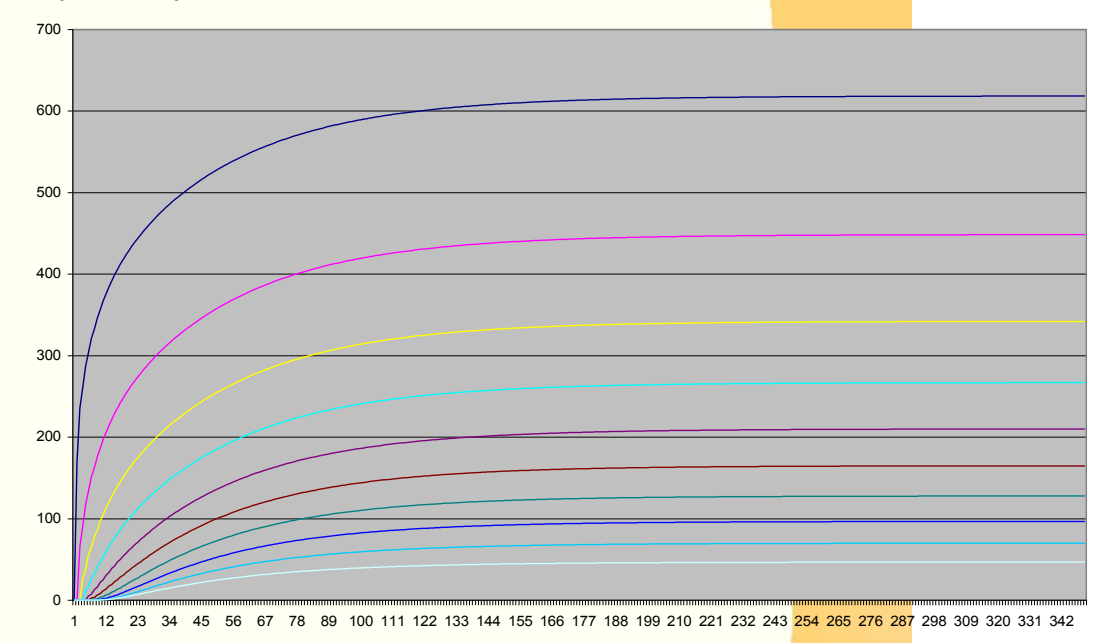

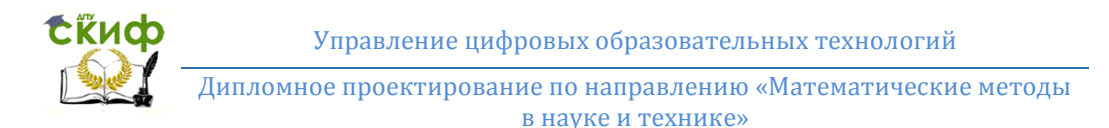

<span id="page-121-0"></span>Рисунок 2.25 - Динамика изменения температуры в толще стенки [\(](#page-107-0) [Рисунок](#page-107-0) 2.21). отдельные кривые соответствуют температуре при  $x = 0$  (верхняя кривая), 0,1 l , 0,2 l, …, l (нижняя кривая)

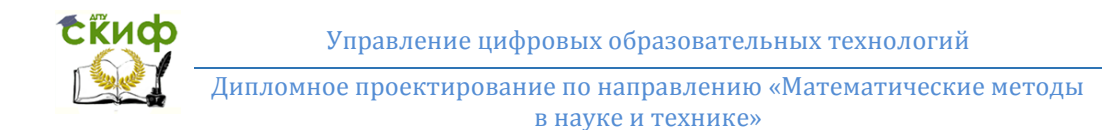

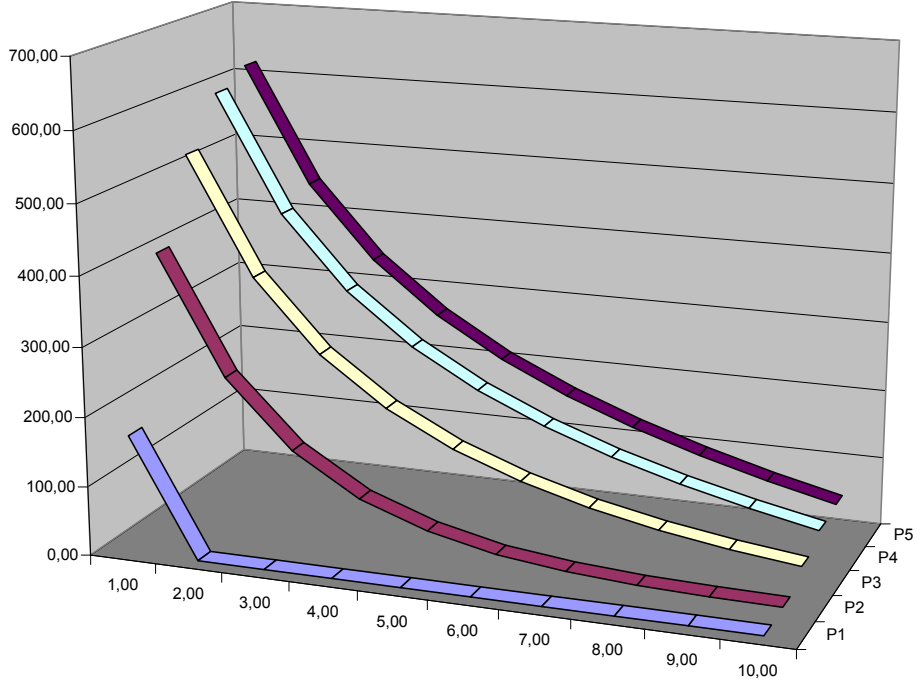

<span id="page-122-0"></span>121

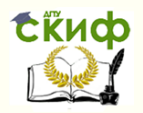

#### Название кафедры

Рисунок 2.26 - Эволюция температурного поля в стенке: ряды Р1, Р2 и т.д. соответствуют последовательным моментам времени. Пространственная размерность задачи  $n = 2.38$ , что отвечает внешней поверхности тру-

### бы на сгибе

Осуществленное выше численное решение ОДУ и УЧП служит наглядным примером программирования вычислений в системе Excel. Оно требует от пользователя минимума специальных знаний в области численных методов и определенных усилий, направленных на их представление в формате данной среды моделирования. В Excel, как и в других ИППМ, возможность комбинировать базовые инструменты средствами программирования призвана скомпенсировать ограниченность библиотеки встроенных процедур и функций.

Оптимизация и планирование теплотехнических систем и процессов. Широкий круг задач теплотехники относится к так называемым экстремальным задачам или задачам оптимизации. Примерами могут служить технико-экономические задачи: 1) об использовании совокупности топлив в многотопливных энергетических системах; 2) о транспортировке энергетического сырья; 3) о производственном плане многопрофильного энергетического производства, а также задачи выбора структуры и состава сложных энергетических объектов - из множества возможных вариантов в условиях действующих ограничений.

В таких задачах требуется найти значения параметров или функций реализующих максимум или минимум некоторой зависящей от них величины. Например,

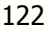

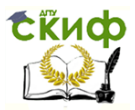

Дипломное проектирование по направлению «Математические методы в науке и технике»

необходимо отыскать максимум (или минимум) некоторой функции:

<span id="page-124-2"></span><span id="page-124-1"></span><span id="page-124-0"></span>
$$
z = f(x_1, x_2, \dots x_n) \tag{2.29}
$$

при типичных ограничениях:

$$
\phi(x_1, x_2, \dots x_N) \le 0, \quad i = 1 + I; \tag{2.30}
$$

$$
\psi_k(x_1, x_2, \dots x_N) = 0, \quad k = 1 \div K, \tag{2.31}
$$

где  $\phi(x_1, x_2, ..., x_N)$  и  $\psi(x_1, x_2, ..., x_N)$  – некоторые функции. Минимиация (2.29) со всевозможными ограничениями (2.30), (2.31) составляет предмет программирования. В зависимости от вида функции f, ф и у различают динамическое, нелинейное и линейное программирование. Задача (2.29)-(2.31) является задачей линейного программирования, если все функции f, ф и  $\psi$ 

линейны:  $f = \sum a_i x_i$ ,  $\phi_i = \sum b_{ij} x_i$ ,  $\psi_k = \sum c_{kj} x_i$ .

Как правило, в задачах линейного программирования к ограничениям типа неравенств (2.30) и ограничениям типа равенств (2.31) добавляются так называемые естественные ограничения. Обычно ими выступают положительность или целочисленность (неделимость) определенных компонентов  $x_i$ .

Существенной особенностью задач линейного программирования является то, что их решение «располагается» в угловых точках или на границах многообразия (многомерной области), определяемой системой неравенств (2.30), равенств (2.31) и комплексом естественных ограничений. «Вручную» решить задачу линейного программирования можно лишь при числе искомых переменных, равном двум, уже трехмерные

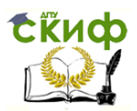

Дипломное проектирование по направлению «Математические методы в науке и технике»

задачи требуют привлечения специализированных выалгоритмов сокоэффективных  $\mathsf{M}$ ПРОИЗВОДИТЕЛЬНЫХ **ARM** 

В Microsoft Excel содержатся средства решения задач линейного и нелинейного программирования. Для реализации оптимизационных расчетов в Microsoft Excel необходимо установить надстройку Поиск решения с помощью команды меню Сервис → Надстройки и правильно подготовить данные оптимизационной модели на листе. Модель задачи задается в диалоговом окне Поиск решения. Модель использует целевую функцию, которая записывается в виде формулы в отдельной ячейке. Для целевой функции указываются: максимизация, минимизация или равенство фиксированному значению. В процессе поиска решения изменяются значения в указанных ячейках, соответствующих переменным, при соблюдении ограничений.

Дополнительные настройки оптимизации выполняются в диалоговом окне Параметр поиска решения. В частности, можно ограничить время выполнения поиска решения и промежуточных вычислений, максимальное время - не более 9 часов, точность, с которой найденное решение соответствует целевому значению, допустимое отклонение для переменных от оптимального значения. Для задач с нелинейной целевой функцией задается параметр сходимости, который влияет на прекращение поиска. Если относительные изменения значения целевой функции за последние пять итераций меньше указанного числа, поиск прекрашается. Выполняется установка типа модели - линейная, если целевая функция линейная. Можно выводить результаты итераций, выполнять автоматическое масштабирование параметров модели.

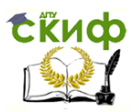

# Дипломное проектирование по направлению «Математические методы в науке и технике»

При решении задачи можно выбрать метод экстраполяции оценок переменных для каждого шага поиска: линейная или квадратичная (для задач с нелинейной целевой функцией), метод численного дифференцирования для целевой функции - прямые или центральные разности (для задач с нелинейной целевой функцией), метод поиска - метод Ньютона (требуется много оперативной памяти) или метод сопряженных градиентов (больше итераций). Основным ограничением модели является максимальное число переменных -200. Несколько оптимизационных моделей на одном листе можно сохранять и загружать по мере необходимости.

По результатам решения создаются отчеты. Отчет по результатам - сведения о целевой функции с указанием ячейки, исходного и конечного значения, сведения о переменных с указанием списка ячеек, исходных и конечных значений, сведения об ограничениях с указанием списка ячеек, формул, вычисленных значений и статуса и разницы (свободного остатка). Отчет по устойчивости - сведения о чувствительности модели (изменение целевой функции при изменении переменных и ограничений). Отчет по пределам - сведения о нижних и верхних границах значений переменных. Нижний предел - наименьшее значение переменной, верхний предел - наибольшее значение переменной (значения всех прочих переменных фиксированы и удовлетворяют ограничениям). Некоторые отчеты не создаются, если заданы дополнительные условия, например, значения переменных - только целые числа.

В качестве примера рассмотрим следующую оптимизационную задачу. Теплоэлектроцентраль (ТЭЦ) может работать на природном газе (ПГ), мазуте (М) и

<span id="page-127-3"></span>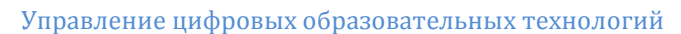

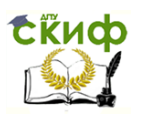

Дипломное проектирование по направлению «Математические методы в науке и технике»

водо-угольной эмульсии (ВУЭ). Каждое из топлив запасено на складе в объеме 500, 1500 и 1500 т и имеет энергоемкость 45, 40 и 15 ГДж/т соответственно. Себестоимость производства электроэнергии на ТЭЦ-1, ТЭЦ-2 и ТЭЦ-3 приведена в [Таблица](#page-127-0) 2.9.

<span id="page-127-0"></span>Таблица 2.9 - Себестоимость производства электро- и тепловой энергии

из различных топлив, руб/МДж

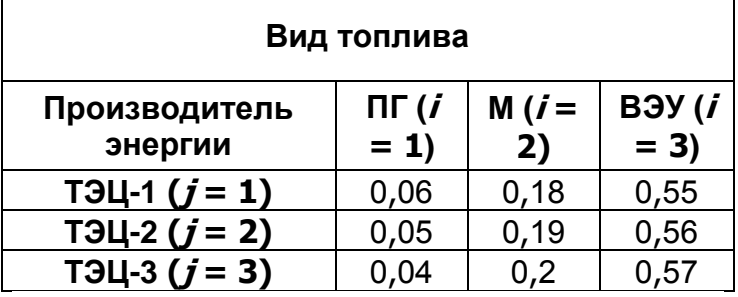

<span id="page-127-2"></span>Требуется распределить топливо по энерговырабатывающим предприятиям так, чтобы стоимость производства энергии была наименьшей, но при этом не допустить, чтобы энергопроизводство каждого из предприятий упало ниже 25 % от общего объема (ТЭЦ-1 + ТЭЦ-2 + ТЭЦ-3).

Обозначим  $x_{ij}$  – количество  $\dot{F}$ го топлива, подлежащего сжиганию на *ј*-м предприятии. Если рассматри-вать [Таблица](#page-127-0) 2.9 как матрицу  $a_{ij}$  отвечающая минимальной себестоимости совокупной энергии целевая функция f имеет вид:

<span id="page-127-1"></span>
$$
f(x) = \sum a_{ij}x_{ij} \to \min. \tag{2.32}
$$

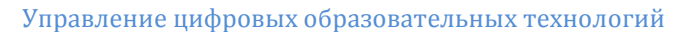

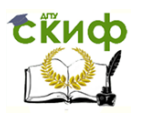

Дипломное проектирование по направлению «Математические методы в науке и технике»

Ограничения типа равенств отражают два обстоятельства: закон сохранения вешества (при распределении по производителям) и необходимость переработать в энергию все топливо. Они задаются формулами:

<span id="page-128-2"></span>
$$
\phi(x) = \sum_{j} x_{ij} = \text{Komulectbo}_i,\tag{2.33}
$$

где Количество; равно 500, 1000 и 1500 т для  $i = 1,2$  и 3 соответственно.

Ограничения типа неравенств выражают требование равномерно загрузить генерирующие мощности.

$$
\psi(x) = \sum_{i} b_i x_{ij} / \sum b_i x_{ij} \ge 0, 3,
$$
\n(2.34)

где  $b_i$  - энергоемкость (теплота сгорания) топлив, равная 45, 40, 15 ГДж/т.

Кроме того, имеются естественные ограничения: очевидно, все:

<span id="page-128-1"></span>
$$
x_{ij}\geq 0\tag{2.35}
$$

а удобство транспортировки (отпуска, учета) обеспечивается при целочисленных значениях всех:

> <span id="page-128-0"></span> $(2.36)$  $X_{ii}$

Приступим к решению задачи (2.32)-(2.36), Таблица 2.9 на компьютере:

- 1. Создадим новую рабочую книгу (Файл > Создать).
- 2. На рабочем листе в ячейки E2:G2 занесем имеющиеся запасы топлива - числа 500, 1500 и 1500 соответственно.

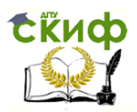

Дипломное проектирование по направлению «Математические методы в науке и технике»

- 3. В блок ячеек Е4:G6 занесем начальные значения неизвестных  $x_{ii}$  (единицы) - в дальнейшем значения этих ячеек будут подобраны автоматически. Вспомогательный блок E8:G8 содержит суммарный расход каждого топлива на всех ТЭЦ (E8=CYMM(E4:E6), F8 и G8 -аналогично): он необходим для осуществления промежуточных вычислений.
- 4. В ячейках диапазона В15:D17 разместим таблицу себестоимости энергии, вырабатываемой на различных ТЭЦ из имеющихся топлив (Таблица  $2.9$ ).
- 5. В ячейках В18:D18 укажем энергосодержание (теплотовную способность) топлив. В ячейку В4 поместим формулу =E4\*\$B\$18+F4\*\$C\$18+G4\*\$D\$18, которая определяет общий объем выработки энергии на ТЭЦ-1; эту формулу путем автозаполнения (копирования) распространим на ячейки В5 и В6. Совокупную выработку энергии на всех ТЭЦ, равную

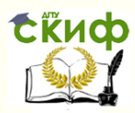

## Название кафедры

сумме содержимого ячеек B4:B6, поместим в ячейку B8 (=СУММ(B4:B6)). Вспомогательные ячейки C4:C6 содержат доли энергии, выработанной на разных ТЭЦ. В ячейку C4 помещаем формулу =B4/\$B\$8, которую затем тиражируем автозаполнением.

6. В ячейку F11 заносим целевую функцию =E4\*B15+E5\*B16+E6\*B17+F4\*C15+F5\*C16+F6\*C17+G4\*D15+G5\*D16+G6\*D17*.*

Результат ввода данных в таблицу представлен на [Рисунок](#page-131-0) 2.27.

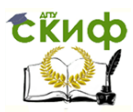

<span id="page-131-0"></span>Дипломное проектирование по направлению «Математические методы в науке и технике»

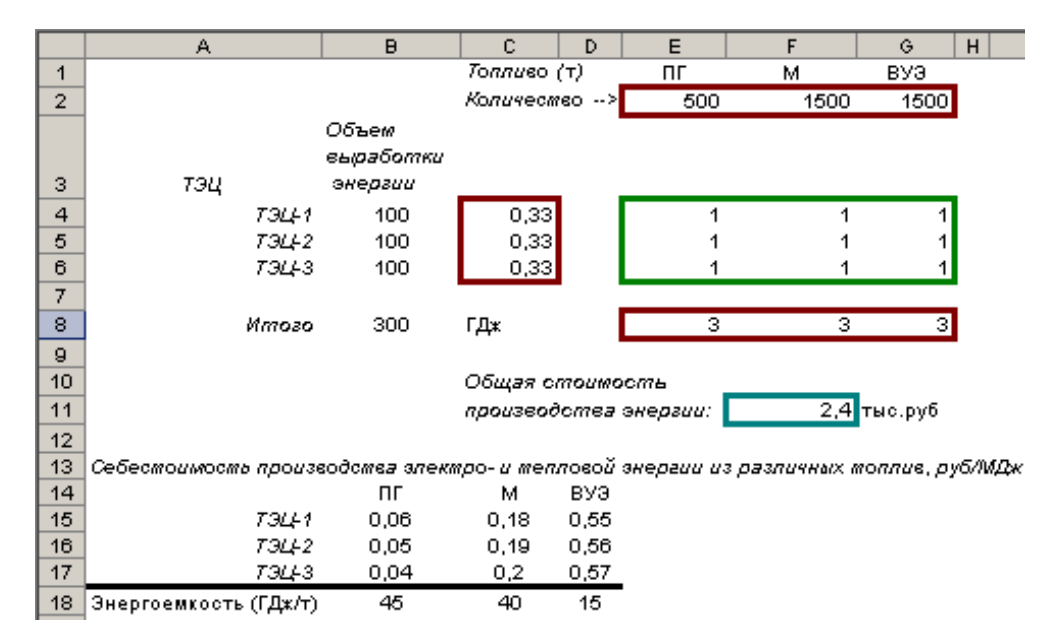

Рисунок 2.27 - Ввод данных при решении задачи линейного программирования

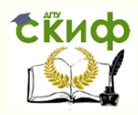

# Название кафедры [\(2.32\)](#page-127-1)–[\(2.36\),](#page-128-0) [Таблица](#page-127-0) 2.9 в Excel

- 7. Активизируем команду Сервис > Поиск ре**шения** – откроется диалоговое окно **Поиск решения**.
- 8. В поле **Установить целевую ячейку** мышью укажем ячейку, содержащую оптимизируемое значение (F11) ([Рисунок](#page-132-0) 2.28). Установим переключатель **Равной** в положение **минимальному значению**.
- 9. В поле **Изменяя ячейки** мышью, зададим диапазон подбираемых параметров (неизвестных  $x_{ii}$ ) – E4:G6.

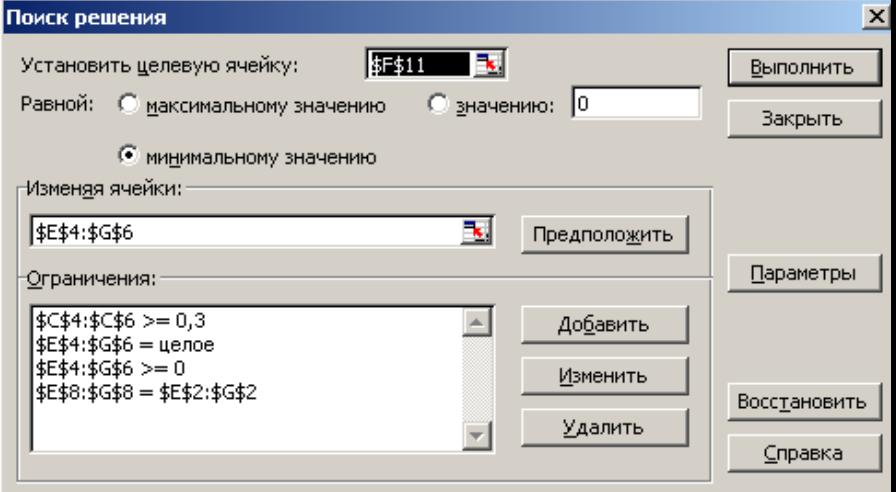

<span id="page-132-0"></span>Рисунок 2.28 - Вид окна Excel **Поиск решения**, запол-

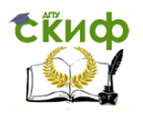

Дипломное проектирование по направлению «Математические методы в науке и технике»

ненного в соответствии

с условиями задачи [\(2.32\)](#page-127-1)–[\(2.36\),](#page-128-0) [Таблица](#page-127-0) 2.9

Чтобы определить набор ограничений, щелкнем на кнопке **Добавить**. В диалоговом окне **Добавление ограничения** в поле **Ссылка на ячейку** мышью укажем диапазон E8:G8*.* В качестве условия зададим =. В поле **Ограничение** мышью зададим диапазон E2:G2 [\(](#page-133-0)

10.[Рисунок 2.29](#page-133-0)). Это условие указывает, что расход каждого топлива совпадает с запасами. Щелкнем на кнопке **ОК**.

<span id="page-133-0"></span>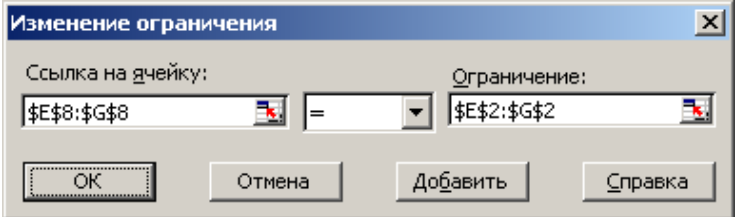

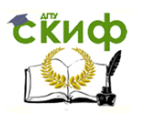

Дипломное проектирование по направлению «Математические методы в науке и технике»

> Рисунок 2.29 - Ввод ограничений в задаче [\(2.32\)-](#page-127-1)[\(2.36\),](#page-128-0) [Таблица 2.9](#page-127-0)

- 11. Снова щелкнем на кнопке **Добавить**. В поле **Ссылка на ячейку** укажем диапазон E4:G6. В качестве условия зададим >=. В поле **Ограничение** зададим число 0. Это условие указывает, что все ТЭЦ потребляют или не потребляют (но никак не производят!) топлива. Щелкнем на кнопке **ОК**.
- 12. Снова щелкнем на кнопке **Добавить**. В поле **Ссылка на ячейку** укажем диапазон E4:G6. В качестве условия выберем пункт **цел**. Это условие не позволяет отпускать топливо порциями, меньшими одной тонны. Щелкнем на кнопке **ОК**.
- 13. Наконец, добавим ограничительное условие [\(2.34\)](#page-128-1). В поле **Ссылка на ячейку** укажем диапазон ячеек C4:C6, значение которых согласно  $(2.34) \geq 0.3$  $(2.34) \geq 0.3$ .
- 14. Теперь щелкнем по кнопке **Выполнить:** через несколько секунд решение задачи будет найдено, и откроется диалоговое окно **Результаты поиска решения**. Установим переключатель **Значения параметров** в положение **Сохранить найденное решение**, после чего щелк

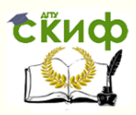

Название кафедры

нем на кнопке ОК. В ячейках с E4:G6 охряняется оптимальный набор переменных  $x_{ij}$ .

[Рисунок](#page-136-0) 2.30).

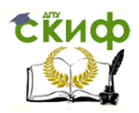

<span id="page-136-0"></span>Дипломное проектирование по направлению «Математические методы в науке и технике»

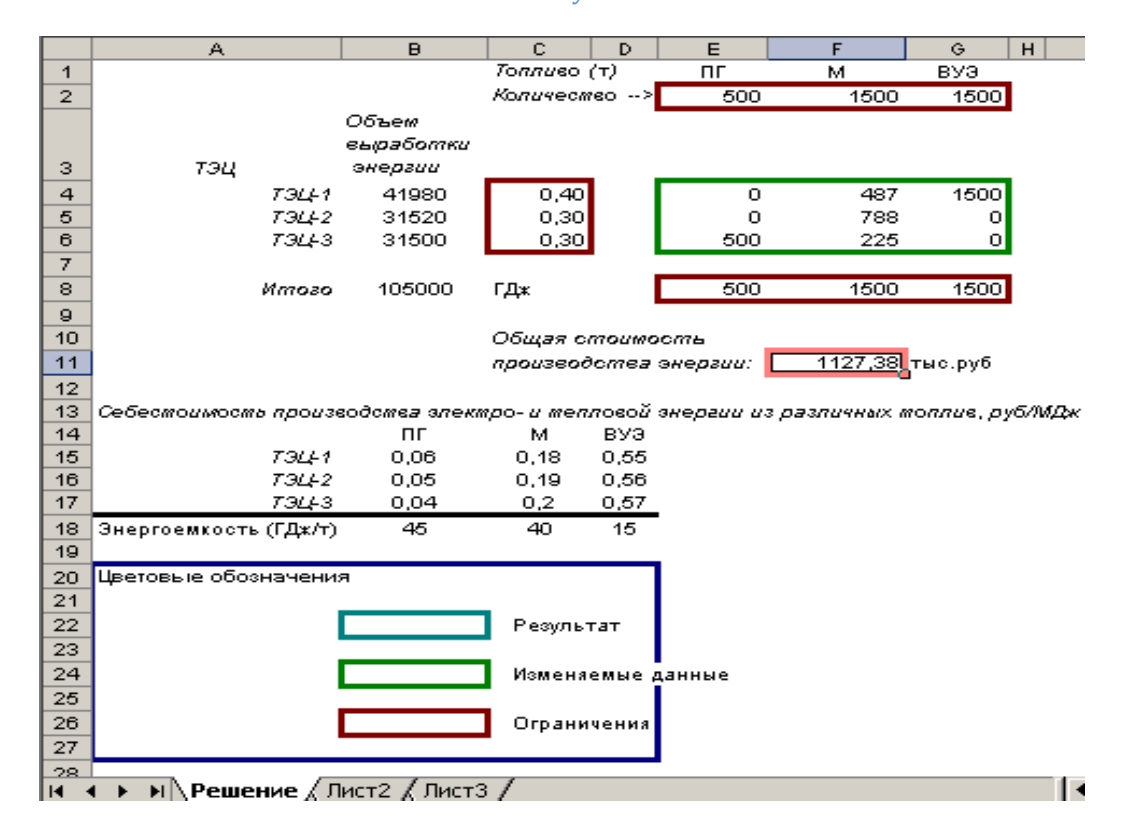

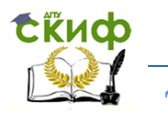

Дипломное проектирование по направлению «Математические методы в науке и технике»

Рисунок 2.30 - Решение задачи [\(2.32\)](#page-127-2)–[\(2.36\),](#page-128-2) [Таблица](#page-127-3) 2.9

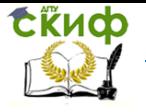

Липломное проектирование по направлению «Математические метолы в науке и технике»

### 2.3 Система символьной математики DERIVE

Пакет DERIVE, разработанный фирмой Soft Warehouse, Inc. (3660 Waialae Avenue, Suite 304, Honolulu, Hawaii, 96816-3236, USA) во второй половине 80-х годов на основе пакета mu-МАТН, является наиболее компактной и нетребовательной к ресурсам компьютера ИППМ. В 1996 г. появилась Windows-версия пакета, что повлекло за собой взрыв его популярности в среде инженеров-вычислителей. Хотя возможности системы DERIVE (версии 3.11 и более поздних) - соответственно число и разнообразие встроенных функций - близки к таковым в MathCAD и Mathematica, для ее уверенной работы достаточен 486 процессор и несколько Мбайт свободного пространства на жестком диске. Последнее время развитие и распространение пакета DERIVE осуществляется фирмой Texas Instruments Incorporated (Division E&PS, 7800 Banner Drive, Dallas, Texas 75251, USA, E-mail: info@derive.com, Web: www.derive.com) совместно с Soft Warehouse Europe (Hauptstr., 99, A-4232 Hagenberg, Austria, Europe, E-mail: info@derive-europe.com, Web: www.derive-europe.com).

О назначении пакета DERIVE свидетельствует его полное название - The Mathematical Assistant for Your PC, а его приспособленность для нужд вычислительной теплотехники отражена в Таблица 2.1. Как и все прочие описанные в этой книге ИППМ, DERIVE не призван заменить математическую интуицию и полностью автоматизировать творческий процесс: с его помощью можно только выполнить непосильные для человеческого разума (вследствие своей громоздкости) символьные преобразования и численные расчеты по заданным алгоритмам. До недавнего времени именно практическая невыполнимость заставляла инженеров-

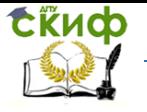

Липломное проектирование по направлению «Математические метолы в науке и технике»

исследователей отказываться от принципиально прогрессивных моделей и расчетных методик.

Определенные трудности при работе с DERIVE могут быть связаны с отсутствием русифицированных версий, поэтому материал данной главы призван помочь читателю преодолеть барьер непонимания путем постижения внутренней логики пакета. После того, как этот основополагающий шаг будет успешно пройден, и между пользователем и пакетом установится «взаимопонимание», роль справочной подсистемы и подкнопочных хинтов заметно снизится, уступив место интуитивному познанию системы вычислителем. Первоначальные сведения о работе с DERIVE приведем, сопровождая их примерами решения типовых задач теплотехники.

## 2.3.1 Интерфейс пользователя

Как и в прочих ИППМ, пользовательские информационные единицы оформляются в виде рабочих листов (записных книжек и т.п.), которые помещаются в отдельных файлах с расширением .mth. На каждом рабочем листе записывается постановка задачи (или нескольких задач) в установленном DERIVE формате, на нем же отображаются результаты ее решения.

Вид главного окна DERIVE, где сгруппированы все функции управления системой, показан на Рисунок 2.31.

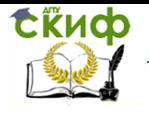

Дипломное проектирование по направлению «Математические методы в науке и технике»

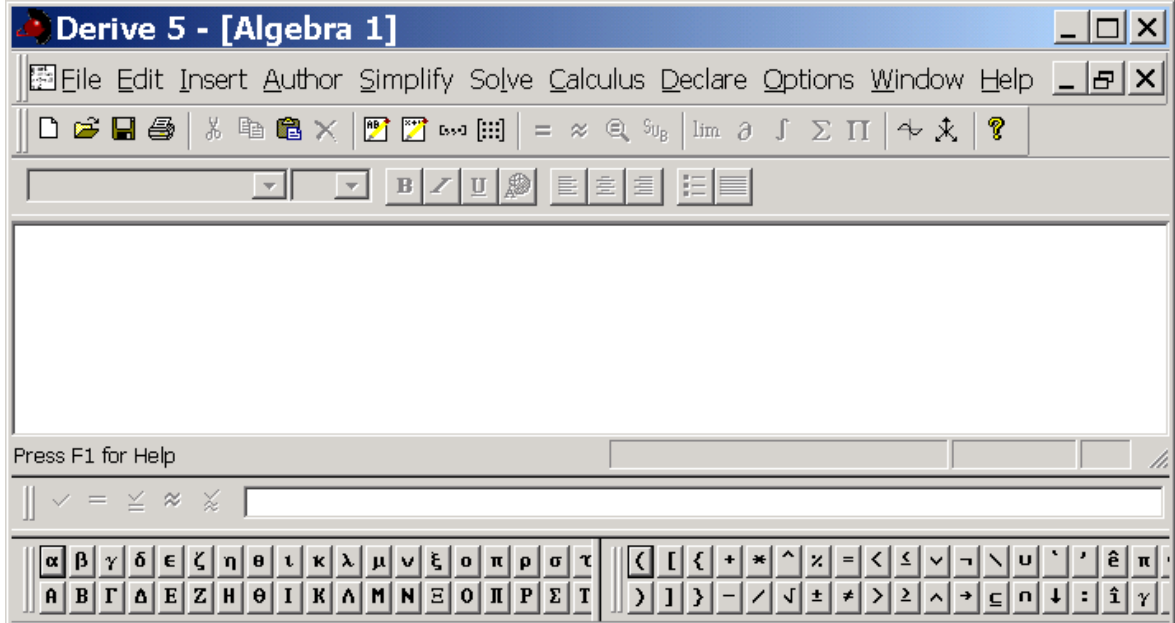

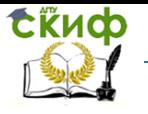

Дипломное проектирование по направлению «Математические методы в науке и технике»

# Рисунок 2.31 - Вид главного окна системы DERIVE

<span id="page-141-0"></span>Основное меню системы занимает верхнюю строку окна и предусматривает ниспадающие подменю при активации каждого из своих пунктов. Пункты основного меню отвечают группам команд, собранным по определенным признакам. В Таблица 2.10 приведены названия и назначения всех групп команд.

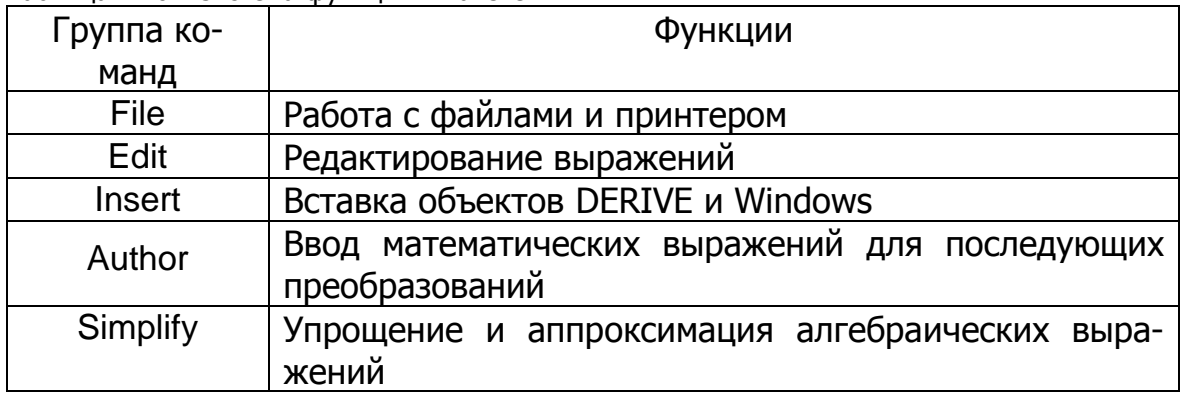

## <span id="page-141-1"></span>Таблица 2.10 - Система функций в пакете DERIVE

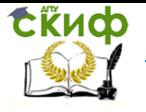

Дипломное проектирование по направлению «Математические методы в науке и технике»

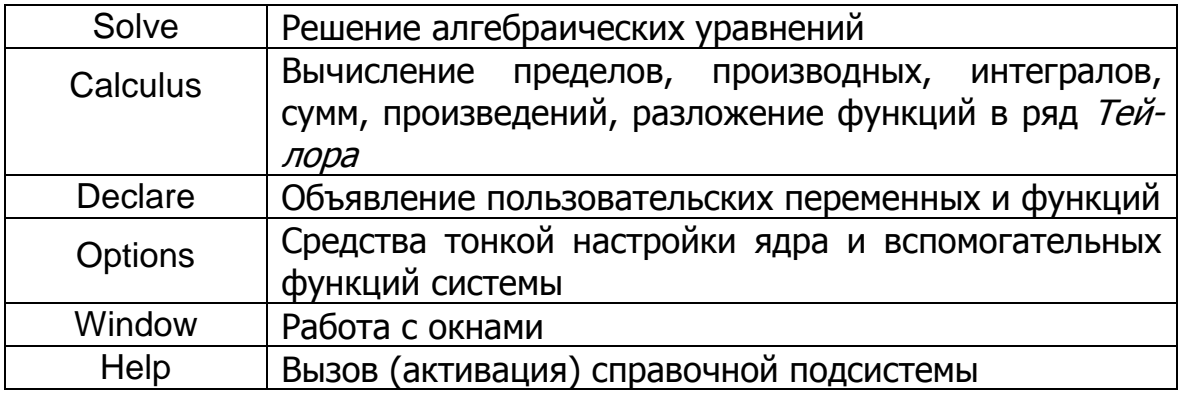

Следующую строчку главного окна занимают кнопки быстрого управления системой, дублирующие отдельные наиболее употребительные команды из группировок, приведенных в Таблица 2.10 Сперва следуют кнопки, отвечающие командам работы с файлами (группа File в Таблица 2.10):  $\boxed{\Box}$  или New – создание и открытие нового файла;  $\boxed{\Box}$  или Open –

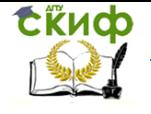

Дипломное проектирование по направлению «Математические методы в науке и технике»

открытие ранее созданного файла; **II** или Save – сохранение файла на диске под текущим  $\bigcirc$  или Print – печать содержимого из рабочего окна. Командам редактирования (группа Edit в [Таблица](#page-141-1) 2.10) отвечают кнопки:  $\mathbb{P}^{\infty}$  или Cut – вырезать выделенный фрагмент;  $\frac{d}{d}$  или Copy – скопировать выделенный фрагмент в буфер (обмена); или Paste – вставить содержимое буфера обмена на место курсора; или Delete Object – удалить помеченный объект.

Далее справа располагаются кнопка группы Insert ([Таблица](#page-141-1) 2.10) или Insert Text, позволяющая вставить в рабочий документ фрагмент текста; имеющиеся в соответствующем пункте главного меню команды вставки двух- и трехмерных графиков, а также OLE-объектов не имеют своих дубликатов на этой панели.
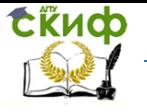

Липломное проектирование по направлению «Математические метолы в науке и технике»

Все команды группы Author вынесены на панель кнопок быстрого управления: Author Expression - ввод математического выражения; [633] или Author Vector - определение  $[\cdot \cdot \cdot]$ и заполнение вектора: или Author Matrix – создание шаблона и заполнение матрицы. Правее размешены быстрые кнопки групп Simplify, Solve и Calculus, назначение которых поясняется всплывающим (при наведении курсора мыши) хинтом. Нажатие на эти кноп- $\approx$ ки инициирует исполнение команд: или Simplify – упростить (активное) выражение; или Approximate – получить численное значение выражения;  $\overline{Q}$  или Solve Expression –  $S_{\mathsf{U}_{\mathsf{B}}}$ или Variable Substitution - выполнить замену разрешить уравнение или неравенство; lim  $\partial$ или Find Limit - вычислить предел функции; [C] или Find Derivative - выпеременной:  $\sum$  или Find числить производную функции;  $\int$  или Find Integral – вычислить интеграл; П или Find Product - вычислить произведение. Sum - вычислить сумму;

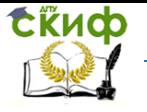

Липломное проектирование по направлению «Математические метолы в науке и технике»

Замыкают ряд кнопки быстрого вызова графической подсистемы или 2D-plot win-

dow – открытие окна двумерной графики,  $\overline{\mathcal{X}}$  или 3D-plot window – открытие окна трехмерной графики (обе дублируют соответствующие пункты меню группы Insert), а также кнопка Ÿ

или Help, активизирующая справочный модуль DERIVE.

Не все из перечисленных выше функций и вызывающих их кнопок постоянно доступны: в состояниях системы, когда выполнить то или иное действие невозможно, соответствующие пункты меню и кнопки блокируются. В ряде случаев система изменяет состав кнопок

∱ быстрого управления на панели инструментов: например, осуществленный нажатием или 2D-plot window вызов графической подсистемы сопровождается сменой функциональных кнопок - набор Рисунок 2.31, соответствующий инструментальному комплекту Algebra, заме-2D-plot. няется кнопками комплекта показанными на

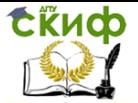

Дипломное проектирование по направлению «Математические методы в науке и технике»

[Рисунок](#page-147-0) 2.32. Об активном состоянии того или иного комплекта (вызываемых нажатием кнопки) функций свидетельствует заголовок основного окна. В нашем примере это Algebra и 2D-plot соответственно. Описанная ситуация типична при активизации дочерних окон, когда от пользователя требуется выполнить те или иные действия, связанные с вводом данных или управлением системой.

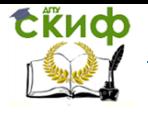

<span id="page-147-1"></span><span id="page-147-0"></span>Дипломное проектирование по направлению «Математические методы в науке и технике»

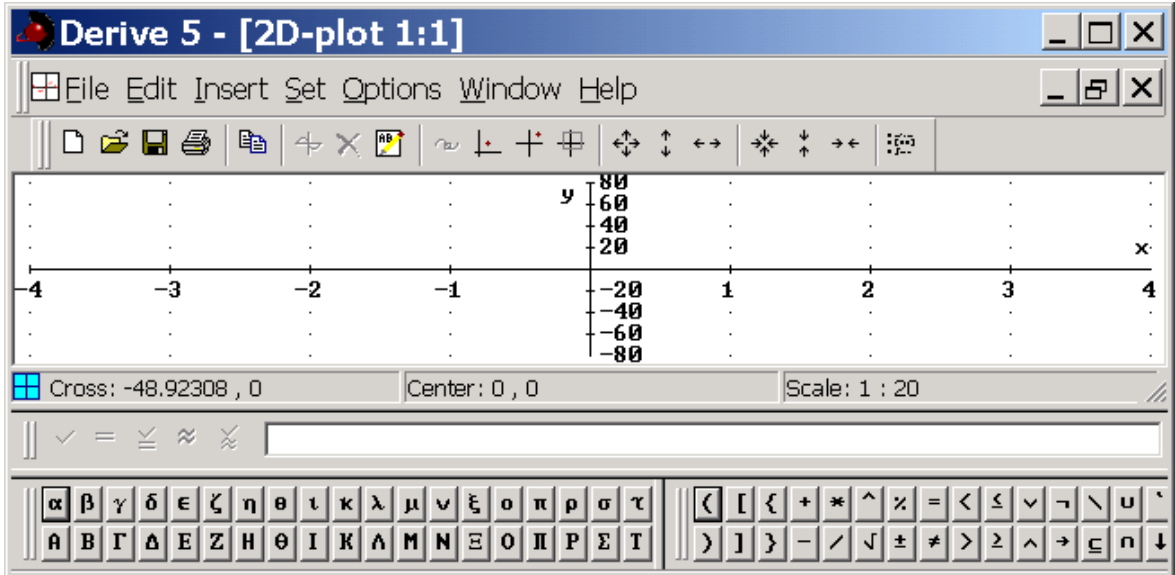

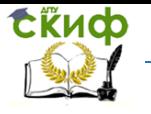

Дипломное проектирование по направлению «Математические методы в науке и технике»

Рисунок 2.32 - Главное окно системы DERIVE после активации графической подсистемы 2D-

plot

Кнопки управления, появившиеся на инструментальной панели главного окна DERIVE (см.

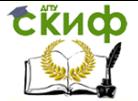

<u>Липломное проектирование по направлению «Математические метолы</u> в науке и технике»

 $\mathcal{L}_{\mathcal{L}}$ 

Рисунок 2.32), позволяют отцентрировать график в заданной системе координат, изменить его масштаб, ограничить область вывода. Мнемонические иконки позволяют легко понять функциональную привязку каждой из кнопок этого набора, поэтому нет нужды

приводить расшифровку. Крайняя справа кнопка отвечает возврату в окно Algebra window.

Нижнюю часть основного окна DERIVE занимают последовательно строка состояния системы (ей в терминах Windows API отведена отдельная панель) и панель Author Expression. Обычно в строке состояния отображаются сведения о статусе выделенных выражений, т.е. об их предыстории и взаимных связях. Сюда же выводятся сообщения об успешности вычислений или, наоборот, о неудачности соответствующих попыток. При активном состоянии графической подсистемы в строке состояния отображаются параметры графических окон, отдельных графиков и др.

Формирование вычислительных алгоритмов осуществляется посредством ввода синтаксически верных (в стандарте внутреннего языка DERIVE) записей, содержащих переменные, функции, операторы и пр., в окно редактирования на панели Author Expression. На этой же панели размешены греческие и специальные математические символы, использование которых при составлении формул и выражений придает им традиционный академический вид. Окончание ввода фиксируется нажатием клавиши Enter на клавиатуре: после этого введенное выражение переносится на рабочий лист, и ему присваивается порядковый номер. Так, первому введенному (на пустой рабочий лист) выражению соответствует номер #1, В DERIVE все выражения на рабочем листе имеют сквозную нумерацию. При необходимости отредактировать выражение #N необходимо активировать его, наведя курсор мыши и "кликнув": в ре-

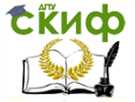

Липломное проектирование по направлению «Математические методы в науке и технике»

зультате помеченное выражение и активный курсор клавиатуры переместятся в окно редактирования на панели Author Expression.

В принципе, объем проведенного "технологического экскурса" по DERIVE вполне достаточен для первых самостоятельных экспериментов в области инженерных вычислений. Поэтому углублять знакомство с этой ИППМ целесообразно на конкретных примерах - в нашем случае из теплотехники.

## <span id="page-150-3"></span><span id="page-150-2"></span>2.3.2 Технические расчеты в DERIVE

Рассмотрим задачу об установившемся распределении температуры в стенке медного шара радиуса  $r_2$  с концентрическим шаровым электронагревателем радиуса  $r_1$  и температурой  $T_1$  внутри, если температура внешней поверхности шара, обтекаемой теплоносителем, равна  $T_2$ . Требуется найти температурный профиль в стенке шара  $\pi$  и построить соответствующий график. Параметры модели принять равными:  $r_1 = 10$ CM,  $r_1 = 30$  CM,  $T_1 = 1000$  K,  $T_2 = 333$  K.

Сферически симметричное уравнение теплопроводности с постоянным коэффициентом температуропроводности а, без внутренних источников тепла имеет вид:

<span id="page-150-0"></span>
$$
\frac{\partial T}{\partial t} = a \left( \frac{\partial^2 T}{\partial r^2} + \frac{2}{r} \frac{\partial T}{\partial r} \right). \tag{2.37}
$$

В стационарном состоянии  $\frac{\mu}{\mu} = 0$ , и (2.37) вырождается в ОДУ:

<span id="page-150-1"></span>
$$
\frac{d^2T}{dr^2} + \frac{2}{r}\frac{dT}{dr} = 0 \tag{2.38}
$$

решать которое будем средствами DERIVE. Отметим, что асимптотическое уравнение (2.38) не содержит ко-

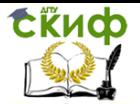

<u>Липломное проектирование по направлению «Математические метолы</u> в науке и технике»

эффициента температуропроводности а. Это физически осмысленный результат, поскольку комбинация характерного размера задачи с этим коэффициентом  $R^2/a$ представляет собой время выхода системы на стационарный температурный режим  $\tau$ . Для нас важно также, что решение задачи об установившемся температурном поле в шаровой стенке (2.38) известно и выражается явным образом через заданные в условии переменную и параметры. Данное обстоятельство будет использотестировании вычислительных вано при качеств DERIVE.

Для решения ДУ разработано множество специальных методов, наиболее универсальные из которых включены в состав современных ИППМ. Таким образом, всегда имеется возможность подобрать наиболее подходящий метод интегрирования конкретного уравнения (или системы уравнений) из числа реализованных как внутренние функции инструментального пакета. Чтобы определить возможности DERIVE, связанные с интегри-

рованием ДУ, вызовем справку, нажав на инструментальной панели главного окна или выбрав в (строке) меню верхнего уровня пункт Help. Затем активизиpvem пункт Contents всплывающего меню группы Help, показанного на Рисунок 2.33.

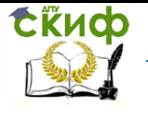

Дипломное проектирование по направлению «Математические методы в науке и технике»

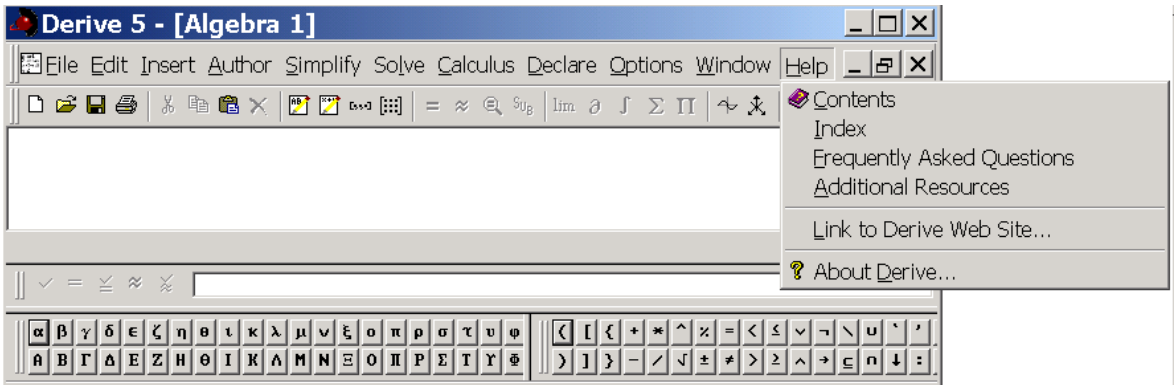

Рисунок 2.33 - Всплывающее меню группы команд Help

Среди встроенных возможностей, объединенных в группу Utility File Functions (эта группа

располагается в конце списка функций DERIVE, вид которого приведен на

<span id="page-152-0"></span>[Рисунок](#page-155-0) 2.34), имеются: ODE1.MTH - комплект *аналитических интеграторов* ОДУ первого порядка, ODE2.MTH – аналитические интеграторы ОДУ второго порядка, а также ODE\_APPR.MTH – процедуры численного интегрирования ОДУ и их систем. Аналитические интеграторы позволяют отыскивать как *общие*, так и *частные* (т.е. удовлетворяющие допол-

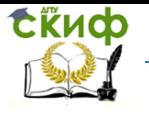

Дипломное проектирование по направлению «Математические методы в науке и технике»

нительным - начальным или краевым - условиям) решения некоторых специальных видов ОДУ, a числен

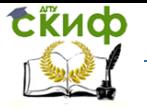

Липломное проектирование по направлению «Математические метолы в науке и технике»

ные процедуры предназначены только для нахождения частных решений ОДУ произвольного вида и их систем.

Для теоретического исследования общее решение ДУ является предпочтительным по срав-

нению с частными, поэтому сначала выясним, предоставляет ли DERIVE возможность полу-

чить общее решение уравнения (2.38). Обратившись по гиперссылке к подпункту ODE2.MTH

## справочного списка в окне

Рисунок 2.34 (ведь (2.38) относится к уравнениям второго порядка), уясняем, что DERIVE позволяет определить как общее - с двумя произвольными константами (математическая функция DSOLVE2), так и частные - при заданных *начальных* (DSOLVE2 IV) или краевых (DSOLVE2 BV) условиях - решения данного уравнения. Для владеющего английским языком пользователя названия математических функций очень удобны, поскольку в них отражены назначение алгоритма, тип и/или характер объекта вычислений, а также специфика постановки задачи. В частности DSOLVE2 расшифровывается как «решатель (SOLVE) дифференциальных уравнений (D) второго порядка (2)». Конкретизации IV (от англ. *initial* value problem) и BV (boundary value problem) соответствуют классическим постановкам - задаче Коши и краевой задаче для ДУ.

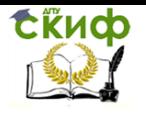

<span id="page-155-0"></span>Дипломное проектирование по направлению «Математические методы в науке и технике»

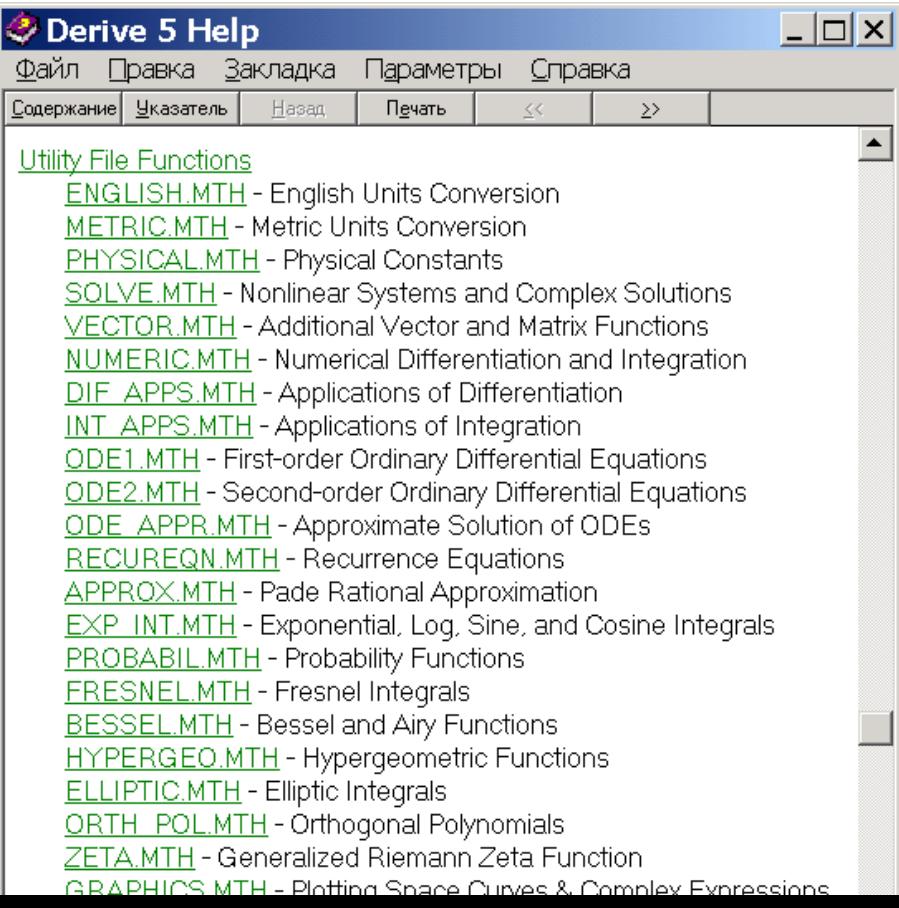

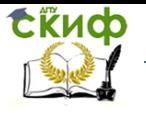

Липломное проектирование по направлению «Математические метолы в науке и технике»

Рисунок 2.34 - Всплывающее меню группы команд Help

Для получения средствами DERIVE общего решения задачи (2.38) предпримем следующие действия. Последовательностью команд Declare > Input Settings вызовем окно настройки интерпретатора выражений (Рисунок 2.35) и заполним его поля согласно этому рисунку. После нажатия кнопки ОК в окне Рисунок 2.35 на рабочем листе отобразятся соответствующие выполненным действиям команды присваивания (внутренним переменным среды выбранных значений). Выполненная здесь установка не только позволяет придать «читаемость» составляемым впоследствии алгоритмам, но также выступает определенным гарантом «идентичности восприятия» задачи вычислителем и счетной машиной.

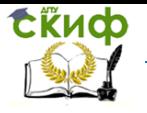

Дипломное проектирование по направлению «Математические методы в науке и технике»

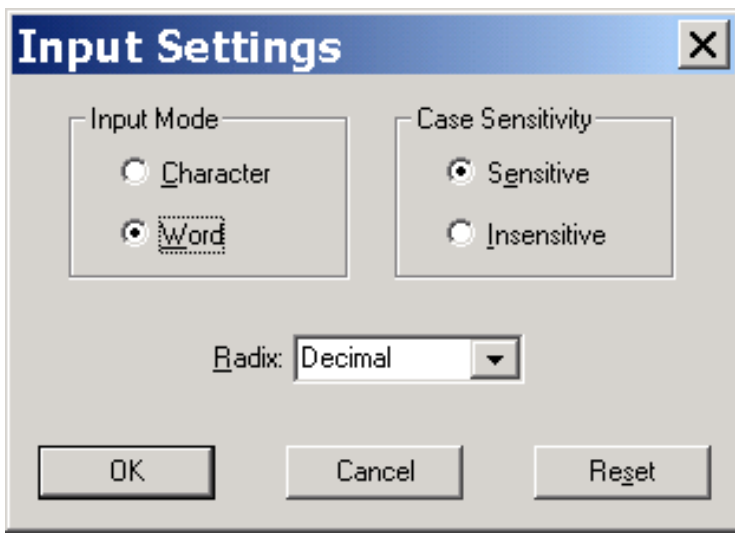

Рисунок 2.35 - Окно и надлежащие настройки интерпретатора выражений DERIVE

<span id="page-157-0"></span>В окне ввода выражений набираем команду вызова аналитического интегратора ОДУ второго порядка DSOLVE2(2/r, 0, 0, r, C1, C2), после чего нажимаем Enter (на клавиатуре).

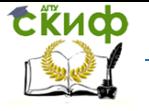

Формат команды DSOLVE2, а также и необходимые пояснения приведены в справочной подсистеме и сводятся к следующему. Уравнение представляется в виде

<span id="page-158-0"></span>
$$
\frac{d^2f(x)}{dx^2} + \alpha(x)\frac{df(x)}{dx} + \beta(x)f(x) = \gamma(x) \,. \tag{2.39}
$$

Первыми тремя аргументами функции DSOLVE2 служат соответственно  $\alpha(x)$ ,  $\beta(x)$  и  $\chi(x)$ , четвертым – имя независимой переменной, пятым и шестым – имена появляющихся в результате интегрирования произвольных постоянных.

Чтобы инициировать исполнение появившейся на рабочем листе функции с номером

#3, нужно нажать кнопку Папанели Author или последовательно активизировать пункты меню Simplify  $\rightarrow$  = Basic. После этого действия в строке #4 рабочего окна появится искомое решение (Рисунок 2.36).

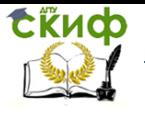

Дипломное проектирование по направлению «Математические методы в науке и технике»

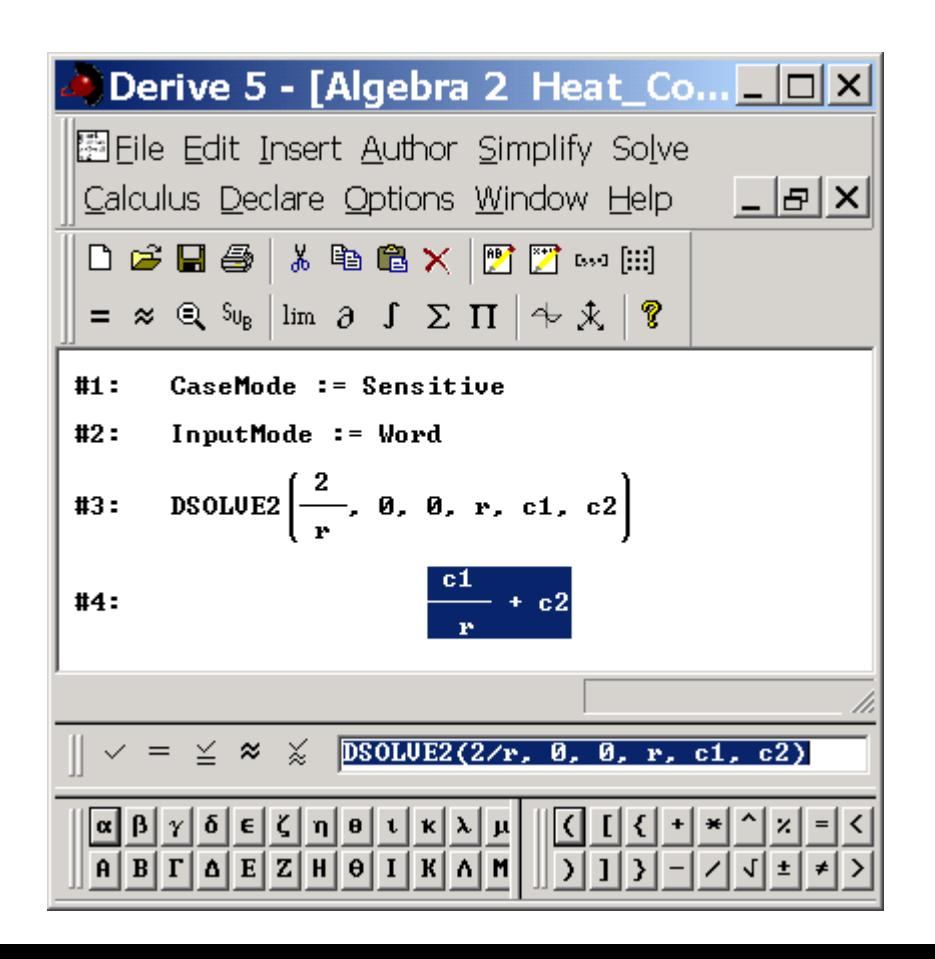

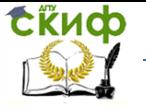

<u>Липломное проектирование по направлению «Математические метолы</u> в науке и технике»

<span id="page-160-0"></span>Рисунок 2.36 - Процедура поиска (строка #3) и общее решение (#4) уравнения (2.38)

В том, что выражение #4, эквивалентное принятой в математике записи:

<span id="page-160-1"></span>
$$
\mathcal{T}(t) = C_1/r + C_2,\tag{2.40}
$$

удовлетворяет уравнению (2.38) убеждает непосредственная подстановка (эту операцию рекомендуем читателю выполнить в качестве упражнения при освоении пакета DERIVE). Величины  $C_1$  и  $C_2$  в (2.40) являются произвольными постоянными (интегрирования), что позволяет квалифицировать эту формулу как задающую семейство решений или общее решение ОДУ (2.38).

Практическая польза от быстрых аналитических вычислений, производимых данной ИППМ состоит в том, что преодолеваются трудности технического характера в сопоставительных исследованиях технических объектов различных конструкций и/или типоразмеров. Например, благодаря DERIVE задача исследования зависимости (стационарного) температурного профиля в стенке теплообменника от *геометрической* или пространственной размерности задачи п становится тривиальной. Действительно, уравнения (2.37) и (2.38) являются частным случаем общей постановки нестационарной:

<span id="page-160-2"></span>
$$
\frac{\partial T}{\partial t} = a \left( \frac{\partial^2 T}{\partial r^2} + \frac{n - 1}{r} \frac{\partial T}{\partial r} \right)
$$
(2.41)

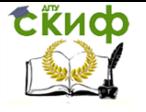

<u>Липломное проектирование по направлению «Математические метолы</u> в науке и технике»

или стационарной  $\angle A \overline{I}$   $\angle A t = 0$ :

<span id="page-161-0"></span>
$$
\frac{d^2T}{dr^2} + \frac{n-1}{r}\frac{dT}{dr} = 0\tag{2.42}
$$

задач с максимальной степенью симметрии. В формулах (2.41) и (2.42)  $n-$  пространственная размерность задачи.

Изменим в редакторе на панели Author первый параметр функции DSOLVE2 (он же коэффициент  $\alpha(x)$  в обозначениях (2.39) и  $(n-1)/r$  – в терминах пространственной размерности задачи) с двух последовательно до единицы и нуля. После каждого изменения п будем нажимать кнопку  $\geq$ , обозначающую Author and Simplify (набрать функцию и вычислить ее значение) и расположенную на этой же панели. В результате на рабочем листе добавятся строки, показанные на Рисунок 2.37. Как свидетельствуют представленные данные, DERIVE "не смог" проинтегрировать наиболее интересную для приложений осесимметричную задачу теплопроводности. Между тем известно (и при наличии определенного навыка легко отыскивается без применения каких-либо вспомогательных средств) точное аналитическое решение (2.42) при  $n = 2$ . Его достаточно очевидная структура:

$$
\pi r = C_1 \ln r + C_2 \tag{2.43}
$$

побуждает еще раз задуматься о возможностях современных ИППМ и их роли в научных исследованиях и инженерной практике.

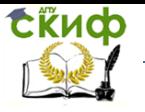

Дипломное проектирование по направлению «Математические методы в науке и технике»

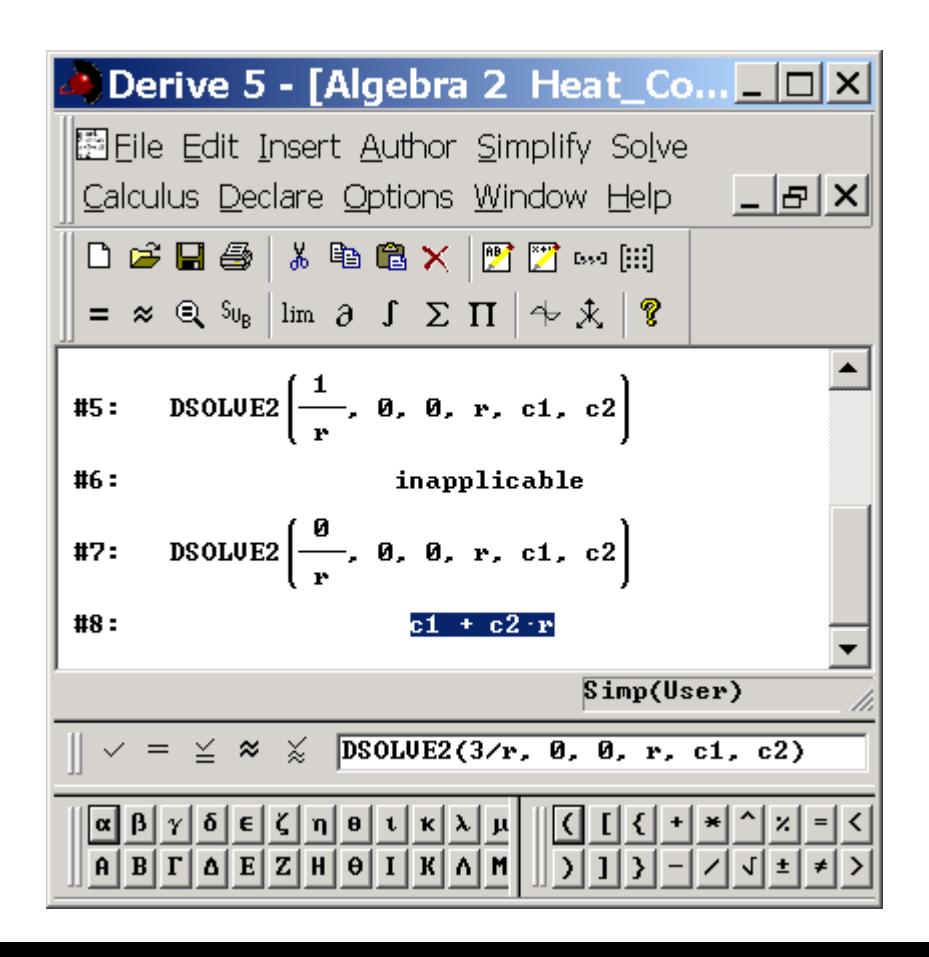

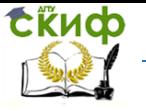

Липломное проектирование по направлению «Математические метолы в науке и технике»

<span id="page-163-0"></span>Рисунок 2.37 - Процедура поиска (строка #3) и общее решение (#4) уравнения (2.38)

Выявленную слабость пакета используем в методических целях. Тот факт, что известное решение не было найдено (inapplicable - выбранная процедура поиска решения в данном случае "не сработала"), безусловно, вызывает разочарование. Но, с другой стороны, для подавляющего большинства ОДУ получить общее решение в явной форме принципиально невозможно. В таких случаях приходится довольствоваться частными решениями или их весьма скудными наборами.

Интересующие инженеров-теплотехников частные решения задачи (2.38) и в расширенной постановке (2.42) при  $n = 1$  будем выделять из семейства решений средствами символьной математики DERIVE. Недоступное через символьные преобразования решение задачи (2.42) при  $n = 2$  определим для конкретных (краевых) условий имеющимися в DERIVE численными процедурами. Для удобства сравнения числовые значения независимой переменной *г* и искомой функции *Т* на границах теплонапряженной области (шара при  $n = 3$ , цилиндра при  $n = 2$  и стержня при  $n = 1$ ) положим равными.

Чтобы получить решение краевой задачи, добавляем на рабочий лист команду вызова соответствующей функции - DSOLVE2 BV. Место произвольных констант в списке параметров этого интегратора занимает четверка чисел: 1) значение независимой переменной на левой границе, 2) значение искомой функции на левой границе; 3) значение независимой переменной на правой границе; 4) значение искомой функции в этой точке. Каждый вызов

DSOLVE2 BV завершаем нажатием кнопки = или последовательным нажатием двух кно-

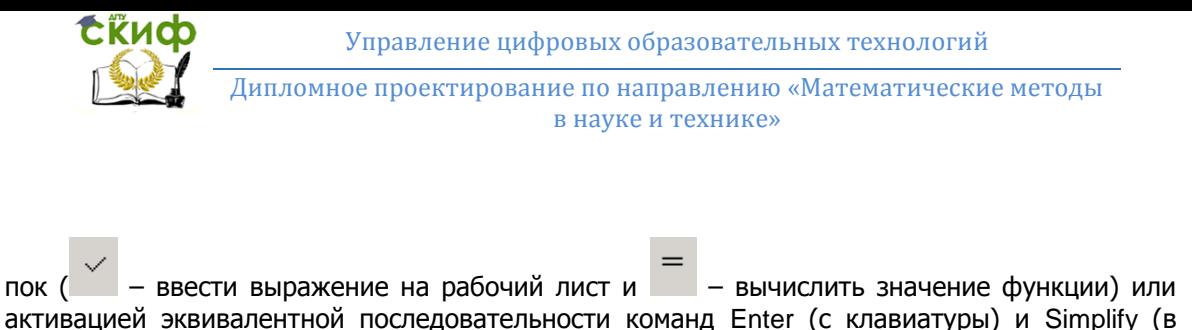

активацией эквивалентной последовательности команд Enter (с клавиатуры) и Simplify (в строке главного меню). Для шаровой стенки и стержня получаем решения, показанные на [Рисунок](#page-165-0) 2.38.

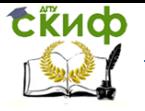

<span id="page-165-0"></span>Дипломное проектирование по направлению «Математические методы в науке и технике»

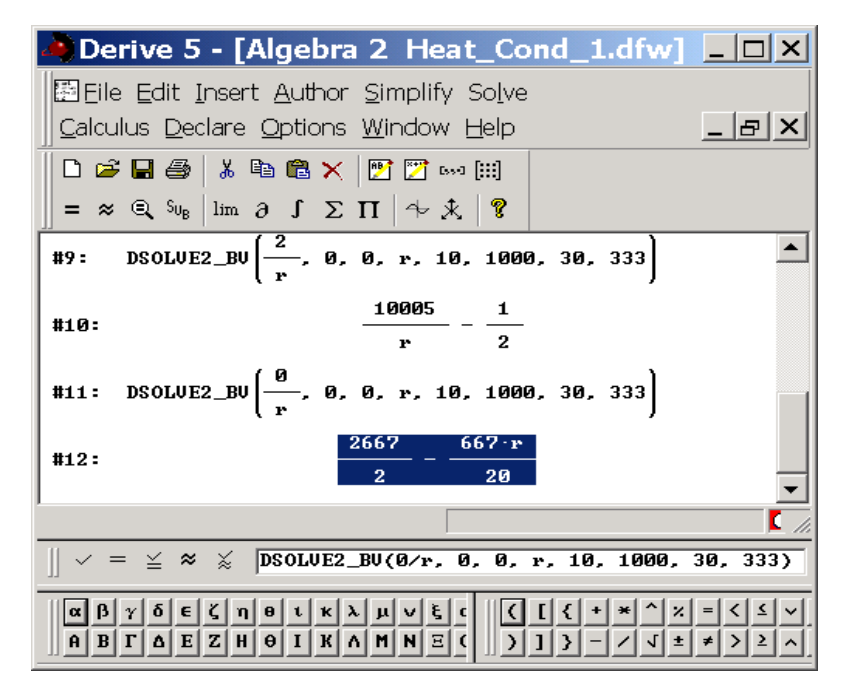

Рисунок 2.38 - Процедура (строки #9 и #11) и решения (#10 и #12) задачи [\(2.42\)](#page-161-0)

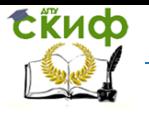

Дипломное проектирование по направлению «Математические методы в науке и технике»

при  $n = 3$  и  $n = 1$  соответственно

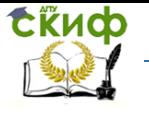

<u>Липломное проектирование по направлению «Математические метолы</u> в науке и технике»

Частное решение задачи в не доступном аналитике пакета случае  $n = 2$  определим другим способом. Поскольку общее решение задачи известно и задается формулой Ошибка! Источник ссылки не найден., частное решение выделяется подстановкой в эту формулу конкретных краевых условий. В нашем случае получается система двух линейных уравнений:

<span id="page-167-0"></span>
$$
1000 = C_1 \ln 10 + C_2 \text{ u } 333 = C_1 \ln 30 + C_2 \tag{2.44}
$$

для левой и правой границ стенки соответственно. Численное решение уравнений (2.44) получим средствами DERIVE. Последовательностью команд Solve  $\rightarrow$  System открываем вспомогательное окно для ввода системы алгебраических уравнений (Рисунок 2.39), в котором указываем размерность (число уравнений и неизвестных) нашей системы 2.

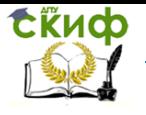

Дипломное проектирование по направлению «Математические методы в науке и технике»

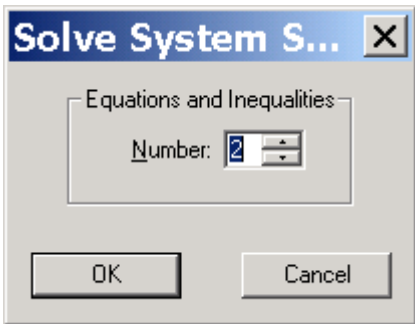

<span id="page-168-0"></span>Рисунок 2.39 - Окно ввода размерности системы алгебраических уравнений в DERIVE

В открывшееся окно вводим уравнения [\(2.44\)](#page-167-0) согласно [Рисунок](#page-169-0) 2.40.

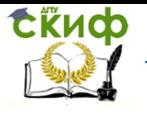

Дипломное проектирование по направлению «Математические методы в науке и технике»

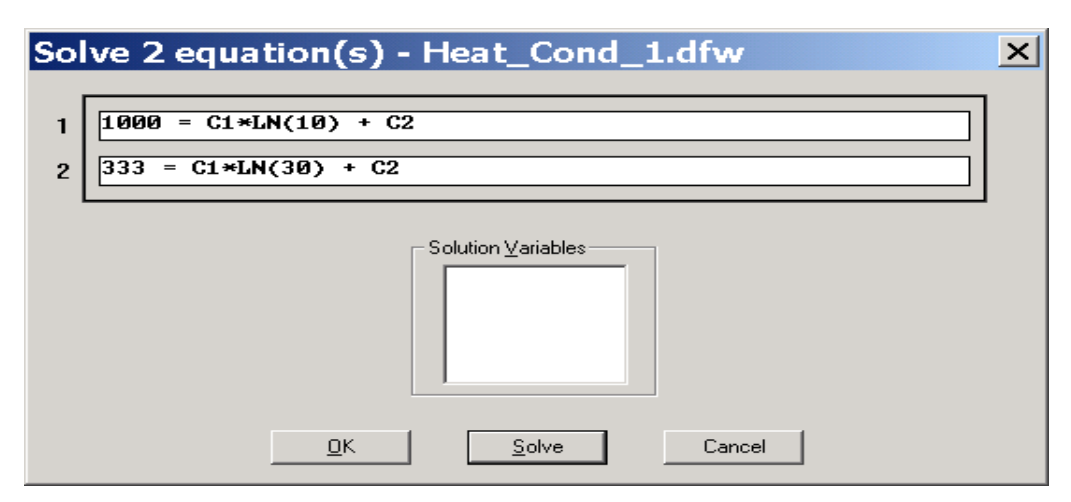

<span id="page-169-0"></span>Рисунок 2.40 - Окно мастера набора и редактирования систем уравнений в DERIVE

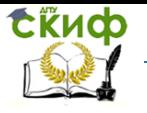

Дипломное проектирование по направлению «Математические методы в науке и технике»

Результат ввода отобразится на рабочем листе в формате команды SOLVE – как показано на [Рисунок](#page-171-0) 2.41. Можно эту команду набрать и непосредственно на рабочем листе, однако для этого требуется некоторый опыт работы с системой. Использование же *мастера со*ставления уравнений (окна [Рисунок](#page-168-0) 2.39 и [Рисунок](#page-169-0) 2.40) заметно снижает вероятность синтаксических ошибок и значительно ускоряет работу начинающих вычислителей.

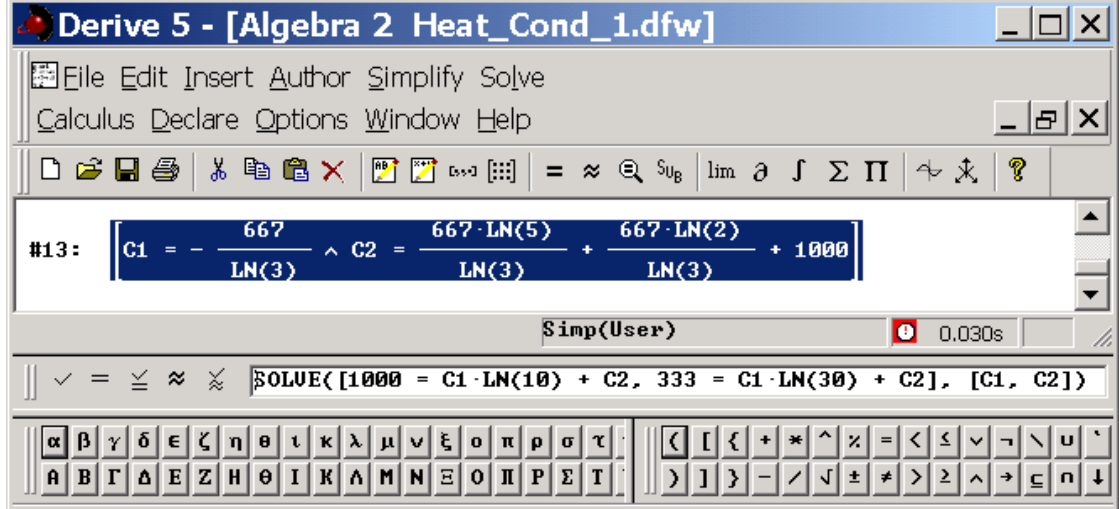

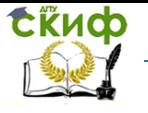

Липломное проектирование по направлению «Математические метолы в науке и технике»

Рисунок 2.41 - Результат ввода уравнений (2.44) на рабочем листе DERIVE

<span id="page-171-0"></span>После нажатия Enter на клавиатуре команда SOLVE с заданными параметрами из строки #13 рабочего листа переносится в окно редактирования выражений Type Expression.

 $=$ Теперь достаточно нажать кнопку |, и первоначальное содержимое строки #13 рабочего документа будет автоматически заменено искомым решением. На Рисунок 2.41 приведено состояние окна после выполнения обеих операций - переноса выражения и его преобразования.

Полученные с помощью DERIVE решения одно-, двух- и трехмерной задач (2.42) при идентичных краевых условиях представлены в Таблица 2.11 и соответствуют линейному ( $n =$ 1), логарифмическому ( $n = 2$ ) и гиперболическому ( $n = 3$ ) профилям температуры в стенке. Непосредственное сравнение этих данных затруднено, т.к. зависимости имеют различный характер, а вычисление значений  $\mathcal{T}(r)$  сопряжено с "неудобными" операциями деления и логарифмирования. Поэтому влияние геометрии теплообменника (в данном случае металлической стенки) на температурное поле в его стенках удобнее всего изучать, воспользовавшись графическими средствами DERIVE.

<span id="page-171-1"></span>Таблица 2.11 - Решение уравнения (2.42) о температурном поле в стенке

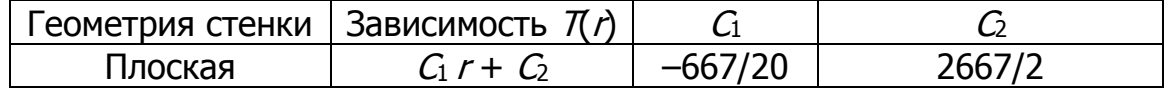

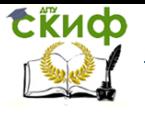

<u>Липломное проектирование по направлению «Математические метолы</u> в науке и технике»

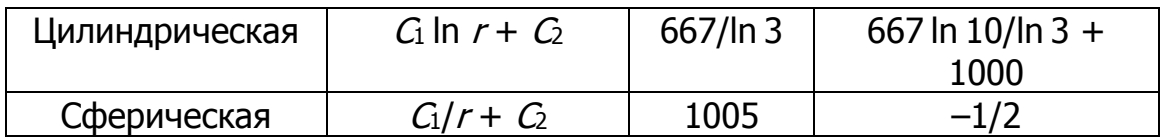

Определим сведенные в таблице зависимости как функции пользователя F1, F2 и F3. Последовательностью команд Declare  $\rightarrow$  Function Definition открывает окно мастера, показанное на Рисунок 2.42. Для задания пользовательской функции F1 ( $n = 1$ ) введем ее имя в верхнее окно редактирования, а рабочую формулу, связывающую аргументы, параметры и значение - в нижнее.

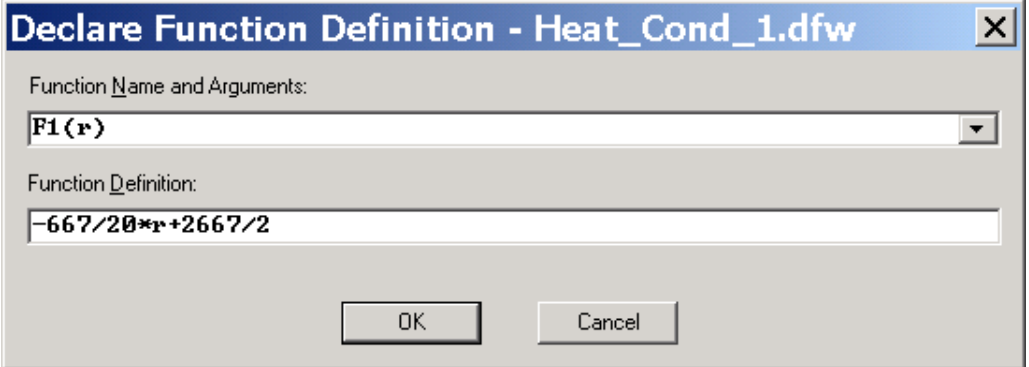

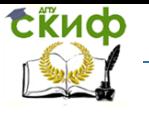

Дипломное проектирование по направлению «Математические методы в науке и технике»

Рисунок 2.42 - Окно мастера определения пользовательских функций в DERIVE

<span id="page-173-0"></span>Нажатием кнопки OK на этой форме переводим вновь определенную зависимость на рабочий лист (см. [Рисунок](#page-176-0) 2.43, где такие зависимости получены для всех строк [Таблица](#page-171-1)  [2.11\)](#page-171-1).

Теперь можно активизировать графическую подсистему DERIVE – нажатием кнопки  $\Box$ или

2D-plot window (появляющееся в результате окно показано на

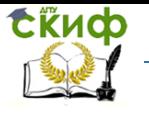

Дипломное проектирование по направлению «Математические методы в науке и технике»

[Рисунок](#page-147-1) 2.32). Если перед этим в буфер обмена поместить одну из строк  $\#14 - \#16$  с рабочего листа, последовательность команд Insert  $\rightarrow$  Plot в окне двумерной графики вызовет

построение соответствующей картинки. Переключаясь между окнами кнопками и помещая поочередно в буфер обмена строки рабочего листа #14 – #16, можно трехкратным нажатием связки Insert  $\rightarrow$  Plot построить все три кривые.

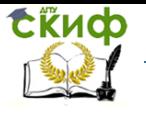

Дипломное проектирование по направлению «Математические методы в науке и технике»

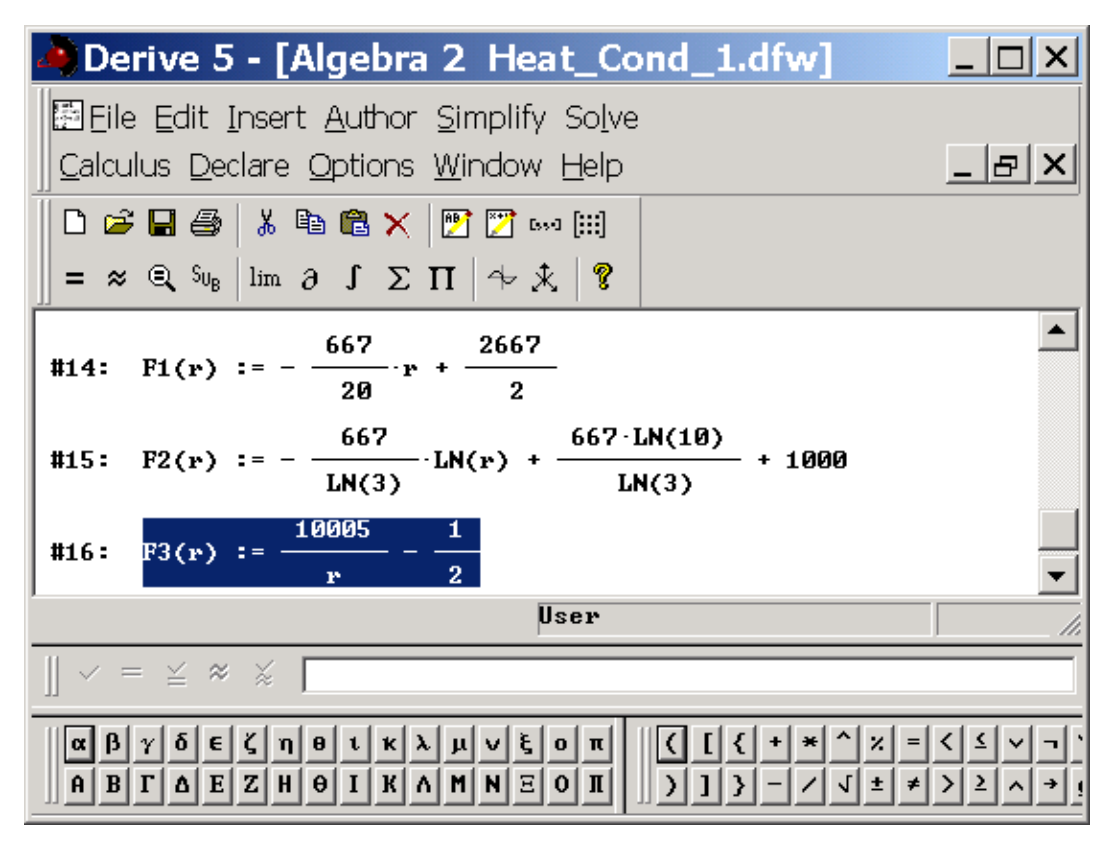

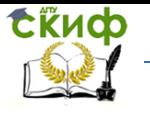

Дипломное проектирование по направлению «Математические методы в науке и технике»

## <span id="page-176-0"></span>Рисунок 2.43 - Определенные пользователем функции распределения температуры

Результат построения кривых  $T_n(r)$  показан на [Рисунок](#page-178-0) 2.44. Для выделения на кривых практи-

Ca. чески интересных участков использованы команды графического интерфейса 2D-plot window: – осуществить трассировку графика;  $\Box$  – отцентрировать картинку по пересечению линий; привязать центр графического окна к началу координат;  $\Box$  - отобразить только выделенный участок;  $*$  – "растянуть" обе координатные оси;  $*$  и  $*$  – растянуть только вертикальную и горизонтальную ось;  $\frac{1}{1}$  – "сжать" обе координатные оси или только одну из них (кнопки  $\frac{1}{1}$ Верхняя при  $10 < x < 30$  см линия на [Рисунок](#page-178-0) 2.44 соответствует плоской геометрии теплообменника, средняя – цилиндрической, нижняя – сферической. В таком представлении результат решения нашей задачи весьма информативен: отчетливо видно, что локальная теплонапряженность в стенках теплообменников возрастает при увеличении их кривизны в направлении теплового потока.

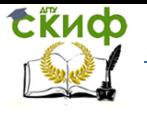

Дипломное проектирование по направлению «Математические методы в науке и технике»

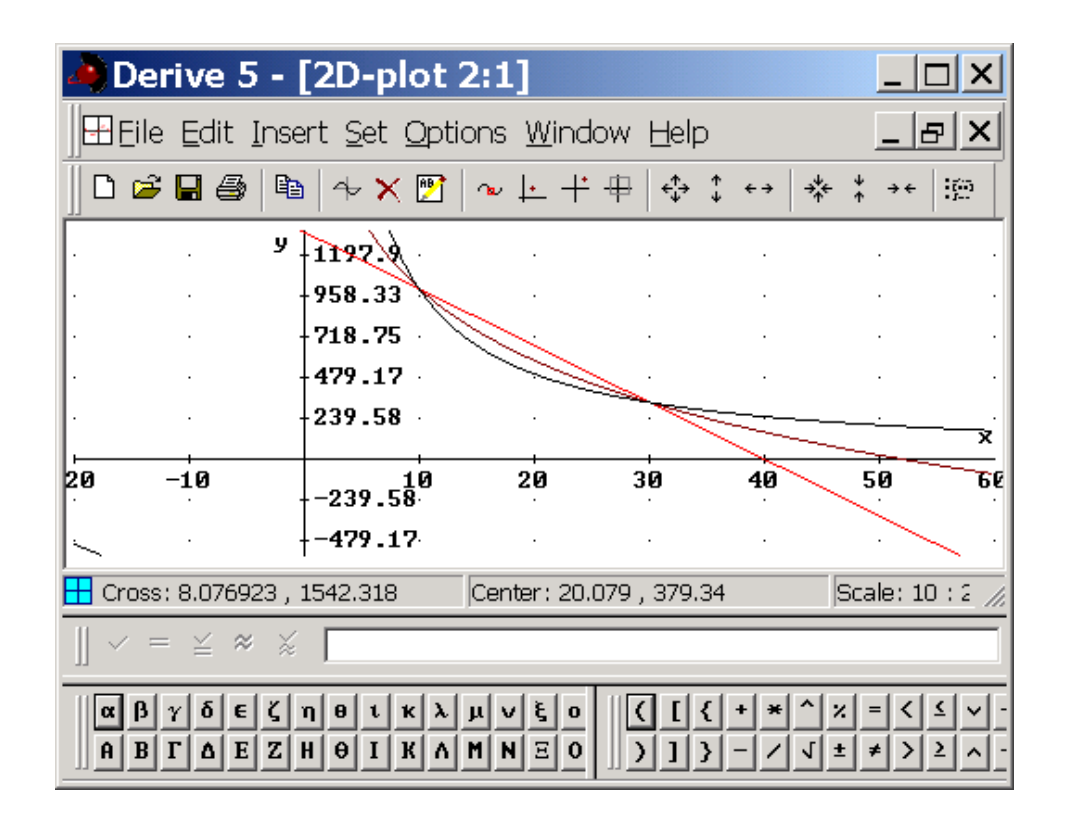

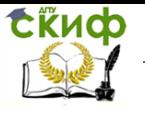

Липломное проектирование по направлению «Математические метолы в науке и технике»

<span id="page-178-0"></span>Рисунок 2.44 - Стационарное распределение температуры в теплонагруженной стенке

Система DERIVE неплохо приспособлена для решения большинства теплотехнических задач. Исключение составляют задачи оптимизации (линейного, нелинейного и динамического программирования), а также задачи, связанные с интегрированием УЧП. Готовых средств для решения таких задач в DERIVE нет, поэтому поиск их решения требует определенных ухищрений. Другим недостатком данной системы является отсутствие русифицированных версий, что ограничивает ценность справочного модуля для пользователей, не владеющих английским языком. При этом англоязычный модуль справки сделан весьма удачно: компактность формулировок и примеров в сочетании с удобством поискового механизма позволяют быстро освоить технику вычислений в DERIVE.

## 2.4 Моделирование в среде МАТНЕМАТІСА

Система Mathematica разработана фирмой Wolfram Research (100 Trade Center Drive, Champaign, IL 61820, USA, E-mail: s.wolfram@wolfram.com, Web site: http//www.wolfram.com) под руководством С. Вольфрама. Изначально предназначенная для автоматизации труда научных работников, главным образом математиков и физиков-теоретиков, она быстро проникла и в менее формализованные области знания - естественные, технические и гуманитарные, а также в сферу образования. Широкое распространение ИППМ Mathematica обусловлено богатством интегрированного в ней инструментария и развитым интерфейсом. С момента своего появления в 1988 году Mathematica значительно разрослась: исходный текст

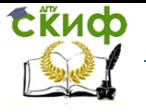

Дипломное проектирование по направлению «Математические методы в науке и технике»

(на языке С) 1-й DOS-версии системы содержит  $\sim$  150 000 строк, а современной 4-й – в пять раз больше.

Структура пакета Mathematica показана на [Рисунок](#page-180-0) 2.45. Существенно, что, начиная с 3-й версии системы, ее ядро обладает аппаратной независимостью. Другими словами, гарантирована идентичность поведения ИППМ на всевозможных платформах – от ПК до супер-ЭВМ под управлением различных ОС. Поэтому "индивидуальность" частных реализаций системы проявляется только в особенностях пользовательского интерфейса. Ниже рассмотрим особенности работы с 3-й и 4-й версиями Mathematica для Windows.

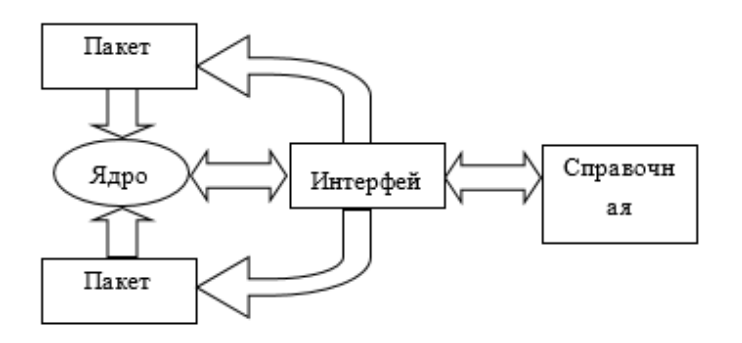
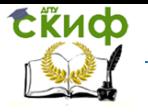

Липломное проектирование по направлению «Математические метолы в науке и технике»

### Рисунок 2.45 - Структура системы Mathematica

Для работы системы Mathematica требуется ПК типа Pentium, оснащенный CD-ROM, имеющий более 120 Мбайт свободной емкости на жестком диске и управляемый ОС Windows 9xx, Windows NT или более поздними версиями.

Посредством оригинального проблемно-ориентированного языка сверхвысокого уровня создатели системы Mathematica решили проблему моделирования сложных формализуемых систем без традиционного детального программирования. Применительно к задачам теплотехники возможности Mathematica перечислены в Таблица 2.1, а соответствующие подробности можно найти в справочной системе и специальной литературе. Здесь отметим только, что в ядре данной ИППМ содержатся мощные средства символьной математики, которые позволяют отыскивать наиболее ценные - общие или аналитические решения задач.

### 2.4.1 Интерфейс пользователя

Mathematica Вид главного окна системы показан на

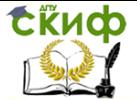

Липломное проектирование по направлению «Математические методы в науке и технике»

Рисунок 2.46, там же отображены все палитры инструментов. Доступ к отдельным инструментам (символам, функциям, командам, операторам, которых около 700) осуществляется через палитры - в результате последовательности команл  $File \rightarrow$  Palettes (Файл→Палитры).

Инструменты сгруппированы в девять наборов (Рисунок 2.47). В палитре 1 OpenAuthorTools (ОткрытьИнструментыРазработчика) собраны средства обрашения к прочим палитрам, в палитре 2 Algebraic-(АлгебраическиеПреобразования) **Manipulation** средства преобразований алгебраических и тригонометрических выражений, в 3 BasicCalculations (Ocновные Расчеты) - разнообразные средства вычислений, в 4 BasicInput (Форматный Ввод) - средства форматного ввода типовых математических конструкций, в 5 BasicTypesetting (УстановкаОсновныхОбъектов) - открывается доступ к наиболее часто используемым возможностям системы, в 6 CompleteCharacters (ВсеСимволы) - полная коллекция специальных (зарезервированных, управляющих и др.) символов, в 7 CreateSlideShow (СоздатьПрезентацию) - инструменты для создания демонстрационных пакетов, в 8 InternationalCharacters (МеждународныеСимволы) - буквы европейских алфавитов, в 9 NotebookLauncher (Создатель Рабочего Листа) - средства стилизациии рабочих листов.

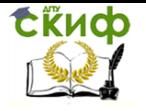

<span id="page-182-0"></span>Дипломное проектирование по направлению «Математические методы в науке и технике»

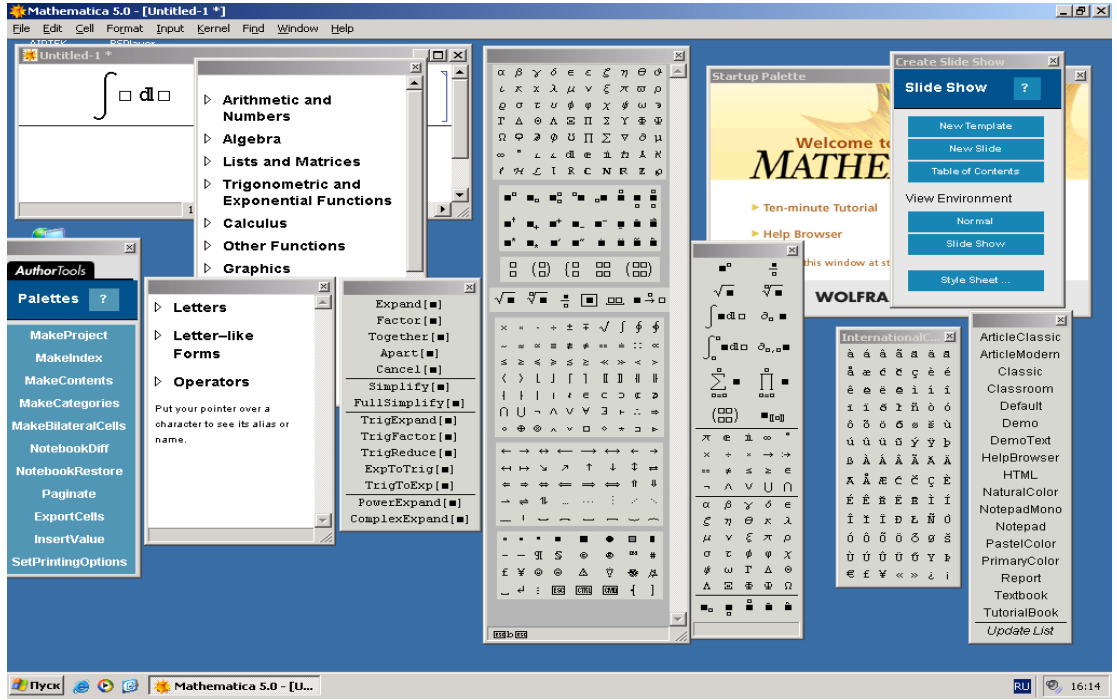

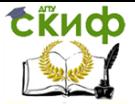

Дипломное проектирование по направлению «Математические методы в науке и технике»

### Рисунок 2.46 - Палитры инструментов системы Mathe-

### matica

Работа в системе начинается с создания рабочего листа при помощи последовательности команд **FileNew** (**ФайлНовый**) или, если требуется создать рабочий лист (в литературе также используются термины записная книжка или блокнот) типа и/или формата, отличных от принятых по умолчанию, панели **NotebookLauncher**. Предлагаемый по умолчанию формат рабочего листа обычно удовлетворяет запросы пользователя, и не возникает острой нужды создавать собственный стиль. Блокнот является по существу документом в системе Mathematica: он создается пользователем и сохранятся в отдельном файле с расширением .nb (от notebook).

- 1 OpenAuthorTools
- 2 AlgebraicManipulation
- 3 BasicCalculations
- 4 BasicInput
- 5 BasicTypesetting
- 6 CompleteCharacters
- 7 CreateSlideShow
- 8 InternationalCharacters
- 9 NotebookLauncher

<span id="page-183-0"></span>Рисунок 2.47 - Пункт меню File $\rightarrow$ Palettes

(Файл→Палитры)

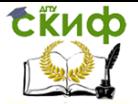

Липломное проектирование по направлению «Математические методы в науке и технике»

Кроме блокнотов, в распоряжение вычислителя предоставлены стандартные пакеты расширения из подкаталога ADDONS (от англ. Add-Ons). Названия и функциональные возможности пакетов расширения приведены в Таблица 2.12. Каждый из них содержит набор библиотечных файлов, реализующих дополнительные вычислительные и обрабатывающие функции. Библиотечные файлы подробно документированы, чем заметно упрощается их использование.

<span id="page-184-0"></span>Таблица 2.12 - Пакеты расширения в системе Mathematica

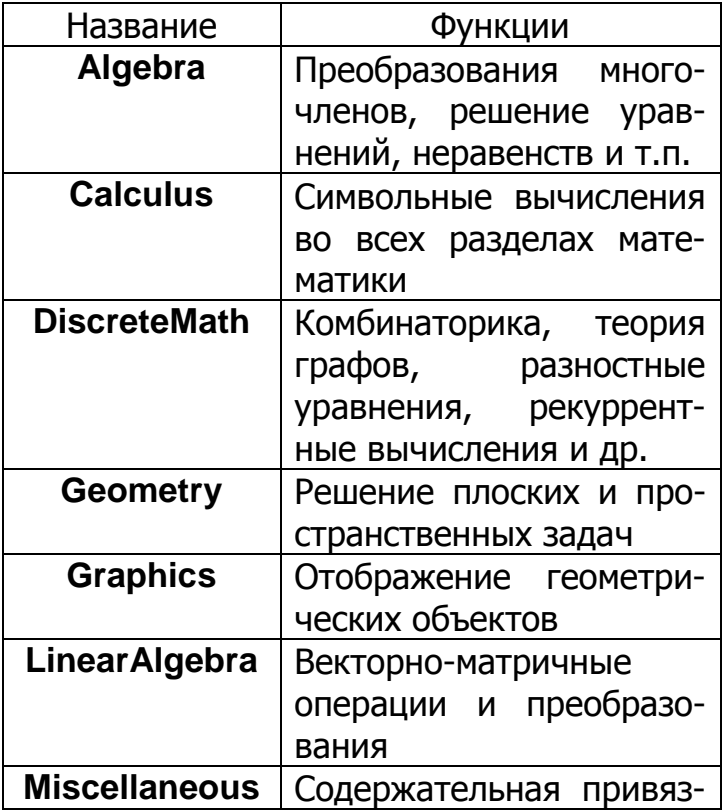

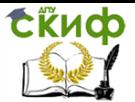

Липломное проектирование по направлению «Математические метолы в науке и технике»

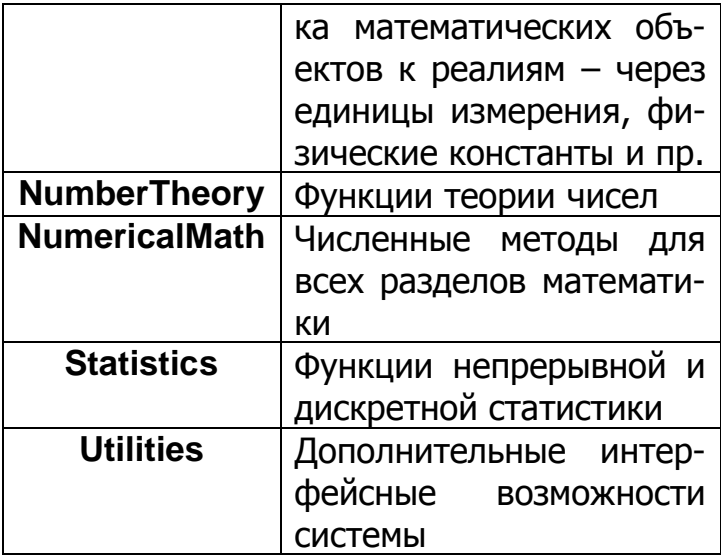

По мере развития системы происходит миграция функций из пакетов расширения в ядро, что повышает эффективность вычислений и выражается в росте быстродействия. Поэтому в разных версиях пакета одна и та же функция может оказаться в различных инструментальных наборах (имеются в виду наборы базовых функций ядра и пакетов расширения).

### 2.4.2 Использование встроенных возможностей

Создав новый документ командами File > New (Файл → Новый) или открыв ранее созданный посредством File  $\rightarrow$  Open (Файл  $\rightarrow$  Открыть), можно приступать к вводу математической задачи в систему. При создании нового блокнота его имя задается по умолчанию как **Untitled-1** (последующих в данном сеансе блокнотов Untitled-2, Untitled-3 и т.д. ) и конкретизируется при сохранении командой File → Save As: в

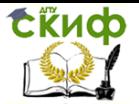

Липломное проектирование по направлению «Математические методы в науке и технике»

процессе сохранения активизируется стандартное диалоговое окно Windows, куда требуется ввести имя сохраняемого документа.

Часто требуется открыть документ с форматом, отличным от принятого в последних версиях Mathematiса. Для этого служит последовательность команд File > Open Special (Файл → Открыть Специальный), обеспечивающая ввод данных из файлов: 1) отвечающих старым версиям ИППМ (расширение .ma); 2) имеющих текстовый формат (.txt); 3) записанных в формате ячеек или выражений в блокнотах, применяемых в версиях системы, начиная с 3-й; 4) в формате пакетов расширения (.m); 5) созданных в редакторах текста типа TeX  $(\text{.tex})$  и гипертекста  $(\text{.htm})$ .

Отметим, что наряду со стандартным блокнотным форматом широко используется формат палитр. Палитрой называется уменьшенное не масштабируемое и нескрываемое окно документа. Любая часть документа (после выделения) преобразуется в палитру командой Generate Palette from Selection. Обратное преобразование палитры в блокнот осуществляется командой Generate Notebook from Palette.

Рассмотрим подробнее возможности пакета на примере конкретной задачи. Сформулируем ее таким образом, чтобы ее решение требовало задействовать наиболее развитые инструменты системы.

Сильные стороны ИППМ Mathematica по мнению разработчиков заключены в модулях символьных преобразований и графического представления данных. Для проверки первого попробуем решить знакомое уже уравнение (2.42), которое оказалось не по силам DERIVE.

На рабочем листе Heat 1.nb формируем задачу в фор-

мате Mathematica - вызываем функцию Dsolve с пара-

метрами согласно

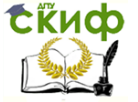

<u>Липломное проектирование по направлению «Математические метолы</u> в науке и технике»

<span id="page-187-0"></span> $\Box$ 

Рисунок 2.48.  $\frac{1}{2}$ Heat 1.nb  $*$  $ln[1]$  = DSolve  $[Y'']$   $[r] + (n-1) / r Y'$   $[r] = 0, Y[r], r]$ **Out[1]=** { { Y [ x ] →  $\frac{r^{2-n}C[1]}{2-n}$  + C [ 2 ] } }  $200% - 1$ 

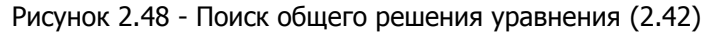

средствами Mathematica

Командой Kernel > Evaluation > Evaluate Cells (Ядро - Оценка - Оценить содержимое ячейки) получаем искомый результат. Если на одном рабочем листе необходимо выполнить много вычислений, целесообразно включить автоматическую нумерацию вводимых выражений и результатов соответствующих расчетов, выполнив команду Kernel  $\rightarrow$  Show In/Out Names. После этого каждому вновь вводимому выражению присваивается номер: слева от него появляется метка In[№]:=, а результат предваряет соответ-СТВЕННО Out[Nº]= (СМ.

Рисунок 2.48).

К сожалению, предложенное пакетом решение (см.

Рисунок 2.48) не является общим: потерян важный для теплотехнической практики случай цилиндрической симметрии, которому соответствует значение параметра  $n = 2$ . Согласно Out[1] на

Рисунок 2.48 решение в этом случае сингулярно, что не соответствует действительности. Ситуация, однако, не фатальна: повторив попытку выведать у Mathematica решение задачи (2.42) для частного случая  $n =$ 2, получаем результат, приведенный на Рисунок 2.49. В том, что выражение **Out<sup>[2]</sup> служит решением (2.42) для** 

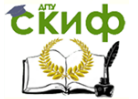

<u>Липломное проектирование по направлению «Математические метолы</u> в науке и технике»

цилиндра, нетрудно убедиться непосредственной подстановкой

```
\frac{1}{2}Heat 1.nb *ln[2] = DSolve [Y''] [r] + 1 / r Y' [r] = 0, Y[r], r]Out[2]= { { Y [r] → C [2] + C [1] Log [r] } }
    200\% \sim \sim \sim \sim
```
<span id="page-188-0"></span>Рисунок 2.49 - Поиск общего решения уравнения (2.42)

при  $n = 2$ 

Таким образом, Mathematica действительно несколько успешнее отыскивает общие решения ОДУ, чем DERIVE.

## 2.5 Основные возможности математического па**кета MathCAD**

Назначение и возможности пакета. Выполняя рутинные или несущественные операции, пакет позволяет студенту, не владеющему в полной мере техникой математических преобразований, самостоятельно выполнять громоздкие инженерные вычисления; при этом учащийся общается с компьютером на уровне математических понятий, идей. Эти качества вычислительной среды особенно важны для развития творческого и независимого мышления. При создании учебного курса MathCAD помогает преподавателю подготовить содержательные иллюстрации, которые облегчают систематическое восприятие материала.

Вход в систему осуществляется вызовом файла mcad.exe. При этом открывается показанное на

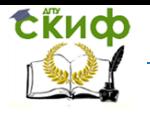

Дипломное проектирование по направлению «Математические методы в науке и технике»

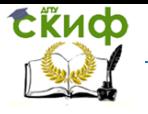

<span id="page-190-1"></span><span id="page-190-0"></span>Дипломное проектирование по направлению «Математические методы в науке и технике»

[Рисунок](#page-190-0) 2.50 меню с панелью инструментов и перечнем пунктов в стиле, типичном для Windows-приложений.

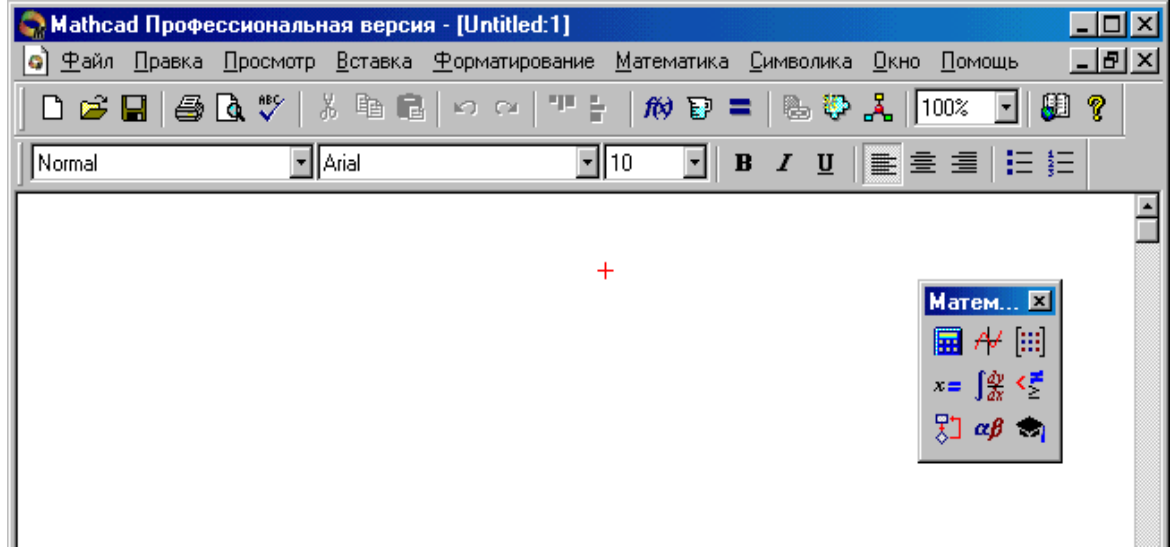

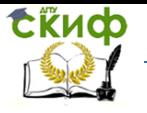

Липломное проектирование по направлению «Математические метолы в науке и технике»

Рисунок 2.50 - Вид главного окна MathCAD

Структура и состав пакета. Для первого знакомства с системой следует выполнить команду Помощь/Центр ресурсов (Help/MathCAD Resource Center). Дадим краткую характеристику предоставляемых системой ресурсов.

Пункт Overview открывает доступ к систематическому оглавлению Help. Каждый из разделов имеет внутреннее оглавление. Подразделы кратко описывают смысл и технологию решения определенной проблемы; они также содержат гипертекстные ссылки, в частности на странички с примерами для быстрых справок (QuickSheets). Последние можно просматривать непосредственно через соответствующий «ресурс». Эти странички можно копировать в рабочие листы (Worksheets).

**Tutorial содержит: 1) описание возможностей и достоинств системы; 2) демонстраци**онный блок **Quick Tour**, в котором с использованием средств анимации приведены решения некоторых типовых задач; 3) описание панелей инструментов; 4) схему действий при вводе информации, проведении расчета, выводе результатов и их графическом представлении.

Web Library помогает освоить работу в сети Internet с Web-страницами.

В Reference Tables представлена различная справочная информация (физические константы; формулы элементарной геометрии, интегралов и производных; свойства металлов, твердых тел, жидкостей и газов; периодическая система химических элементов и т.д.)

Ознакомиться с задачами прикладной статистики и методами их решения можно в Practical Statistics, где приводятся сведения о работе: 1) с вероятностными распределения-

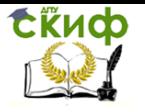

Липломное проектирование по направлению «Математические метолы в науке и технике»

ми; 2) по параметрической проверке гипотез; 3) связанной с дисперсионным анализом, нелинейной регрессией и анализом временных рядов; 4) сводящейся к непараметрическому тестированию и дискриминантному анализу.

Алгоритмы решения инженерных, в том числе теплотехнических задач сводятся в простейших случаях к последовательности элементарных в рамках инструментария MathCAD действий - единичным и/или множественным вычислениям арифметических выражений и функций, нахождению решений алгебраических и дифференциальных уравнений и систем, а также определению тех или иных статистических характеристик. Назовем такие алгоритмы элементарными. Более сложные алгоритмы сводятся к линейным, ветвящимся и циклическим комбинациям элементарных.

Практическая реализация сложных расчетных схем производятся в MathCAD средствами программирования алгоритмов. Приемы программирования в MathCAD описаны и проиллюстрированы в справочном разделе Treasure Guide to Programming.

Внутренне сложные процедуры решения нелинейных уравнений и задач аппроксимации, которые определены здесь как элементарные алгоритмы, а также связанные с ними вопросы точности и устойчивости вычислений подробно описаны в Treasure Guide to Solving.

Изложению особенностей работы в MathCAD мы предпошлем описание нескольких универсальных операций. Вызов контекстно зависимого **Help** производится по нажатию [Shift+F1]. Появившийся вопросительный знак нужно придвинуть в нужную зону экрана и щелкнуть мышью. Нажатие [Esc] отменяет режим. Для пояснения сообщения об ошибке следует нажать [F1]. Ошибочное действие можно отменить по [Alt+ -].

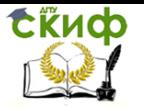

<u>Липломное проектирование по направлению «Математические метолы</u> в науке и технике»

При наборе этими средствами выделения функции или оператора вызывается появление в текущей позиции ввода шаблона затребованной конструкции с черными прямоугольниками (слотами), вслед за которыми надлежит ввести нужные аргументы. Перемещение между слотами организуется с помощью мыши, а между верхним и нижним пределами оператора - нажатием [Tab]. Начинать набор предпочтительно с выбора операции, формирующей слоты. В процессе набора нужно следить за текущим уровнем его по синему (уголковому) курсору и при завершении подвыражения воспользоваться клавишей [Space]. Перемещение точки вставки к противоположному концу выделенного выражения выполняется нажатием [Ins]. Следует обращать внимание на содержание строки состояния в нижней части экрана - там может появиться полезная информация.

Использование базовых возможностей. Точка ввода на рабочем листе отмечается красным крестиком. Числа в научной (полулогарифмической) нотации вводятся как произведение мантиссы на 10 в соответствующей степени. Мнимая единица записывается как і или і сразу после числового множителя. Угол по умолчанию задается в радианах. Латинские буквы, цифры и знаки операций, включая возведение в степень (^), а также указывающие порядок действий круглые скобки набираются непосредственно с клавиатуры. С нее можно набирать имена встроенных функций системы, в правильности написания которых автор уверен.

Нажатие [Ctrl+G] вслед за набором латинской буквы преобразует ее в греческую с учетом

регистра исходной, где с  $-\chi$ ,  $q - \theta$ ,  $x - \xi$ ,  $y - \psi$  и т.д. MathCAD чувствителен к регистру букв,

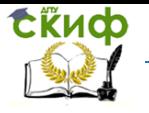

Дипломное проектирование по направлению «Математические методы в науке и технике»

образующих идентификаторы. Букву e система распознает как основание натуральных логарифмов. Символ  $\infty$ ,  $\pi$  и другие стандартные математические обозначения можно выбрать из панелей инструментов (см.

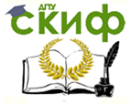

Дипломное проектирование по направлению «Математические методы в науке и технике»

[Рисунок](#page-190-1) 2.50). Для ускорения набора  $\infty$  можно вызвать по [**Ctrl+Z**], а – по [**Ctrl+P**]. Знаки стандартных ма-

тематических операции вводятся согласно

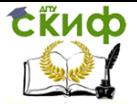

<u>Липломное проектирование по направлению «Математические метолы</u> в науке и технике»

Таблица 2.13.

Математические объекты более сложной структуконструируются с использованием встроенных DЫ функций. Выбор нужной функции осуществляется с помощью панели «Математика», вызываемой командой (View/MathPalette). Просмотр/Панели Также MathCAD встроены 250 функций, реализующих наиболее употребительные в инженерных расчетах алгоритмы прикладной математики. Доступ к ним осуществляется через меню Вставка/Функция (Insert/Function).

При необходимости набор функций может расширяться пользователем. Для этого определяются одна или несколько новых функций, каждая из которых имеет типовую конструкцию:

<имя>(<список аргументов>): =<выражение>  $(K.1)$ 

<span id="page-196-0"></span>Существенно, что вызов функции должен производиться после ее определения на рабочем листе.

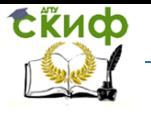

Дипломное проектирование по направлению «Математические методы в науке и технике»

Таблица 2.13 Клавиши, комбинации клавиш, соответствующие элементарным арифметическим и логическим операциям в MathCAD. Примечание: клавиши и их сочетания соответствуют английской раскладке клавиатуры; ДК означает набор на дополнительной клавиату-

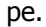

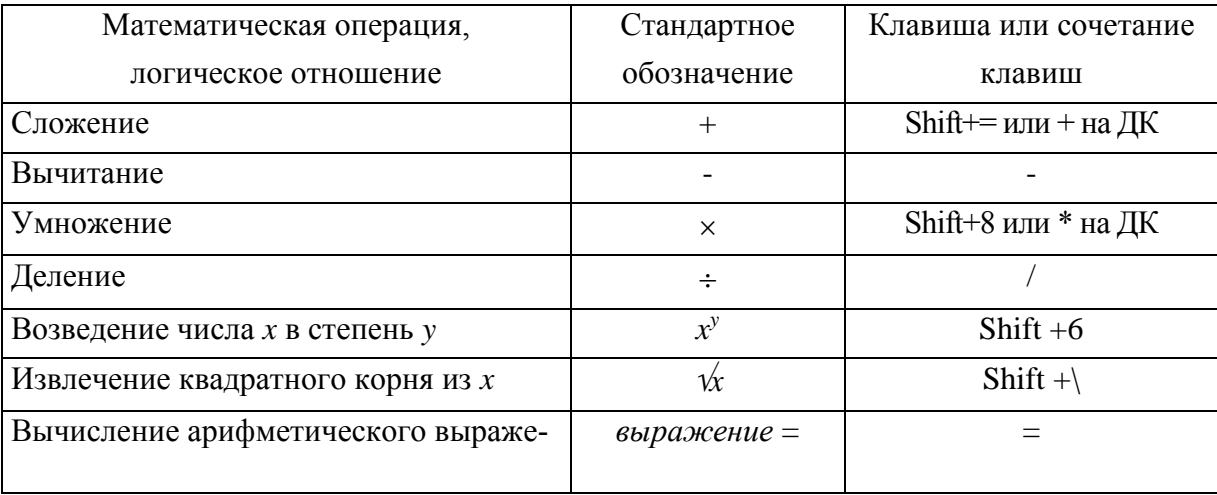

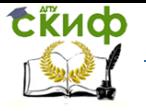

<u>Липломное проектирование по направлению «Математические метолы</u> в науке и технике»

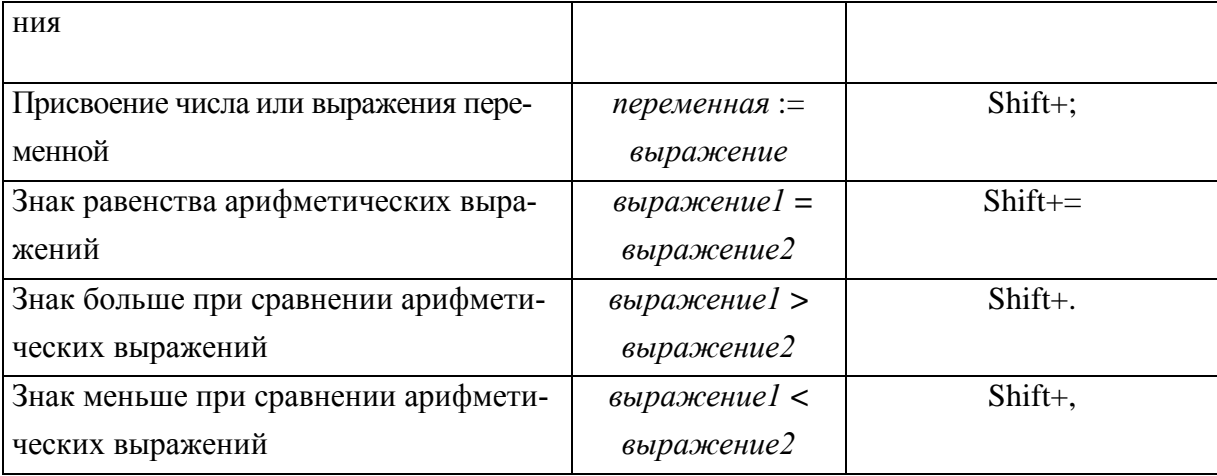

Рабочий лист состоит из отдельных зон (Regions), в которых помещаются формулы, результаты, графики, текст и т.д. Так, для создания текстовой зоны следует выполнить команду Вставка/Текстовый регион (Insert/Text Region), также текстовая зона создается автоматически после набора произвольного слова или нажатия клавиши Space, а также набором ". Набор текста завершается нажатием левой кнопки мыши вне выделенной зоны. Для построения графика функции надлежит определить функцию, ее аргумент и диапазон

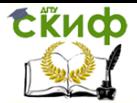

Липломное проектирование по направлению «Математические методы в науке и технике»

значений (аргумента). Так как функция в MathCAD вычисляется только в указанных точках и выполняет интерполяцию между ними при построении графика, следует выбирать меньший шаг, чтобы построить более гладкую кривую. Затем на панели «Математика» нажимается кнопка «Графики» и вызывается панель «Виды построения графика», в которой можно задать один из семи вариантов построения графиков (декартова и полярная система, точечный график, трехмерная поверхность, изолинии уровней, столбчатая диаграмма, векторное поле).

Так, построение декартова графика выполняется нажатием клавиш [shift+2]. В соответствующих слотах посередине координатных осей указываются имена аргументов и функций. Двойной щелчок мышью вызывает меню диалога, в ходе которого можно заказать оформление осей: линейные или логарифмические, необходимость сетки, число засечек, авто масштабирование, а также оформление каждой зависимости: печатные символы из множества  $\{\eta y$ сто,  $x, +$ ,  $\Box$ ,  $\Diamond$ , о $\}$ , тип линии (сплошная, штриховая, пунктир, штрих-пунктир), представление ординат (конечными точками или отрезками прямых), толщину линий и т.д. Толщину осей и обрамления графика менять нельзя. Надписи на осях, наименьшее и наибольшее значения переменных выводятся текущим шрифтом; кегль шрифта оцифровки фиксирован. На оси абсцисс графика можно задавать или изменять диапазон независимой переменной. Для размещения на графике нескольких функций одного аргумента на оси ординат через запятую указываются соответствующие имена (набор запятой вызывает переход на новую строку). Щелчок вне выделенного бокса вызывает построение графика.

Выбор в графической панели или через меню форматирование/ График (Format/Graf) режима Macштаб (Zoom) позволяет очертить указателем мыши об-

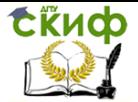

Липломное проектирование по направлению «Математические методы в науке и технике»

ласть значений, для которой график перестраивается в более крупном масштабе. После вызова второго дополнительного инструмента («локатора») и шелчка [LM] по графику в специальной панели отражаются координаты перекрестия графического курсора, которое мышью выводится в характерные точки: корни, экстремумы, пересечения кривых и т.п. Эти координаты поочередно копируются (сору х/х) в буфер обмена и переносятся в рабочий лист. Затем можно вернуться к прежнему масштабу. При построении графиков по ранее вычисленным массивам необходимо задать диапазон изменения индекса і, выбрать тип графика и указать соответственно  $x_i$ ,  $y_i$ . Выделенный график можно с помощью мыши растягивать, сжимать, перемещать и удалить - [ctrl+x]

Рассмотрим подробнее возможности пакета на примере конкретной задачи. Сформулируем ее таким образом, чтобы продемонстрировать основные возможности системы MathCAD.

Задача. Сконструировать модель, рассчитать и построить температурную зависимость теплоемкости СР для двуокиси углерода с учетом возбуждения колебательных степеней свободы. Учесть квантовую природу молекулярных колебаний и ограничиться диапазоном температур 300 ÷1800 К. Построить график зависимости  $c$   $\sqrt{7}$  и аппроксимировать его многочленом.

Воспользуемся известной моделью, согласно которой теплоемкость газа складывается из теплоемкости поступательных, вращательных и колебательных степеней свободы. В практически интересном диапазоне температур поступательные и вращательные степени свободы являются носителями тепловой энергии. На каждую из них приходится  $c_V = R/2$ . В молекуле CO<sub>2</sub> таких степеней 5, и их вклад в теплоемкость равен 5/2R. Колебательные степени свободы, которых у данной молекулы 3 (атома)  $\times$  3 (поступательных степени свободы у каждого атома) - 5 (число поступательных и

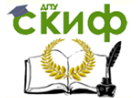

-<br>Дипломное проектирование по направлению «Математические методы в науке и технике»

вращательных степеней свободы у молекулы  $CO<sub>2</sub>$ ) = 4, возбуждаются и могут хранить энергию только при достаточно высоких температурах. В колебаниях СО2 выделяются три моды - валентная симметричная (температура возбуждения  $\Theta_1 = 1944$  K), валентная асимметричная ( $\Theta_2$  = 3448 К) и деформационная (дважды вырожденная с  $\mathcal{O}_3$  = 968 К). Вклад колебательных мод в теплоемкость дается формулой из квантовой механики:

$$
c_V^{\text{vib}} = R \sum_{i=1}^{4} \left( \frac{\Theta_i}{T} \right)^2 \frac{e^{\Theta_i/T}}{(e^{\Theta_i/T} - 1)^2}
$$
 (2.45)

причем г-кратно вырожденные моды учитываются г раз.

Итоговая зависимость имеет вид:

<span id="page-201-0"></span>
$$
c_V(T) = \left[5/2 + \sum_{i=1}^{4} \left(\frac{\Theta_i}{T}\right)^2 \frac{e^{\Theta_i/T}}{\left(e^{\Theta_i/T} - 1\right)^2}\right] R_{2.4}
$$

Выражение (2.46) вкупе с константами  $\Theta$  представляет собой ИММ искомой температурной зависимости с (7). Дальше решать задачу будем в MathCAD. Для этого создадим блокнот HeatCapacity.mcd. Затем уста-НОВИМ ИНДЕКС ПЕРВЫХ КОМПОНЕНТ ВЕКТОРНЫХ ПЕРЕМЕННЫХ или массивов равным, как это принято в математике, единице. Установка осуществляется в поле Array Origin IORIGINI окна, открываемого последовательностью команд Tools → Worksheet Options (страница Built-In Variables).

Активизируем панель Greek, нажав кнопку с изображением символов  $\alpha\beta$ . Нажав на этой панели символ  $\Theta$ , перенесем его на рабочий лист. Поскольку согласно (2.46)  $\Theta$  - четырехкомпонентный вектор, его необходимо заполнить соответствующими значениями.

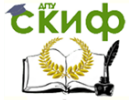

-<br>Дипломное проектирование по направлению «Математические метолы в науке и технике»

Для этого выполним оператор присваивания, нажав комбинацию клавиш «Shift» + «:». В результате справа от  $\Theta$  появится знак присваивания «:=». Командами Insert -> Matrix активируем окно форматирования матриц, в котором заполняем графы размерности - в нашем случае Rows = 4, Columns = 1. На листе появляется объект, изображенный на Рисунок 2.51, а также сообшение в виде бирки о необходимости заполнить его числами.

$$
\Theta := \begin{pmatrix} \mathbf{I} \\ \mathbf{I} \\ \mathbf{I} \\ \mathbf{I} \end{pmatrix}
$$

<span id="page-202-0"></span>Рисунок 2.51 - Векторная переменная в MathCAD

Шаблон вектора @ заполним значениями характеристических температур  $\Theta$  . Теперь создадим функцию пользователя, реализующую формулу (2.46). Эта функция трех переменных: векторной  $\Theta$ , температуры  $T$ и универсальной газовой постоянной  $R$ . Зададим значение R в Дж/моль  $\cdot$  K (в этих единицах оно равно 8.31).

Соответствующий фрагмент MathCAD-программы приведен на Рисунок 2.52.

Квантовоме ханическая модель: функциональная зависимость и векто определяющих параметров (частот колебаний)

$$
C(\Theta, T, R) := \left[\frac{5}{2} + \sum_{i=1}^{4} \left(\frac{\Theta_i}{T}\right)^2 \cdot \frac{\exp\left(\frac{\Theta_i}{T}\right)}{\left(\exp\left(\frac{\Theta_i}{T}\right) - 1\right)^2}\right] \cdot R \qquad \Theta := \begin{pmatrix} 1944 \\ 3448 \\ 968 \\ 968 \end{pmatrix}
$$

<span id="page-202-1"></span>Рисунок 2.52 - Задание функции в MathCAD с коммента-

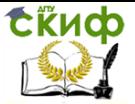

Дипломное проектирование по направлению «Математические методы в науке и технике»

<span id="page-203-0"></span>рием

Таблицу теоретической зависимости с (7) будем строить с шагом 100 К, для чего сформируем выражение:

> $(2.47)$  $i := 1 ... 16$

В записи (2.47) число 1 соответствует первой паре таб-

личных значений, а 16 - последней. Рассчитанные дан-

ные внесем в массив C\_theor, а полученные экспери-

ментально - в массив С\_ехр (

Рисунок 2.53).

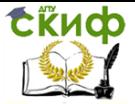

Дипломное проектирование по направлению «Математические методы в науке и технике»

<span id="page-204-0"></span>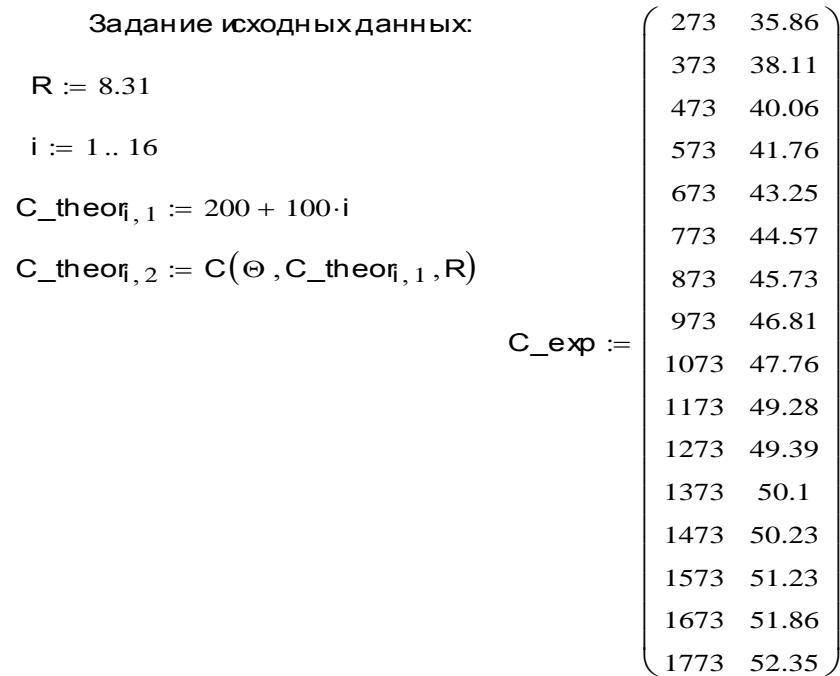

Рисунок 2.53 - Заполнение массивов C\_theor и C\_exp

Затем расщепим двумерные массивы на одномерные координатные и выберем в качестве аппроксимирующей зависимости многочлен второй степени, как показано на Рисунок 2.54.

Распределение иходных данных по одномерным массивам:

 $x_{.}$  exp<sub>i</sub> := C\_exp<sub>i, 1</sub> y\_exp<sub>i</sub> := C\_exp<sub>i, 2</sub> x theor := C theor 1 y theor := C theor 2

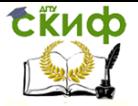

Дипломное проектирование по направлению «Математические методы в науке и технике»

### Задание вида аппроксимирующей функции (многочлен вт

$$
\mathsf{F}(\mathsf{X}) \coloneqq \left(\begin{array}{c} 1 \\ \mathsf{X} \\ \mathsf{X}^2 \end{array}\right)
$$

<span id="page-205-0"></span>Рисунок 2.54 - Выбор шаблона аппроксимации и подго-

товка переменных для инициализации модели сред-

ствами MathCAD

Коэффициенты приближающего полинома находим при помощи функции linfit [\(](#page-206-0) [Рисунок](#page-206-0) 2.55).

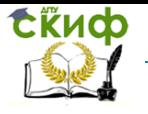

Дипломное проектирование по направлению «Математические методы в науке и технике»

Вычисление коэффициентов многочлена А + В Х + С Х2:

$$
ABC\_\exp := \text{limit}(x\_\exp, y\_\exp, F) \qquad \text{ABC}\_\text{theor} := \text{limit}(x\_\text{theor}, y\_\text{theor}, F)
$$
\n
$$
ABC\_\exp = \begin{pmatrix} 30.601 \\ 0.022 \\ -5.854 \times 10^{-6} \end{pmatrix} \qquad \text{ABC}\_\text{theor} = \begin{pmatrix} 19.947 \\ 0.037 \\ -1.131 \times 10^{-5} \end{pmatrix}
$$

Вычисление коэффициентов многочлена А + В Х + С  $\chi$ 

<span id="page-206-0"></span>
$$
ABC_{\text{exp}} := \text{limit}(x_{\text{exp}}, y_{\text{exp}}, F) \qquad ABC_{\text{theor}} := \text{limit}(x_{\text{theor}}, y_{\text{theor}}, F)
$$
\n
$$
ABC_{\text{exp}} = \begin{pmatrix} 30.601 \\ 0.022 \\ -5.854 \times 10^{-6} \end{pmatrix} \qquad ABC_{\text{theor}} = \begin{pmatrix} 19.947 \\ 0.037 \\ -1.131 \times 10^{-5} \end{pmatrix}
$$

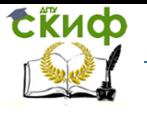

<u>Липломное проектирование по направлению «Математические метолы</u> в науке и технике»

Рисунок 2.55 - Определение подгоночных коэффициентов модели средствами MathCAD Полученную зависимость представим в графической форме. Для этого командами Insert > Graph → X-Y Plot вставим в документ объект – плоский (двумерный) график. Аргументы, имеющие смысл температуры Т, поместим в поле объекта, отвечающее оси абсцисс, а значения функции  $c_l(T)$  – в поле у оси ординат. Интересно проверить точность расчета, сопоставив результат с известными из эксперимента данными. Последние содержатся в таблице  $T_{\text{2Kcn}} - c\sqrt{T_{\text{2Kcn}}}$  (переменная С exp). Реализация описанной процедуры приведена на

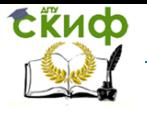

Дипломное проектирование по направлению «Математические методы в науке и технике»

[Рисунок](#page-209-0) 2.56.

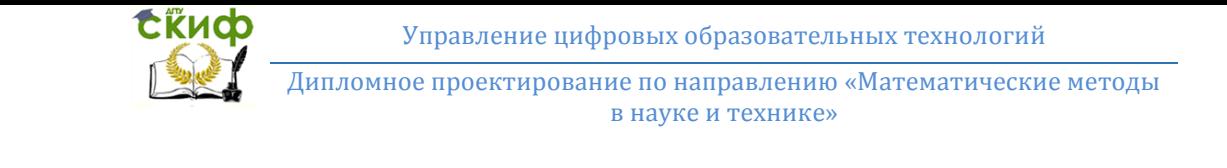

# Графики теоретической и экспериментальной зависимостей с(Т)

<span id="page-209-0"></span>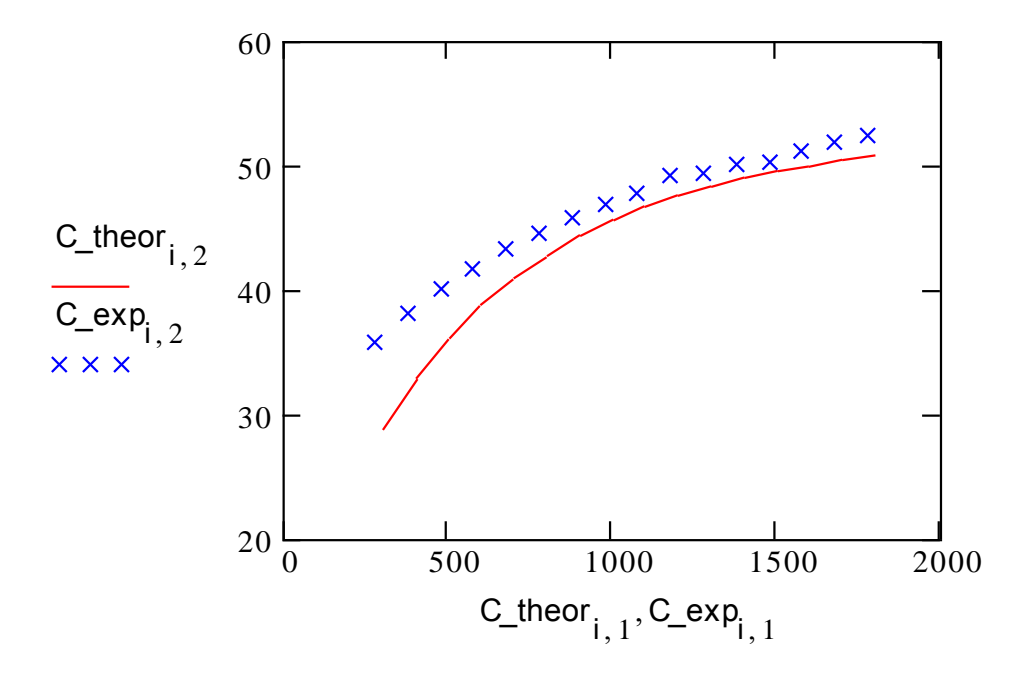

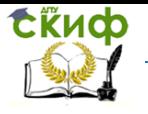

Дипломное проектирование по направлению «Математические методы в науке и технике»

Рисунок 2.56 - Визуализация теплотехнических данных MathCAD

Приведенный пример свидетельствует, что система MathCAD является большим комплексом удобных и эффективных средств численного, а также графического исследования моделей процессов, устройств и систем, которые относятся к техническим.

### **Список первоисточников к главе 2**

- 1. Горинштейн, А.М. Практика решения инженерных задач на ЭВМ / А.М. Горинштейн. – М.: Радио и связь, 1984. – 232 с.
- 2. Гулд, Х. Компьютерное моделирование в физике: В 2-х т. / Х. Гулд, Я. Табочник – М.: Мир, 1990. – 368 с.
- 3. Дьяконов, В.П. Mathematica 4: учеб. пособие / В.П. Дьяконов. СПб.: Питер,  $2001. - 656$  с.
- 4. Дьяконов, В.П. Справочник по системе символьной математики Derive / В.П. Дьяконов. – М.: СК ПРЕСС, 1998. – 256 с.
- 5. *Зельдович, Я.Б.* Элементы прикладной математики / Я.Б. Зельдович, А.Д. Мышкис. – М.: Наука, 1972. – 592 с.
- 6. Макарова, В.Н. Статистика в Excel / В.Н. Макарова, В.Я. Трофимец. М.: Финан-

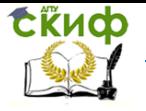

Дипломное проектирование по направлению «Математические методы в науке и технике»

сы и статистика, 2002. – 368 с.

- 7. Самарский, А.А. Вычислительная теплопередача / А.А. Самарский, П.Н. Вабищевич. – М.: Эдиториал УРСС, 2003. – 784 с.
- 8. Тепломассообмен в энергетических и транспортных системах: компьютерные методы исследования и обучения. Часть 1: Теоретико-методические основы: монография / И.Н. Жигулин, Е.Н. Ладоша, Ю.А. Магниский, О.В. Яценко / под общ. ред. проф. Ю.А. Магниского. – Ростов н/Д: РГУПС, 2002. – 236 с.
- 9. Тепломассообмен в энергетических и транспортных системах: компьютерные методы исследования и обучения. Часть 2: Компьютеризация учебного процесса: монография / И.Н. Жигулин, Е.Н. Ладоша, Ю.А. Магниский, О.В. Яценко / под общ ред. проф. Ю.А. Магниского. – Ростов н/Д: РГУПС, 2002. – 196 с.
- 10. *Шуп, Т.* Решение инженерных задач на ЭВМ / Т. Шуп. М.: Мир, 1982. 238 с.

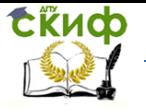

Дипломное проектирование по направлению «Математические методы в науке и технике»

# **ГЛАВА 3. ПРАКТИЧЕСКОЕ МОДЕЛИРОВАНИЕ В МЕХАНИКЕ**

Из механических моделей в технических приложениях наиболее востребованы (и одновременно сложны) модели динамики, т.е. движения тел под воздействием сил и моментов. В этой главе последовательно рассмотрим движения различных спортивных и оружейных снарядов, автомобиля и ракетно-космической техники.

### **3.1 Динамика автомобиля**

Современное автомобилестроение не мыслимо без серьезного предварительного анализа различных технических решений в части конструкции, функционирования, эксплуатационных качеств и прочих характеристик изделия. Особая роль при этом отводится информационному моделированию автотранспортных систем и их элементов, объединяющему дизайнерские решения с математическими расчетами. Соответствующий инструментарий конструктора-автомобилестроителя интегрирован в специализированные CAD-системы.

Поршневой двигатель внутреннего сгорания (ДВС) является наиболее сложным и ответственным элементом автомобиля, определяющим его предназначение – способность перемещать (по земле) пассажиров и грузы. С ДВС связаны такие критичные параметры автомобиля как тяговооруженность, энергетическая эффективность (экономичность), экологичность, важные конструктивно-весовые и надежностные показатели. В концепции развития автомобильной промышленности России (распоряжение правительства РФ от 16 июля 2002 года № 978-р) к приоритетным направлениям развития автомобильной техники отнесено

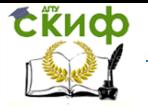

Дипломное проектирование по направлению «Математические методы в науке и технике»

производство легковых автомобилей малых классов. Для них актуальны удельно мощные экономичные силовые установки с низким уровнем токсичности отработавших газов, а также подвеска и кузова, обеспечивающие минимальные накладные расходы на перемещение пассажиров и/или грузов.

На начальном этапе проектирования требования к мощностным и внешним скоростным характеристикам ДВС используются для формулирования технического задания. При этом предпочтительно выбирать в соответствии с расчетами приемлемые ДВС из номенклатуры выпускаемых в настоящее время.

Основными этапами предметных научно-исследовательских и опытно-конструкторских работ (НИОКР) являются: обоснование наиболее эффективных схем конструкций автомобилей; разработка математических моделей для исследования основных параметров автомобиля, его узлов и агрегатов, а также для управления функционированием и оптимизации; разработка эскизных проектов конструкции (ДВС, кузов, подвеска, трансмиссия и пр.); выполнение компоновочных работ; составление конструкторской документации; обобщение результатов исследований, их формализация (т.е. создание научных основ проектирования автомобилей).

Таким образом, задача совершенствования изделий автомобильной промышленности относится к приоритетным в сфере науки и техники: ее решение обеспечивает высокие потребительские качества конечной продукции. Следовательно, разработка адекватных информационных моделей ДВС представляется крайне актуальной.

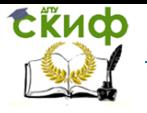

Липломное проектирование по направлению «Математические метолы в науке и технике»

Поэтому целью дипломной работы является разработка математических моделей, численных методов и специализированных программ для исследования динамических характеристик ДВС автомобиля.

Достижение поставленной цели осуществлялось посредством решения следующих задач:

изучения известных моделей кинематики и динамики поршневого ДВС при различных нагрузках, в т.ч. с учетом трансмиссии и движения автомобиля в среде с сопротивлением, а также методов анализа соответствующих информационных моделей и их программной реализации;

выбора базовых моделей кинематики и динамики поршневого ДВС, преобразования крутящего момента трансмиссией, динамики ДВС в системе с динамикой автомобиля, подлежащих реализации, совершенствованию, адаптации, программной реализации и последующему исследованию;

выбора подходящих математических методов, алгоритмов и реализующего специализированного программного обеспечения, позволяющих адекватно воплотить и изучить предметные модели системной динамики ДВС;

реализации предметных моделей в виде компьютерных программ, удовлетворяющих действующим требованиям безопасности и комфортности труда с использованием ПК;

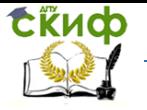

проведения вычислительного эксперимента с моделями для выяснения области их применимости и степени адекватности;

конструктивного обсуждения результатов дипломного проектирования с руководителем, учета его замечаний и пожеланий по совершенствованию разработки;

составления и представления государственной аттестационной комиссии отчета о выполненной работе в форме, предусмотренных действующими образовательными стандартами - электронной презентации и пояснительной записки.

Результат описанной здесь работы, полученный путем решения поставленных задач, следующий:

- используя методы прикладной математики разработаны и апробированы математический аппарат и программные средства моделирования динамики поршневого ДВС, которые могут использоваться в качестве исходных данных в расчетах эксплуатационных показателей автомобиля, обусловленных характеристиками ДВС;
- модели динамики ДВС и системной динамики двигатель автомобиль реализованы в виде компьютерных программ;
- выполнены надлежащие компьютерные эксперименты с моделями динамики ДВС и дана физическая интерпретация полученных результатов.
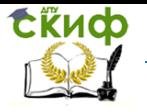

Дипломное проектирование по направлению «Математические методы в науке и технике»

# **3.1.1 Теоретические основы ДВС и его динамики**

Надежный, долговечный и экономичный ДВС требует правильного кинематического и динамического расчетов, выполненных с учетом характера и величин сил, нагружающих детали кривошипно-шатунного механизма (КШМ), а также их изменения.

Кинематика – раздел механики, в котором изучаются геометрические свойства механического движения тел без учета действующих сил. Основной задачей кинематического расчета является определение положения звеньев, траекторий, скоростей и ускорений отдельных точек тела (в нашем случае – машины, механизма).

Динамика – раздел механики, в котором рассматриваются закономерности движения тел под действием приложенных к ним сил. Динамика ДВС – раздел механики, в котором изучается движение КШМ под действием давления газа и сил инерции. Также динамика исследует способы уменьшения нагрузок, возникающих при движении деталей КШМ; режимы их движения; уравновешивание инерционных сил; количество потребляемой энергии и коэффициент полезного действия (КПД) механизмов; способы обеспечения заданного движения деталей.

Надежность, долговечность и экономичность современных двигателей внутреннего сгорания зависит также от выбранной схемы КШМ, равномерности хода, уравновешенности, а также величины крутильных колебаний коленчатых валов.

Для равномерного вращения коленчатого вала и снижения крутильных колебаний машины применяют маховик. Крутящий момент на валу двигателя изменяется по величине и

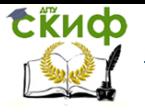

Дипломное проектирование по направлению «Математические методы в науке и технике»

направлению в зависимости от угла поворота вала двигателя. Маховик при избыточной работе крутящего момента, увеличивая скорость вращающихся масс, накапливает энергию, при недостатке работы – отдает. Таким образом, стабилизируется среднее значение крутящего момента на валу двигателя и обеспечивается равномерность хода.

Системная динамика ДВС – автомобиль основана на трех преобразованиях химической энергии топлива в работу по перемещению пассажиров и/или грузов. Первая представляет собой циклическое преобразование возвратно-поступательных усилий, действующих на поршень ДВС, в крутящий момент на коленчатом валу. Вторая – отвечает преобразованию крутящего момента и соответственно скорости вращения валов в трансмиссии. Третья – преобразованию вращения передающих крутящий момент валов через редуктор(а) и колеса в поступательное движение автомобиля при комбинированном сопротивлении движению со стороны дороги, трения в узлах, а также атмосферного воздуха. Важно отметить, что адекватность соответствующих моделей обеспечивается их инициализацией на основании данных технического эксперимента или надежной теории.

Рассмотрим перечисленные элементы совокупной динамической модели двигатель – автомобиль последовательно. Преобразование периодического возвратно-поступательного движения поршня во вращение коленчатого вала ДВС происходит осуществляет КШМ, отображенный на [Рисунок](#page-218-0) 3.1-[Рисунок](#page-220-0) 3.3.

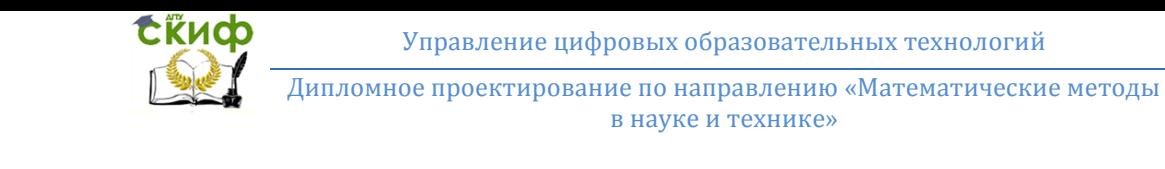

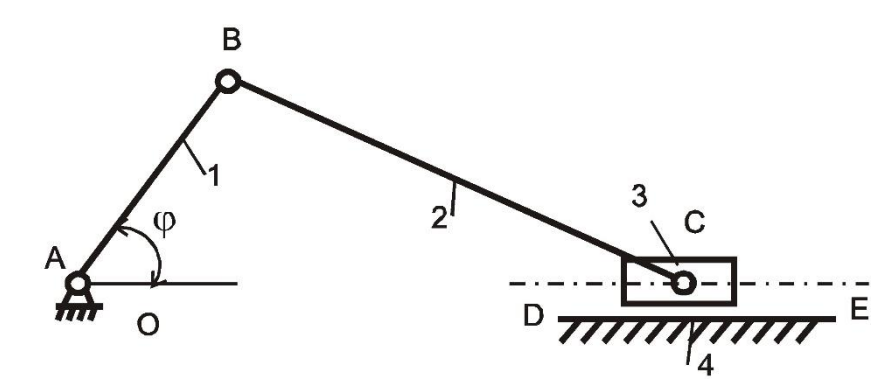

<span id="page-218-0"></span>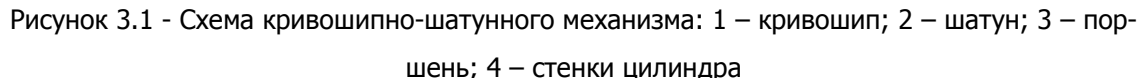

Цель и задачи динамического расчета ДВС – определение пути, скорости, ускорения поршня и сил, действующих в деталях КШМ. Исходными данными для расчета являются результаты теплового расчета и индикаторная диаграмма – схема изменения давления газов в цилиндре двигателя в координатах  $P - V$ . 1.1 Кинематический расчет КШМ ДВС позволяет определить путь, скорость, ускорение поршня в зависимости от угла поворота кривошипа коленчатого вала.

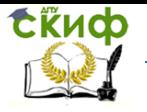

Дипломное проектирование по направлению «Математические методы в науке и технике»

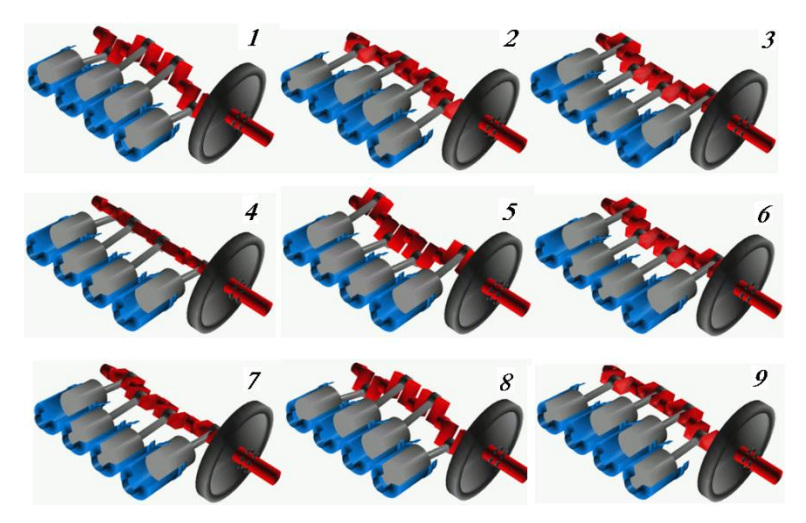

Рисунок 3.2 - Кивошипно-шатунный механизм в последовательные моменты  $1 \rightarrow 2 \rightarrow ...$ 

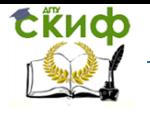

Дипломное проектирование по направлению «Математические методы в науке и технике»

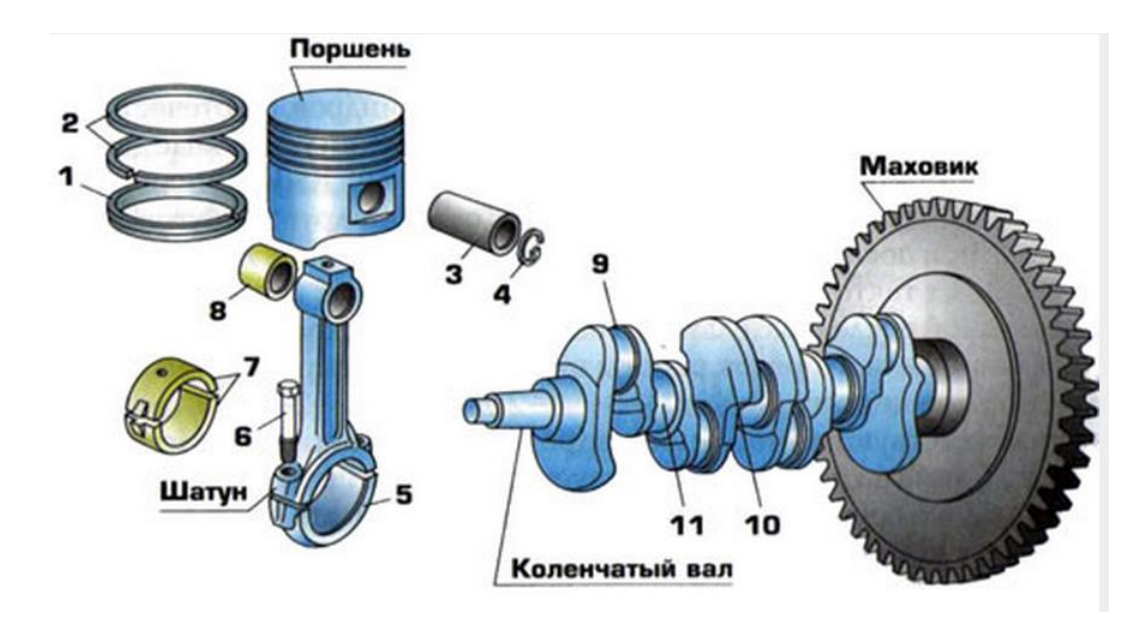

<span id="page-220-0"></span>Рисунок 3.3 - Внешний вид кривошипно-шатунного механизма. Цифрами обозначены: 1 – маслосъемное кольцо; 2 – компрессионные кольца; 3 – поршневой палец; 4 – стопорное

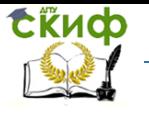

Дипломное проектирование по направлению «Математические методы в науке и технике»

кольцо; 5 – крышка шатуна; 6 – болт; 7 – вкладыши; 8 – втулка; 9 – шатунная шейка; 10 –

#### противовес

Схемы КШМ, применяемые в транспортных двигателях, показаны на [Рисунок](#page-223-0) 3.4. Использованы следующие обозначения конструктивов КШМ: <sup>а</sup> – центральный (ось цилиндра пересекает ось кривошипа);  $6-$  дезаксиальный (не пересекает);  $B - V$ -образный с прицепным шатуном.

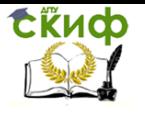

Дипломное проектирование по направлению «Математические методы в науке и технике»

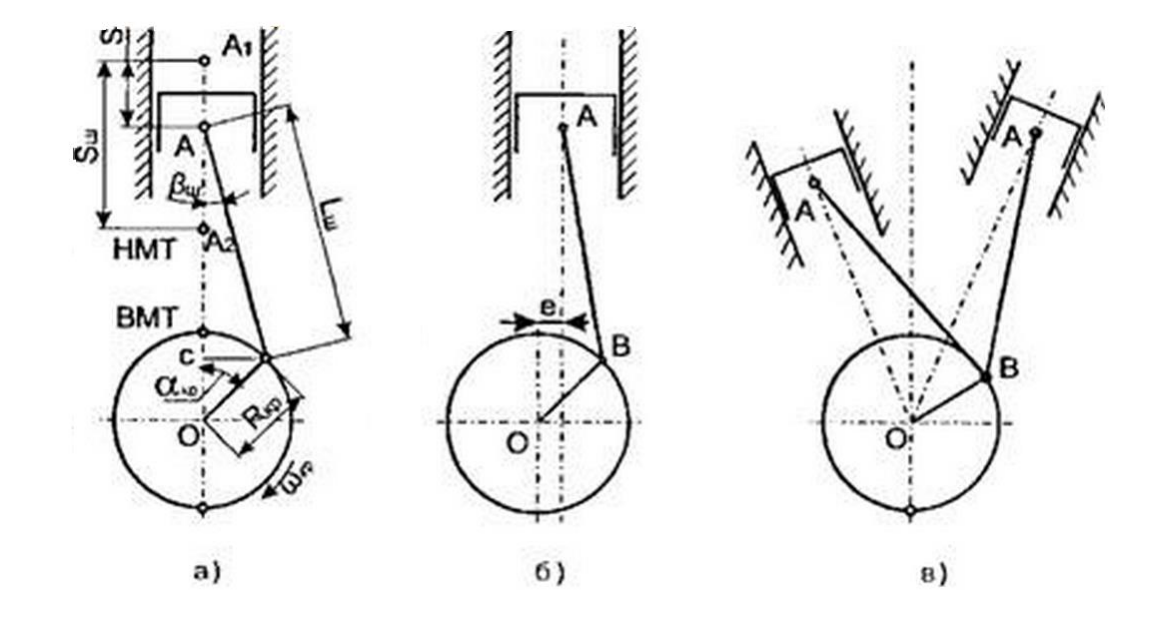

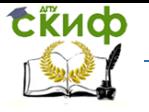

Дипломное проектирование по направлению «Математические методы в науке и технике»

<span id="page-223-0"></span>Рисунок 3.4 - КШМ: центральный (*а*), дезаксиальный ( $\theta$ ), V-образный с прицепным шатуном

(в)

Смещение одной из осей относительно другой позволяет, несколько изменить давление поршня на стенку цилиндра, а также уменьшить скорость поршня у верхней мертвой точки (ВМТ). Это благоприятно сказывается на процессе сгорания, снижается шум, обусловленный переносом нагрузки с одной стенки цилиндра на другую при изменении направления движения поршня.

На схемах [Рисунок](#page-223-0) 3.4 приняты следующие обозначения:  $\alpha$  – угол поворота кривошипа, отсчитываемый от ВМТ в направлении вращения коленчатого вала;  $S = 2 R - x$ од поршня;  $R -$  радиус кривошипа;  $L - \mu$ лина шатуна;  $\lambda = R/L - \sigma$ тношение радиуса кривошипа к длине шатуна (у современных автомобильных двигателей  $\lambda = 0.25 \div 0.33$ );  $\omega = \pi n/30 - \gamma n$ овая скорость вращения кривошипа;  $a$  – смещение оси цилиндра от оси коленчатого вала;  $\beta$  – угол отклонения шатуна от оси цилиндра, составляющий в автомобильных ДВС  $12 \div 18^\circ$ . Отметим, что при относительном смещении осей  $k = a/R \approx 0.04 \div 0.1$ , типичном для современных конструкций, двигатели с дезаксиальным и центральным КШМ рассчитывают единообразно.

Исследования кинематики и динамики КШМ ДВС из-за распределенности и нестационарности этой механической системы очень сложны. Вершину в иерархии информационных моделей здесь занимают дифференциальные уравнения с частными производными. Фактически же для определения нагрузок на детали двигателя пользуются упрощенными формула-

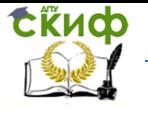

ми, полученными для условия равномерного вращения кривошипа. Эти формулы, с одной стороны, достаточно точны, а с другой, существенно облегчают вычисления.

В кинематических расчетах поршневых ДВС определяют перемещение, скорость и ускорение поршня. Согласно геометрии Рисунок 3.4, а полагают, что перемещение поршня:

<span id="page-224-0"></span>
$$
S(\alpha) = R\left[ (1 - \cos \alpha) + \lambda / 4 (1 - \cos 2\alpha) \right] + \dots \tag{3.1}
$$

есть сумма двух  $S_1(\alpha) = R (1 - \cos \alpha)$  и  $S_2(\beta) = R\lambda / 4 (1 - \cos 2\alpha)$  гармонических составляющих. Для современных КШМ высшие гармоники оказываются малосущественными.

Производная по времени выражения (3.1) представляет собой скорость перемещения поршня:

$$
v(\alpha) = dS(\alpha) / dt = (dS(\alpha) / d\alpha) (d\alpha / dt) = R\omega[\sin \alpha + \lambda / 2 \sin 2\alpha]
$$
(3.2)

и в силу линейности оператора дифференцирования также содержит две учитываемые в (3.1) гармоники. Механическим смыслом второй гармоники является конечность длины шатуна (см. Рисунок 3.4): в результате максимальная скорость поршня достигается в положении приближенном к верхней мертвой точке по сравнению с 90 град. поворота коленвала (ПКВ). Это обстоятельство имеет место для шатуна как бесконечно малой, так и бесконечно большой длины.

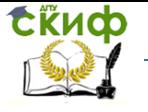

Если Ошибка! Источник ссылки не найден. осреднить по периоду, получаем среднюю скорость поршня [M/c]:

$$
v_{\rm cp} = 2Sn / 60 = 2R\omega / \pi \tag{3.3}
$$

где  $n$  – частота вращения коленчатого вала в минуту. Средняя скорость движения поршня у современных транспортных ДВС колеблется в пределах 6.5  $\div$  15 м/с. Типичные числовые значения рабочих параметров реальных ДВС будем приводить по возможности часто - в целях обеспечить аккуратную инициализацию конструируемых моделей.

Так как износ цилиндро-поршневой группы возрастает вместе со средней скоростью поршня, для долговечности ДВС стремятся эту скорость снизить.

Производная скорости поршня по времени - ускорение поршня также считается результирующей двух гармоник, равной:

$$
j(\alpha) = dv(\alpha) / dt = (dv(\alpha) / d\alpha) (d\alpha / dt) = R\omega^{2} [\cos \alpha + \lambda \cos 2\alpha]
$$
 (3.4)

Шатун КШМ совершает сложное возвратно-поступательное движение и колебательное относительно оси цилиндра, качаясь подвешенным на поршневом пальце. Угловое перемещение шатуна  $\beta(\beta) = \arcsin(\lambda \sin \alpha)$  максимально при  $\alpha = 90$  и 70 град. ПКВ. Угловая скорость вращения шатуна вокруг пальца  $ω<sub>nn</sub>(α) = ω(dβ/dα) ≈ λω cos α$  достигает

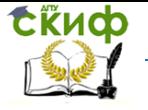

Дипломное проектирование по направлению «Математические метолы в науке и технике»

по величине значений  $\pm$  ωλ, а угловое ускорение  $\varepsilon_{\text{m}}(\alpha) = d\omega_{\text{m}}(\alpha) / dt$ ) $\approx -\lambda \omega^2 \sin \alpha$ – значений +  $\omega^2 \lambda$ .

Не полно изученной является динамика поршневого ДВС - наука о связи движений с первопричинами (источниками). В таком ДВС источником служит быстрое выделение тепла в рабочем теле или топливно-воздушной смеси (ТВС): это тепло затем частично трансформируется в работу расширения газов. Крайне сложный процесс преобразования тепла в механическую работу ДВС следует рассматривать как динамическую систему и описывать дифференциальными уравнениями.

Если для простоты ограничиться сосредоточенным описанием и рассматривать поршневой ДВС как жесткую систему, имеющую в составе аккумулятор кинетической энергии (вращения) - маховик, квазипериодический импульсный источник энергии, а также характеризующуюся совокупными энергетическими (тепловыми и механическими) потерями, для составления соответствующих моделей можно использовать ОДУ.

С выбранных позиций модель динамики ДВС выражается уравнением Ньютона для ускоренного вращения:

<span id="page-226-0"></span>
$$
Id^{2}\alpha/dt^{2} + k |d\alpha/dt| d\alpha/dt + P(\alpha) S_{p} r(\alpha) + M_{1} + M_{1} = 0,
$$
\n(3.5)

эффективный ДВС; где  $\overline{I}$ **МОМЕНТ** инерции нагруженного  $H(\alpha)$ и  $S_0$  – соответственно мгновенное давление ТВС и площадь поршня;  $\alpha$  – угол поворота и  $\omega$  =  $d\alpha/dt$  – частота вращения коленвала;  $k$  – коэффициент жидкого сопротивления вращению,

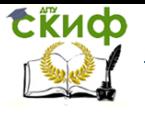

Липломное проектирование по направлению «Математические метолы в науке и технике»

пропорциональный квадрату скорости;  $f(x)$  – показатель эффективности мгновенного преобразования возвратно-поступательного движения во вращательное; М, и Мн - тормозящие моменты сухого трения в узлах ДВС и нагружения внешней работой соответственно. Второе слагаемое в (3.5) содержит знак абсолютной величины как по причине направленности тормозящего действия жидкого трения против направления вращения, так и вследствие необходимости исключить артефакт раскрутки ДВС этими моментами, если в результате численного интегрирования коленвал по той или иной причине изменит направление вращения (например, из-за неустойчивости алгоритма интегрирования и/или ненадлежащей настройки интегратора).

Реалистичность уравнения обеспечивается подстановкой в третье т.н. силовое слагаемое правой части (3.5) – суммы  $N 4\pi / N$ -периодических функций (для четырехтактных ДВС) и 2п/ И-периодических (для двухтактных ДВС) согласно схеме Рисунок 3.5. Здесь следует отметить, что представленный на Рисунок 3.5 порядок работы цилиндров не является единственно используемым. Однако в рамках рассматриваемых в работе приближений, т.е. очень жесткого коленвала и соответственно отсутствия крутильных колебаний все альтернативные схемы работы цилиндров в четырехцилиндровом четырехтактном ДВС являются эквивалентными представленной на Рисунок 3.5. Их отличия состоят в ином характере механических напряжений на элементах цилиндро-поршневой группы (ЦПГ), что представляется темой отдельного исследования.

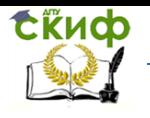

Дипломное проектирование по направлению «Математические методы в науке и технике»

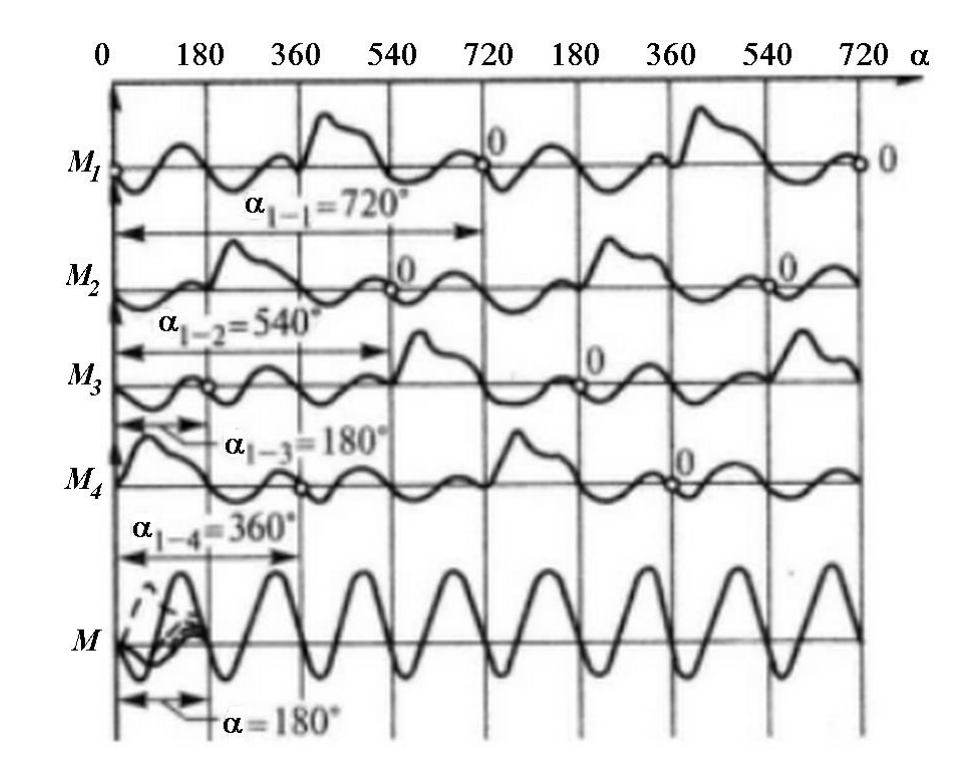

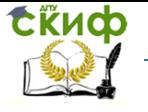

Липломное проектирование по направлению «Математические методы в науке и технике»

<span id="page-229-0"></span>Рисунок 3.5 - Крутящий момент четырехцилиндрового четырехтактного двигателя в динамике

Осредненный по некоторому (будем считать, достаточно большому) числу периодов крутяший момент равен:

$$
\langle M \rangle = 10^3 P_e \sqrt{(\pi \tau)} \tag{3.6}
$$

где  $P_e$  – среднецикловое давление;  $V$  – рабочий объем;  $\tau$  = 2 (или 4) – тактность двигателя. Очевидно, этот момент не постоянен. Его стабилизация требует использовать инертные элементы - накопители вращательной энергии. Емкость последних характеризуется множителем I в уравнении (3.5).

Большое практическое значение имеет также уравновешивание двигателя: снижение вибраций подразумевает три вида балансировки - статическую, динамическую и моментную. Можно строго доказать, что идеальное уравновешивание допускают лишь «рядные шестерки» (их формула L6) и их производные, полученные интеграцией нескольких L6 в единую конструкцию, например, L12 или W12.

Суммированием по цилиндрам и одновременным осреднением по времени решения системы N-уравнений типа (3.5) для различных скоростей вращения  $\omega(t) = d\alpha(t)/dt$  получается т.н. внешняя скоростная характеристика ДВС - зависимость крутящего момента от  $\omega$ . Термин «внешняя» отвечает режиму работы ДВС с максимально допустимой при текущем значении  $\omega$ подачей топлива.

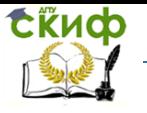

Дипломное проектирование по направлению «Математические методы в науке и технике»

Если умножить величину крутящего момента  $M(\omega)$ , соответствующую определенной частоте вращения вала двигателя, на его угловую скорость  $\omega$ -г, получим мощность ДВС. Единицей измерения мощности служат л.с. (*лошадиная сила*) и киловатт (кВт), связанные соотношением 1 кВт = 1.34 л.с. На [Рисунок](#page-231-0) 3.6 приведены типичные зависимости крутящего момента и мощности ДВС от частоты вращения коленвала.

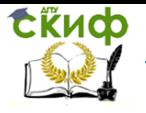

Дипломное проектирование по направлению «Математические методы в науке и технике»

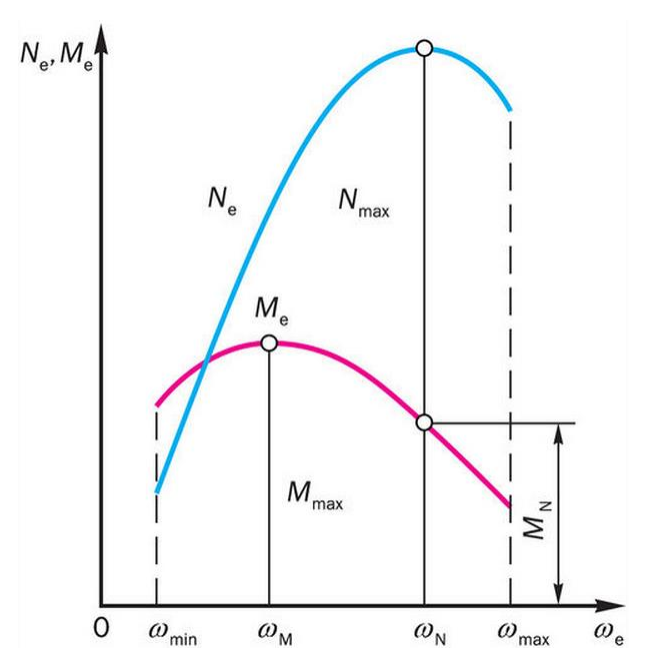

<span id="page-231-0"></span>Рисунок 3.6 - Внешняя скоростная характеристика ДВС:  $N_e$  – эффективная мощность;  $M_e$  –

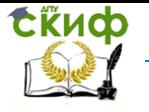

Дипломное проектирование по направлению «Математические методы в науке и технике»

эффективный крутящий момент;  $M_{\text{max}}$  – максимальный крутящий момент;  $N_{\text{max}}$  – максимальная мощность;  $M_N$  – крутящий момент, соответствующий максимальной мощности;  $\omega$  – угло-

#### вая скорость вала двигателя

Если при движении автомобиля двигатель работает при частоте вращения, большей чем  $\omega_M$ , то при увеличении сопротивления движению его тяга также увеличивается, хотя скорость вращения ДВС и движения автомобиля соответственно падают. Эта полезная отрицательная обратная связь работает вплоть до  $\omega_{\text{M}}$ , причем она тем сильнее, чем круче спадает кривая  $M(\omega)$ . После падения угловой скорости ДВС ниже  $\omega_{\text{M}}$  требуется увеличивать крутящий момент, например, разменивая его на скорость вращения и, следовательно, передвижения. Эта задача решается агрегацией в состав силовой установки трансмиссии – многоступенчатого редуктора, конструкция и алгоритмы управления которым очень разнообразны.

По способу изменения передаточного отношения трансмиссии делятся на ступенчатые и бесступенчатые. Большинство коробок передач являются ступенчатыми. Они обладают высоким КПД и просты в производстве.

Бесступенчатые обеспечивают непрерывное изменение передаточного отношения. К ним относятся механический вариатор, электродвигатели, гидродинамические и гидростатические передачи, среди которых выделяются управляемые и неуправляемые. Здесь рассмотрим бесступенчатую трансмиссию вариаторного типа, которой отвечает простое математическое описание.

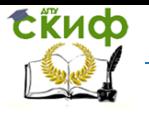

Дипломное проектирование по направлению «Математические методы в науке и технике»

Использование в вариаторе ремня (

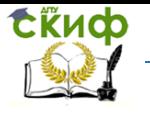

Дипломное проектирование по направлению «Математические методы в науке и технике»

[Рисунок](#page-236-0) 3.7, а) возможно лишь с агрегатами небольшой мощности, например, на скутерах. В трансмиссии легкового автомобиля обычно применяется торовый вариатор (

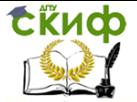

Дипломное проектирование по направлению «Математические методы в науке и технике»

[Рисунок](#page-236-1) 3.7, б). В нем ведущий и ведомый диски имеют на торцах ручьи сферического профиля, которые при сложении дисков образуют тор. По ручьям обкатываются обрезиненные ролики, оси вращения которых проходит через ось вращения дисков, но могут наклоняться. При этом они либо становятся перпендикулярно оси вращения дисков, либо отклоняются в ту или иную сторону. Когда оси дисков и роликов перпендикулярны, ролик катится по ручьям обоих дисков, оставаясь равноудалённым от оси на путях обоих дисках и проходя на них одинаковые расстояния: вариатор работает как прямая передача. При наклонении осей вращения роликов совметать совметать так,

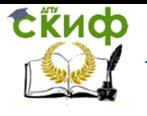

<span id="page-236-1"></span><span id="page-236-0"></span>Дипломное проектирование по направлению «Математические методы в науке и технике»

что точка пересечения осей уйдёт в сторону ведомого диска, ролики будут бежать по ручью ведущего диска по меньшему радиусу, а по ручью ведомого – по большему. Поскольку они проходят одинаковые пути по обоим дискам, на один оборот ведущего диска придётся меньше одного оборота ведомого – передача будет понижающей. При наклоне оси в обратную сторону – передача станет повышающей.

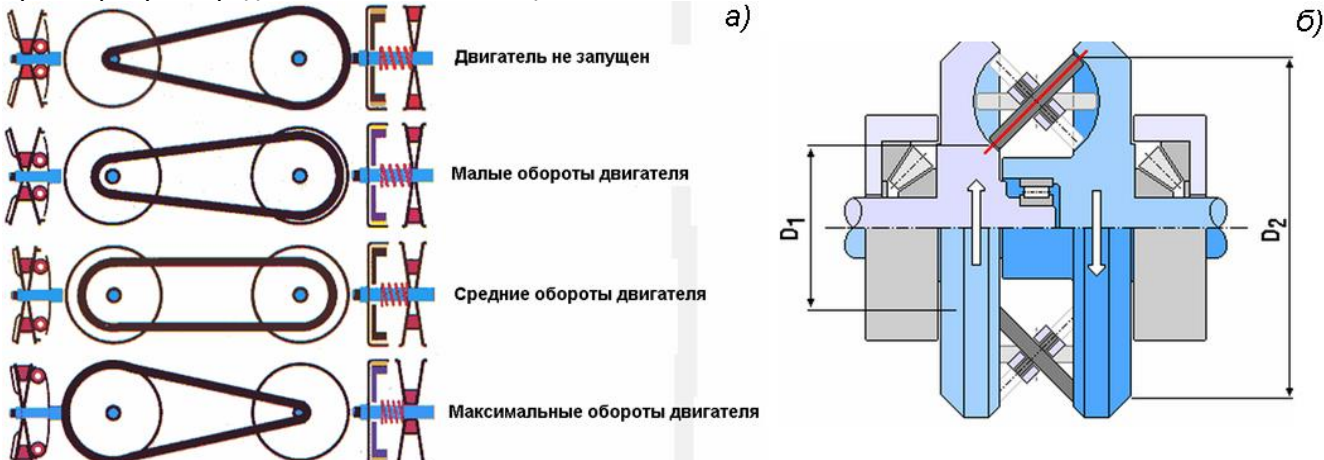

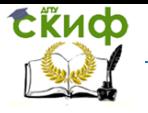

Липломное проектирование по направлению «Математические метолы в науке и технике»

Рисунок 3.7 - Вариатор:  $a$  – клиноременной;  $6$  – торовый

При моделировании трансмиссии важна такая характеристика трансмиссии как ступенчатость или бесступенчатость. В этом смысле вариатор - бесступенчатая трансмиссия. Такая трансмиссия оптимально использует мощность двигателя, чем обеспечивает лучшую динамику автомобиля.

При экономичном режиме работы вариатор обеспечивает отдачу двигателем максимального крутящего момента, при спортивном - максимальной мощности. Этих знаний в принципе достаточно, чтобы рассчитать тормозящие двигатель моменты  $M_t + M_t$  в формуле  $(3.5).$ 

Анализ задач исследовательского моделирования показывает, что кроме динамики собственно двигателя представляет также интерес его системная динамика в составе автомобиля.

# 3.1.2 Постановка задачи о математическом описании динамики поршневого ДВС, выбор методов и средств анализа

В качестве объектов математического моделирования выберем следующие:

- динамику двигателя как механической системы;
- динамику двигателя в составе автомобиля;
- динамику теплообмена в системе охлаждения.

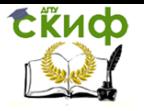

Липломное проектирование по направлению «Математические метолы в науке и технике»

Адекватное математическое описание всех перечисленных аспектов динамики ДВС с единых позиций позволяет теоретический аппарат динамических систем, основанных на дифференциальных уравнениях. Во всех перечисленных задачах модели формулируются как системы нелинейных дифференциальных уравнений высокого порядка. Крайне существенно также, что эти уравнения оказываются «жесткими», т.е. описывают совокупность тесно связанных между собой быстрых и медленных процессов.

Отмеченные обстоятельства требуют аккуратного численного интегрирования специальными абсолютно устойчивыми неявными методами, например, основанными на аппроксимации назад - типа метода Гира. Кроме того, важна возможность ручной настройки соответствующих интеграторов, предусматривающая гибкое управление шагом, стоп-стартовый режим, предусматривающий возможность сингулярных возмущений и др. Не менее серьезные требования также выдвигаются к графической подсистеме, поскольку в столь сложных системах серьезное внимание уделяется качественному анализу данных.

В силу перечисленных причин данный раздел посвятим, главным образом, выбору адекватной нашим задачам инструментальной вычислительной среды, перенеся частные математические постановки в раздел практического синтеза и анализа предметных моделей.

#### 3.1.3 Возможности MathCAD в части автоматизации решения поставленных задач

В качестве объекта анализа выберем биологический объект - модель типа Лотки -Вольтерра, в которой два вида - коровы и овцы конкурируют за общий ресурс - траву. Соответствующие уравнения имеют вид:

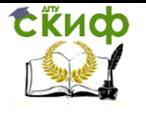

Дипломное проектирование по направлению «Математические методы в науке и технике»

$$
\frac{dT(t)}{dt} = \left(k_0(T^0 - T(t)) \cdot T(t) - \alpha_1 N_1(t) - \alpha_2 N_2(t)\right) \cdot T(t) , T_0(0)
$$
  
=  $T_0$ ,  

$$
\frac{dN_i(t)}{dt} = \left(k_i(N_i^0 - N_i(t)) \cdot N_i \cdot T(t) - \beta_i N_i(t)\right) \cdot N_i(t) , N_0(0) = N_0, i = 1,
$$
  
2,  
peuene 3T0M 0xctembl B MathCAD novasano ha Pucyhok 3.8-  
238

$$
= T_0,
$$
  
\n
$$
\frac{dN_i(t)}{dt} = \left(k_i(N_i^0 - N_i(t)) \cdot N_i \cdot T(t) - \beta_i N_i(t)\right) \cdot N_i(t), N_{i0}(0) = N_{i,0}, i = 1,
$$

<span id="page-239-1"></span><span id="page-239-0"></span>решение этой системы в MathCAD показано на [Рисунок](#page-241-0) 3.8-

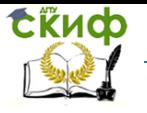

Дипломное проектирование по направлению «Математические методы в науке и технике»

[Рисунок](#page-244-0) 3.11. Метод MathCAD по умолчанию [\(Рисунок](#page-241-0) 3.8) с задачей не справился. Успешность проведенного интегрирования обусловлена определенной хитростью. Коэффициенты в модели были специально подобраны таким образом, чтобы интегрирование любым из интеграторов MathCAD давало положительный результат. Добиться этого можно лишь анализируя работу и настройки последнего из приведенных в этой серии рисунков методов.

Поэтому задача решалась от сложного универсального метода (

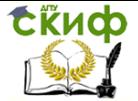

Дипломное проектирование по направлению «Математические методы в науке и технике»

[Рисунок](#page-244-1) 3.11) постепенно к более простым с соответствующим улучшением числовых коэффициентов модели. Понятно, что в реальной ситуации все эти методы (кроме последнего) могут оказаться несостоятельными. Однако последний метод, основанный на дифференцировании назад и имеющий ряд важных

<span id="page-241-0"></span>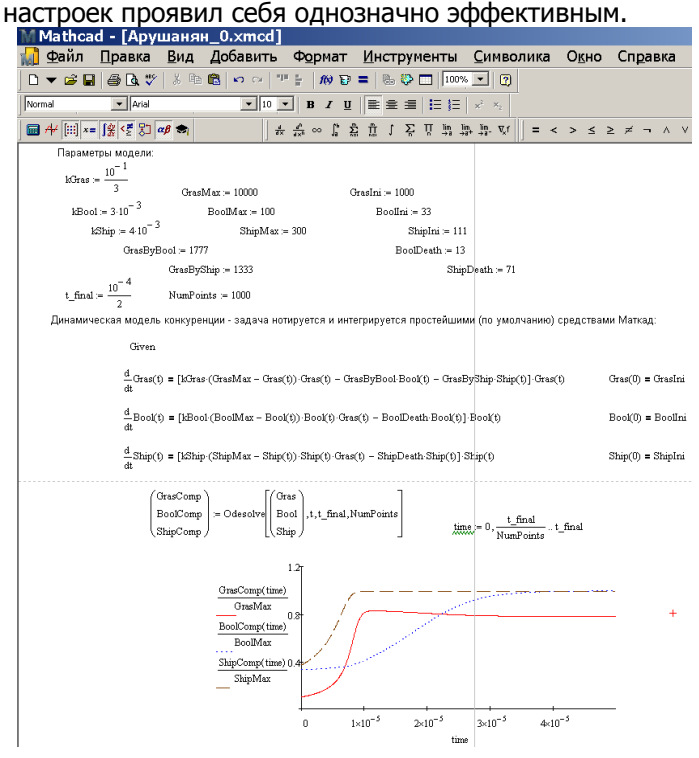

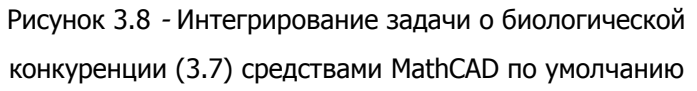

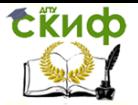

Дипломное проектирование по направлению «Математические методы в науке и технике»

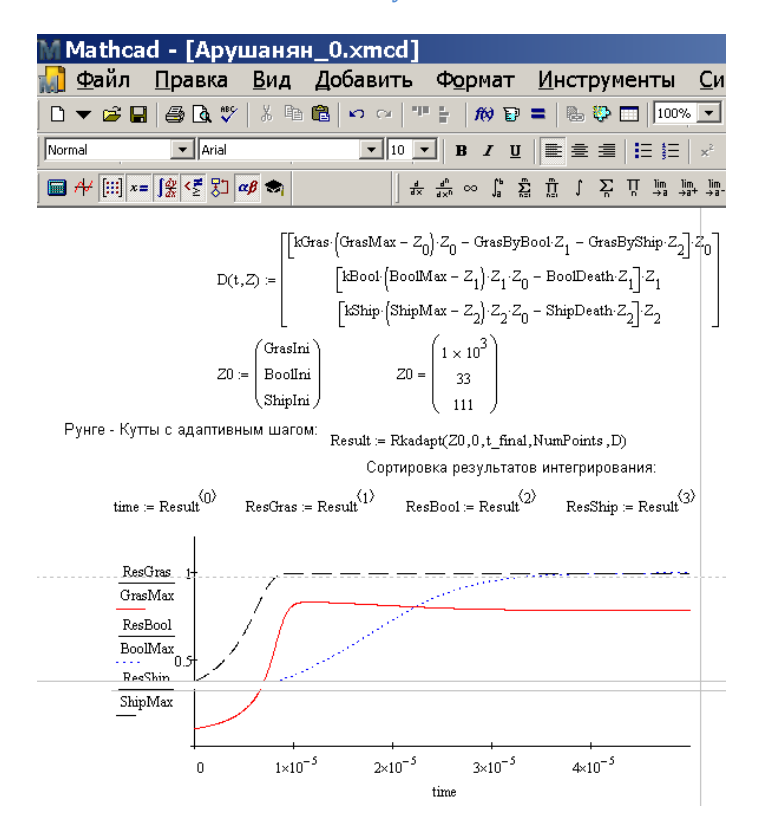

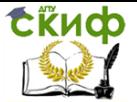

Дипломное проектирование по направлению «Математические методы в науке и технике»

### Рисунок 3.9 - Интегрирование задачи о биологической

конкуренции [\(3.7\)](#page-239-0) явным методом Рунге – Кутты в

# MathCAD

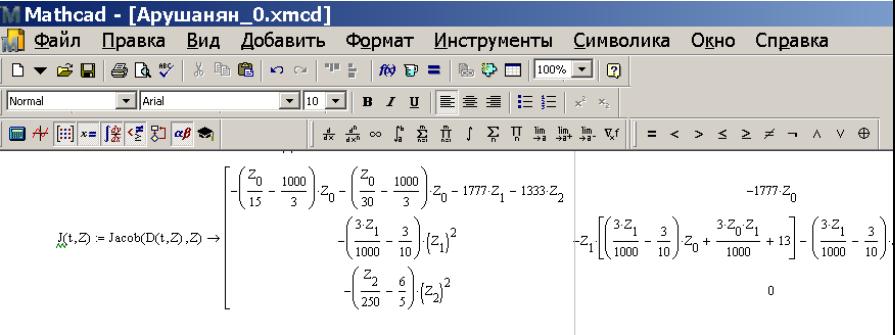

Неявный метод, основанный на формулах дифференцирования назад:

Result  $2 = BDF(Z0, 0, t \text{ final}, \text{NumPoints}, D, D)$ 

И по новой сортировка результатов интегрирования:

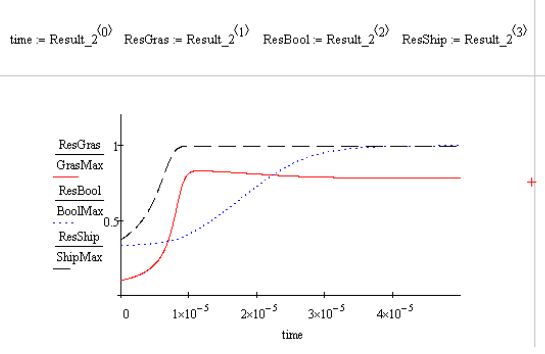

Рисунок 3.10 - Интегрирование задачи о биологической конкуренции [\(3.7\)](#page-239-0) простым неявным методом для жестких уравнений в MathCAD

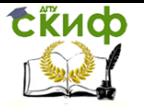

<span id="page-244-1"></span><span id="page-244-0"></span>Дипломное проектирование по направлению «Математические методы в науке и технике»

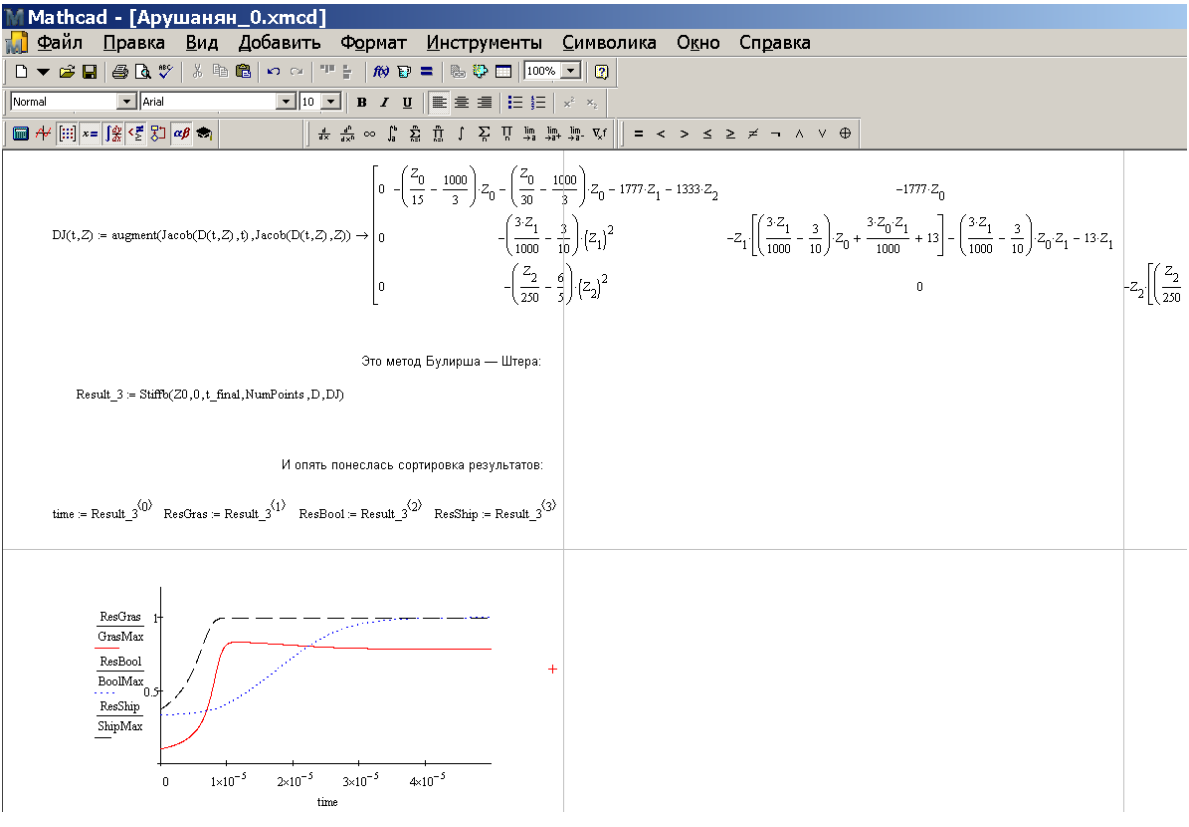

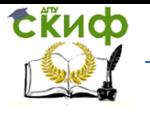

Дипломное проектирование по направлению «Математические методы в науке и технике»

# Рисунок 3.11 - Интегрирование задачи о биологической конкуренции [\(3.7\)](#page-239-1) неявным методом Булирша – Штера для жестких уравнений в MathCAD

Результат, аналогичный показанному на

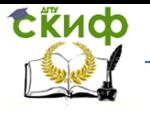

Дипломное проектирование по направлению «Математические методы в науке и технике»

[Рисунок](#page-244-0) 3.11, получается при использовании комплексного метода Розенброка. Таким образом, этот пакет представляется эффективным инструментом в нашей рабо-

те.

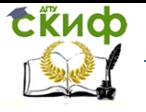

Дипломное проектирование по направлению «Математические методы в науке и технике»

#### **3.1.4 Реализация и анализ моделей динамики ДВС**

Рассмотрим последовательно динамику собственно ДВС, динамику автомобиля с ДВС и динамику теплового режима ДВС в составе автомобиля. В совокупности эти модели, представляется, позволят системно рассматривать ДВС как элемент современного автомобиля на всех этапах жизненного цикла данного изделия.

Базовой математической моделью выберем уравнение Ньютона для неравномерного вращательного движения. Формально для  $n$ -цилиндрового двигателя такое уравнение записывается для каждого цилиндра, и они рассматриваются совместно. Это позволяет, в частности, изучать динамику крутильных колебаний, возникающих в такой распределенной системе. Мы здесь откажемся от такой детализации и будем рассматривать динамику такой системы как динамику некоторого гипотетического двухтактного двигателя, рабочий такт которого составляет 360 угловых градусов ( $2\pi$  радиан).

Для ненагруженного ДВС модель имеет вид:

<span id="page-247-0"></span>
$$
Id^{2}\alpha/dt^{2} + k_{2} |d\alpha/dt| d\alpha/dt + P(\alpha) S_{\beta} r(\alpha) + k_{1} = 0.
$$
 (3.8)

где где  $I$  – эффективный момент инерции нагруженного ДВС;  $\mathcal{A}\alpha$ ) и  $\mathcal{S}_0$  – соответственно мгновенное давление и площадь поршня;  $\alpha$  – угол поворота и  $\omega = d\alpha/dt$  – частота вращения коленвала;  $k_1$  – коэффициент сухого сопротивления вращению;  $k_2$  – коэффициент жидкого сопротивления вращению, пропорциональный квадрату скорости;  $r(\alpha)$  – показатель эффек-

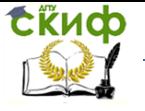

.<br>Дипломное проектирование по направлению «Математические метолы в науке и технике»

тивности мгновенного преобразования возвратно-поступательного движения во вращатель-HO<sub>e</sub>.

Источником движения в модели (3.8) служит импульс давления, порожденный сгоранием ТВС. Этот импульс формируется в момент приближения поршня в верхней мертвой точке и длится от десятка до нескольких десятков угловых градусов  $\sim 1/5 \div 1$  радиан. Как амплитуда  $P_{\text{max}}$ , так и ширина импульса  $\Delta t$  зависят от количества впрыснутого топлива. Можно приближенно считать, что:

<span id="page-248-0"></span>
$$
P_{\text{max}} \sim \Delta t \sim G, \tag{3.9}
$$

где  $G$  – т.н. цикловая подача топлива, т.е. масса топлива, впрыскиваемого в цилиндр ДВС за один рабочий цикл.

Будем рассматривать импульс давления как функцию двух переменных - угла поворота коленвала « и цикловой подачи топлива *G*. Для численного интегрирования эту функцию удобно выбрать в форме колокола Гаусса:

$$
P(\alpha, G) = \frac{k_{P-G} \sqrt{G}}{\pi \sqrt{k_{\Delta t - G}}} e^{-\frac{(\alpha - \alpha_0)^2}{k_{\Delta t - G} \cdot G}},
$$
\n(3.10)

где  $k_{P-G}$  и  $k_{\Delta t-G}$  – коэффициенты, связывающие площадь под импульсом давления  $\int R\alpha$ , G)  $d\alpha$  и ширину импульса  $\Delta \alpha = d\alpha/dt \cdot \Delta t$  с цикловой подачей топлива G соответственно. Ве-

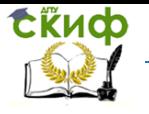

Дипломное проектирование по направлению «Математические методы в науке и технике»

личина  $\alpha$  в формуле [\(3.10\)](#page-248-0) подразумевается заключенной в пределы  $-\pi \leq \alpha \leq \pi$ , что следует учитывать при численном интегрировании уравнения [\(3.8\).](#page-247-0) Соответствующая замена показана на [Рисунок](#page-251-0) 3.12.

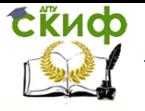

Дипломное проектирование по направлению «Математические методы в науке и технике»

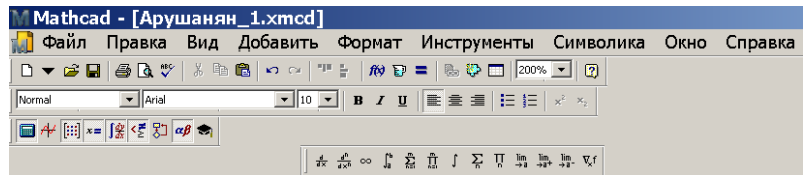

Аргумент для подстановки в функцию "импульс давления"

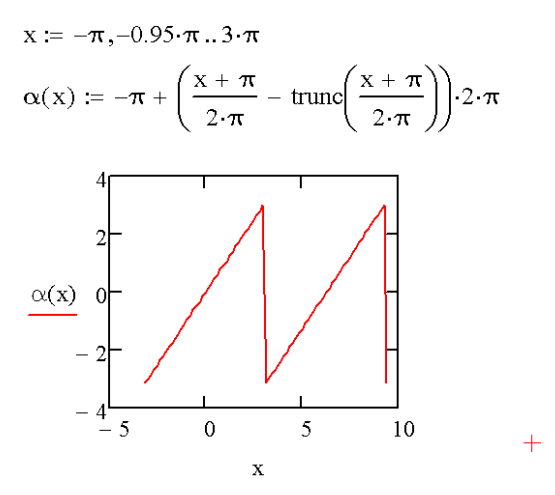

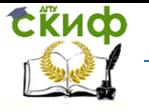

-<br>Дипломное проектирование по направлению «Математические методы в науке и технике»

<span id="page-251-0"></span>Рисунок 3.12 - Периодизация угловой переменной для подстановки в функцию силового им-

пульса  $A\alpha$ ,  $G$ 

Эффективность мгновенного преобразования импульса давления во врашательный  $\pi(\alpha)$ имеет вид:

$$
r(\alpha) \approx k_{\text{in}} \sin \alpha \tag{3.11}
$$

Описанные выше подстановки позволяют замкнуть уравнение (3.10) и после надлежащей инициализации численно проинтегрировать его. Здесь проанализируем требования к численному интегратору. Поскольку интересна имитация переходных режимов, например, при разгоне ДВС и автомобиля, потребуется интегрировать (3.10) в интервале 0  $\div$  10 с. При максимальных оборотах ДВС  $\sim$  6000 мин<sup>-1</sup> = 100 с<sup>-1</sup> коленвал провернется  $\sim$  1000 раз. При этом необходимо каждый такой оборот разбивать на примерно 1000 элементарных временных интервалов (шагов). Кроме того, требуется хранить все вычисленные значения  $\alpha(t)$  и da(t) / dt для последующего осреднения и обработки. Такой объем вычислительной работы представляется близким (если не запредельным) к численным возможностям MathCAD.

В имитации динамики ненагруженного ДВС будем привязываться к техническим параметрам реального легкового автомобиля с двигателем мощностью 100 л.с. и максимальным крутящим моментом 150 н·м. На холостом ходу  $d\alpha(t) / dt \approx 800$  мин<sup>-1</sup> такой двигатель разви-
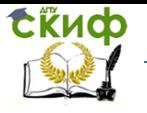

Дипломное проектирование по направлению «Математические методы в науке и технике»

вает мощность  $\sim$  2  $\div$  3 л.с. и потребляет 1 л топлива в час. Т.е. в этом режиме цикловая подача топлива G составляет  $\sim 0.02$  мл/цикл. При максимальном использовании ДВС такой автомобиль разгоняется до  $\sim 180$  км/ч, потребляя  $\sim 18$  л топлива на 100 км пути, т.е. за полчаса. Таким образом, часовое потребление топлива составляет  $\sim$  35 л, а цикловая подача (частота вращения коленвала  $d\alpha(t)$  /  $dt\approx 6000$  мин<sup>-1</sup>) – 0.1 мл/цикл. Нетрудно заметить, что мощность двигателя лишь в пять раз увеличивается за счет интенсивности элементарных толчков давления и в семь с лишним раз – за счет увеличения их частоты. Реализующая модель программа и результаты имитации работы ДВС на холостом ходу пока-

заны на

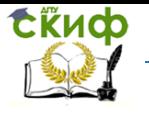

Дипломное проектирование по направлению «Математические методы в науке и технике»

[Рисунок](#page-255-0) 3.13-[Рисунок](#page-261-0) 3.15. Данные

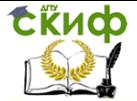

[Рисунок](#page-255-1) 3.13 свидетельствуют о простоте формулировки задачи интегрирования в пакете MathCAD, что важно, если программа предназначена для последующего использования не только математикамипрограммистами, но и инженерами, проектирующими или совершенствующими ДВС. Здесь четко прослеживаются элементы математической постановки задачи Коши: уравнения, коэффициенты и дополнительные функциональные связи, начальные условия, диапазон интегрирования, разрешающая способность по независимой переменной. В альтернативных инструментальных пакетах эти данные не столь структурированы и интуитивно понятны.

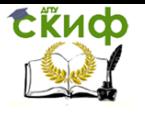

<span id="page-255-1"></span><span id="page-255-0"></span>Дипломное проектирование по направлению «Математические методы в науке и технике»

Mathcad - ГАрушанян 3.xmcd] Файл Правка Вид Добавить Формат Инструменты Символика Окно Справка D ▼ B B B & \ | X B B | K A | T | | # D = | & Q O | | 50% ▼ | 2 Normal  $\Box$   $\overline{+}$   $\Box$   $x = \Box$   $\Box$   $\Box$   $\Box$   $\alpha \beta$   $\bigoplus$  $\mathbf{x}$ Числовые параметры модели и дополнительны функции  $Q_0(t) := 0.02 + 0.008 \left(1 - \exp\left(\frac{-t}{1}\right)\right)$   $\omega_0 = \frac{\pi}{18}$   $k_\text{A}t_\text{B} = 4$   $k_\text{B}t_\text{B} = 300$  $\omega$ Ini := 2· $\pi$ ·20  $P(\alpha, G) := \frac{k \cdot P \cdot G \cdot \sqrt{G}}{\pi \cdot \sqrt{k \cdot A \cdot G}} \cdot \exp \left[ \frac{-(\alpha - \alpha)^2}{k \cdot A \cdot G \cdot G} \right]$   $k1 := 5$   $k2 := 0.01$   $Sp := 700$  $\alpha$ Ini :=  $-\pi$  $\text{max}(x) := -\pi + \left(\frac{x + \pi}{2\pi} - \text{trunc}\left(\frac{x + \pi}{2\pi}\right)\right) \cdot 2 \cdot \pi r(\alpha) := \sin(\alpha) \quad \text{t\_final} := 15$  $NumPoints := 10000$ Given  $\frac{d}{dt}\alpha(t) = \omega(t)$   $\omega(0) = \omega \text{Im}$  $\frac{d}{dt}\omega(t) = -k2 \cdot |\omega(t)| \cdot \omega(t) + Sp \cdot P(\alpha \alpha(\alpha(t)), G(t)) \cdot r(\alpha(t)) \cdot (1) - k1 \qquad \alpha(0) = \alpha \text{Ini}$  $\sqrt{\alpha \text{Comp}}$   $\sqrt{\alpha \sqrt{\alpha}}$ 

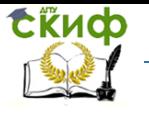

Рисунок 3.13 - Начальные данные и вызов стандартной процедуры интегрирования диффе-

ренциального уравнения (3.10) для холостого хода ДВС в MathCAD

Данные Рисунок 3.14 свидетельствуют о хорошем качественном и количественном совпадении модельной динамики ДВС с реально наблюдаемой. Действительно, время выхода на установившийся холостой ход для подобных ДВС близко к 1 с, а неравномерность работы  $\pm$ 30 мин<sup>-1</sup> также ошутима опытными автолюбителями.

На Рисунок 3.15 показана альтернативная ситуация, когда этот же ДВС запускается слабым стартером с частотой вращения ниже, чем установившаяся. Подобная ситуация также типична: ее можно наблюдать на изношенных экземплярах автомобиля.

На Рисунок 3.16 приведен фазовый портрет уравнения (3.10) инициализированного согласно

данным

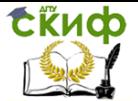

[Рисунок](#page-255-1) 3.13. Угловатость фазовой траектории связана с разрывностью функции [\(3.10\)](#page-248-1) за счет подстановки [Рисунок](#page-251-0) 3.12.

Отметим, что данная модель позволяет также решать различные оптимизационные задачи – путем варьирования момента, длительности и формы импульса давления, а также демпфирующих инерционных и диссипативных коэффициентов.

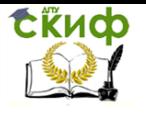

Дипломное проектирование по направлению «Математические методы в науке и технике»

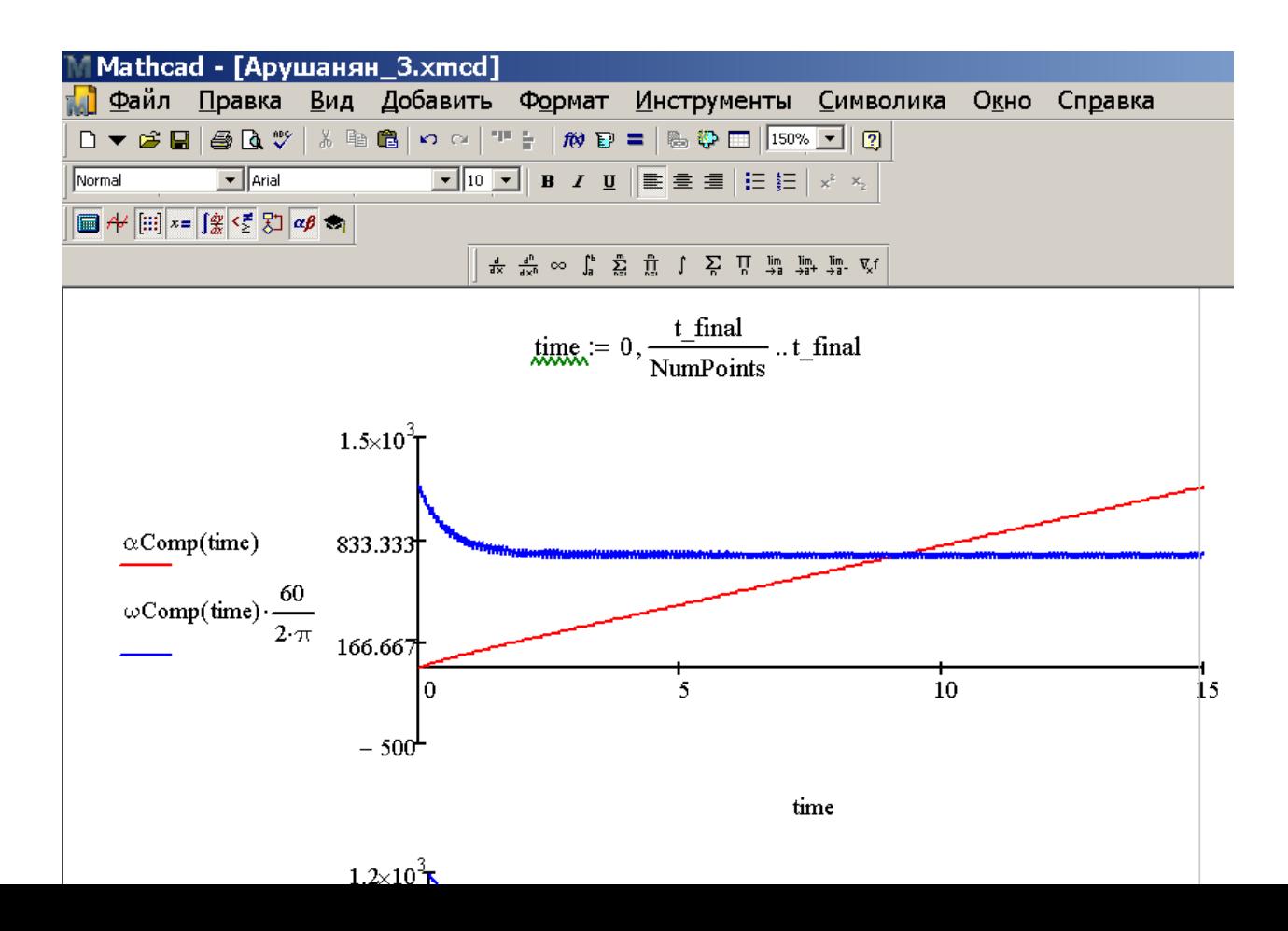

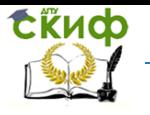

<span id="page-259-0"></span>Рисунок 3.14 - Динамика запуска ДВС стартером: результаты интегрирования уравнения [\(3.10\)](#page-248-0) с параметрами [Рисунок](#page-251-1) 3.12: частота запуска выше частоты стабильной работы на холостом ходу. Верхний фрагмент – динамика первых 15 с работы, нижний – динамика первой секунды после запуска

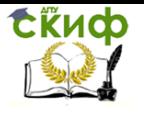

Дипломное проектирование по направлению «Математические методы в науке и технике»

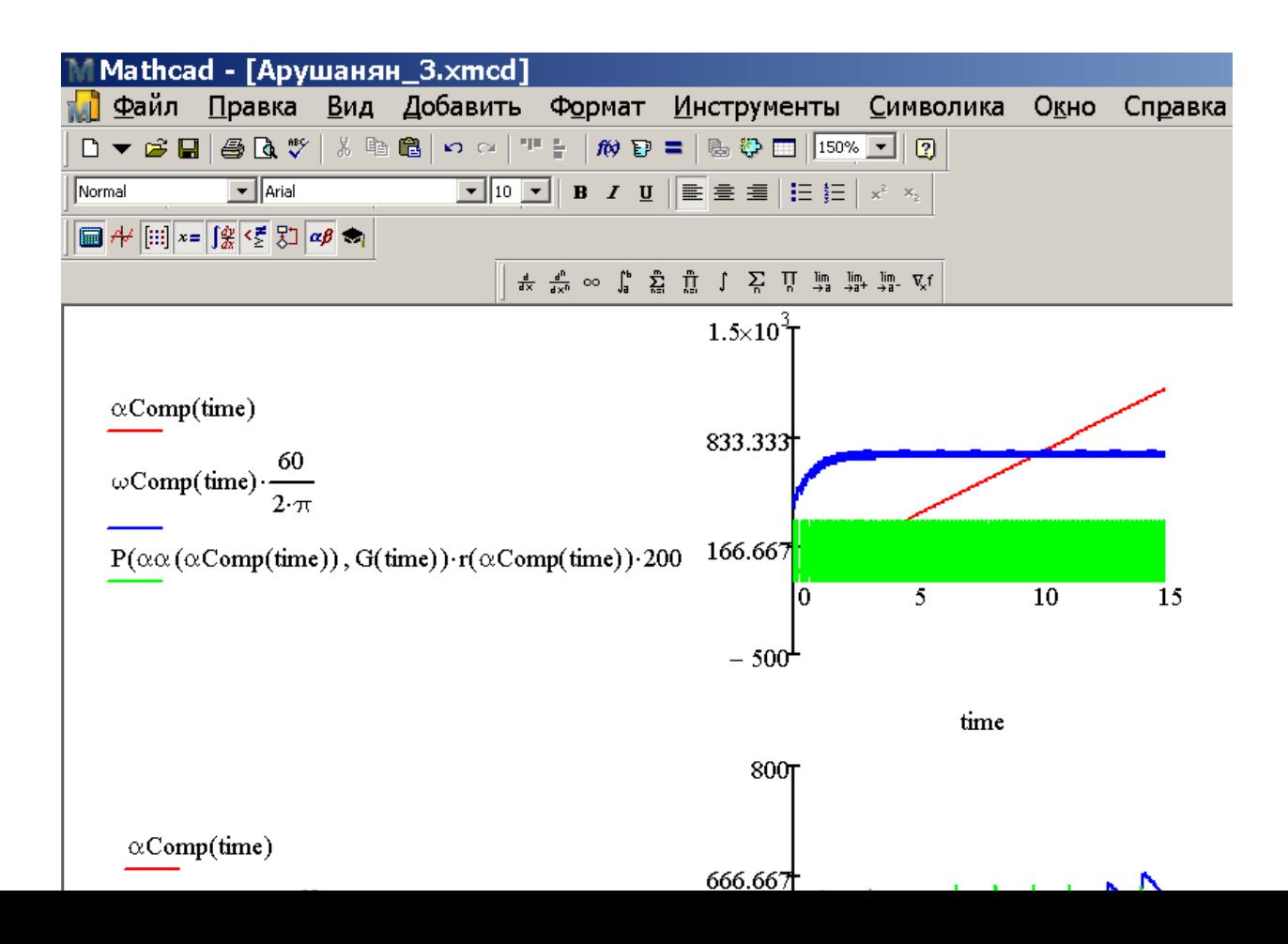

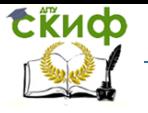

<span id="page-261-0"></span>Рисунок 3.15 - Динамика запуска ДВС стартером: результаты интегрирования уравнения [\(3.10\)](#page-248-0) с параметрами [Рисунок](#page-251-1) 3.12: частота запуска ниже частоты стабильной работы на холостом ходу. Верхний фрагмент – динамика первых 15 с работы, нижний – динамика первой секунды после запуска. Зеленым цветом показана динамика импульсов давления, которые служат источником вращения

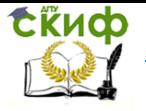

Дипломное проектирование по направлению «Математические методы в науке и технике»

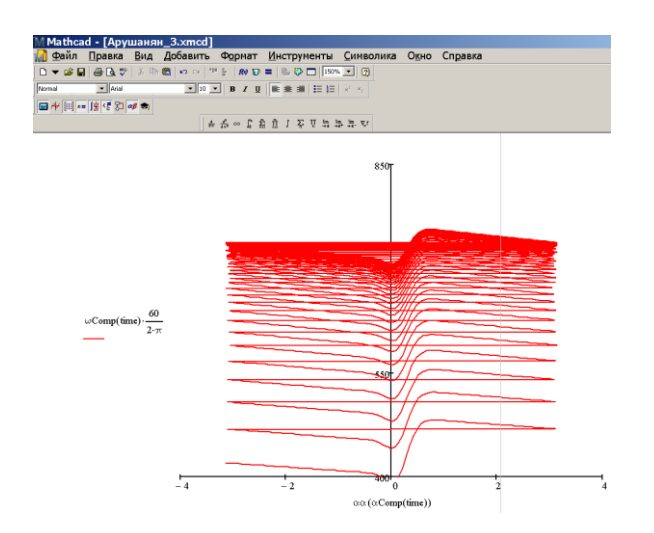

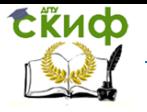

Дипломное проектирование по направлению «Математические методы в науке и технике»

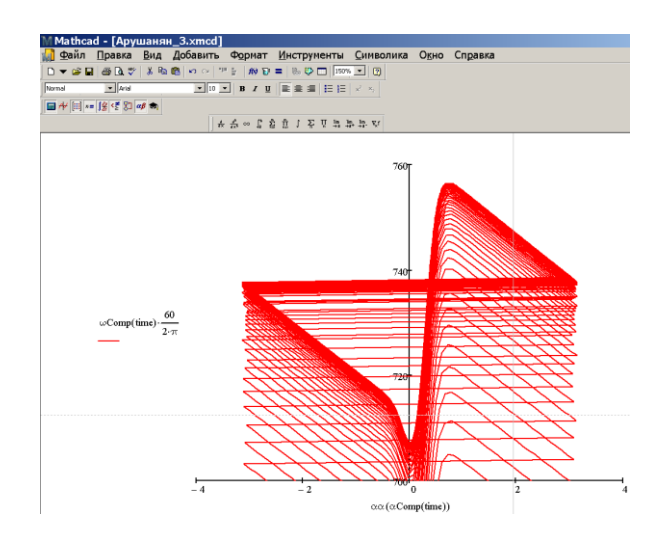

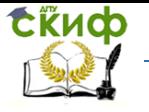

<span id="page-264-0"></span>Рисунок 3.16 - Фазовый портрет уравнения (3.10) с параметрами Рисунок 3.12: частота запуска ниже частоты стабильной работы на холостом ходу. Левый фрагмент - с момента запуска ДВС, правый – спустя ~ 1 с (после выхода на установившийся режим). По горизонтальной оси отложен угол поворота коленвала, по вертикальной скорость его вращения

Отметим, что построение более сложной модели динамики, в которой учтены четыре цилиндра, четыре такта работы каждого, а также динамика впуска свежего заряда и выпуска отработавших газов позволит сгладить острые углы на фазовом портрете. Цена сглаживания - усложнение модели до уравнения 12 порядка (против второго в нашем случае): модель типа (3.10) записывается для каждого цилиндра и дополняется (для каждого цилиндра) дифференциальным уравнением динамики для массы топливно-воздушного заряда.

Теперь рассмотрим способность разработанной модели описывать практически важные пе-

реходные режимы ДВС. Сымитируем разгон ненагруженного двигателя с динамики холостого

хода до максимально допускаемых оборотов. Бортовые измерительные системы реальных

автомобилей фиксируют при этом увеличение расхода в  $\sim$  2.5 раза, а сам переход в новое

состояние требует примерно 1 с. Результаты соответствующего расчета показаны на

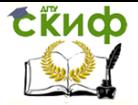

Дипломное проектирование по направлению «Математические методы в науке и технике»

[Рисунок](#page-266-0) 3.17.

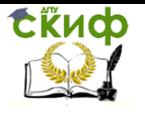

<span id="page-266-0"></span>Дипломное проектирование по направлению «Математические методы в науке и технике»

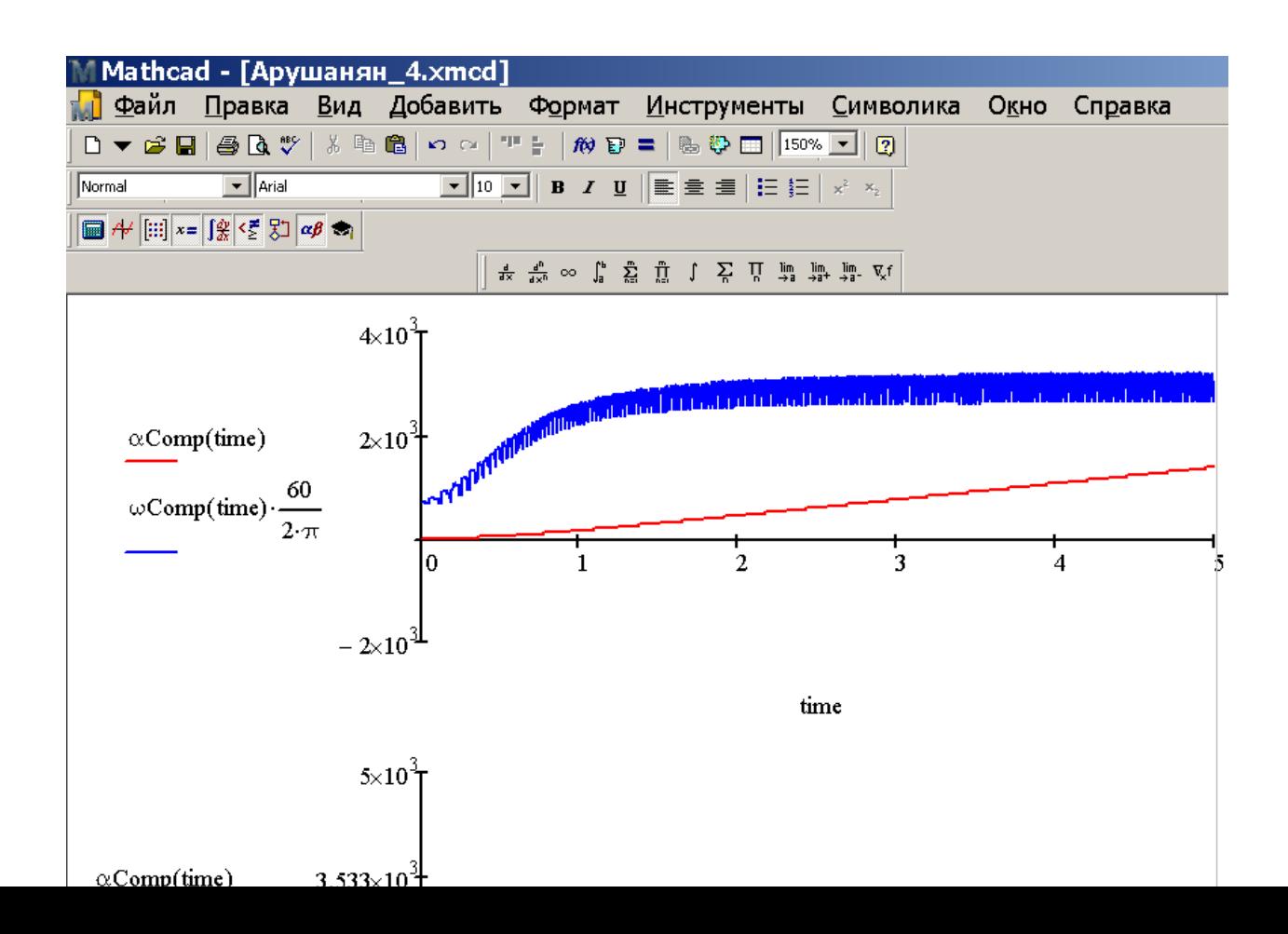

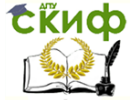

Липломное проектирование по направлению «Математические методы в науке и технике»

Рисунок 3.17 - Динамика разгона ненагруженного ДВС с

режима холостого хода до максимально разрешенных

производителем оборотов (без нагрузки)

Важность для нас этих данных состоит в том, что и в этом случае разгон осуществляется за практически наблюдаемое время  $\sim 1$  с. При вариаторной трансмиссии это означает, что в пределах двух секунд двигатель под нагрузкой выйдет на режим максимальной мощности. Отмеченное обстоятельство позволяет расшепить задачу системной динамики ДВС в составе автомобиля на две независимые. Одна из них решена выше, а вторая - допускает независимое решение путем введения в динамическую модель автомобиля функцию подвода мощности. Очевидно, такую функцию можно аппроксимировать как:

<span id="page-267-0"></span>
$$
W(t) = W_{\text{max}} \cdot (1 - e^{-t/\tau}), \qquad (3.12)
$$

где  $W_{\text{max}}$  – максимальная мощность двигателя,  $\tau \approx 1 \div 2$ с - время его разгона до полной мощности. Соответствующую модель подробно рассмотрим в следующем параграфе. Также отметим, что модель (3.10) позволяет синтезировать внешнюю скоростную характеристику ДВС в зависимости от параметров горения (в данном случае положения, длительности и формы толкающего импульса  $P(\alpha, G)$ ).

### 3.1.5 Динамика автомобиля с ДВС: раздельное описание и результаты моделирования

По закону Ньютона ускорение автомобиля под действием силы тяги *WI v.* где *W* - мощность, *v* - скорость, подчиняется закономерности:

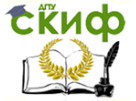

<u>Липломное проектирование по направлению «Математические метолы</u> в науке и технике»

<span id="page-268-0"></span>
$$
d\mathbf{V}(t)/dt = 1/m \cdot W/\mathbf{V}(t) - a - \beta \cdot V(t)^2, \qquad (3.13)
$$

в которой  $m$  - масса автомобиля, а и  $\beta$  - коэффициенты, характеризующие сухое и вязкое трение.

В рамках модели (3.13) максимальная скорость автомобиля  $\mathcal{U}\infty$ ) определяется решением уравнения:

$$
1/m \cdot W/\nu(\infty) - a - \beta \cdot \nu(\infty)^2 = 0.
$$
 (3.14)

Она определяется мощностью ДВС, массой автомобиля, совершенством узлов трения (коэффициент а) и формы (коэффициент В). Интегральная кривая уравнения (3.13) более информативна, поскольку определяет не только предельные параметры движения, но и разгонную динамику.

Инициализацию уравнения (3.13) осуществим таким образом, чтобы модель соответствовала параметрам современного легкового автомобиля потребительского класса –  $m \approx 1300$  кг,  $W \approx 100$  л.с., а также  $a \approx$  $\beta \approx 0.001$ , если скорость измерять в  $0.1,$ км/час.

Чтобы исключить сингулярность при  $v \rightarrow 0$  (практически *WI v* ≠ ∞, а *WI* v| v → 0 →  $F_{\text{max}} = \xi$   $M_{\text{max}}$ , где  $\xi$  – некоторый коэффициент с размерностью обратной длины), уравнение динамики представим в виде:

$$
d\mathbf{v}^2(\mathbf{t})/dt = 2/m \cdot W - 2 \mathbf{a} \cdot \mathbf{v}(\mathbf{t}) - 2 \mathbf{\beta}.
$$
\n(3.15)

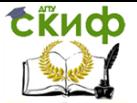

Липломное проектирование по направлению «Математические методы в науке и технике»

Соответствующая задача Коши для динамики автомобиля с ДВС формулируется следующим образом:  $dV(t)/dt = 2/m$   $W_{\text{max}} \cdot (1 - e^{-t/\tau}) - 2 a \cdot V(t)^{1/2} - 2 \beta \cdot V(t)^{3/2}$ ,  $V(t) =$  $dX(t)/dt = \gamma \cdot (t/t)^{1/2}$ ,  $X(0) = 0$ 

где *у* - числовой коэффициент, согласующий потребительские размерности динамических характеристик.

реалистичными коэффициентами  $\mathsf{C}$ модель Ошибка! Источник ссылки не найден.-Ошибка! Источник ссылки не найден. имеет вид:

<span id="page-269-1"></span><span id="page-269-0"></span>
$$
dV(t)/dt = 12.4 \cdot W_{\text{max}} \cdot (1 - e^{-t})
$$
  
\n
$$
V(t) = 0
$$
  
\n
$$
V(t) = 0
$$
  
\n
$$
dV(t)/dt = \gamma \cdot V(t)^{1/2}, \quad V(0) = 0
$$
  
\n
$$
dV(t)/dt = \gamma \cdot V(t)^{1/2}, \quad X(0) = 0
$$
  
\n(3.19)

В уравнениях (3.18)-(3.19) время выражено в секундах, скорость в км/час, дистанция в метрах, а мощность ДВС в л.с.

Программа и результаты интегрирования уравнений (3.18)-(3.19) средствами MathCAD показаны на Рисунок 3.18-Рисунок 3.19.

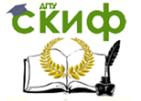

Дипломное проектирование по направлению «Математические методы в науке и технике»

M Mathcad - [Арушанян\_5.xmcd] П Файл Правка Вид Добавить Формат Инструменты Символика Окно Cr. D ▼ <del>ゴ 国</del> | 手 Q ツ | ※ m B | の o | ア | | 約 D = | % © | | 150% <mark>▼ |</mark> 2  $\overline{\phantom{a}}$   $\overline{\phantom{a}}$  Arial Normal  $\blacksquare \# \boxplus \ket{r} = \boxed{\mathcal{R} \in \mathbb{Z} \times \mathbb{Z} \times \mathbb{Z}}$  $\frac{4}{4\times} \frac{4^n}{4\times 6} \; \iff \; \int_0^h \; \sum_{k=1}^m \; \prod_{i=1}^n \; \; \int \; \; \sum_i \; \; \prod_i \; \; \lim_{k \to 1} \; \lim_{k \to 1} \; \lim_{k \to 1} \; \; \prod_{i=1}^m \; \; \nabla_k f$ Числовые параметры модели и дополнительные функции W max :=  $100$ t final :=  $25$  NumPoints :=  $500$ Given  $\frac{d}{dt}V(t) = 12.4W_{max}\left(1 - \exp\left(\frac{-t}{1.5}\right)\right) - 0.2 \cdot V(t)^{\frac{1}{2}} - 0.0002 \cdot V(t)^{\frac{3}{2}}$  V(0) = 0  $\frac{d}{dt}X(t) = \frac{1}{3.6}V(t)^{2}$  $X(0) = 0$  $\frac{d}{dt}U(t) = 12.4W_{max}(1) - 0.2 \cdot U(t)^{2} - 0.0002 \cdot U(t)^{2}$  $U(0) = 0$  $\frac{d}{dt}Y(t) = \frac{1}{3.6}U(t)^{\frac{1}{2}}$  $Y(0) = 0$  $\begin{bmatrix} VComp \\ XComp \\ UComp \\ YComp \end{bmatrix}$  = Odesolve  $\begin{bmatrix} V \\ X \\ U \\ Y \end{bmatrix}$ , t, t\_final, NumPoints

<span id="page-270-0"></span>Рисунок 3.18 - Реализация модели динамики автомобиля с ДВС [\(3.18\)](#page-269-0)[-\(3.19\)](#page-269-1) в MathCAD

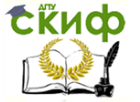

Дипломное проектирование по направлению «Математические методы в науке и технике»

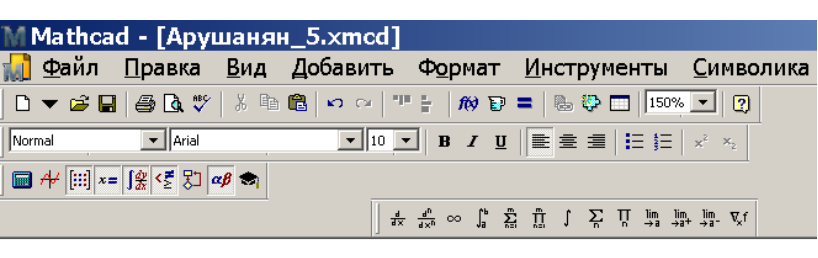

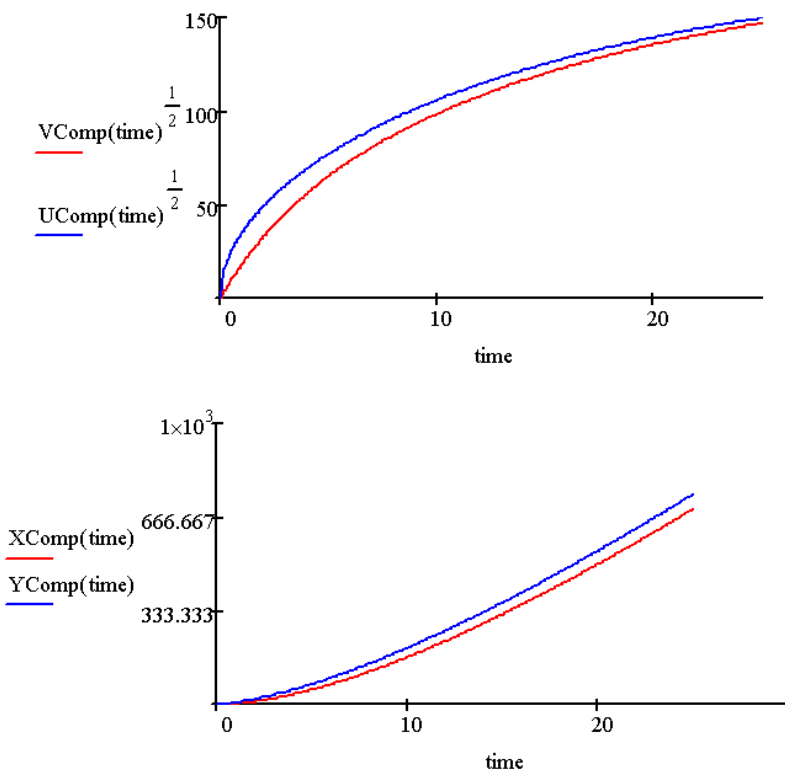

<span id="page-271-0"></span>Рисунок 3.19 - Динамика автомобиля с ДВС [\(3.18\)-](#page-269-0)[\(3.19\)](#page-269-1) в MathCAD: верхний фрагмент – зависимость скорости (км/час) от времени (с), нижний – пройденное расстоя-

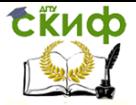

ние (м) от времени (с). Синяя кривая соответствует максимальной приложенной мощности с момента старта, красная – двигатель развивает полную мощность постепенно в течение 1.5 с согласно модели [\(3.8\)-](#page-247-0)[\(3.12\)](#page-267-0)

Данные этого компьютерного эксперимента свидетельствуют о важности быстрого приложения всей доступной мощности ДВС для эффективного разгона. Задержка в раскрутке ДВС, а также в передаче крутящего момента трансмиссией непосредственным образом влияет на совокупную динамику системы «ДВС – автомобиль». Особенно заметен этот эффект на начальном

участке движения, особенно важном в автоспорте.

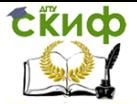

# Выволы по параграфу 3.1

Систематически описаны различные аспекты системной линамики ЛВС в составе автомобиля: линамика собственно двигателя, в т.ч. на переходных режимах, разгонная динамика автомобиля. Все модели реализованы в терминах систем обыкновенных дифференциальных уравнений с высокой «жесткостью» и нелинейностью на основе уравнений Ньютона, а также известных закономерностей диссипации энергии.

Модели исследованы численно в пакета MathCAD. Такое исследование оказалось осуществимым вследствие рациональной фрагментации общей задачи. Результат исследования моделей сводится к следующим выявленным в компьютерных экспериментах и теоретически обоснованным факторам:

- импульсное тепловыделение проявляется в неравномерности вращения ДВС;

- режим холостого хода, а также динамика разгона собственно ДВС хорошо описываются моделью (3.8)-(3.12), которая в совокупности с данными численного анализа позволяет «расщепить» динамику ДВС и автомобиля как системы;

- раскрутка двигателя до полной мошности за конечное время (см. (3.12)) увеличивает время разгона автомобиля на пару секунд, что важно, например, в автоспорте;

- корректно устранить стартовую сингулярность в уравнении движения автомобиля позволяет замена динамической переменной на энергетическую.

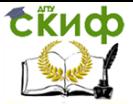

Дипломное проектирование по направлению «Математические методы в науке и технике»

# **Список первоисточников к параграфу 1 главы 3**

- 1. *Самарский А.А., Михайлов А.П.* Математическое моделирование: Идеи. Методы. Примеры. – 2-е изд., испр. – М.: Физматлит, 2001.
- 2. *Зарубин В.С.* Математическое моделирование в технике: Учеб. для вузов / Под ред. B.C. Зарубина, А.П. Крищенко. - 2-е изд., стереотип. - М.: Изд-во МГТУ им. Н.Э. Баумана, 2003.
- 3. *Павлов И.С.* Математическое моделирование пространственного движения автомобиля / Дисс. ка.ф.-м.н., Москва: МГУ, 1998.
- 4. http://www.sapr.ru/article.aspx?id=1894 9&iid=880.
- 5. *Филькин Н.М., Бельский П.А.* Выбор и обоснование мощностных характеристик теплового и электрического дви-

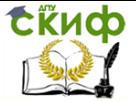

> гателей гибридной энергетической установки микролитражного автомобиля // Успехи современного естествознания. 2008. № 4. С. 142-143.

- 6. www.rae.ru/use/?Section=content&op=s how article&article id=7782901.
- 7. *Ежова Е.В.* Электромеханический преобразователь комбинированной энергетической установки гибридного автомобиля / Дисс. к.т.н. М., 2005.
- 8. *Гоц А.Н.* Кинематика и динамика кривошипно-шатунного механизма поршневых двигателей: **Учебное пособие. М. : ФОРУМ, 2015. 384 с.**
- 9. *Биргер И.А., Дружинин Н.И., Житомирский В.К.* Кинематика, динамика и расчет на прочность: Пособие для инженеров. М.: Оборонгиз, 1950.
- 10. *Леонов Г.Н., Фролов А.В., Шустов И.С.* Некоторые особенности моделирования динамики двигателя внут-

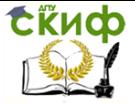

> реннего сгорания // Ползуновский вестник. 2012. № 3/1. С. 123-12.

11.

http://ru.wikipedia.org/wiki/Кривошип но-шатунный\_механизм.

- 12. http://injzashita.com/kinematika-i-dinamikakrivoshipno-shatunnogo-mexanizma.html.
- 13.

http://www.winde.ru/index.php?Page=articlefot o&001\_article\_id=13&001\_foto\_id=155.

14. *Дьячков Ю.А.* Моделирование систем автомобилестроения: Учебное пособие. Пенза : Изд-во ПГУ, 2009.

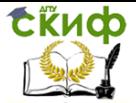

#### 3.2 Динамика оружейных и спортивных снарядов

Баллистика (греч. Βάλλειν – бросать) – наука о движении тел в пространстве под действием совокупности сил и иных факторов. Соответственно основу этой науки составляют модели и методы прикладной математики. Потребителем результатов баллистического анализа выступают спортсмены, военные, исследователи природы, криминалисты, а также широкие круги технических специалистов, обеспечивающих инструментальную поддержку **BCCX** вышеперечисленных групп.

Поскольку альтернативный эмпирический подход к задачам баллистики по мере развития техносферы становится все более затратным, совершенствование экономичных математических методов анализа баллистических задач бесспорно актуально. Важным моментом является то, что передовые результаты, полученные при решении ряда частных задач баллистики, представляют собой коммерческий и/или военный секрет и не получают широкой огласки.

В то же время подготовка грамотных математитребует определенной ков-прикладников ШИРОТЫ взглядов на соответствующие задачи. Обеспечить качество подготовки названных специалистов, ориентированных на высокотехнологичные разработки, позволит системное рассмотрение проблемы на ряде представительных примеров, что выбрано целью данной дипломной работы.

Основная идея работы состоит в рациональном конструировании информационных моделей баллистики для частных задач на основе обобщенного видения проблемы. Ее реализация достигается изучением комплекса проблем современной баллистики с приобретением профессионального навыка выделять ведущие факторы и обстоятельства в конкретной задаче.

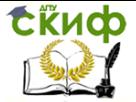

Новизна подхода, методов и результатов состоит в отработке научно-методического задела для проектирования метательных систем и их элементов. Его основу составляют информационные модели, соответствующие алгоритмы и программы, связывающие динамику снаряда с условиями разгона/торможения.

Практическое применение разработки видится в учебном процессе соответствующей специальности нашего университета.

## 3.2.1 Основные понятия и теоретикометодические основы баллистики

Под снарядом, если не оговорено особо, будем понимать любое метаемое тело (камень, стрелу, копье, ядро, пулю, ракету и др.).

Пусковым устройством (ПУ), приводящим снаряд в движение, могут служить различные органы человека (например, рот - при плевке), а также специальные приспособления (рогатка, карабин, револьвер и пр.).

Начальным моментом в баллистике принято считать момент, в который на снаряд начали действовать метающие силы. Возможно, в этот момент движение снаряда еще началось: для старта требуется, чтобы движущая сила достигла некоторого порогового значения.

Обычно в процессе движения снаряда набор толкающих, тормозящих, а также отклоняющих сил претерпевает изменения, которые касаются как структуры равнодействующей силы, так и величины отдельных ее компонент. Существенно, что в большинстве случаев такие изменения носят мгновенный характер. Поэтому в совокупной баллистике любого снаряда выделяют ряд этапов:

- разгонный:

- свободный:

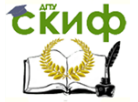

– тормозной.

Применительно к ствольным системам разгонный участок является предметом т.н. внутренней баллистики, свободный – внешней, а тормозной – преградной. Очевидно, что в динамике различных снарядов могут отсутствовать или, наоборот, повторяться отдельные этапы, а между приведенными тремя могут существовать переходные. Многостадийность усложняет модели движения снарядов, поэтому в докомпьютерную эпоху выделение в баллистике отдельных стадий движения служило важным средством исследования соответствующих информационных моделей.

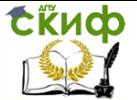

Поскольку на всем (временном) интервале движения снаряд подчиняется закону Ньютона, общее уравнение сквозной (разгонной - свободной - тормозной - ... и пр.) баллистики имеет вид:

<span id="page-280-0"></span>
$$
\frac{d^2\mathbf{X}(t)}{dt^2} = \frac{1}{M(t)} \sum_{i} \mathbf{F}_i(\mathbf{X}(t), \frac{d^2\mathbf{X}(t)}{dt^2}, t)
$$
(3.20)

где  $\mathbf{X}(t)$  - пространственная координата снаряда, а  $M(t)$ 

– его масса в момент времени  $t_i$ ,  $\mathbf{F}_i(\mathbf{X}(t), \frac{d^2\mathbf{X}(t)}{dt^2}, t)$ 

- силы, ускоряющие, тормозящие и отклоняющие снаряд. Формально дифференциальное уравнение (3.20) по теореме сведения является дифференциальным уравнением 6-го порядка. Это уравнение в общем случае неавтономно, нелинейно и имеет разрывные правые части. Перечисленные свойства (3.20) побуждают использовать численные методы и компьютер для исследования частных задач баллистики.

Поскольку одной из ключевых сил в баллистике является земная гравитация, естественной системой координат (СК) для анализа (3.20) является сферическая. Пространственным масштабом неоднородности гравитационного поля Земли (для задач баллистики) служит ее радиус, равный примерно 6400 км. Поэтому, если ограничиться артиллеристской дальностью метания (до 100 км), можно без особой погрешности пользоваться простой прямоугольной декартовой СК.

Но даже в декартовой СК возникает проблема разномасштабности - разгонный и тормозной участки траектории снаряда, как правило, многократно короче участка свободного. Наряду с разрывностью правых частей (3.20), это обстоятельство существенно усложняет ее сквозное численное интегрирование.

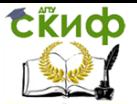

Рассмотрим феноменологию и модели движущих, тормозящих и отклоняющих сил для различных снарядов на разных участках баллистической траектории.

#### **3.2.1.1 Разгонный участок**

Выделенные этапы баллистического движения рассмотрим на практически значимых частных примерах.

Камень, копье, граната (при ручном метании). Здесь разгонный участок определяется физическими данными и натренированностью спортсмена. Поскольку обычная цель подобных состязаний состоит либо в достижении максимальной дальности броска, либо в максимальной точности, соответствующий научный анализ составляет предмет изучаемой в физкультурных вузах биокинематики. Целью тренировок спортсменов ставится выработка и закрепление навыков оптимального метания при надлежащем развитии скоростно-силовых качеств. Фактически решается оптимизационная задача максимально далекого или максимально точного броска при возможном ослаблении ограничений, связанных с физической подготовленностью спортсмена.

В математических терминах задача броска на дальность формулируется следующим образом. Среди доступных метательных движений  $\mathbf{X}(t) = (x(t), y(t), z(t))$ выбрать доставляющее максимум функционалу:

<span id="page-281-0"></span> $\mathcal{L} =$ 

0  $\Phi(y(t)) \frac{dx(t)}{dt} dt \rightarrow \max$  $\infty$  $\int \Phi(y(t)) \frac{d\mathbf{x}(t)}{dt} dt \rightarrow \max$ , (3.21)

где  $\Phi(\xi)$  – функция, равная 0 при отрицательных и 1 при положительных значениях аргумента. Решение здесь ищется в классе функций **X**(t), удовлетворяющих уравнениям [\(3.20\)](#page-280-0), а ограничениями выступают начальные условия:

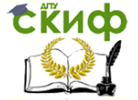

<span id="page-282-0"></span>
$$
|d\mathbf{X}(0)/dt| \le d\mathbf{X}/dt_{\text{max}}, \quad 0 \qquad (3.22)
$$

При броске на точность задачу можно сформулировать так: среди доступных метательных движений  $\mathbf{X}(t) = (x(t), y(t), z(t))$  выбрать доставляющее минимум функционалу:

<span id="page-282-1"></span>
$$
|\mathbf{L}| =
$$
  

$$
\int_{0}^{\infty} \Phi(x(t)) \frac{d\mathbf{X}(t)}{dt} dt - \mathbf{X}_{\text{norm}} \longrightarrow \min \qquad (3.23)
$$

с ограничениями (3.22).

Отметим, что в обоих случаях ограничения носят как геометрический (стартовый угол), так физический (начальная абсолютная скорость  $\frac{dX(0)}{dt}$ ) характер. Отсюда очевидный вывод: чем жестче первые, тем больше можно ослабить вторые. Для достижения одинакового результата физически более развитому спортсмену не требуется столь качественная техника броска и наоборот.

Поскольку закон Ньютона (3.20) незыблем, задачей биокинематики является поиск идеальных движений спортсмена, которые обеспечат выполнение соотношений (3.21)–(3.23). Конструирование адекватной математической модели требует специальных знаний в анатомии и физиологии человека, что выводит такую задачу за пределы нашего дипломного исследования.

Камень (при метании рогаткой), стрела (при метании луком, арбалетом). Добавление в баллистическую систему специальных метательных устройств существенно унифицирует процедуру броска, тем самым упрощает информационное моделирование. В отличие от предыдущего случая здесь нетрудно предложить общую модель разгона. Поскольку за придание снаряду первичной кинетической энергии отвечает упругий

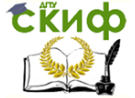

<u>Липломное проектирование по направлению «Математические метолы</u> в науке и технике»

элемент, разгонный участок  $X \in [-L, 0]$  описывается законом Гука:

$$
\frac{d^2X(t)}{dt^2} = -\frac{k}{M}X(t)[1 + \kappa X(t)^2]
$$
 (3.24)

где  $k$  – коэффициент жесткости пружины;  $k$  – параметр нелинейности, отвечающий за прогрессивность или регрессивность деформационного отклика ускорителя на прилагаемое усилие.

В такой постановке за скорость вылета снаряда  $|d\mathbf{X}(0)/dt|$  отвечают его масса  $M$ , параметры упругости разгонного элемента  $k$  и к, а также степень его предварительной деформации | L|.

Мяч, теннисный шарик. Особенностью разгона этих объектов является распределение передаваемой им первичной кинетической энергии не только по поступательным, но и по вращательным степеням свободы. Последние здесь играют очень важную роль на следующем (свободном) этапе движения. Эта роль определяется эффектом Магнуса - явлением, возникающим при обтекании вращающегося тела, например, шара потоком среды. Возникает сила, воздействующая на шар и направленная перпендикулярно движению потока и оси вращения одновременно. Эффект является следствием закона Бернулли.

При вращении тело инициирует вокруг себя вихревое движение среды. С одной стороны направление вихря совпадает с направлением потока: соответственно, скорость движения среды с этой стороны увеличивается, а с другой - уменьшается (Рисунок 3.20). Из-за разности скоростей возникает разность давлений, порождающая поперечную силу. Эффект Магнуса широко используется в играх с мячом, например, специальные удары: топ-спин, сухой лист в футболе или система Нор-Uр в страйкболе.

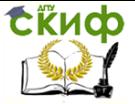

<u>Липломное проектирование по направлению «Математические метолы</u> в науке и технике»

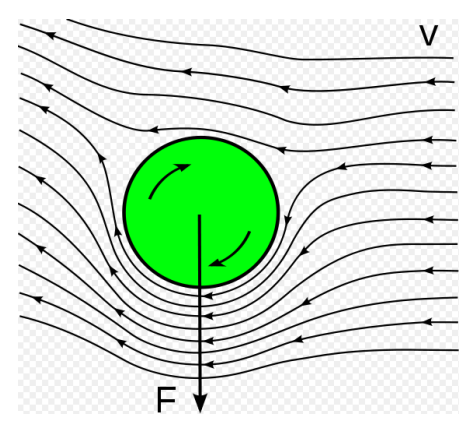

Рисунок 3.20 - Иллюстрация эффекта Магнуса

<span id="page-284-0"></span>Для корректного информационного моделирования данного эффекта следует учесть, каким образом выталкивающая шар из потока сила зависит от скорости потока, (осредненной) линейной скорости вращения шара и взаимной ориентации оси вращения шара и направления потока. Соответствующее соотношение имеет вил:

$$
F_{\text{Marhyca}} = \mu \cdot (u(t), \frac{dX(t)}{dt}) \cdot \left[\frac{\omega(t)}{|\omega(t)|} \times \frac{dX(t)}{dt} / \left|\frac{dX(t)}{d\theta}\right|\right]
$$

где  $\mu$  – коэффициент пропорциональности,  $\boldsymbol{u}(t) = [\boldsymbol{R} \times \boldsymbol{R}]$  $\omega(t)$ ] – линейная скорость экватора мяча,  $R$  – его радиус-вектор, проходящий через экватор. Множитель в круглых скобках отвечает за величину, а в квадратных - за направление силы.

Приведенные соотношения важны для имитации следующего свободного этапа движения. Однако моделировать корректно действия игрока с мячом, формирующего свободное (в последствии) движение мяча в рамках данной работы не представляется осуществи-

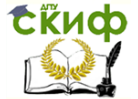

мым. Для наших целей достаточно уметь задавать конечные параметры снаряда на этом этапе - начальные для следующего этапа скорость поступательного движения  $dX(0)/dt$  и угловую скорость вращения в векторной форме  $\omega(0)$ . Следует отметить, что в силу закона сохранения момента импульса ось вращения мяча не меняет своего направления, т.е.:

 $\boldsymbol{u}(t) / |\boldsymbol{u}(t)| = \text{inv}, \quad \omega(t) / |\omega(t)| =$  $(3.26)$ inv

При этом абсолютные значения показателей врашения могут изменяться (уменьшатся) при взаимодействии со средой (воздухом). Логично предположить, что торможение вращения подчиняется закономерности:

$$
d/d(f) / dt = - \eta_{\text{Bpaug}} / u(f) /^2 = /R / d
$$
  
\n
$$
/\omega(f) / dt = - \eta_{\text{Bpaug}} / R /^2 \omega(f)^2,
$$
\n(3.27)

где пвращ - коэффициент сопротивления среды вращению. Величина пвращ может быть выбрана равной или меньшей, чем величина коэффициента сопротивления поступательному движению плост.

Таким образом, стартовое движение игровых спортивных снарядов (мячей, шаров) принципиально сложнее, чем движение снарядов исключительно метательных (исключение составляет не рассматриваемый здесь бумеранг): оно изначально нацелено на формирование неплоской траектории при последующем свободном движении. При этом перед спортсменом ставится т.н. обратная задача: придать мячу такое начальное движение, чтобы оно обеспечивало запланированную траекторию движения.

Справедливости ради отметим, что траектории прочих снарядов также отличаются от плоских вследствие влияния таких случайных факторов как параметрическая неоднородность атмосферы, ветер, эффект Кориолиса и гравитационные аномалии. Однако не-

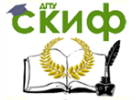

.<br>Дипломное проектирование по направлению «Математические методы в науке и технике»

плоскость траектории здесь эффект паразитный, с которым приходится либо бороться либо мириться.

Пуля и (пассивный) снаряд являются наиболее изучаемыми объектами баллистики. Их разгон осуществляется разогретыми газами, выделяемыми при быстром горении бризантного взрывчатого вещества (пороха) внутри ствола пусковой системы - ружья, револьвера, артиллеристского орудия. Конструкция подобных систем схематизирована на Рисунок 3.21.

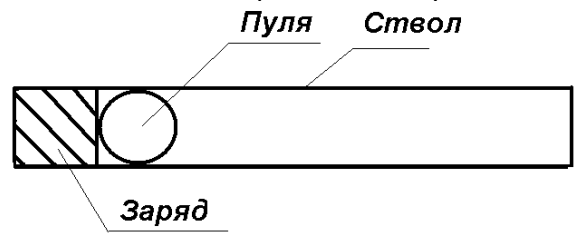

<span id="page-286-0"></span>Рисунок 3.21 - Схема порохового ружья (пушки)

В грубом приближении на толкающее пулю давление пороховых газов влияет степень сгорания заряда (обычно она линейно растет со временем) и «запульный» объем ствола, который увеличивается по мере ее движения. При этом разгону пули, наряду с ее инерционностью, препятствует сухое и вязкое (квадратичное по скорости) трение о стенки ствола. Соответственно важными функциями разгонной (ствольной) баллистики являются давление пороховых газов  $A(t)$  и текущая координата пули *х*(t). На этом этапе удобно считать задачу одномерной, отсчитывая координату пули с нулевого исходного положения. Соответствующие уравнения динамики имеют вид:

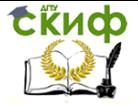

в науке и технике»

Дипломное проектирование по направлению «Математического методы  
\nв науке и технике»  
\n
$$
\frac{dP(t)}{dt} = \lambda t \cdot \Phi(\tau_{Top} - t) - P(t) \cdot \left(\frac{d \ln x(t)}{dt}\right)^n, \qquad P(0) = P_0
$$
\n
$$
\frac{d\nu(t)}{dt} = \frac{S}{M} \cdot (P(t) - P_0) - a_{\text{Cyx}} - a_{\text{Bxx}} \cdot |\nu(t)| \cdot \nu(t), \qquad \nu(0) = 0
$$

<span id="page-287-0"></span>
$$
\frac{dP(t)}{dt} = \lambda t \cdot \Phi(\tau_{Top} - t) - P(t) \cdot \left(\frac{d \ln x(t)}{dt}\right) , \qquad P(0) = P_0
$$
  

$$
\frac{dv(t)}{dt} = \frac{S}{M} \cdot (P(t) - P_0) - a_{\text{Cyx}} - a_{\text{Bys}} \cdot |v(t)| \cdot v(t) , \qquad v(0) = 0
$$
  

$$
\frac{dx(t)}{dt} = v(t) , \qquad x(0) = 0 .
$$

В задаче Коши [\(3.28\)](#page-287-0) использованы следующие обозначения:

 $\lambda$  – коэффициент, отвечающий эффективности пороха;  $S$  – сечение ствола;  $M$  – масса пули;  $a_{\text{Cyx}}$  и  $a_{\text{Bxz}}$  – коэффициенты сухого и вязкого трения;  $P_0$  – давление окружающего воздуха;  $\tau$ гор – время горения заряда;  $n \approx 1.3$  – показатель политропы;  $v(t)$  – мгновенная скорость пули.

Динамическая модель [\(3.28\)](#page-287-0) существенно нелинейна и вдобавок имеет разрывные правые части, поэтому ее исследование возможно лишь численными методами для конкретных постановок.

Кроме огнестрельного оружия широкое распространение получило пневматическое. В нем разгон снаряда осуществляется за счет потенциальной энергии предварительно сжатого газа. Схема такой пусковой установки показана на [Рисунок](#page-288-0) 3.22.
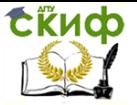

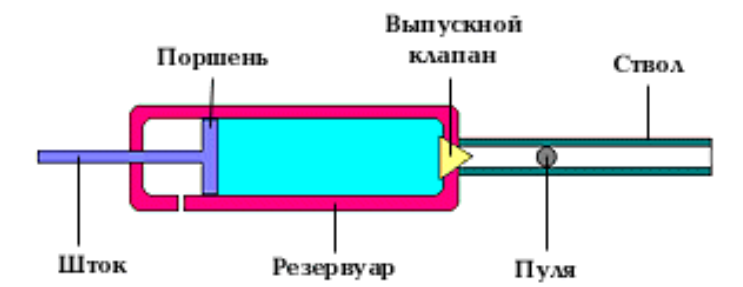

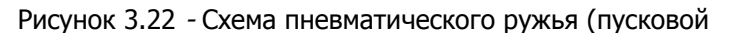

установки)

Например, в простейших системах с одноразовой накачкой (single–pump airguns) сжатый воздух сохраняется во встроенном резервуаре. Рычаг накачки перемещается рукой стрелка; он передает движение поршню, который сжимает воздух в резервуаре; затем поршень стопориться в поджатом положении. Для выстрела открывается выпускной клапан, разделяющий резервуар и ствол оружия. Мощность выстрела таких ружей ограничена скоростью расширения сжатого газа, близкой к скорости звука в воздухе. Поэтому в таких системах достижимы скорости метания до 180 – 200 м/с. Другим слабым местом такой конструкции являются прецизионные впускные и выпускные клапана, требующие высококвалифицированного обслуживания. Однако подобные системы имеют существенное преимущество перед огнестрельными: метание сопровождается минимальным разрушающим воздействием на пусковую систему, что важно для многоразовых пусковых комплексов (ракетные шахты, переносные пусковые установки и др.).

Стартовая динамика снаряда в подобных системах описывается моделью, очень похожей на модель [\(3.28\):](#page-287-0)

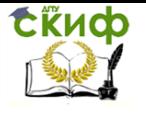

Липломное проектирование по направлению «Математические методы в науке и технике»

$$
P(t) = (P_1 - P_0) \cdot \Phi(L - x(t)),
$$
  
\n
$$
\frac{dv(t)}{dt} = \frac{S}{M} \cdot P(t) - a_{\text{Cyx}} - a_{\text{Bxx}} \cdot |v(t)| \cdot v(t),
$$
  
\n
$$
\frac{dv(t)}{dt} = v(t),
$$
  
\n
$$
x(0) = 0,
$$
  
\n(3.29)

где  $P_1$  - давление сжатого газа. Однако записанная в предположении мгновенного выравнивания давления в системе резервуар - «запульная» часть ствола эта модель оказывается существенно проще (второй порядок, слабая нелинейность, непрерывность правой части вплоть до  $x(t) = L$ ) и допускает аналитическое исследование. Справедливость использованного предположения, очевидно, оправдана при скорости движения пули вдвое и более меньшей, чес скорость звука.

Особенностью разгонной баллистики реактивных снарядов и ракет является ее внествольность: эти объекты ускоряются и формируют свои траектории в свободном или же заполненном средой пространстве. Если ограничиться рассмотрением конвенциальных снарядов и не рассматривать межконтинентальную дальность стрельбы, разгонный участок неуправляемого реактивного снаряда (ракеты) описывается уравнениями в проекциях:

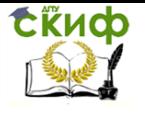

<span id="page-290-0"></span>Дипломное проектирование по направлению «Математические методы в науке и технике»

$$
\frac{d^2x(t)}{dt^2} = f_x(x(t), y(t), v(t), u(t), t) , \qquad x(0) = 0 , \qquad v(0) = \varepsilon \cos \alpha ,
$$
  

$$
\frac{d^2y(t)}{dt^2} = f_y(x(t), y(t), v(t), u(t), t) , \qquad y(0) = 0 , \qquad u(0) = \varepsilon \sin \alpha ,
$$
 (3.30)

в которых  $v(t) = \frac{dx(t)}{dt}$ и  $u(t)$   $=$   $\displaystyle\frac{dy(t)}{dt}$  – горизонтальная и вертикальная проекция

скорости,  $\alpha$  – угол наклона стартовой скорости к горизонту;  $\varepsilon$  – физически малая величина.

За разгон ракеты отвечает сила тяги ракетных двигателей, которая действует в течение некоторого интервала. Для неуправляемых снарядов она сонаправлена текущей скорости, а по величине практически постоянна на всем разгонном участке (активном участке траектории). Ориентировочно ее значение вдвое или даже втрое превышает стартовый вес ракеты. После выгорания топлива эта сила, естественно, обнуляется: это означает завершение<br>рассматриваемого здесь разгонного участка.<br> $\mathbf{F}(t) \parallel v(t), \qquad | \mathbf{F}(t) | = | \mathbf{F}_{\text{T}} | \cdot \Phi(\tau_{\text{Top}} - t)$ , (3.31) рассматриваемого здесь разгонного участка.

<span id="page-290-1"></span>
$$
\mathbf{F}(t) \parallel v(t), \quad |\mathbf{F}(t)| = |\mathbf{F}_{\mathrm{T}}| \cdot \Phi(\tau_{\mathrm{Top}} - t) , \qquad (3.31)
$$

где  $t-$  время, отсчитываемое от старта,  $\tau_{\text{COD}}$  – продолжительность работы двигателей.

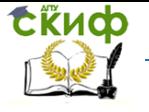

<span id="page-291-0"></span>Дипломное проектирование по направлению «Математические методы в науке и технике»

Применительно к рассматриваемому объекту уравнения (3.30)–(3.31) выглядят следующим образом:

Применительно к рассматриваемому объекту уравнения (3.30)–(3.31) выглядят следу-  
\n
$$
\frac{dx(t)}{dt} = v_x(t) , \qquad x(0) = 0 ,
$$
\n
$$
\frac{dy(t)}{dt} = v_y(t) , \qquad y(0) = 0 ,
$$
\n
$$
\frac{dv_x(t)}{dt} = \frac{|\mathbf{F}_T| \cdot \frac{v_x(t)}{\sqrt{v_x(t)^2 + v_y(t)^2}} - k \sqrt{v_x(t)^2 + v_y(t)^2} v_x(t)}{m_K + m_T \cdot (1 - t / \tau_{Top})} , \qquad v_x(0) = \varepsilon \cos \alpha , \qquad (3.32)
$$
\n
$$
\frac{dv_y(t)}{dt} = \frac{|\mathbf{F}_T| \cdot \frac{v_y(t)}{\sqrt{v_x(t)^2 + v_y(t)^2}} - k \sqrt{v_x(t)^2 + v_y(t)^2} v_y(t) - g}{m_K + m_T \cdot (1 - t / \tau_{Top})} , \qquad v_y(0) = \varepsilon \sin \alpha ,
$$

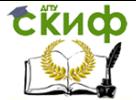

где  $M = m_k + m_l$ ;  $m_k$  и  $m_l$  – масса корпуса снаряда и топлива соответственно: *а* - ускорение свободного падения:  $k$  - коэффициент квадратичного аэродинамического сопротивления.

Очевидно, что модель (3.32) также можно изучать лишь численно. Практический интерес, однако, представляют существенно более сложные объекты управляемые человеком или автоматикой реактивные снаряды. Соответственно модели представляют собой оптимизационные задачи для систем уравнений типа КОТОРЫХ  $(3.32)$ ,  $\mathsf{B}$ направление тягового **УСИЛИЯ**  $\mathbf{F}_{\text{\tiny T}}$ представляет собой переменную (в некоторых ограничениях по направлению) величину, подлежащую динамической оптимизации с учетом подвижности цели.

Отметим, что особенностью разгонного участка баллистической ракеты является непрямолинейность: старт осуществляется вертикально, а смена направления движения осуществляется лишь по достижении определенной высоты. Целью такого маневра ставится максимально сократить аэродинамические потери (их величина снижается вдвое при подъеме на каждые 5.5 км) и связанные с ними непредсказуемые атмосферные возмущения движения. Некоторым нюансом является также наличие нескольких разгонных участков, выполняемых различными ступенями ракеты и имеющих соответственно различные динамические показатели. Учитывая, что разгон таких ракет достаточно интенсивен и поэтому краток во времени/пространстве, при его моделировании оправдано использовать многие упрощения: плоскопараллельность и постоянство (по величине) гравитационного поля, слабость кориолисовой силы, неподвижность атмосферы и др.

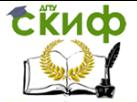

## 3.2.1.2 Свободный участок

Особенность этого участка баллистической траектории заключается в его сравнительной универсальности для всех рассмотренных выше снарядов: камня, копья, гранаты спортивных шаров, мячей, пуль, снарядов и даже ракет. Во всех случаях динамика обусловлена совокупностью сил гравитации, сопротивления среды, а также инерционными и газодинамическими эффектами (Кориолиса и Магнуса соответственно).

Непременным требованием к этому участку траекторий выступает обеспечение их устойчивости при вероятных естественных возмущениях. Математически это означает, что малому изменению параметров модели отвечает малое изменение результатов ее анализа. Соответствующие математические исследования выражаются в параметрическом анализе чувствительности информационных моделей, а практические действия баллистиков - в придании движению снаряда специальных черт, ослабляющих (или, наоборот, усиливающих) дестабилизирующие внешние воздействия.

Приведем несколько примеров. Параметрическая неоднородность полей, среды, в которой движется снаряд на свободном или пассивном участке траектории, а также различные эффекты случайной природы ведут к ее отклонению от запланированной. Движение снаряда считается устойчивым, если реакцией на предсказуемые или непредсказуемые внешние воздействия является возникновение сил, стремящихся вернуть его к исходному сценарию.

Рассмотрим сначала ориентационные возмущения - отклонение оси снаряда от вектора скорости. Нежелательному развороту стрелы в полете препятствует оперение. Его назначение - сместить центр аэродинамического сопротивления за центр тяжести стрелы, если смотреть в направлении движения. В результате

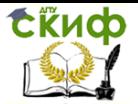

любой нежелательный разворот стрелы приводит к возникновению возврашающего крутящего момента. Величина последнего пропорциональна отклонению направления стрелы от направления ее скорости, причем коэффициент пропорциональности определяется отличием аэродинамических коэффициентов правильно (по движению) и нормально (движению) ориентированной стрелы. Поэтому разработчикам стрел приходится искать золотую середину - чтобы стрела летела стабильно и без существенного торможения одновре-МАННО

Кувыркание пуль и артиллеристских снарядов предотвращают иным образом: им в процессе разгонного этапа придают надлежащее вращение вдоль оси движения. За стабилизацию их ориентации относительно мгновенной скорости отвечает т.н. гироскопический эффект (является следствием закона сохранения момента количества движения, а в более глубоком смысле - изотропности пространства). Здесь также приходится отыскивать оптимум между степенью стабилизации снаряда в полете и энергетическими потерями при разгоне. Заметим, что решение подобной задачи приходится увязывать с диапазоном прицельной дальности стрельбы.

В неуправляемых ракетах за ориентационную стабильность на пассивном участке траектории отвечает сама цилиндрическая форма снаряда, а в управляемых имеются системы рулевого управления (векторами тяги и/или аэродинамического сопротивления).

Другим важным фактором нестабильности свободного движения снарядов является снос движущейся средой. Этот процесс нетрудно учесть лишь в среднем. При отдельном выстреле всегда имеется более или менее существенный фактор непредсказуемости. Например, если известны средние направление и скорость ветра, реальное ветровое поле может быть неоднород-

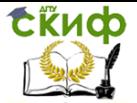

ным с масштабом случайных пульсаций, превышающим среднюю скорость потока. Влияние данного эффекта снижается по мере увеличения скорости снаряда и его массы, а борьба с ним осуществляется двумя способами: 1) заблаговременной коррекцией прицела в соответствии со средними динамическими параметрами среды и 2) путем управления движением вдоль всей траектории (реализуем лишь для управляемых снарядов и баллистических ракет).

Для игровых спортивных снарядов сложное взаимодействие регулярного движения и случайных факторов часто, создавая интригу, определяет зрелищность соревнований. Соответственно сценарное имитационное моделирование здесь особенно интересно (хотя и малоприменимо в реальности).

Поскольку особенностей этого этапа великое множество, нет смысла формулировать для него общее описание в математических терминах.

## 3.2.1.3 Тормозной участок

Для стрел, пуль и бронебойных снарядов этот этап начинается в момент касания цели. Если отвлечься от деталей в механике разрушения, его можно описать с единых позиций: в некоторый момент времени тело, движущееся с определенной скоростью (конечной для этапа свободного движения) входит в линейно-вязкую (по скорости) среду с известным коэффициентом сопротивления. Далее возможны два сценария. В первом тело очень твердое и тормозится, сохраняя свою форму. Такая ситуация справедлива для пуль и снарядов из твердых металлов, поражающих мягкие ткани, материалы или металлы. Второй сценарий предусматривает также деформацию самого снаряда по мере проникновения в мишень: при этом динамическое сопротивление мишени увеличивается с ростом миделевого сечения

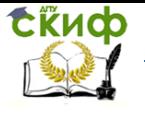

Дипломное проектирование по направлению «Математические методы в науке и технике»

деформированного снаряда (пули из мягкого материала, разрывные пули и пр.). Степень деформации снаряда здесь логично предположить пропорциональной глубине его проникновения в цель. Соответствующие уравнения имеют вид:

<span id="page-296-2"></span><span id="page-296-1"></span><span id="page-296-0"></span>- первый сценарий -

$$
\frac{d^2x(t)}{dt^2} = -\eta \cdot \frac{dx(t)}{dt}, \qquad x(0) = 0, \qquad \frac{dx(0)}{dt} = v ; \qquad (3.33)
$$
  

$$
-\text{propoi cuemapu\check{u}} - \text{propoi cuemapu\check{u}} - \text{propoi cuemapu\check
$$

где n и  $\mu$  - коэффициенты сопротивления для среды мишени и увеличения ее сечения соответственно, а  $\mu \sim n$ ;  $V$  – скорость встречи снаряда с мишенью. Обе модели (3.33) и (3.34) можно исследовать аналитически, причем (3.33) является предельной для (3.34) при  $\mu \to 0$ .

Если мишень слоистая, а слои характеризуются различными коэффициентами n и µ, преградная баллистика снаряда описывается последовательностью уравнений, связанных начально-конечными условиями:

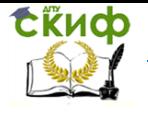

<span id="page-297-0"></span>Дипломное проектирование по направлению «Математические методы в науке и технике»

$$
\frac{d^2 x_i(t)}{dt^2} = -\eta_i \cdot (1 + \mu_i x_i(t)) \cdot \frac{dx_i(t)}{dt}, \qquad x_1(0) = 0, \qquad \frac{dx_1(0)}{dt} = \nu,
$$
  
\n
$$
x_i(t_i) = l_i, \qquad \frac{dx_i(t_i)}{dt} = \frac{dx_{i-1}(t_i)}{dt}, \qquad i = 2,...,I,
$$
\n(3.35)

В модели (3.35) *і* и I – номер слоя и общее число слоев;  $h$  – толщина *і*-го слоя;  $t$  – время выхода снаряда из *і*-го слоя в *і* +1-й. Такую реалистичную для военных приложений приходится рассматривать как сопряженную и решать последовательно для каждого слоя.

При непрерывном изменении механических свойств мишени  $\eta = \eta(x)$  и  $\mu = \mu(x)$  удобно в (3.35) перейти к пределу  $I \rightarrow \infty$  и вместо цепочки связанных начально-конечными условиями дифференциальных уравнений использовать одно нелинейное:

<span id="page-297-1"></span>
$$
\frac{d^2x(t)}{dt^2} = -\eta(x(t)) \cdot [1 + \mu(x(t)) \cdot x(t)] \cdot \frac{dx(t)}{dt}, \qquad x(0) = 0, \qquad \frac{dx(0)}{dt} = v \tag{3.36}
$$

Аналитическое исследование (3.36) малоперспективно, поэтому ведущая роль в задачах преградной баллистики отводится компьютерному счету.

<span id="page-297-2"></span>Усложняющим задачи преградной баллистики являются также многочисленные факторы случайной природы. Например, если снаряд осколочный и фрагментируется при касании

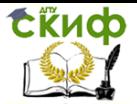

мишени, поражающий эффект следует оценивать с использованием статистики его распада на части путем непосредственной компьютерной имитации тормозной динамики различных фракций (осколков). Другой случайностью, типичной для преградной баллистики является структурирование мишени, в которой жесткие защитные элементы чередуются со связующими упругими. Здесь возможны различные варианты взаимодействия снаряда с преградой: торможение о подпружиненный жесткий элемент без проникновения в него, проникновение в мягкие упругие элементы с их разрушением, рикошет от твердого элемента в мягкий связующий, а также чередование вышеперечисленных.

Очевидно, задачи (3.33)-(3.36) могут иметь решения двух типов: снаряд либо застревает в мишени, либо пробивает ее насквозь. В первом случае баллистический этап жизни снаряда завершен, во втором ставится новая (вторичная) задача внешней баллистики. Примером служит задача убиения двух зайцев одной пулей.

На основе анализа задач баллистики, выявлена целесообразность их фрагментации в соответствии с этапами движения снаряда (разгонный, свободный, тормозной) и реализация соответствующих частных моделей.

Поскольку уравнения динамики снаряда могут иметь существенно различную сложность в части порядка, нелинейности и разрывности входящих в них функций, рациональным способом анализа соответствующих моделей представляются ситуативно оправданные комбинации аналитических и численных методов.

Наконец, множественные случайные факторы, которые приходится учитывать в таких задачах требуют привлекать аппарат математической статистики и при-

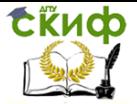

емы непосредственного имитационного моделирования на ЭВМ.

Перечисленные результаты служат основой для обоснованной формулировки задач исследовательской работы, а также выбора методов и инструментальных программных средств для их эффективного решения.

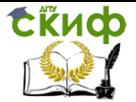

## **3.2.2 Постановка задач, методические основы работы и средства автоматизации вычислений**

Чтобы выполняемое дипломное исследование оказалось надлежаще всесторонним, рассмотрим все три этапа баллистического движения на наиболее представительных объектах. Также определимся с аналитическими и численными методами исследования поставленных задач и выберем действенные средства автоматизации математических вычислений.

## **3.2.2.1 Вербальная постановка задач**

Для разгонного участка выберем таковыми: стрелу (рогатку), духовое и охотничье ружье. Свободное движение рассмотрим на примере спортивного мяча, что наиболее интересно. Наконец, рассмотрим поражающее действие пуль различной твердости. Особо подчеркнем, что во избежание использования результатов данной работы злоумышленниками различной масти в работе ограничимся условными числовыми параметрами моделей. Это позволит, в ряде случаев утрированно, продемонстрировать важнейшие закономерности баллистики и одновременно воспрепятствовать творческой активности всяких самоделкиных.

Соответствующие модели в форме уравнений движения снаряда рассмотрены выше. Все рассмотренные уравнения относятся к обыкновенным дифференциальным, их порядок равен или выше второго, в них присутствуют нелинейность и разрывные коэффициенты. Вдобавок, важные для нас значения числовых коэффициентов в моделях и соответствующие им начальные условия известны с некоторой погрешностью. Эти обстоятельства требуют обеспечить возможность анализировать параметрическую чувствительность моде-

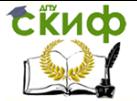

лей, а также проводить необходимые (возможно, многочисленные) сценарные эксперименты.

Особую ценность представляют результаты аналитического исследования простых информационных моделей, которые позволяют предлагать удовлетворительные интерпретации на первый взгляд сложных процессов.

Из сказанного следует, что надлежаще эффективное математическое исследование здесь проблематично без использования современных средств автоматизации вычислений. Выбор этих средств обусловливается потребными алгоритмами, удобством их программирования, а также возможностями информативного представления результатов анализа. Соответствующие вопросы составляют предмет следующих параграфов.

## 3.2.2.2 Алгоритмическая основа работы

Формально уравнения динамики Ньютона являются ОДУ второго порядка для координатной векторфункции, размерность которой соответствует числу степеней свободы конкретного движения. В силу нелинейности эти уравнения можно проинтегрировать лишь численно. Однако некоторые постановки для одномерного движения позволяют получить решение задачи в квадратурах или даже в явной форме. Это обстоятельство побуждает опираться в исследованиях на классическую теорию дифференциальных уравнений и известные алгоритмы решения частных задач. Безусловно. в данной ситуации полезными окажутся средства формального анализа математических объектов, реализованные в средах Maple и Mathematica.

Из-за отсутствия универсальных методов интегрирования ОДУ п-го порядка их в соответствии с известной теоремой сводят к системе *п* уравнений 1-го порядка. Для численного интегрирования систем ОДУ

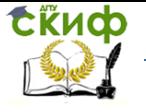

большой размерности используют различные численные алгоритмы и их реализации. Ускорение счета требует использовать искусно составленные алгоритмы высокого порядка точности, которые, однако, требуют высокой гладкости правых частей уравнений движения, записанных в нормальной форме:

<span id="page-302-0"></span>
$$
\frac{d\mathbf{x}(t)}{dt} = \mathbf{v}(t) , \qquad \mathbf{x}(0) = \mathbf{x}_0 ,
$$
  
\n
$$
\frac{d\mathbf{v}(t)}{dt} = \mathbf{f}(\mathbf{x}(t), \mathbf{v}(t), t) , \qquad \mathbf{v}(0) = \mathbf{v}_0 ,
$$
\n(3.37)

где  $x(t)$ и  $\mathbf{v}(t) = \frac{d\mathbf{x}(t)}{dt}$ – текущие координата и скорость соответственно,  $t$ – время; хо и и

- начальные значения в задаче Коши.

Как отмечалось выше, из-за стадийности движения снарядов соответствующие ОДУ имеют разрывные правые части. Это означает, что интегрирование таких уравнений требует либо ограничиться явным методом Эйлера 1-го порядка точности, либо сгладить разрыв правых частей приемлемым образом.

Схема явного метода Эйлера представляет собой простейший интуитивно оправданный способ дискретизации ОДУ и на примере задачи (3.37) состоит в следующем. Непрерывная независимая переменная t заменяется на дискретную, определенную при  $t = \{t_0, t_1 = t_0 + \Delta t,$ 

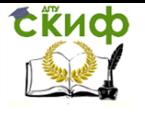

<u>Липломное проектирование по направлению «Математические метолы</u> в науке и технике»

 $t_2 = t_0 + 2\Delta t$ ,  $t_3 = t_0 + 3\Delta t$ , ...,  $t_i = t_0 + i\Delta t$ , где  $\Delta t$  – шаг дискретизации времени. Только в эти моменты определено дискретизованное решение  $\{x = x(t), x = v(t)\}$ . Соответственно производные в уравнениях (3.37) заменяются близкими конечными разностями:

$$
\frac{d\mathbf{x}(t)}{dt}\Big|_{t=t_i} \approx \frac{\mathbf{x}(t_{i+1}) - \mathbf{x}(t_i)}{\Delta t} \equiv \frac{\mathbf{x}_{i+1} - \mathbf{x}_i}{\Delta t},
$$
\n
$$
\frac{d\mathbf{v}(t)}{dt}\Big|_{t=t_i} \approx \frac{\mathbf{v}(t_{i+1}) - \mathbf{v}(t_i)}{\Delta t} \equiv \frac{\mathbf{v}_{i+1} - \mathbf{v}_i}{\Delta t}, \qquad i = 0, 1, \dots, I_{\text{max}} \quad .
$$
\n(3.38)

В результате конечно-разностный аналог (3.37) принимает вид:

<span id="page-303-0"></span> $t_{i+1} - t_i = \Delta t$ ,  $\frac{x_{i+1} - x_i}{\Delta t} = v_i ,$  $(3.39)$  $\frac{\boldsymbol{v}_{i+1}-\boldsymbol{v}_i}{\Delta t}=f(\boldsymbol{x}_i,\boldsymbol{v}_i,t_i)\equiv f_i,$ 

причем начальным условиям соответствует индекс  $i = 0$ .

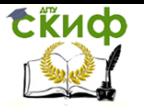

Липломное проектирование по направлению «Математические метолы в науке и технике»

Уравнения (3.39) явно разрешаются относительно значений искомых функций на следующем временном слое, что позволяет без усилий реализовать этот алгоритм приближенного интегрирования ОДУ (3.37) в любой вычислительной среде.

Методически важными аспектами замены (3.37) на (3.39) являются аппроксимация дискретной моделью модели непрерывной, а также *устойчивость счета*. Под последней понимается отсутствие лавинообразного накопления вычислительной погрешности. Эти аспекты связаны между собой, а также с феноменологией задачи. Практически требуется, чтобы дискретизация задачи (3.37) была достаточно мелкой, т.е. на временное разрешение самого быстрого процесса в системе приходилось много временных шагов. Кроме того, оказывается непозволительным увеличивать шаг интегрирования  $\Delta t$  даже после завершения быстрых процессов в системе. Нарушение этого требования ведет к неустойчивости вычислений (болтанке и выбрасыванию результатов за разрядную сетку ЭВМ).

Практически выбор шага интегрирования ∆*t* в методе Эйлера следует выбирать, анализируя возможные максимальные скорости изменения всех зависимых переменных системы - $\{x(t), y(t)\}$ . Если такой анализ априори не возможен, следует выполнить серию расчетов, постепенно увеличивая и/или уменьшая ∆*t* для установления *порога неустойчивости вычис*лений. После этого шаг интегрирования можно уменьшать для обеспечения требуемой точности. Последняя может быть оценена с помощью теоремы Коши о равномерно сходящейся последовательности. Соответствующая оценка погрешности для метода Эйлера состоит в том, что взаимное отличие приближенных решений, полученных с шагами  $\Delta t$  и  $\Delta t/2$  близко к их отличию от точного решения при  $\Delta t \rightarrow 0$ .

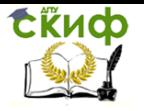

в науке и технике»

Можно доказать строго, что отличие решения задач (3.37) и (3.39) прямо пропорционально величине At. Данное обстоятельство характеризует явный метод Эйлера как неэкономичный, особенно для уравнений высокого порядка с широким спектром характерных времен. Однако он имеет, наряду с простотой программирования, еще одно неоспоримое достоинство – допускает разрывные правые части ОДУ (3.37) и различные способы интерпретации этих разрывов на уровне программной реализации моделей.

Таким образом, метод Эйлера выберем в качестве одного из инструментальных при численном интегрировании задач баллистики типа уравнений (3.37).

Более эффективные в плане объема потребных арифметических действий и сравнительно устойчивые алгоритмы интегрирования ОДУ высокого порядка точности основаны на многошаговых схемах и аппроксимациях назад, что означает их неявность, а значит, необходимость решать на каждом временном шаге систему алгебраических уравнений высокой размерности. Подобные алгоритмы реализованы в виде специализированных процедур во всех пакетах вычислительной математики (Maple, MathCAD, Matlab, Mathematica). Неудобство работы с этими процедурами обусловлено необходимостью, наряду с самими уравнениями типа (3.37), задавать внушительный объем дополнительных сведений о конкретной системе, которые приходится получать во многом «вручную».

Другим недостатком неявных многошаговых методов интегрирования ОДУ, интегрированных в вычислительные пакеты, является недопустимость разрывных правых частей. Такая разрывность, однако, типична для рассматриваемых в дипломной работе задач. Поэтому для

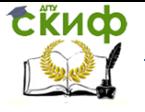

Дипломное проектирование по направлению «Математические методы в науке и технике»

наших целей актуальна аппроксимация конечного разрыва функции некоторым гладким переходным участком.

В задачах баллистики встречаются три вида разрывных «переключающих» функций: 1) встретившаяся ранее в формуле (3.21)  $\Phi(\xi)$  – функция, равная 0 при отрицательных и 1 при положительных значениях аргумента; 2) ее разновидность  $\Phi(-\xi) = 1 - \Phi(-\xi)$ ; и 3) комбинация обеих  $\Phi(a, b) = \Phi(\xi - a) \cdot \Phi(b - \xi)$ . Для размазывания первой из этих ступенчатых на масштаб аргумента  $\sim \sigma$  удобно использовать аппроксимацию:

<span id="page-306-0"></span>
$$
\Phi(\xi) \approx V_2 \cdot [1 + \text{th}(\xi/\sigma)] \;, \tag{3.40}
$$

второй -

<span id="page-306-3"></span><span id="page-306-2"></span><span id="page-306-1"></span>
$$
\Phi(\xi) \approx \frac{1}{2} \cdot \left[1 - \text{th}(\xi/\sigma)\right],\tag{3.41}
$$

третьей -

$$
\Phi(a, b) \approx \frac{1}{4} \cdot [1 + \text{th}((\xi - a)/\sigma)] \cdot [1 - \text{th}((\xi - b)/\sigma)]. \tag{3.42}
$$

Использование сглаженных переключателей (3.40)–(3.42) позволяет вести сквозной (через все разнородные этапы) баллистического движения многошаговыми методами высокого порядка точности. При этом величина о или набор таких величин, с одной стороны, позволяют сделать модели более реалистичными, учтя в них естественные переходные процессы, а с другой приводят к существенному увеличению объема вычислительной работы (по сравнению с тремя или несколькими этапными моделями). В частности, такой подход крайне

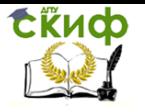

удобен при сквозном моделировании динамики многоступенчатых ракет встроенными средствами стандартных пакетов вычислительной математики.

Таким образом, алгоритмической основой работы выберем классический качественный и количественный анализ ОДУ, явный метод Эйлера их численного решения, а также сглаживание ступенчатых функций с целью обеспечить интегрируемость ОДУ средствами распространенных вычислительных пакетов.

Поскольку информативное отображение результатов компьютерных экспериментов не менее важно, чем их содержательность, принципиальным требованием к инструментарию предметного компьютерного моделирования является наличие в используемом пакете удобного пользовательского интерфейса и высококачественной графической подсистемы.

Все эти обстоятельства учтены при выборе инструментальных средств дипломной работы: демонстрации обоснованности нашего выбора посвящен следующий параграф.

#### 3.2.2.3 Инструментальные программные средства

Опыт самостоятельного выполнения лабораторных, курсовых и практических заданий студентами свидетельствует в пользу выбора двух вычислительных пакетов в качестве инструментальных для дипломной работы - MS Excel и Maple. Проверим удачность сделанного выбора, оценив возможности этих пакетов применительно к характеру предстоящих работ.

Для аналитического исследования моделей предполагается использовать пакет Maple. Нас интересуют возможности встроенных в него средств DeTools, Plot и DePlot.

Рассмотрим плоское движение тела в воздухе с гипотетическим линейным по скорости со-

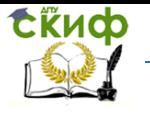

Дипломное проектирование по направлению «Математические методы в науке и технике»

## противлением среды. Оно описывается системой 4 –х дифференциальных уравнений, вид

которых понятен из листинга на

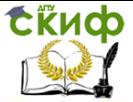

Дипломное проектирование по направлению «Математические методы в науке и технике»

[Рисунок](#page-310-0) 3.23. На этом рисунке показано семейство траекторий, отличающихся лишь направлением первичного броска.

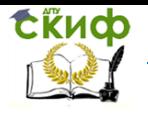

<span id="page-310-0"></span>Дипломное проектирование по направлению «Математические методы в науке и технике»

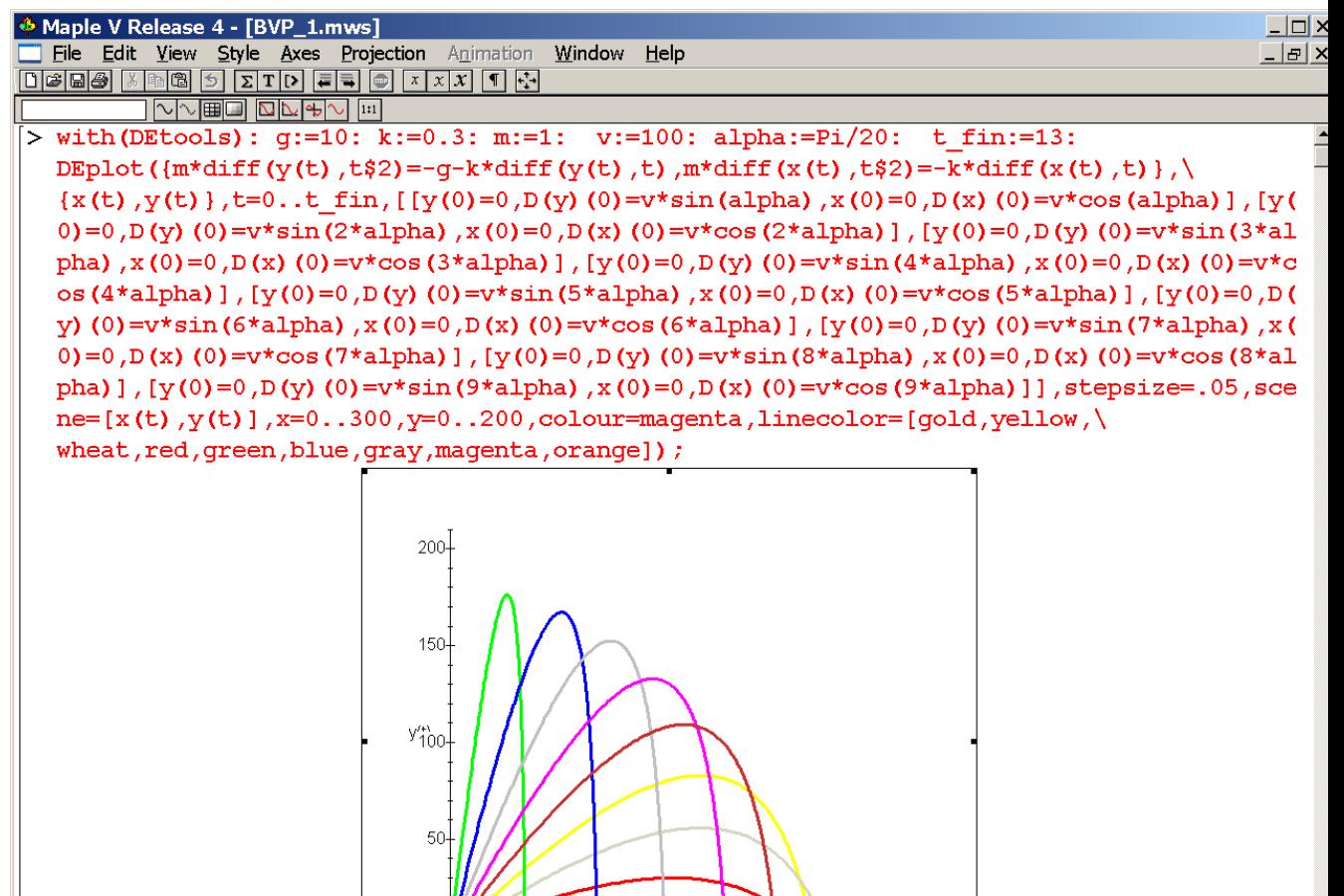

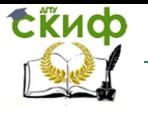

Рисунок 3.23 - Траектории тела при броске с одинаковой начальной скоростью под разными

#### углами

Данную задачу можно проинтегрировать аналитически, воспользовавшись средствами Maple. Наибольшую сложность при этом вызывает явное выписывание решения.

Если использовать более реалистичную постановку (сопротивление движению по величине пропорционально квадрату скорости), Maplе после определенной игры с настройками интегратора также позволяет получить численное решение (см. [Рисунок](#page-313-0) 3.24). Однако аналитика с явным результатом здесь уже не возможна.

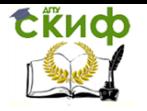

Дипломное проектирование по направлению «Математические методы

в науке и технике»

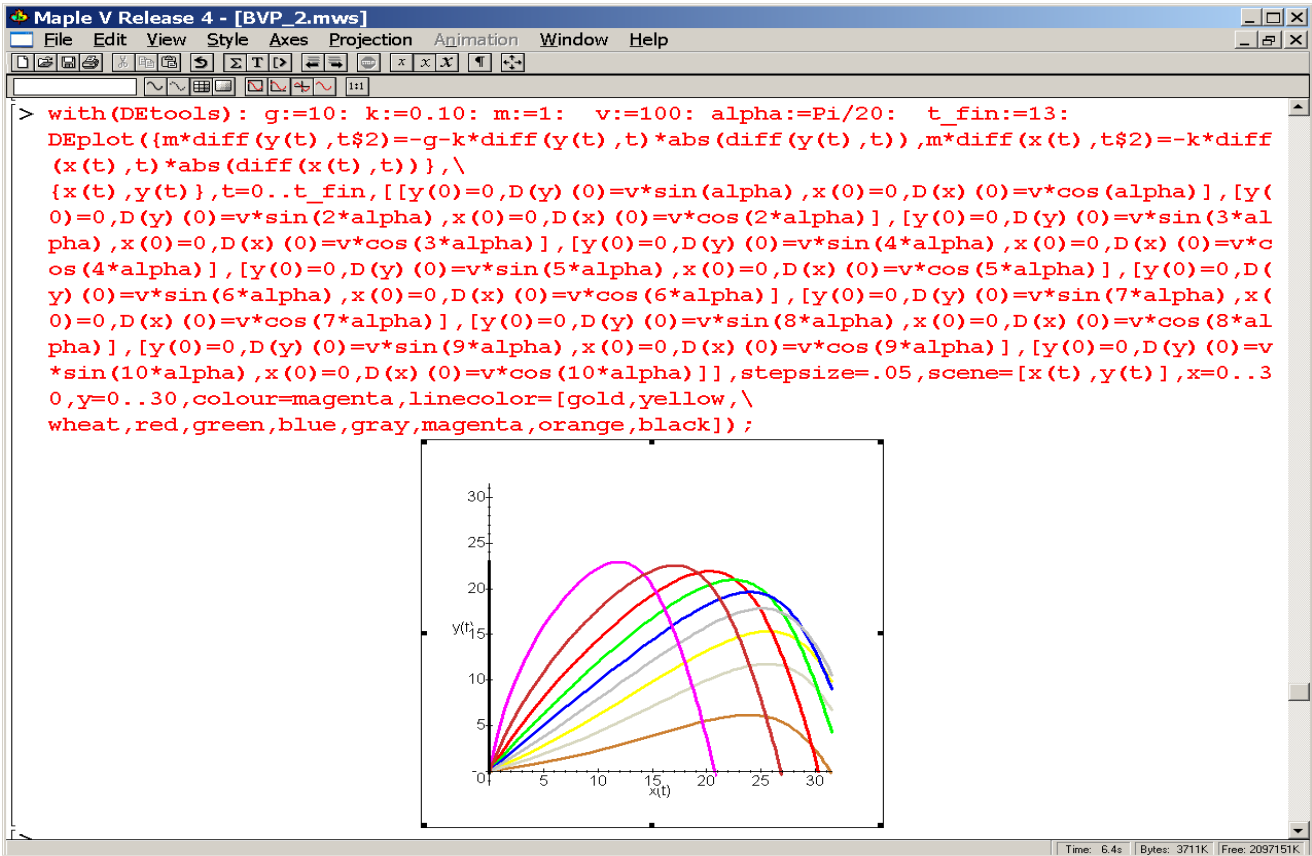

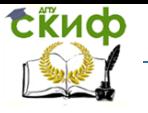

<span id="page-313-0"></span>Рисунок 3.24 - Траектории полета тела при броске с одинаковой начальной скоростью под разными углами (аэродинамическое сопротивление пропорционально квадрату скорости)

Отметим несколько обстоятельств, выявленных в процессе имитации траекторий. При линейном по скорости сопротивлении дальность полета уменьшается обратно пропорционально коэффициенту сопротивления, при квадратичном законе эта зависимость сложнее. Также, наряду с Maple, для имитации можно использовать Excel, следуя, например, программе на  $\blacksquare$ 

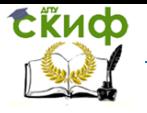

Дипломное проектирование по направлению «Математические методы в науке и технике»

[Рисунок](#page-315-0) 3.25.

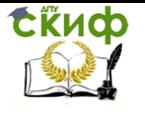

<span id="page-315-0"></span>Дипломное проектирование по направлению «Математические методы в науке и технике»

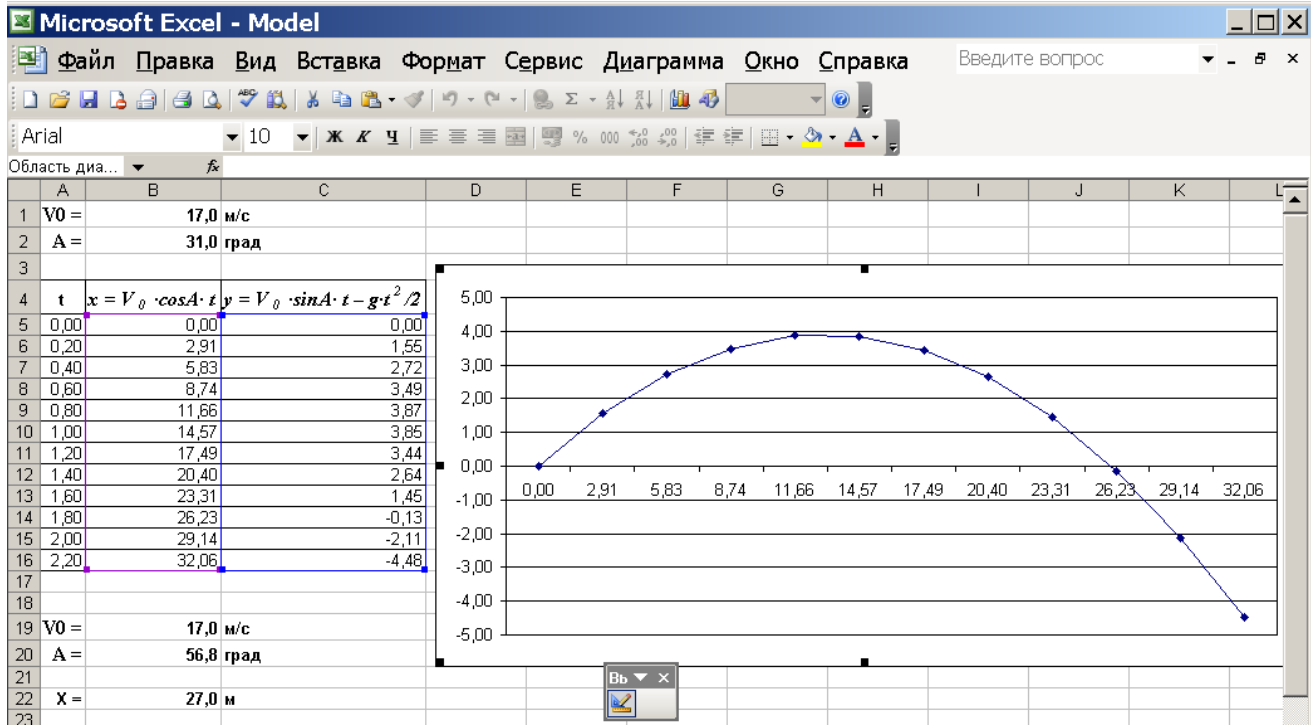

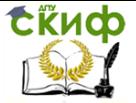

Дипломное проектирование по направлению «Математические методы в науке и технике»

## Рисунок 3.25 - Имитация баллистики тела, движущегося

в вакууме

Возможности графической подсистемы Maple применительно к сглаживанию ступенчатых функций

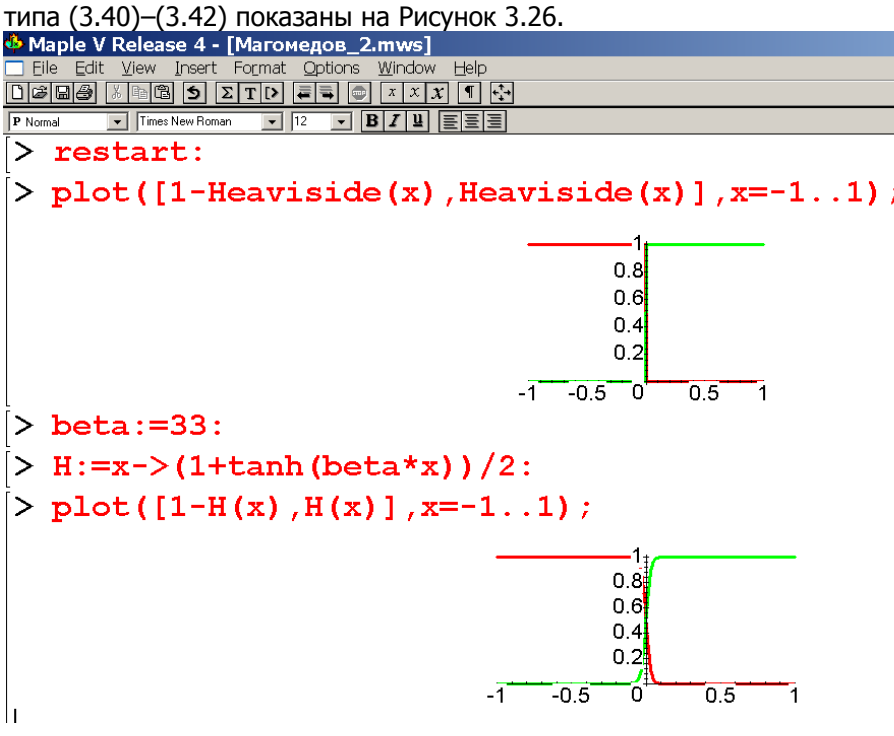

<span id="page-316-0"></span>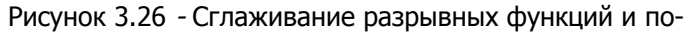

строение графиков в Maple

Таким образом, рассмотрение упрощенных, но представительных моделей баллистики, процедуры сглаживания ступенчатых функций, а также и графических возможностей выбранных нами инструментальных

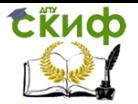

пакетов свидетельствует в пользу их адекватности целям и задачам дипломной работы.

Выбраны объекты математического анализа и подробного информационного моделирования; осуществлена постановка исследовательских задач на вербальном уровне: исследовать наиболее представительные модели 1) разгонной, 2) свободной и 3) преградной баллистики.

Определен теоретико-алгоритмичесий базис работы: аналитические и численные методы анализа обыкновенных дифференциальных уравнений, гладкая аппроксимация функций, графическое представление результатов для последующей корректной трактовки.

В качестве инструментальных средств автоматизация компьютерного моделирования обоснованное предпочтение дано пакетам Maple, MathCAD и MS Excel.

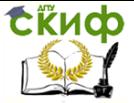

Липломное проектирование по направлению «Математические методы в науке и технике»

# 3.2.3 Практическое компьютерное моделирование в баллистике: представительные задачи и результаты их анализа

Рассмотрим последовательно несколько моделей, выбор которых определяется желанием обеспечить представительный анализ всех выделяемых в баллистике этапов движения снаряда. Разгонный этап рассмотрим на примере стрелы или камня, выбрасываемых луком или рогаткой соответственно, а также духового и огнестрельного ружей. Свободный этап лучше всего раскроет имитация полета вращающегося футбольного мяча. Заключительный тормозной этап сравним на примере твердого и раскрывающегося (расплющивающегося) снарядов. Реализацию и анализ моделей осуществим с использованием современных средств автоматизации математических вычислений - Excel, Maple и др. Ставя целью воспроизводство и анализ баллистического движения как такового, отвлечемся от его количественных показателей и числовые параметры моделей намеренно не будем адаптировать к реальным объектам (в т.ч. холодному, огнестрельному и реактивному оружию).

## 3.2.3.1 Разгон снаряда упругим элементом

Рассматривая одномерную постановку задачи с учетом теоремы о сведении уравнений высокого порядка к система уравнений первого порядка соответствующей размерности, из модели (3.24) получаем адаптированную к нашему случаю:

Камень (при метании рогаткой), стрела (при метании луком, арбалетом). Добавление в баллистическую систему специальных метательных устройств существенно унифицирует процедуру броска, тем самым упрощает информационное моделирование. В отличие

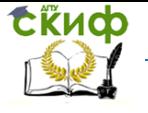

Дипломное проектирование по направлению «Математические методы в науке и технике»

от предыдущего случая здесь нетрудно предложить общую модель разгона. Поскольку за придание снаряду первичной кинетической энергии отвечает упругий элемент, разгонный участок **X** [–**L**; 0] описывается законом Гука: от предыдущего случая здесь нетрудно предложить общую модель<br>идание снаряду первичной кинетической энергии отвечает упругий<br>)к  $\bm{X} \in [-\bm{L}; 0]$  описывается законом Гука:<br> $\frac{d x(t)}{dt} = v(t)$ ,  $x(0) = -L$ ,

$$
\frac{dx(t)}{dt} = v(t), \qquad x(0) = -L,
$$
\n
$$
\frac{dv(t)}{dt} = -\frac{k}{M}x(t)[1 + \kappa x(t)^{2}], \qquad v(0) = 0,
$$
\n
$$
r_{\text{Re }k} = \kappa - \kappa
$$
\n(3.43)

грессивность или регрессивность деформационного отклика ускорителя на прилагаемое усилие.

<span id="page-319-1"></span><span id="page-319-0"></span>Общее решение [\(3.43\)](#page-319-0) в явном виде получить невозможно (см.

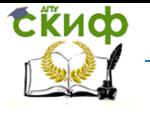

<span id="page-320-0"></span>Дипломное проектирование по направлению «Математические методы в науке и технике»

Рисунок 3.27) за исключением частного случая  $\kappa = 0$  (пружина, подчиняющаяся закону Гука). Препятствием выступает не берущийся в квадратурах интеграл от иррациональной функции:

<span id="page-320-1"></span>
$$
\frac{dx(t)}{dt} = \sqrt{2\frac{k}{M} \cdot \left(\frac{L^2 - x(t)^2}{2} + \kappa \cdot \frac{L^4 - x(t)^4}{4}\right)}, \qquad x(0) = -L, \qquad (3.44)
$$

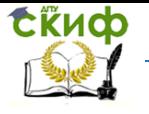

<span id="page-321-0"></span>Дипломное проектирование по направлению «Математические методы в науке и технике»

которая получается после первого интегрирования [\(3.43\)](#page-319-0). Это обстоятельство вынуждает интегрировать численно либо изначально поставленную задачу [\(3.43\)](#page-319-0) либо результат ее первичного аналитического интегрирования [\(3.44\).](#page-320-0)<br>
<u>— Магомедов 3.mws</u>

 $\Box$   $\times$  $>$  restart: > with (DEtools): with (plots): ⋗ ↘  $>$  DSolve ({diff(x(t),t)=v(t),diff(y(t),t)=-k/M\*(1+kk\*x() t) \*x(t)) }, {x(t), v(t) }) ;  $DSolve\left(\frac{\partial}{\partial t}x(t) = v(t), \frac{\partial}{\partial t}v(t) = -\frac{k(1 + kkx(t)^{2})}{M}\right), \{x(t), v(t)\}\right)$ > DSolve(diff(x(t),t\$2)=-k/M\*(1+kk\*x(t)\*x(t)),x(t),v(t)  $)$ ;  $DSolve\left(\frac{\partial^2}{\partial t^2}x(t)=-\frac{k(1+kkx(t))}{M},x(t),v(t)\right)$ 

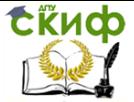

Липломное проектирование по направлению «Математические метолы в науке и технике»

#### Рисунок 3.27 - Аналитическое интегрирование (3.43) в

Maple (не удавшееся)

Таким образом, качественный анализ модели (3.43)/(3.44) возможен лишь численными методами. Поскольку в этой модели фигурируют три числовых показателя k/M, L и к, интересно исследовать зависимость от них времени разгона тразг(K/M, L, к) и конечной скорости снаряда  $V_{\text{KOH}}(k/M, L, \kappa)$ .

В силу энергетической консервативности модели (3.43)/(3.44), максимальная скорость снаряда на разгонном участке равна:

$$
\sqrt{\frac{k_{\text{KOH}}(k/M, L, \kappa)}{M} \cdot \left(\frac{L^2}{2} + \kappa \cdot \frac{L^4}{4}\right)}.
$$
\n(3.45)

Отсюда следует, что при слабой нелинейности к  $L^2 << 1$  скорость выброса снаряда оружием прямо пропорциональна степени натяжения упругого элемента L, а в обратном случае этот показатель либо резко снижается (при  $\kappa$  < 0), либо растет квадратично по  $L$  (при  $\kappa$ )  $l^2$  >> 1).

> Для времени разгона справедливо соотношение:  $\tau_{\text{paas}}(k/M, L, \kappa) =$

$$
\int_{-L}^{0} \frac{dx}{\sqrt{2\frac{k}{M}\left(\frac{L^2 - x^2}{2} + \kappa\frac{L^4 - x^4}{4}\right)}}
$$
(3.46)

Зависимости  $V_{KOH}(k/M, L, \kappa)$  и  $\tau_{\text{pasr}}(k/M, L, \kappa)$  приведены на Рисунок 3.28 и в Таблица 3.1. Данные расчета  $\tau_{\text{pasr}}(k/M, L, \kappa)$  согласно модели (3.43)/(3.44) табули-

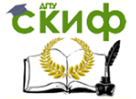

Липломное проектирование по направлению «Математические метолы в науке и технике»

рованы вынужденно из-за недостаточной производительности инструментальных средств.

Maromegos 3.mws  $-|\Box| \times |$  $> v := (k M, L, kappa)$  ->  $(2*k M*(L^2/2+kappa^*L^4/4))$  (1/2): > tau:=(k M,L, kappa) ->integrate((2\*k M\*((L^2/2-x^2/2)+ kappa\*(L^4/4-x^4/4)))^(-1/2),x=-L..0): > k M:=1: L:=3: kappa:=0:  $\frac{1}{2}$  plot([v(k M,1,-0.2), v(k M,1,-0.1), v(k M,1,0), v(k M,1)  $(0.1)$ ,  $v(k M, 1, 0.2)$ ],  $1=0.03$ ;  $\overline{4}$  $\overline{3}$  $\overline{2}$ 1  $0.5$  $1.5$  $\overline{2}$  $2.5$ ج 1

<span id="page-323-0"></span>Рисунок 3.28 - Скорость выброса снаряда упругим элементом (по вертикали) в зависимости от степени его растяжения L (по горизонтали). Различные кривые соответствуют отдельным значениям показателя нелинейности к: к = -0.2 (красная линия), -0.1 (зеленая), 0 (желтая), 0.1 (синяя) и 0.2 (фиолетовая)
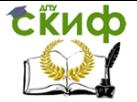

Дипломное проектирование по направлению «Математические методы в науке и технике»

<span id="page-324-0"></span>Таблица 3.1 - Зависимость времени разгона снаряда луком или рогаткой  $\tau_{\text{max}}(k/M = 1, L, \kappa)$  от степени растяжения и характера жесткости упругого элемента

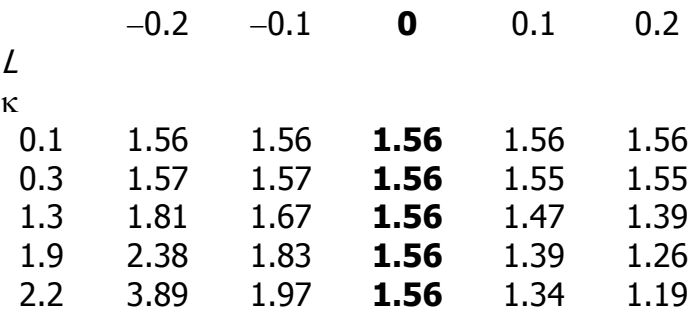

Данные [Таблица](#page-324-0) 3.1 (выделены жирным шрифтом) подтверждают известный факт изохронности гармонического движения, которое в нашем случае реализуется для гуковского упругого элемента. С другой стороны видно, что прогрессивная жесткость упругого элемента обеспечивает не только большую скорость вылета снаряда, но и меньшее время его разгона.

#### **3.2.3.2 Разгон снаряда за счет расширения газов**

Начнем рассмотрение моделей ружейного выстрела с наиболее простого варианта – «воздушки» (уравнения [\(3.29\)](#page-289-0)). Отвлекаясь от физической сущности входящих в эти уравнения коэффициентов, сгруппируем их для придания модели четкой математической структуры:

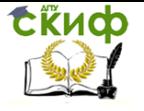

<u>Липломное проектирование по направлению «Математические метолы</u> в науке и технике»

$$
\frac{dv(t)}{dt} = A - B \cdot |v(t)| \cdot v(t), \qquad v(0) = 0,
$$
\n
$$
\frac{dx(t)}{dt} = v(t), \qquad x(0) = 0,
$$
\n(3.47)

где  $A$  и  $B$  – положительные числа.

Если при этом допускать лишь одностороннее движение, считая  $v(t) > 0$ , можно отказаться от использования в модели обобщенных функций и записать ее как:

<span id="page-325-0"></span>
$$
\frac{dv(t)}{dt} = A - B \cdot v(t)^2, \qquad v(0) = 0, \n\frac{dx(t)}{dt} = v(t), \qquad x(0) = 0.
$$
\n(3.48)

Здесь, в отличие от модели стрелы/рогатки начальное положение пули будем считать нулевым, а конечное связывать с координатой L (длиной ствола).

Решением (3.48) служит (см. Рисунок 3.29 - ни Maple, ни MathCAD этот простой интевычисляют): грал He

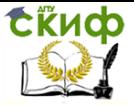

<u>Липломное проектирование по направлению «Математические метолы</u> в науке и технике»

<span id="page-326-0"></span>
$$
v(t) = \sqrt{\frac{A}{B}} \cdot \text{th}(\sqrt{AB} \cdot t) ,
$$
\n
$$
x(t) = \frac{1}{B} \cdot \ln[\text{ch}(\sqrt{AB} \cdot t)].
$$
\n**EXAMPLE MATOME**<sub>408</sub>1.nb

\nIntegrate[sqrt[A]{B} + Tanh[sqrt[A]{AB} + t], t]

\nt

<span id="page-326-1"></span> $|\Box|$ 

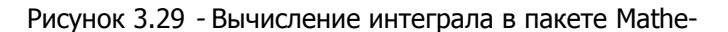

 $\frac{1}{\sqrt{AB}} \left[ \sqrt{\frac{A}{B}} \text{Log} \left[ \cosh \left[ \sqrt{AB} t \right] \right] \right]$ 

 $200\% - 1$ 

#### matica

Существенно, что обе формулы в (3.49) имеют правильную асимптотику при  $t\to 0$  и при  $t\to \infty$ . Однако физически оправдано ограничить эту модель интервалом времени от нулевого момента до момента вылета пули из ствола твылет. Численное значение твылет находится приравниванием второго из уравнений (3.49) величине L. В явной форме имеем:

$$
\tau_{\text{Bb} \cup \text{net}} = \frac{1}{\sqrt{AB}} \cdot \operatorname{arch}(e^{LB}) \tag{3.50}
$$

Подставляя это значение в первое из уравнений (3.49), находим скорость вылета пули из ствола «воздушки»:

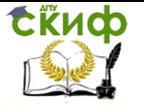

<u>Липломное проектирование по направлению «Математические метолы</u> в науке и технике»

$$
\nu_{\text{binner}} = \sqrt{\frac{A}{B}} \cdot \text{th}(\sqrt{AB} \cdot \tau_{\text{binner}}) = \sqrt{\frac{A}{B}} \cdot \text{th}[\text{arch}(e^{LB})]. \tag{3.51}
$$

Итогом исследования этой задачи служат аналитические решения, позволяющие на основании исходных данных рассчитать важные параметры внутренней баллистики духового ружья. Очевидно, что при этом исходные данные должны, с одной стороны, гарантировать вылет пули из ствола, а с другой исключить ее разгон до околозвуковых скоростей.

Охотничье ружье и иные виды огнестрельных систем не допускают такого подхода вследствие более сложной структуры соответствующих моделей. Поэтому следующую модель типа (3.28) исследуем численным методом. Как и в предыдущий раз агрегируем входящие в модель (3.28) подобные процессы, а малозначительные и вовсе исключим. Результатом является следующая модель:

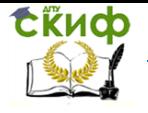

<span id="page-328-0"></span>Дипломное проектирование по направлению «Математические методы в науке и технике»

$$
\frac{dP(t)}{dt} = A \cdot t \cdot \Phi(\tau_{Top} - t) - P(t) \cdot \left(\frac{d \ln x(t)}{dt}\right)^{4/3}, \qquad P(0) = 0,
$$
\n
$$
\frac{d\nu(t)}{dt} = B \cdot P(t) - C - D \cdot |\nu(t)| \cdot \nu(t), \qquad \nu(0) = 0,
$$
\n
$$
\frac{d\dot{x}(t)}{dt} = \nu(t), \qquad \qquad x(0) = 0.
$$
\n(3.52)

<span id="page-328-1"></span>Для реализации вычислительного алгоритма Эйлера в Excel выберем параметры модели, приведенные на [Рисунок](#page-330-0) 3.30.

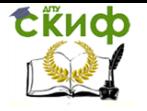

Дипломное проектирование по направлению «Математические методы в науке и технике»

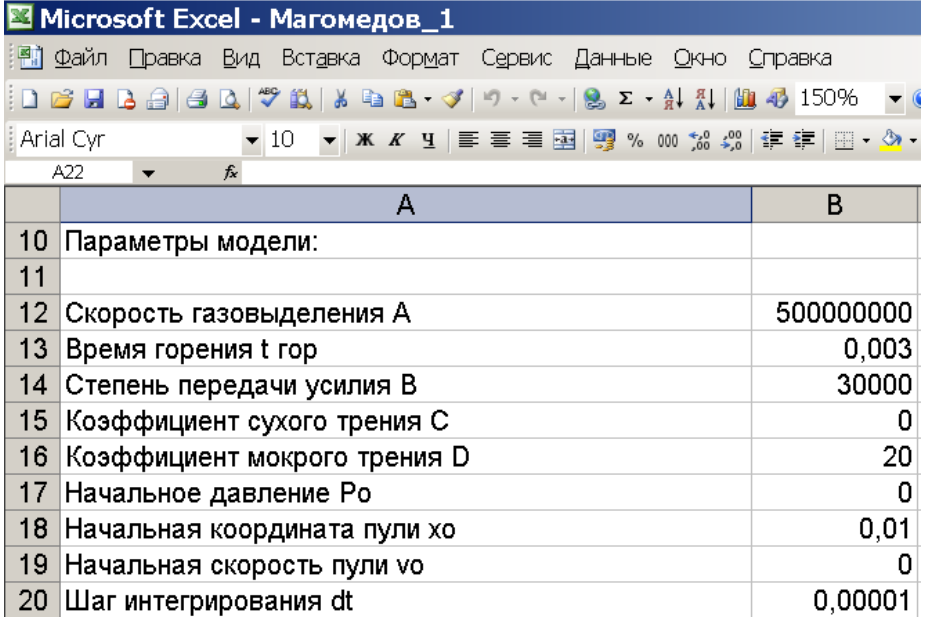

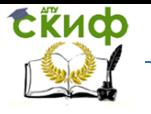

Дипломное проектирование по направлению «Математические методы в науке и технике»

<span id="page-330-0"></span>Рисунок 3.30 - Параметры для численного эксперимента с моделью [\(3.52\)](#page-328-0)

Фрагмент реализующего явный алгоритм Эйлера кода показан на

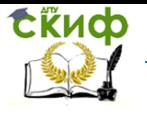

Дипломное проектирование по направлению «Математические методы в науке и технике»

[Рисунок](#page-332-0) 3.31.

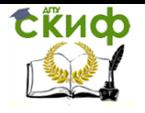

Дипломное проектирование по направлению «Математические методы

<span id="page-332-0"></span>в науке и технике»

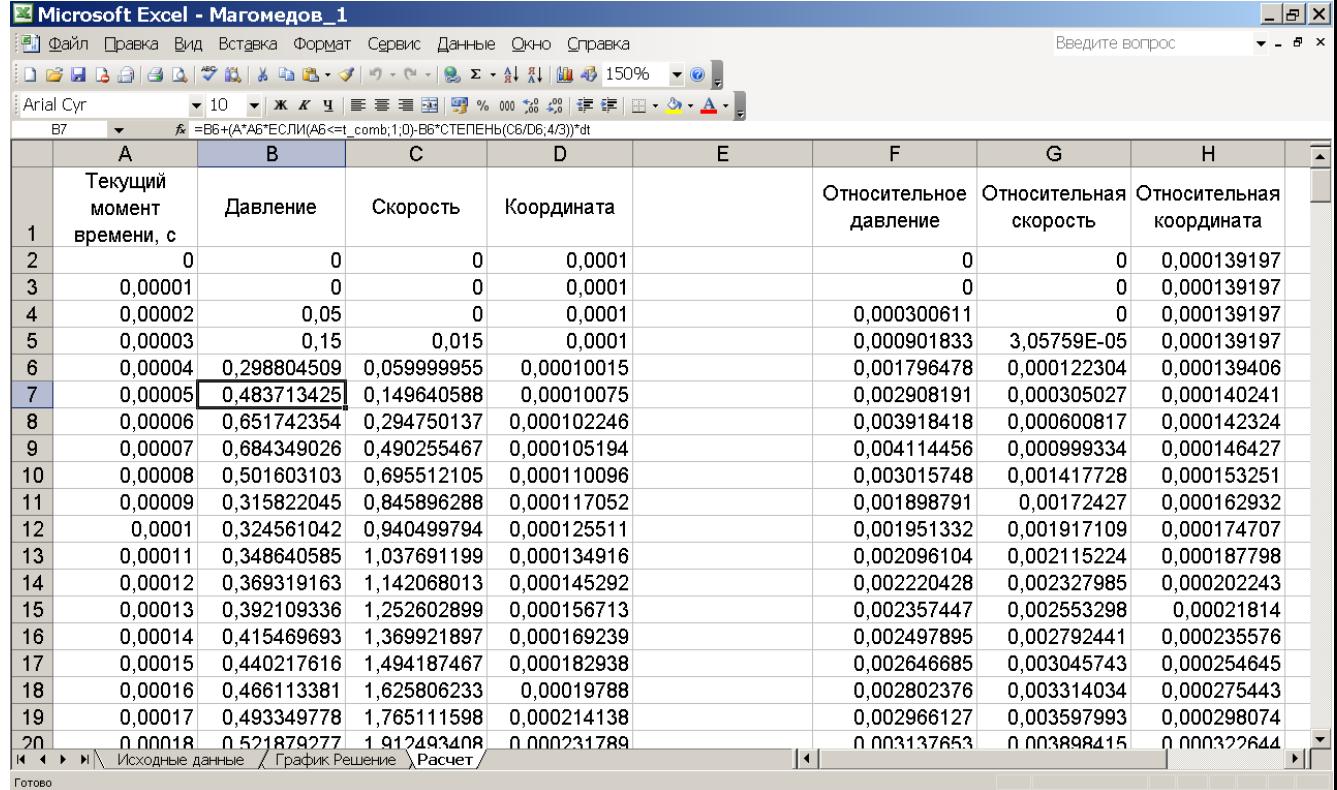

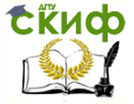

Дипломное проектирование по направлению «Математические методы в науке и технике»

Рисунок 3.31 - Реализация метода Эйлера для задачи

Коши [\(3.52\)](#page-328-1) в Excel

В графической форме результат вычислений показан на [Рисунок](#page-333-0) 3.32.

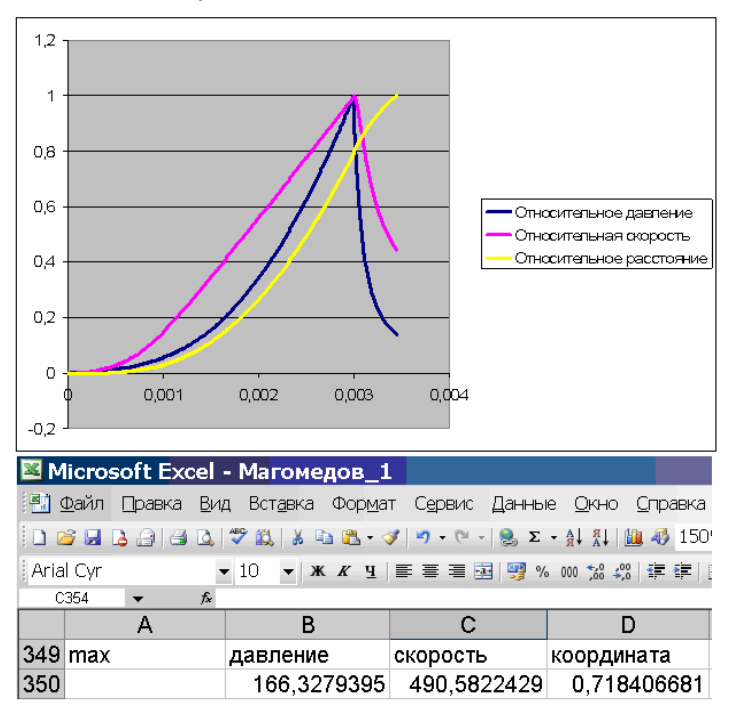

<span id="page-333-0"></span>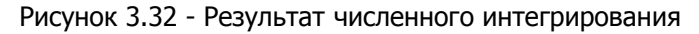

задачи Коши [\(3.52\)](#page-328-1) в Excel

Данные [Рисунок](#page-333-0) 3.32 обоснованы с физической точки зрения. Пока порох горит, давление в стволе повышается, после выгорания – резко снижается. Из–за

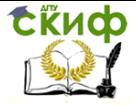

Дипломное проектирование по направлению «Математические методы в науке и технике»

больших потерь на трение максимум скорости лишь незна

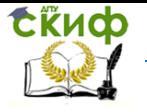

.<br>Дипломное проектирование по направлению «Математические метолы в науке и технике»

чительно сдвинут по отношению к максимуму давления. Кривая пробега пули - самая гладкая поскольку является результатом двойного интегрирования в отклике на действие силовых источников.

Таким образом, в дипломной работе успешно реализованы аналитические и численные алгоритмы, позволяющие изучать разгонную баллистику разных снарядов.

### 3.2.3.3 Торможение снаряда в преграде

Эта задача в какой-то мере подобна предыдущей. Только в этом случае осуществляется торможение снаряда упругим, вязким или же вязкоупругим элементом. Следовательно, для ее решения подходят методы и алгоритмы отработанные выше. Воспользуемся приобретенным опытом и рассмотрим следующую постановку.

Снаряд на скорости и встречает преграду (координату их встречи примем равной нулю  $-\chi_0 = 0$ ), в которой происходит его вязкое торможение. При этом тормозящее усилие оказывается прямо пропорциональным текущей скорости. Коэффициентом пропорциональности здесь служит (с точностью до числового множителя) миделево сечение снаряда. Оно может оставаться постоянным или увеличиваться прямо пропорционально глубине проникновения снаряда в мишень. Соответствующие такой постановке уравнения движения имеют вид:

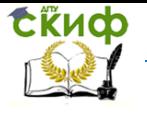

<span id="page-336-0"></span>Дипломное проектирование по направлению «Математические методы в науке и технике»

$$
\frac{dv(t)}{dt} = -\eta \cdot (1 + nx(t)) \cdot v(t) , \qquad v(0) = v_0 ,
$$
  
\n
$$
\frac{dx(t)}{dt} = v(t) , \qquad v(0) = 0 ,
$$
  
\n(3.53)

где  $n \times n$  – некоторые неотрицательные числа. Очевидно, что при  $n \rightarrow 0$  (несущественная преграда) движение снаряда не претерпевает изменений, а при  $n \rightarrow 0$  – не меняется форма пули и отвечающий ей коэффициент сопротивления движению.

<span id="page-336-1"></span>В данном случае Maple позволяет получить явно решение – как общее, так и частное для задачи Коши [\(3.53\)](#page-336-0). Соответствующий результат показан на [Рисунок](#page-338-0) 3.33, а в общепринятых математических обозначениях – как формула [\(3.54\).](#page-338-1)

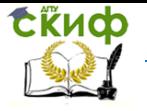

Дипломное проектирование по направлению «Математические методы в науке и технике»

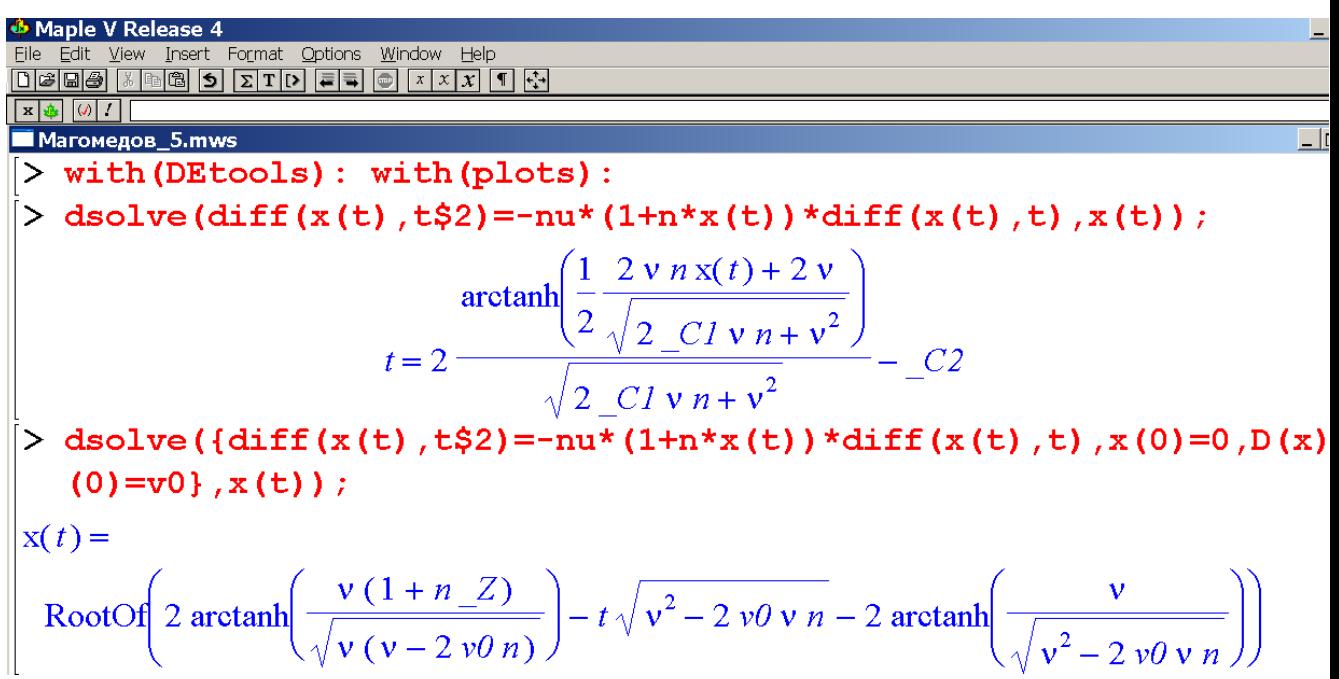

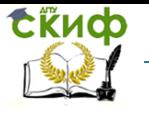

<span id="page-338-1"></span><u>Липломное проектирование по направлению «Математические метолы</u> в науке и технике»

<span id="page-338-0"></span>Рисунок 3.33 - Результат аналитического интегрирования задачи Коши (3.53) в Maple (данный пакет выдает неверное решение данной задачи - правильное решение имеет вид (3.54))

$$
x(t) = \frac{1}{n} \left[ \sqrt{1 + \frac{2nv_0}{\eta}} \cdot \text{th} \left\{ \frac{\sqrt{\eta^2 + 2\eta n v_0}}{2} \cdot t + \text{arth} \left( \frac{1}{\sqrt{1 + \frac{2nv_0}{\eta}}} \right) \right\} - 1 \right] \tag{3.54}
$$

Следует отметить, что и пакет Mathematica на этой задаче показал себя не с лучшей стороны. В результате пришлось решать задачу Коши (3.53) на листочке бумаги. Графическим образом (3.54), отражающим зависимость максимальной глубины проникновения  $x(t \to \infty)$  от механических характеристик мишени n и п служит Рисунок 3.34. Сравнение динамики пули при варьировании параметров  $v_0$ ,  $\eta$  и *п* приведено на Рисунок 3.35-

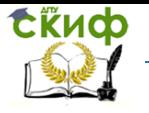

Дипломное проектирование по направлению «Математические методы в науке и технике»

[Рисунок](#page-345-0) 3.37. Рисунок 3.35 отвечает варьированию коэффициента  $\eta$ , Рисунок 3.36 – коэффи-

циента n, а

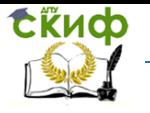

Дипломное проектирование по направлению «Математические методы в науке и технике»

[Рисунок](#page-346-0) 3.37 – начальной скорости снаряда и. Параметры конкретных расчетов указаны в подписях к этим рисункам.

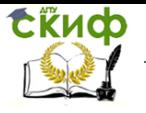

Дипломное проектирование по направлению «Математические методы в науке и технике»

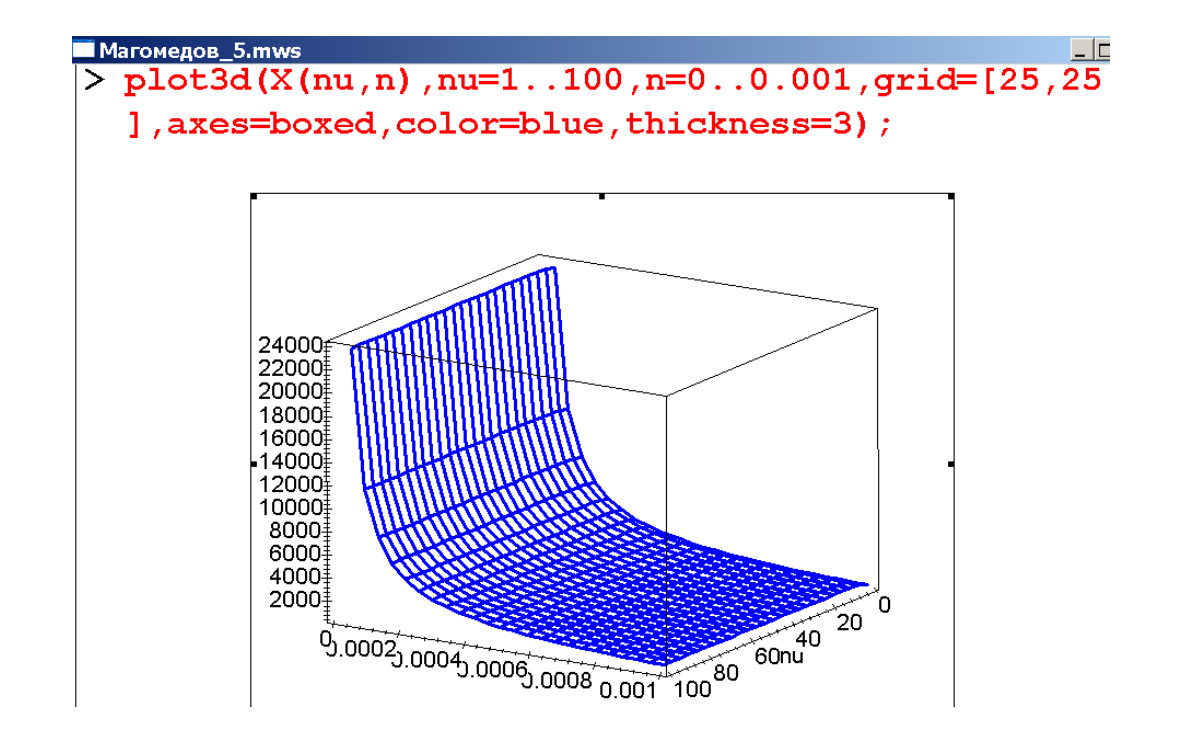

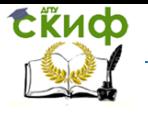

Дипломное проектирование по направлению «Математические методы в науке и технике»

<span id="page-342-0"></span>Рисунок 3.34 - Глубина проникновения снаряда в мишень

 $x(t \to \infty, v_0 = 300, 1 \le \eta \le 100, u_0 \le n \le 0.001)$ 

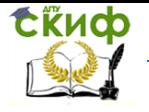

Дипломное проектирование по направлению «Математические методы в науке и технике»

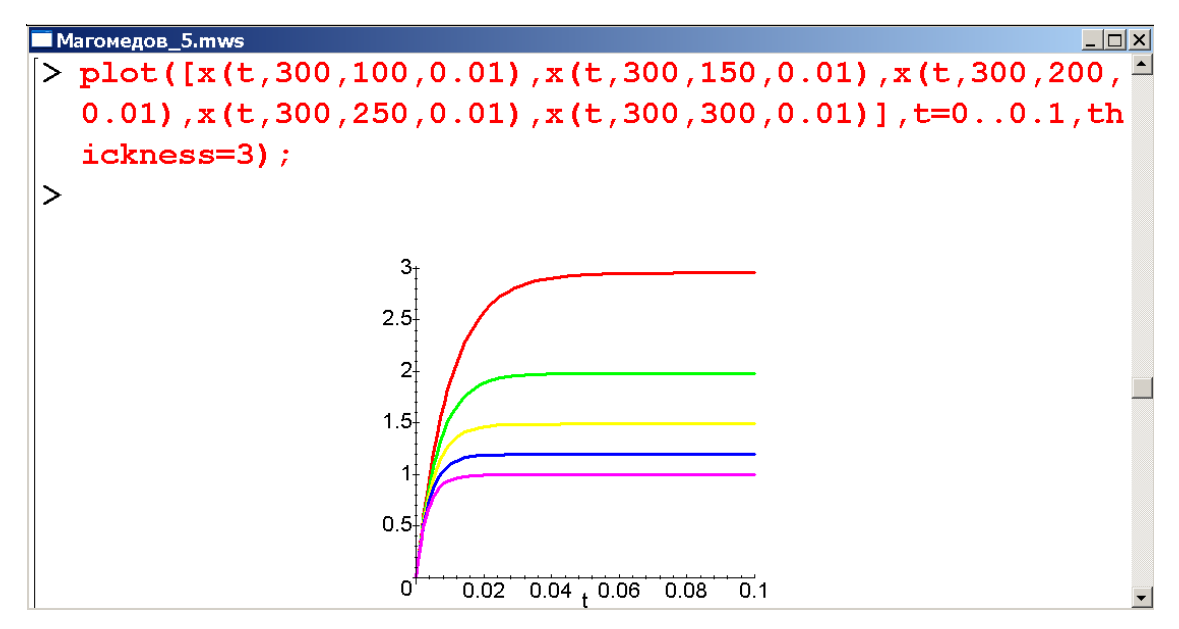

Рисунок 3.35 - Динамика проникновения снаряда в мишень

<span id="page-343-0"></span> $x(t, w = 300, \eta = 100$  (красная линия), 150 (зеленая), 200 (желтая), 250 (синяя) и 300 (фио-

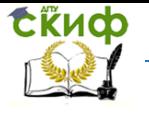

Дипломное проектирование по направлению «Математические методы в науке и технике»

летовая),  $n = 0.01$ 

Результат [Рисунок](#page-343-0) 3.35 не противоречит здравому смыслу: чем более вязкая мишень, тем ближе к поверхности застрянет снаряд.

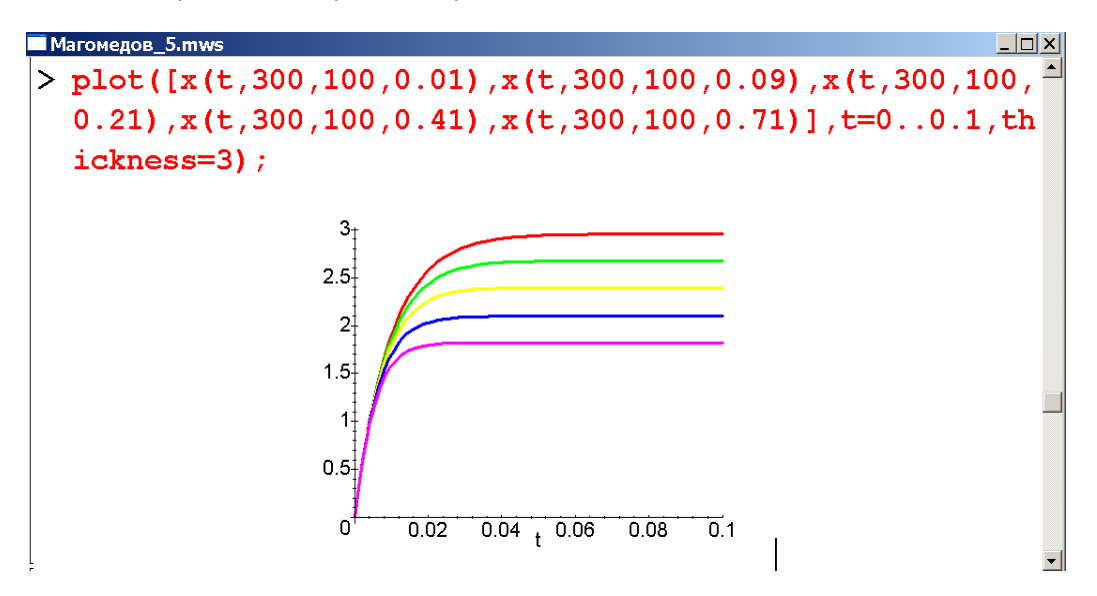

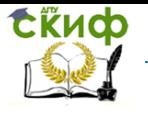

Дипломное проектирование по направлению «Математические методы в науке и технике»

# Рисунок 3.36 - Динамика проникновения снаряда в мишень

# <span id="page-345-0"></span> $x(t, w = 300, \eta = 100, n = 0.01$  (красная линия), 0.09 (зеленая), 0.21(желтая), 0.41 (синяя) и

0.71 (фиолетовая)}

Здесь [\(Рисунок](#page-345-0) 3.36) также увеличение степени сплющивания или раскрытия снаряда сопровождается уменьшением глубины его проникновения в мишень.

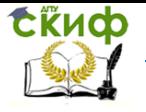

<span id="page-346-0"></span>Дипломное проектирование по направлению «Математические методы в науке и технике»

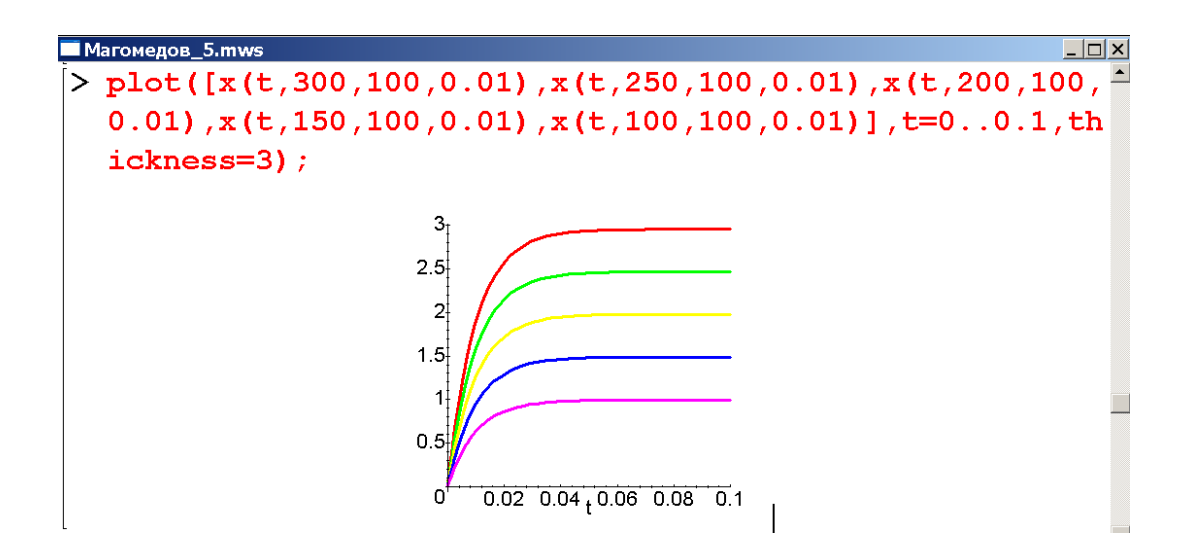

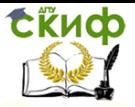

Дипломное проектирование по направлению «Математические методы в науке и технике»

### Рисунок 3.37 - Динамика проникновения снаряда в ми-

шень

 $x(t, v_0 = 300$  (красная линия), 250 (зеленая), 200 (жел-

тая), 150 (синяя) и 100 (фиолетовая),  $\eta = 100$ ,  $n =$ 

# 0.01}

Таким образом, полученное аналитическое решение задачи Коши [\(3.53\)](#page-336-1) дает полное представление о тормозном этапе движения снарядов различного свойства.

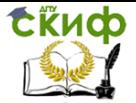

Липломное проектирование по направлению «Математические методы в науке и технике»

#### 3.2.3.4 Свободное движение врашающегося мяча

Поскольку данная задача состоит в анализе нелинейной динамической системы 8-го порядка, ее решение будем осуществлять исключительно численно. При этом учтем, что пакеты Maple и Excel, хотя и принципиально пригодны для численного интегрирования дифференциальных уравнений, являются здесь крайне неудобным инструментом. В итоге численный анализ полета мяча осуществим с использованием пакета MathCAD.

Рассмотрим мяч, приобретающий начальную скорость и в плоскости  $XOY$  под углом  $\alpha$  к горизонту (ось ОХ декартовой системы координат горизонтальна). Одновременно мяч закручивается вокруг оси, расположенной в плоскости ХОУ. Начальная скорость вращения мяча на экваторе равна при этом  $\mu$ . Привязка инструментальной системы координат к начальным условиям показана на Рисунок 3.38. В полете на мяч действует однородное гравитационное поле, сопротивление среды поступательному движению (квадратичное по скорости) и вращательному (линейное по скорости), а также эффект Магнуса. Эта упрощенная постановка позволяет описать движение мяча восемью, а не 12-тью как в общем случае, уравнениями.

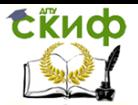

Дипломное проектирование по направлению «Математические методы в науке и технике»

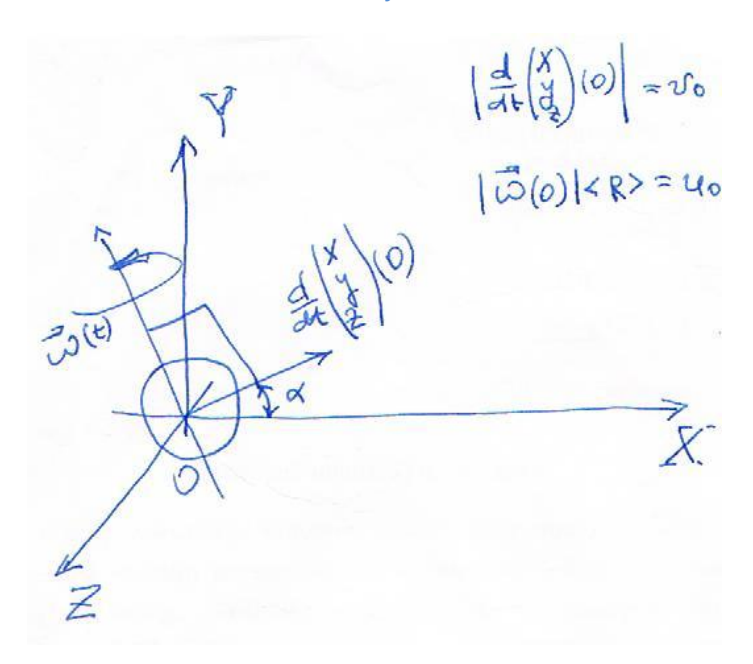

<span id="page-349-0"></span>Рисунок 3.38 - Привязка системы координат к начальным условиям задачи.

 $\langle R \rangle$  - эффективный аэродинамический радиус мяча

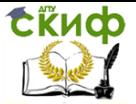

в науке и технике»

<span id="page-350-0"></span>Дипломное проектирование по направлению «Математические методы φ( ) ω( ) , φ(0) 0 , *d t* В явном виде эти уравнения имеют вид: вращ 0 2 2 2 пост 2 2 2 пост ω( ) ω( ) , ω(0) ω , ( ) ( ), (0) 0 , ( ) ( ) ( ) ( ) ( ) μω( ) ( )cosα , (0) cosα , ( ) ( ), (0) 0 , ( ) ( ) ( ) ( ) ( ) *x x y z x z <sup>x</sup> x y <sup>y</sup> x y z y t dt d t k t dt dx t v t x dt dv t k v t v t v t v t t v t v v dt M dy t v t y dt dv t k v t v t v t v t dt* <sup>0</sup> 2 2 2 пост μω( ) ( )sin α , (0) sinα , ( ) ( ), (0) 0 , ( ) ( ) ( ) ( ) μω( )( ( )cosα ( )sin α) ( ) , (0) 0 , *z y z x y z z x y <sup>z</sup> t v t g v v M dz t v t z dt dv t k v t v t v t v t t v t v t dt M* 

где  $\varphi(t)$  – угол поворота мяча относительно стартового положения,  $k_{\text{nor}}$  и  $k_{\text{span}}$  – соответственно коэффициенты сопротивления движению и вращению,  $\mu$  - аэродинамический коэффициент.

В качестве числовых параметров модели выберем реалистичные значения согласно [Рисунок](#page-351-0) 3.39.

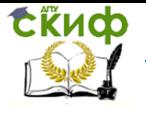

Дипломное проектирование по направлению «Математические методы в науке и технике»

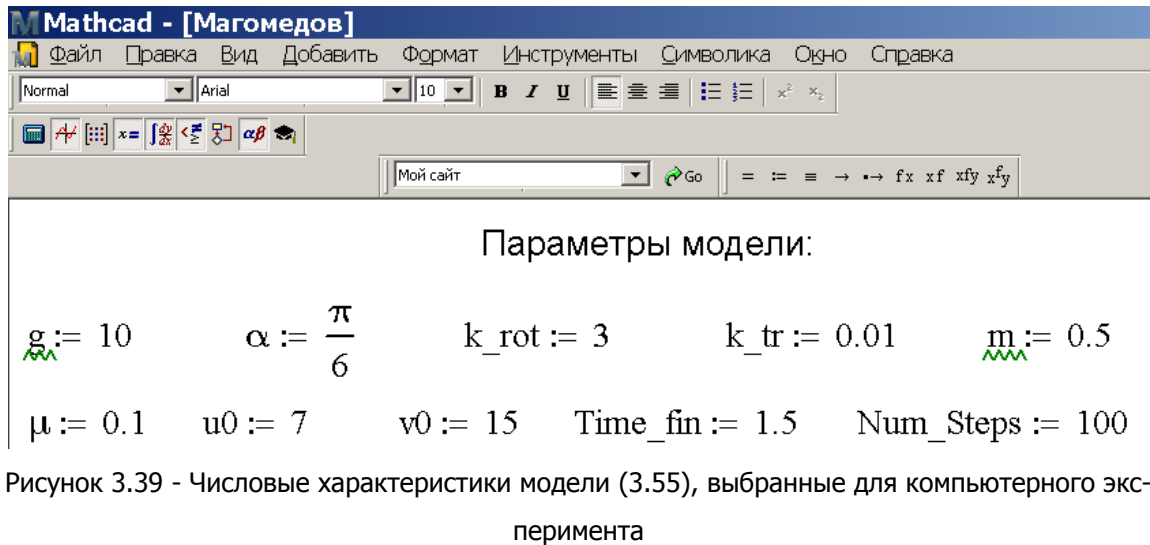

<span id="page-351-1"></span><span id="page-351-0"></span>Программная реализация модели [\(3.55\),](#page-350-0) [Рисунок](#page-351-1) 3.39 приведена на [Рисунок](#page-353-0) 3.40.

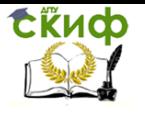

Дипломное проектирование по направлению «Математические методы в науке и технике»

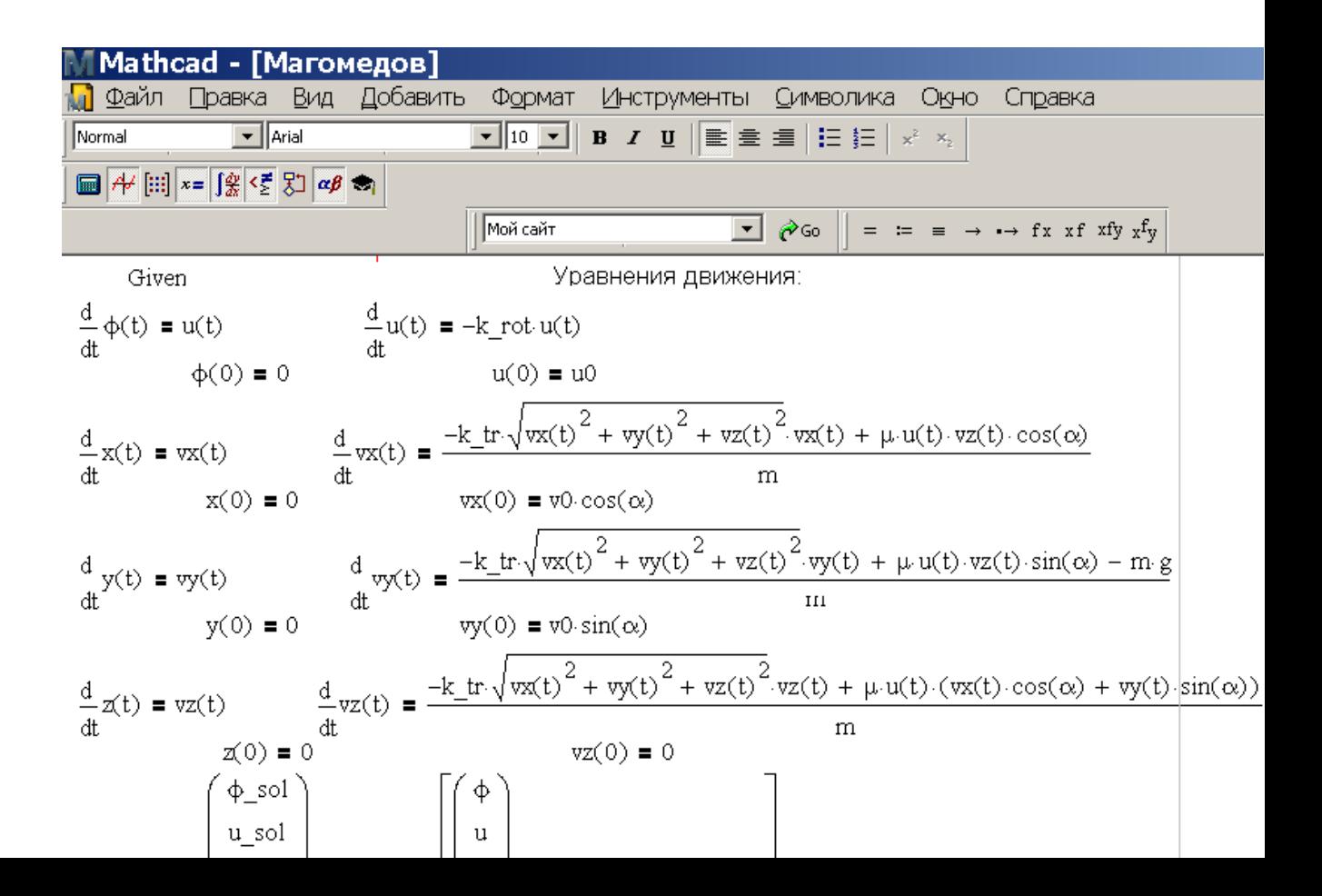

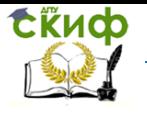

Дипломное проектирование по направлению «Математические методы в науке и технике»

# Рисунок 3.40 - Интегрирование уравнений [\(3.55\)](#page-350-0) в MathCAD

<span id="page-353-0"></span>Результаты численного анализа данной задачи показаны на [Рисунок](#page-354-0) 3.41[–Рисунок](#page-357-0) 3.42. Отметим, что перед проведением этих экспериментов модель [\(3.55\),](#page-350-0) [Рисунок](#page-351-1) 3.39 в реализации [Рисунок](#page-353-0) 3.40 тщательно тестировалась. В ее рамках изучались различные упрощенные движения мяча – в отсутствие гравитации, сопротивления среды, эффекта Магнуса в различных комбинациях. При этом ни одна из анализируемых ситуаций не приводила к абсурдным результатам, что свидетельствует в пользу адекватности модели [\(3.55\)](#page-350-0) и качества ее реализации [\(Рисунок](#page-353-0) 3.40).

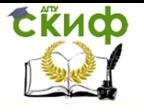

Дипломное проектирование по направлению «Математические методы в науке и технике»

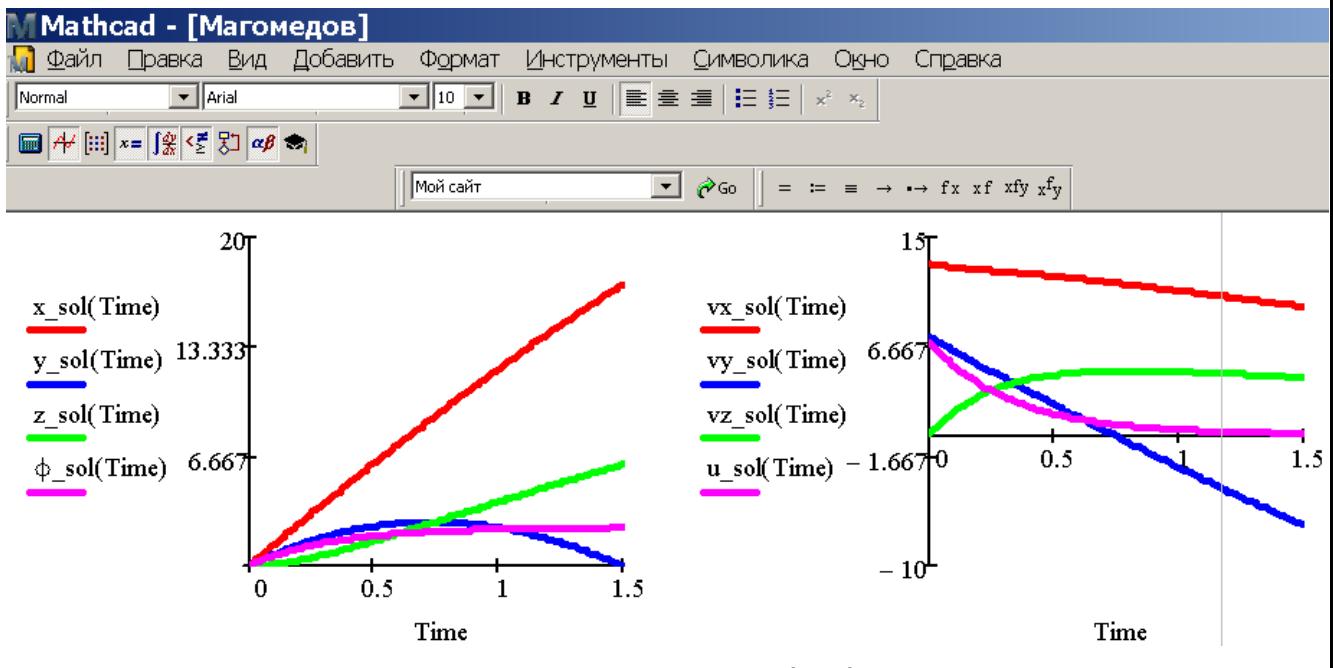

<span id="page-354-0"></span>Рисунок 3.41 - Интегральные кривые для переменных задачи [\(3.55\)](#page-350-0), рассчитанные численно

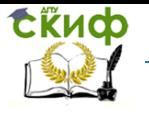

Дипломное проектирование по направлению «Математические методы в науке и технике»

# средствами пакета MathCAD

[Рисунок](#page-354-0) 3.41 непосредственно отображает динамику системы – левый фрагмент координатных, а правый скоростных переменных. По горизонтали отложено время в секундах, по вертикали – расстояние в метрах (слева) и скорость мяча (в м/с) применительно к соответствующим проекциям.

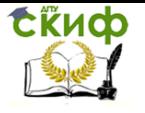

Дипломное проектирование по направлению «Математические методы в науке и технике»

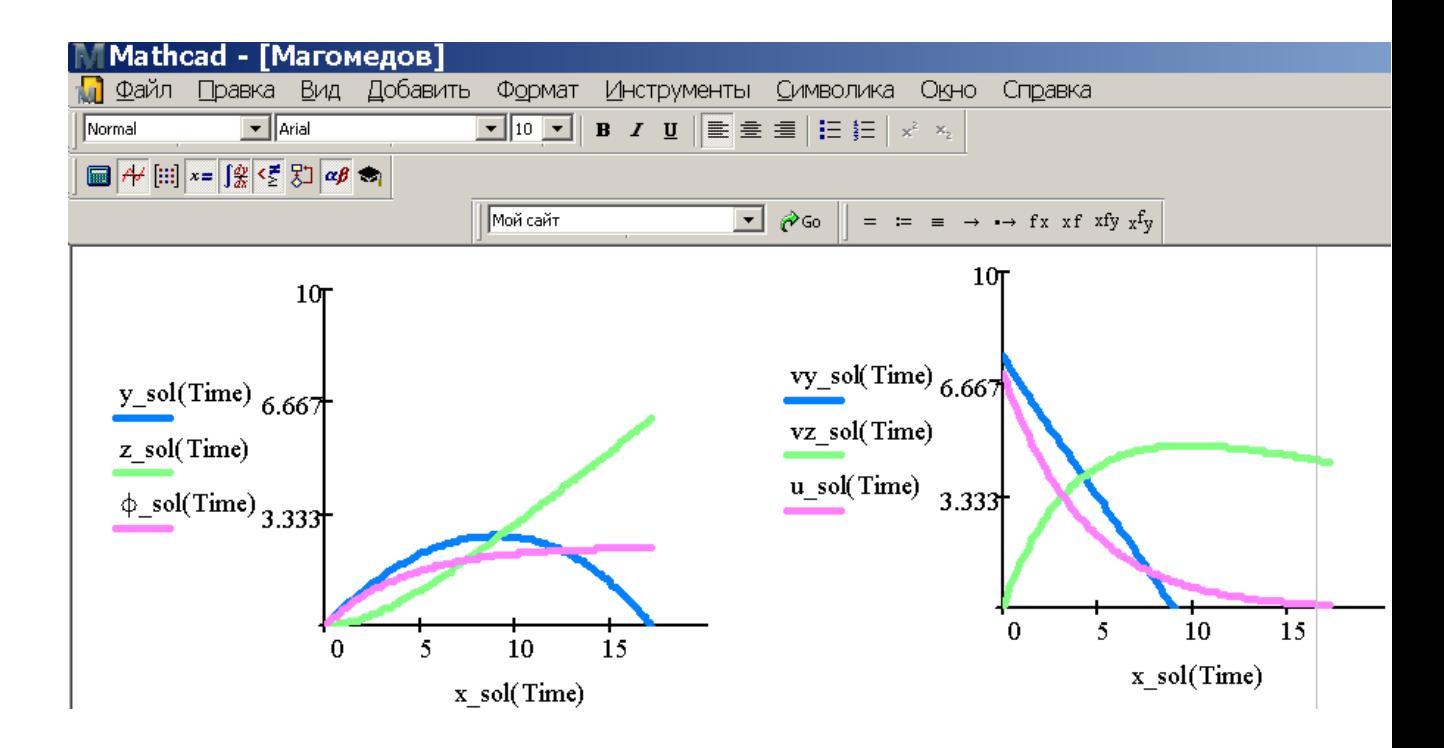

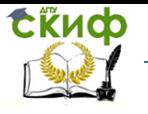

Дипломное проектирование по направлению «Математические методы в науке и технике»

Рисунок 3.42 - Зависимость переменных задачи [\(3.55\)](#page-350-0) от координаты  $x(t)$ 

<span id="page-357-0"></span>[Рисунок](#page-357-0) 3.42 иллюстрирует зависимость «вторичных» переменных от продольной координаты  $x(t)$ . Данные [Рисунок](#page-354-0) 3.41-Рисунок 3.42 свидетельствуют, что при выбранных числовых параметрах модели (см. [Рисунок](#page-351-1) 3.39) торможение продольного перемещения мяча слабо, а торможение вращения и эффект Магнуса, наоборот, сильны.

Графическая система MathCAD позволяет также прорисовать траекторию мяча (в проекции на плоскость): соответствующий результат показан на [Рисунок](#page-359-0) 3.43.

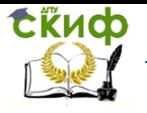

Дипломное проектирование по направлению «Математические методы в науке и технике»

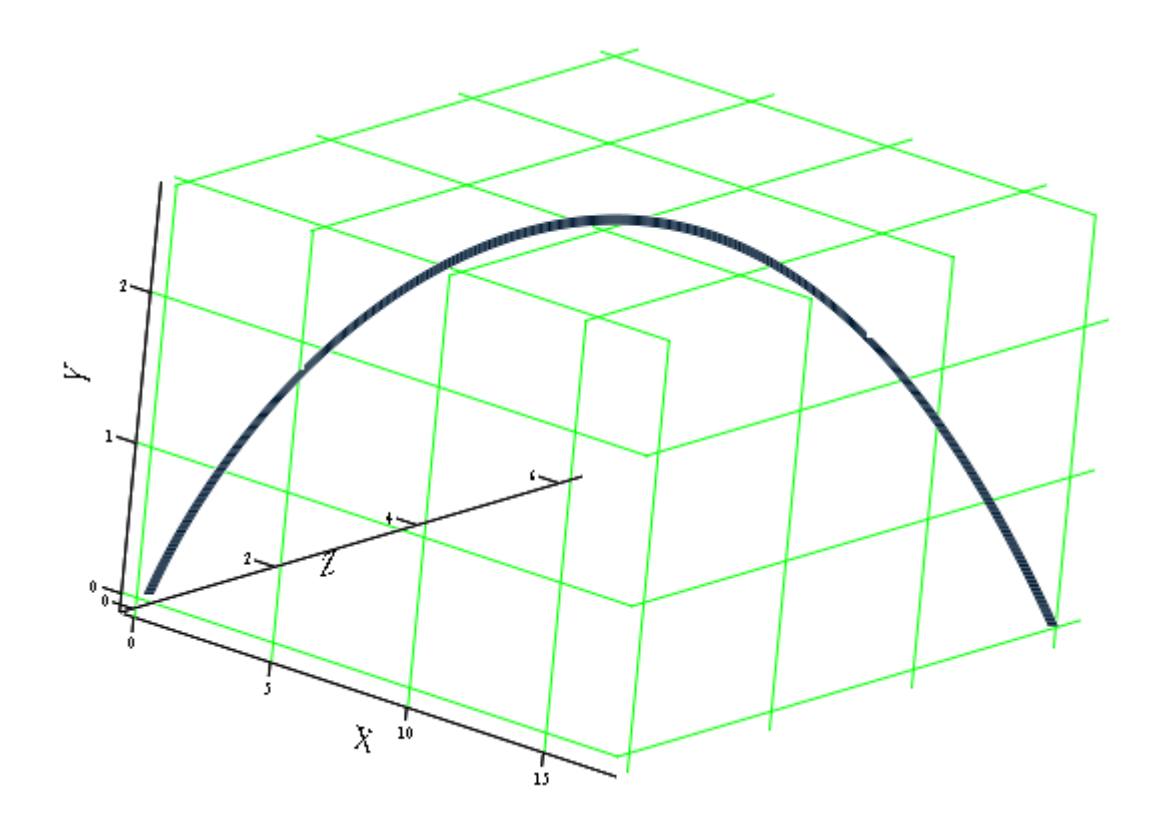

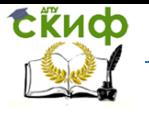

Дипломное проектирование по направлению «Математические методы в науке и технике»

Рисунок 3.43 - Траектория мяча в задаче [\(3.55\),](#page-350-0) [Рисунок](#page-351-1) 3.39

<span id="page-359-0"></span>Таким образом, сконструирована и успешно испытана структурно и функционально адекватная модель полета мяча. Для придания ей верных количественных показателей необходимо выполнить лишь аккуратную инициализацию по известным из эксперимента данным.
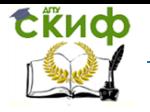

Дипломное проектирование по направлению «Математические методы в науке и технике»

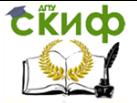

# **Выводы по параграфу 3.2**

Успешно решены все поставленные задачи информационного моделирования и математического анализа задач баллистики. В частности, реализованы и исследованы модели разгонного, свободного и тормозного участков траектории снарядов. Последние, а также их разгонные системы и мишени выбирались достаточно разнообразными, что позволило изучить практически все физически значимые эффекты в баллистике.

Средствами анализа выступали как классические аналитические методы, составляющие предмет дифференциального и интегрального исчисления, так и эффективный численный инструментарий в составе современных средств автоматизированной обработки данных (Excel, Maple, Mathematica, MathCAD).

Полученные в работе результаты можно успешно использовать в исследовательской, аналитической, конструкторской и учебно-методической деятельности.

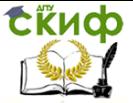

Дипломное проектирование по направлению «Математические методы в науке и технике»

# **Список первоисточников к параграфу 2 главы 3**

- 1. Граве И.П. Внутренняя баллистика. Пиродинамика, в. 1–4. – Л., 1933–37.
- 2. Серебряков М.Е. Внутренняя баллистика ствольных систем и пороховых ракет. – М., 1962.
- 3. Корнер Д. Внутренняя баллистика орудий, пер. с англ. – М., 1953.
- 4. Шапиро Я.М. Внешняя баллистика. М., 1946.
- 5. Краткий энциклопедический словарь. Энергетические конденсированные системы / Под ред. Б.П. Жукова. – М.: Янус–К, 1999.
- 6. [Крестов И. Газовые пистолеты: принцип дей](http://www.shooting-ua.com/arm-books/arm_book_51.htm)[ствия, расстояние до противника и способы](http://www.shooting-ua.com/arm-books/arm_book_51.htm)  [применения](http://www.shooting-ua.com/arm-books/arm_book_51.htm). М., 2004.
- 7. БАЛЛИСТИКА:

[http://www.krugosvet.ru/enc/nauka\\_i\\_tehnika/voe](http://www.krugosvet.ru/enc/nauka_i_tehnika/voennaya_%20tehnika/%20BALLISTIKA.html) [nnaya\\_ tehnika/ BALLISTIKA.html.](http://www.krugosvet.ru/enc/nauka_i_tehnika/voennaya_%20tehnika/%20BALLISTIKA.html)

- 8. Гончаров Л. Г. Курс морской тактики артиллерия и броня. Ленинград: Издательство Военно– Морской Академии РККА им. тов. Ворошилова. 1932. 390 с.
- 9. Травиничев А. Корабельная артиллерия. М.: Государственное военно–морское издательство НКВМФ союза ССР. 1941. 135 с.

**СЁИФ** 

Дипломное проектирование по направлению «Математические методы в науке и технике»

- 10. Мордашев Ю. Н., Абрамович И. Е., Меккель М. А. Учебник комендора палубной артиллерии. М.: Военное издательство Министерства вооружённых сил союза ССР. 1947. 176 с.
- 11. Баллистика. Основы внешней баллистики: [http://www.shooting](http://www.shooting-ua.com/force_shooting/practice_book_16.htm)– [ua.com/force\\_shooting/practice\\_book\\_16.htm.](http://www.shooting-ua.com/force_shooting/practice_book_16.htm)
- 12. Эффект Магнуса: https://ru.wikipedia.org/wiki/Эффект Магнуса.
- 13. Подробное устройство пневматического оружия: [http://www.shooting](http://www.shooting-ua.com/arm-books/arm_book_29.htm)–ua.com/arm– [books/arm\\_book\\_29.htm.](http://www.shooting-ua.com/arm-books/arm_book_29.htm)

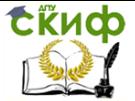

#### 3.3 Динамика ракетной и космической техники

Ракетная техника появилась в связи с потребностями индустрии развлечений (фейерверки). Ее основу составляет принцип реактивного движения: при сгорании рабочее тело формируется в высокоскоростную направленную струю и покидает ракету, придавая ей соответствующий импульс (количество движения). Динамика ракетных систем описывается уравнениями Ньютона, сложность которых определяется конструкцией и функционированием конкретного изделия, также спецификой полей и сред, в которых осуществляется полет. Однако можно разбить все сопутствующие ракетному движению силы (они входят в закон движения Ньютона) на три группы:

- реактивной тяги двигателей;

- природной гравитации;

- вязкого сопротивления со стороны контактных сред.

Быстро расширяющаяся сфера применения ракетной техники (РТ) и острота конкуренции на соответствующем рынке выводят задачу эффективного проектирования ракет в число не просто, а стратегически актуальных.

Поскольку созданию РТ сопутствует множество противоречивых требований, поиск оптимальных конструкторских, технологических и иных решений оказывается крайне сложной задачей. При ее решении необходимы множественные технические эксперименты, стоимость которых часто оказывается неприемлемой. Поэтому в последнее время все большую роль в проектировании разнородной PT играет компьютерный эксперимент.

В соответствии с представленными выше аргументами целью дипломной работы ставится конструирование информационных моделей динамики РТ, а

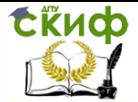

также реализация соответствующих им математических Методов и специализированных программных средств.

Ее реализация осуществляется посредством решения следующих задач:

- углубленного изучения моделей движения РТ различного назначения на функционально значимых этапах полета:

- ознакомления с эффективными методами интегрирования ОДУ Ньютона;

- выбора представительных стадий движения РТ и конструирование адекватных информационных моделей:

- разработки алгоритмов численного анализа моделей движения РТ с использованием современных пакетов компьютерной математики:

- интерпретации результатов компьютерных экспериментов с моделями;

- обоснования мер производственной и экологической безопасности в отношении труда, связанного с работой над дипломным проектом и с последующим использованием результатов научно-исследовательской работы студентов (НИРС).

Результат этой работы, полученный путем решения поставленных задач, следующий:

- путем анализа разработанных в выпускной квалификационной работе (ВКР) базовых моделей динамики ракетной техники изучены основные закономерности баллистического и орбитального движения;

- отработанные в компьютерных экспериментах модели позволяют решать различные актуальные задачи по проектированию, расчету, эксплуатации и совер-**ШАНСТВОВАНИЮ PT** 

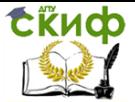

#### **3.3.1 Основы реактивного движения ракет**

Реактивным называют движение тела, обусловленное отделением его части. В соответствии с третьим законом Ньютона сила тяги РТ равна по модулю и противоположна по направлению силе выброса реактивной струи. Поэтому силу тяги применительно к РТ называют реактивной.

В целях идеализации отвлечемся от полей и сред, в которых движется ракета. Пусть ее начальные масса и скорость ракеты равны *m* и *v* соответственно. Вследствие выброса сгоревшего топлива спустя время dt масса ракеты уменьшится на *dm*, а скорость увеличится на  $dv$ . Поскольку «ракета + выбрасываемое вещество» – материально замкнутая система, ее импульс не меняется со временем.

Изначально импульс системы равен ти. Спустя время dt импульс ракеты равен  $p_1 = (m - dm)$  $(v + dv)$ , а импульс испущенных газов будет равен  $p_2 = dm(v - u)$ , где  $u$  – скорость истечения газов.

При сохранении полного импульса системы  $p = p_1$  $+ p_2$ , имеем:

 $mv = mv - vdm + mdv - dmdv + vdm - udm$ .

Если пренебречь бесконечно малыми высокого порядка, получаем равенство:

<span id="page-366-0"></span>
$$
m dv = u dm. \tag{3.56}
$$

Деля [\(3.56\)](#page-366-0) почленно на dt, получаем ньютоновскую форму уравнения движения идеальной ракеты:

<span id="page-366-1"></span>
$$
m\frac{dv}{dt} = u\frac{dm}{dt} \tag{3.57}
$$

Правая часть этого уравнения, обозначаемая часто буквой Т, соответствует силе реактивной тяги.

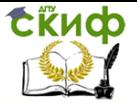

Дипломное проектирование по направлению «Математические методы в науке и технике»

Интегрированием уравнения движения [\(3.57\)](#page-366-1) получаем связь между текущими скоростью ракеты и массой сгоревшего топлива:

<span id="page-367-0"></span>
$$
v(m) = v_0 + u \ln \frac{m_0}{m} \tag{3.58}
$$

где  $v_0$  и  $m_0$  – начальные скорость и масса ракеты. При  $v_0 = 0$  уравнение [\(3.58\)](#page-367-0) называется формулой Циолковского.

При постоянной скорости горения dm/dt можно получить также явные зависимости  $v(t)$  и  $x(t)$ , где  $x$ пройденный ракетой путь.

В данной работе ограничимся рассмотрением трех объектов РТ – реактивного снаряда (примерами служат выстрел РПГ-9, американской базуки, боеприпас системы «Град», противотанковая ракета Javelin и ряд др. изделий), баллистической ракеты и искусственного спутника на низкой околоземной орбите.

#### 3.3.2 Особенности динамики реактивных снарядов

Реактивными снаряды называют потому, что их движение к цели осуществляется исключительно за счет тяги собственных реактивных двигателей. Реактивные снаряды (РС) состоят из следующих элементов:

- боевой части;
- реактивного двигателя;
- устройства стабилизации полёта.

В качестве топлива используются различные [по](https://ru.wikipedia.org/wiki/%D0%9F%D0%BE%D1%80%D0%BE%D1%85)[роха,](https://ru.wikipedia.org/wiki/%D0%9F%D0%BE%D1%80%D0%BE%D1%85) а для запуска – [пиропатроны](https://ru.wikipedia.org/wiki/%D0%9F%D0%B8%D1%80%D0%BE%D0%BF%D0%B0%D1%82%D1%80%D0%BE%D0%BD). РС оснащаются [хвостовым оперением](https://ru.wikipedia.org/wiki/%D0%A5%D0%B2%D0%BE%D1%81%D1%82%D0%BE%D0%B2%D0%BE%D0%B5_%D0%BE%D0%BF%D0%B5%D1%80%D0%B5%D0%BD%D0%B8%D0%B5) для повышения устойчивости движения. Дополнительную устойчивость траектории РС придает вращение вдоль продольной оси. Траектория [РС](https://ru.wikipedia.org/wiki/%D0%9F%D0%BE%D0%BB%D1%91%D1%82_%D1%81%D0%BD%D0%B0%D1%80%D1%8F%D0%B4%D0%B0) состоит из активного, на котором работает двигатель, и пассивного ([баллистическог](https://ru.wikipedia.org/wiki/%D0%91%D0%B0%D0%BB%D0%BB%D0%B8%D1%81%D1%82%D0%B8%D1%87%D0%B5%D1%81%D0%BA%D0%B0%D1%8F_%D1%82%D1%80%D0%B0%D0%B5%D0%BA%D1%82%D0%BE%D1%80%D0%B8%D1%8F)о) участков.

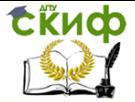

Дипломное проектирование по направлению «Математические методы в науке и технике»

В неуправляемых РС отсутствует управление полётом, а прицеливание осуществляется заданием: 1) первоначального угла запуска – с помощью направляющей балки или трубы и 2) продолжительностью работы двигателя. Движение управляемых РС корректируется посредством газодинамических рулей, а подрыв боевой части осуществляется дистанционно по команде оператора.

Простейшим из РС является ручной реактивный гранатомет, эпоха которого началась с появлением в 1942 г. базу́ки ([англ.](https://ru.wikipedia.org/wiki/%D0%90%D0%BD%D0%B3%D0%BB%D0%B8%D0%B9%D1%81%D0%BA%D0%B8%D0%B9_%D1%8F%D0%B7%D1%8B%D0%BA) bazooka). Базука относился к [ре](https://ru.wikipedia.org/wiki/%D0%94%D0%B8%D0%BD%D0%B0%D0%BC%D0%BE%D1%80%D0%B5%D0%B0%D0%BA%D1%82%D0%B8%D0%B2%D0%BD%D0%B0%D1%8F_%D0%BF%D1%83%D1%88%D0%BA%D0%B0)[активному оружию](https://ru.wikipedia.org/wiki/%D0%94%D0%B8%D0%BD%D0%B0%D0%BC%D0%BE%D1%80%D0%B5%D0%B0%D0%BA%D1%82%D0%B8%D0%B2%D0%BD%D0%B0%D1%8F_%D0%BF%D1%83%D1%88%D0%BA%D0%B0). Она имеет [калибр](https://ru.wikipedia.org/wiki/%D0%9A%D0%B0%D0%BB%D0%B8%D0%B1%D1%80) 60 миллиметров и состоит из открытой с обеих сторон гладкостенной [стальной](https://ru.wikipedia.org/wiki/%D0%A1%D1%82%D0%B0%D0%BB%D1%8C) [трубы](https://ru.wikipedia.org/wiki/%D0%A2%D1%80%D1%83%D0%B1%D0%B0_(%D0%B8%D0%B7%D0%B4%D0%B5%D0%BB%D0%B8%D0%B5)) длиной 1,37 м, электровоспламенительного устройства, предохранительной коробки с контактным стержнем, а также [прицельных](https://ru.wikipedia.org/wiki/%D0%9F%D1%80%D0%B8%D1%86%D0%B5%D0%BB) устройств и плечевого упора. Масса гранатомета составляет 8 кг.

На заднем торце трубы закреплено кольцо, облегчающее вкладывание выстрела в канал ствола, а на переднем торце имеется щит, предохраняющий стрелка от действия раскалённых газов ракетного двигателя гранаты. Электровоспламенительное устройство служит для воспламенения реактивного заряда гранаты и состоит из двух сухих [батареек,](https://ru.wikipedia.org/wiki/%D0%93%D0%B0%D0%BB%D1%8C%D0%B2%D0%B0%D0%BD%D0%B8%D1%87%D0%B5%D1%81%D0%BA%D0%B8%D0%B9_%D1%8D%D0%BB%D0%B5%D0%BC%D0%B5%D0%BD%D1%82) сигнальной лампочки, электропроводки и контактного [спускового крючка](https://ru.wikipedia.org/wiki/%D0%A1%D0%BF%D1%83%D1%81%D0%BA%D0%BE%D0%B2%D0%BE%D0%B9_%D0%BA%D1%80%D1%8E%D1%87%D0%BE%D0%BA).

Боеприпас базуки M6 имеет длину: 55 см, диаметр 60 мм и вес 1,59 кг (в т.ч. 0,7 кг взрывчатого вещества). Он способен пробивать танковую броню толщиной 80 мм на дистанциях до 300 м.

Конструкция отечественного реактивного снаряда РПГ-7 – аналога базуки показана на [Рисунок](#page-369-0) 3.44.

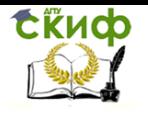

Дипломное проектирование по направлению «Математические методы в науке и технике»

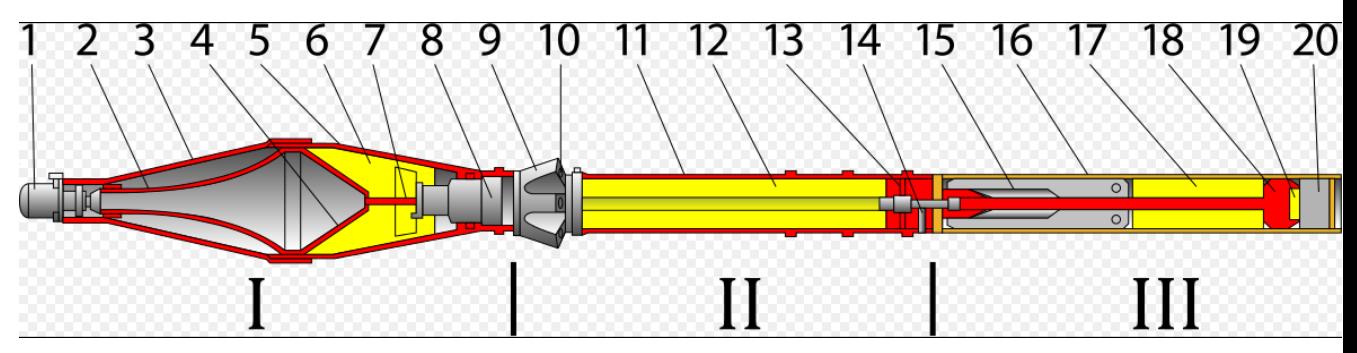

Рисунок 3.44 - Устройство реактивного снаряда (выстрела) к РПГ-7

<span id="page-369-0"></span>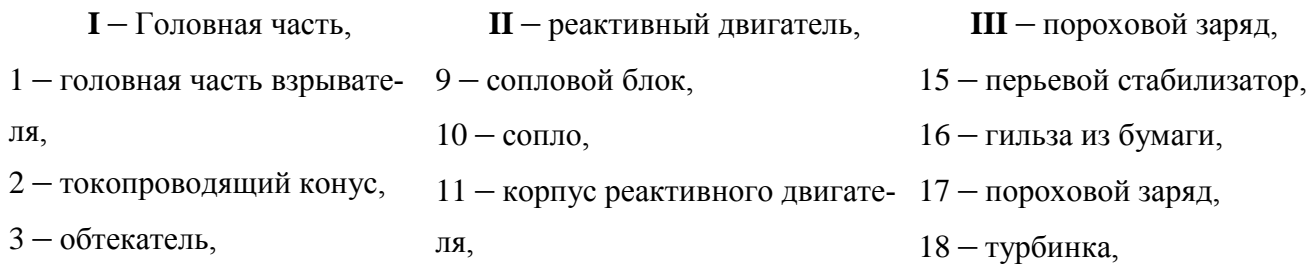

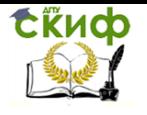

Дипломное проектирование по направлению «Математические методы в науке и технике»

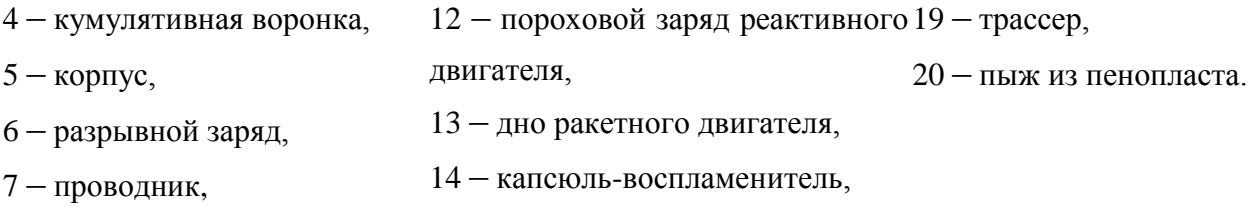

8 – донная часть взрывателя,

Об эффективности данного оружия свидетельствуют следующие факты: 1) в 1968 году во Вьетнаме в ходе «Тетского наступления» гранатомётчики с РПГ-7 успешно поражали американские танки [M48](https://ru.wikipedia.org/wiki/M48_(%D1%82%D0%B0%D0%BD%D0%BA)) и другую бронетехнику; 2) большая часть потерь американской армии в Ираке связана с поражением от РПГ-7: лёгкая бронетехника типа «Хаммер» беззащитна перед РПГ-7; 3) во время чеченских войн вокруг РПГ-7 строилась тактика нападения боевиков; 4) хотя гранатомет создан для поражения бронетехники, его также успешно применяли против авиации: северовьетнамцы из РПГ-7 (и РПГ-2) сбили 128 вертолётов противника; 5) география потребителей данного оружия показана на [Рисунок](#page-372-0) 3.45.

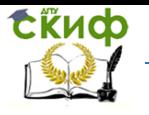

Дипломное проектирование по направлению «Математические методы в науке и технике»

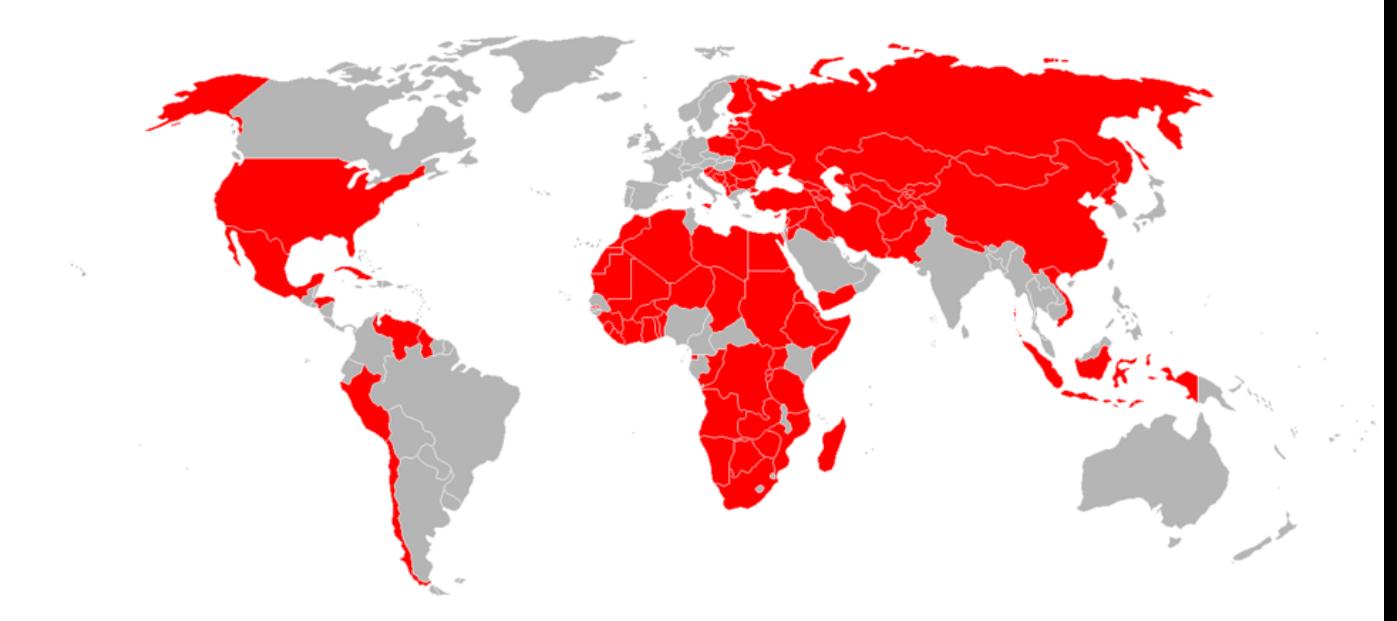

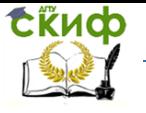

Рисунок 3.45 - Страны, имеющие на вооружении РПГ-7 (выделены красным цветом)

<span id="page-372-0"></span>В отсутствие ветра и иных сносящих снаряд из вертикальной плоскости (стрельбы) эффектов информационная модель динамики подобных снарядов выражается приведенными ниже уравнениями Ньютона: Рисунок 3.45 - Страны, имеющие на вооружении РПГ-7 (выделены красным цветом)<br>
В отсутствие ветра и иных сносящих снаряд из вертикальной плоскости (стрельб<br>
фектов информационная модель динамики подобных снарядов выражает **d**<br>*dx(t<br>dx(t<br>dt* сунок 3.45 - Страны, имеющие на вооружении PП -/ (выделены красным цви<br>отсутствие ветра и иных сносящих снаряд из вертикальной плоскости (<br>ов информационная модель динамики подобных снарядов выражается прив<br>авнениями Нью исунок 3.45 - Страны, имеющие на вооружении РПГ-7 (выделены красным цветом)<br>В отсутствие ветра и иных сносящих снаряд из вертикальной плоскости (стрельбы)<br>ктов информационная модель динамики подобных снарядов выражается

<span id="page-372-1"></span>\n B отсутство ветра и иных сносящих снаряд из вертикальном плоскости (стрельбы) өффектов информационная модель динамии подобных снарядов выражается приведенными пике уравнениями Ньютона:\n

\n\n 
$$
\frac{dx(t)}{dt} = v_x(t),
$$
\n

\n\n  $\frac{dv_x(t)}{dt} = \frac{1}{M - \mu t} \left( T \cdot \Phi(m - \mu t) \cdot \frac{v_x(t)}{\sqrt{v_x(t)^2 + v_y(t)^2}} - k \sqrt{v_x(t)^2 + v_y(t)^2} \cdot v_x(t) \right),$ \n

\n\n  $v_x(0) = \varepsilon \cos \alpha,$ \n

\n\n  $\frac{dy(t)}{dt} = v_y(t),$ \n

\n\n  $\frac{dv_y(t)}{dt} = \frac{1}{M - \mu t} \left( T \cdot \Phi(m - \mu t) \cdot \frac{v_y(t)}{\sqrt{v_x(t)^2 + v_y(t)^2}} - k \sqrt{v_x(t)^2 + v_y(t)^2} \cdot v_y(t) \right) - g, \quad v_y(0) = \varepsilon \sin \alpha,$ \n

\n\n (3.59)\n

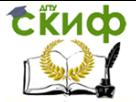

в которых  $x(t)$  и  $y(t)$  – горизонтальная и вертикальная координаты снаряда: Ми  $m$  – его полная масса и масса ракетного топлива (стартовые);  $\mu$  - скорость выгорания топлива;  $T$  – сила тяги;  $k$  – коэффициент квадратичного по скорости сопротивления среды движению РС; а ускорение свободного падения;  $\Phi(x)$  - ступенчатая функция  $(\Phi(x \le 0) = 0$  и  $\Phi(x > 0) = 1)$ ;  $\alpha$  – угол к горизонту, под которым осуществлен запуск РС;  $\varepsilon$  - малая для числовых параметров задачи величина. Последняя вводится в начальные условия с тем, чтобы адекватно отразить в модели роль прицеливания.

Приведенные уравнения являются простейшими в том смысле, что не учитывают множество практически значимых факторов: несимметричность реактивной струи, снос ветром и иные эффекты случайной природы, намеренное закручивание РС в целях стабилизации движения, управление, вероятные отказы элементов РС и др. Перечисленные факторы усложняют модель (3.59), повышая порядок уравнений и внося дополнительную нелинейность (а также случайность) в их правые части. Однако для анализа главных закономерностей движения РС эта модель представляется вполне алекватной.

Существенным отличием РС от баллистических ракет (БР) является относительная длительность активного участка траектории (90 % и более, в то время как у БР соотношение обратное). Другой особенностью является сравнительно малая дальность и соответственно высота полета. Это позволяет пренебрегать в моделях баллистики неоднородностью гравитационного поля и земной атмосферы.

### 3.3.3 Движение баллистических ракет

Пионером в теоретических исследованиях БР является К.Э. Циолковский, с 1896 года систематически

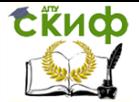

занимавшийся анализом реактивного движения. [В](https://ru.wikipedia.org/wiki/10_%D0%BC%D0%B0%D1%8F) он установила зависимость между: 1) мгновенной скоростью ракеты, 2) [удельным импульсом](https://ru.wikipedia.org/wiki/%D0%A3%D0%B4%D0%B5%D0%BB%D1%8C%D0%BD%D1%8B%D0%B9_%D0%B8%D0%BC%D0%BF%D1%83%D0%BB%D1%8C%D1%81) ракетного двигателя, а также 3) массой ракеты в начальный и конечный момент времени.

Эта формула составляет основу математического аппарата, используемого в настоящее время при проектировании ракет.

Р. [Годдард](https://ru.wikipedia.org/wiki/%D0%93%D0%BE%D0%B4%D0%B4%D0%B0%D1%80%D0%B4,_%D0%A0%D0%BE%D0%B1%D0%B5%D1%80%D1%82) из [Смитсоновского института](https://ru.wikipedia.org/wiki/%D0%A1%D0%BC%D0%B8%D1%82%D1%81%D0%BE%D0%BD%D0%BE%D0%B2%D1%81%D0%BA%D0%B8%D0%B9_%D0%B8%D0%BD%D1%81%D1%82%D0%B8%D1%82%D1%83%D1%82) (США) запатентовал в В [1917 г](https://ru.wikipedia.org/wiki/1917_%D0%B3%D0%BE%D0%B4). изобретение, критично повышающее эффективность силовой установки за счёт применения в ракетном двигателе [сопла Лаваля.](https://ru.wikipedia.org/wiki/%D0%A1%D0%BE%D0%BF%D0%BB%D0%BE_%D0%9B%D0%B0%D0%B2%D0%B0%D0%BB%D1%8F) Изобретение существенно повлияние на последующие работы Г. [Оберта](https://ru.wikipedia.org/wiki/%D0%9E%D0%B1%D0%B5%D1%80%D1%82,_%D0%93%D0%B5%D1%80%D0%BC%D0%B0%D0%BD) и [В. фон Брауна](https://ru.wikipedia.org/wiki/%D0%92%D0%B5%D1%80%D0%BD%D0%B5%D1%80_%D1%84%D0%BE%D0%BD_%D0%91%D1%80%D0%B0%D1%83%D0%BD).

В 1920-х годах 20 в. разработкой ракетных технологий занимались несколько стран при несомненном лидерстве [Германии](https://ru.wikipedia.org/wiki/%D0%93%D0%B5%D1%80%D0%BC%D0%B0%D0%BD%D0%B8%D1%8F). Работа В. [фон Брауна](https://ru.wikipedia.org/wiki/%D0%91%D1%80%D0%B0%D1%83%D0%BD,_%D0%92%D0%B5%D1%80%D0%BD%D0%B5%D1%80_%D1%84%D0%BE%D0%BD) и его команды завершилась освоением полного цикла технологий производства БР [Фау](https://ru.wikipedia.org/wiki/%D0%A4%D0%B0%D1%83-2)-2 (V2), которая начала применяться с сентября 1944 г. Впоследствии эта БР послужила источником ракетных технологий СССР и США.

БР являются наиболее сложными реактивными снарядами, поскольку основным по времени и пространственной протяженности этапом их движения является малоуправляемый баллистический. Из-за существенной дальности и соответственно достигаемой высоты полета движение БР происходит в неоднородном квазицентральном гравитационном поле, претерпевая сопротивление среды с сильно меняющимися параметрами.

Кроме того, повышение дальности стрельбы требует использовать многоступенчатые БР с тем, чтобы не тащить до цели балласт в виде уже опустошенных топливных баков. Соответственно тяговый режим и динамика БР претерпевают скачкообразные изменения по мере отработки ее ступеней.

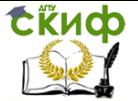

Наконец, существенная неоднородность атмосферы, характеризующаяся пространственным масштабом  $H \approx 8$  км, а также необходимость обеспечить устойчивый старт и снижение механических нагрузок на конструкцию требуют запускать БР строго вертикально и впоследствии изменять направление движения.

Соответственно динамику таких ракет при моделировании следует разбивать на множество этапов: каждый этап характеризуется тяговыми и массовыми характеристиками л задействованных ступеней БР, а также относительным направлением векторов тяги и скорости (поворотный маневр). Поскольку смена ступеней и поворот рулей осуществляются достаточно быстро, соответствующие временные масштабы не целесообразно вносить в информационную модель (их внесение повышает число машинных операций, потребных для интегрирования уравнений движения БР в сотни и тысячи раз). Соответственно для БР удобно использовать универсальную этапную модель движения. Если учесть заранее, что эта модель формулируется в терминах нелинейных дифференциальных уравнений высокого порядка, проинтегрировать которые удается лишь численно, будем в дальнейшем пользоваться прямоугольной декартовой системой координат. Альтернативная лучше соответствующая симметрии задачи форма уравнений движения БР получается в полярной (движение плоское вследствие закона сохранения момента количества движения) системе координат  $X =$ 

 $\left(\begin{array}{c} R \ \Phi \end{array}\right)$ , где  $R$  — расстояние до центра гравитации (Зем-

ли),  $\varphi$  - угол между направлением на точку  $\boldsymbol{X}$  и базовым нулевым.

В декартовых координатах движение БР на каждом из этапов описывается уравнениями (чтобы не

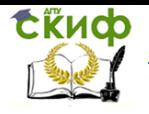

Дипломное проектирование по направлению «Математические методы в науке и технике»

<span id="page-376-0"></span>усложнять запись, индекс, отвечающий определенной стадии, будем опускать):

YCDOKHATB 3a\Pi MCB, HHQERC, OTBEVAHOJUHÄ onpeqgenethIOÄ CTaJMII, 6YAEM onYCKATB):  
\n
$$
\frac{|T| \cdot (v_x(t) \cos \alpha + v_y(t) \sin \alpha)}{dt} - k(H) \sqrt{v_x(t)^2 + v_y(t)^2} v_x(t) - \frac{g R^2 x(t)}{(x(t)^2 + y(t)^2)^{3/2}}
$$
\n
$$
\frac{dv_x(t)}{dt} = \frac{|T| \cdot (v_y(t) \cos \alpha - v_x(t) \sin \alpha)}{m_K + m_T \cdot (1 - t / \tau_{Top})}
$$
\n
$$
\frac{dv_y(t)}{dt} = \frac{V_x(t)^2 + v_y(t)^2}{m_K + m_T \cdot (1 - t / \tau_{Top})} - k(H) \sqrt{v_x(t)^2 + v_y(t)^2} v_y(t) - \frac{g R^2 y(t)}{(x(t)^2 + y(t)^2)^{3/2}}
$$
\n
$$
\frac{dv_y(t)}{dt} = v_x(t) , \qquad x(0) = x_0 , \qquad v_x(0) = v_{x0} ,
$$
\n
$$
\frac{dy(t)}{dt} = v_y(t) , \qquad y(0) = y_0 , \qquad v_y(0) = v_{y0} ,
$$

(3.60)

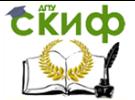

где  $x(t)$  и  $v(t)$  - текущие координаты БР;  $v_x(t)$  и  $v_x(t)$  проекции скорости:  $M = m_k + m_l$ :  $m_k$  и  $m_l$  – масса корпуса БР в текушей конфигурации и топлива работающей ступени соответственно; а - ускорение свободного падения в точке старта;  $k(H) = k(0) e^{-H/8000}$  – коэффициент квадратичного аэродинамического сопротивления;  $H = H(t) = (x(t)^{2} + y(t)^{2})^{1/2} - R$  – текущая высота траектории БР;  $\alpha$  – угол между векторами тяги и скорости, являющийся в общем случае функцией времени  $\alpha(\hat{t})$ : Т - тяга двигателей действующей ступени; т<sub>гор</sub> - время ее работы.

В модели (3.60) не учтен эффект Кориолиса, обусловленный вращением гравитационного поля Земли, в котором движется БР. Действительность, однако, требует его обязательно учитывать, как и множественные локальные неоднородности земной гравитации особенно при высокоточной стрельбе на межконтинентальные расстояния.

Если рассматривать стрельбу на малые дистанции и отказаться от многоступенчатости и рулевого управления, из модели полета БР (3.60) получим модель реактивного снаряда (3.59).

Для нас модель (3.60) интересна тем, что ее можно использовать в целях оптимизации траектории, например, выбрать руление (для простоты единичный мгновенный поворот), который обеспечит максимальную дальность стрельбы. При этом можно рассматривать два этапа движения - оба с тягой вдоль текущего вектора скорости. Отличия этих этапов состоят в направлении вектора скорости БР: в начале второго этапа этот вектор повернут на некоторый угол по отношению к вектору скорости в конце первого этапа (рулевой маневр - мгновенный поворот с сохранением кинетической энергии).

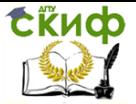

# **3.3.4 Динамика ракет-носителей и орбитальных космических аппаратов**

Определенную проблему для ракетной техники этого класса создает земная атмосфера. Ее плотные нижние слои препятствуют как разгону ракет-носителей (РН), так и приземлению спускаемых аппаратов (СА).

В первом случае аэродинамические потери энергии с определенного момента превышают потери, обусловленные гравитацией, что существенно сказывается на стоимости космических полетов. Во втором – сопротивление воздуха приводит к чрезвычайно интенсивному нагреву СА, чреватому даже разрушением последнего. Это дополнительно удорожает запуск возвращаемых космических систем.

Еще одна опасность подстерегает орбитальные миссии, которые осуществляются (это очень существенно) не в безвоздушном пространстве. В результате взаимодействия с верхней атмосферой искусственные спутники Земли постепенно снижают скорость и соответственно высоту орбиты. Если влияние окружающей среды невелико, движение аппарата происходит по слабо скручивающейся спирали до тех пор, пока атмосферный фактор не станет существенным. После этого происходит катастрофично быстрое падение аппарата. Поэтому длительное пребывание на низких околоземных орбитах требует периодических ускоряющих воздействий, т.е. включения корректирующих орбиту двигателей.

Принципиально важным моментом здесь является непредсказуемость низких орбит искусственных спутников Земли (ИСЗ). Вследствие солнечных вспышек (которые невозможно предугадать) верхняя атмосфера разогревается и может на порядок и более уплотняться в полетном поясе ИСЗ. Уплотнение атмосферы моментально сказывается на динамике аппаратов. Например,

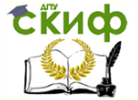

орбитальная станция при пилотируемая **МОШНЫХ** вспышках на Солнце может «проседать» на многие километры за несколько оборотов. В такой ситуации необходима экстренная корректировка орбиты (не дешевое мероприятие).

Следовательно, интересно рассмотреть влияние атмосферного фактора на динамику космических летательных аппаратов в обозначенных выше двух ракурcax.

Ранее руководитель дипломной работы с соавторами предложил «упаковывать» результаты детального компьютерного моделирования ракетных разгонной динамики РН с помощью приближенных формул. В частности, схожесть начальных участков траектории всех используемых РН оправдывает использование следующих приближенных зависимостей:

<span id="page-379-0"></span>
$$
v(t) = A \sin Bt, \quad H(t) = A/B \left(\text{ch } Bt - 1\right),
$$
  
\n
$$
v(H) = A \sqrt{\left(1 + \frac{B}{A}H\right)^2 - 1},
$$
\n(3.61)

где  $v(t)$  – скорость ракеты,  $H(t)$  – высота,  $t$  – время, с, A и  $B$  – эмпирические постоянные.

Модельные уравнения (3.61) удовлетворяют важным требованиям: 1) физическому – при  $t \rightarrow 0$  т.е. на начальном участке траектории  $v \sim t$ ,  $H \sim t^2$ ,  $v \sim H^{1/2}$  и 2) фактического соответствия - на стратосферном участке или при

 $t\rightarrow \infty$   $v \sim e^{-Bt}$ ,  $H \sim e^{-Bt}$ , T.e.  $v \sim H$ .

По смыслу параметр  $B$  суть обратная длительность инерционной стадии полета. Ее сменяет аэродинамическая, на которой разгону PH препятствует главным образом сила сопротивления воздуха. Параметр А и отношение А/В соответствуют скорости и высоте траектории в момент смены главного механизма, препятствующего разгону РН. Произведение АВ равно началь-

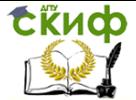

ному ускорению ракеты, когда силы аэродинамической природы еще несущественны. Для современных РН 5 <  $AB \leq 20$  M/c<sup>2</sup>.

Из уравнений (3.61) следует, что при  $H \rightarrow \infty$   $H$  $\rightarrow$  BH. T.e., коэффициент В оказывается равным угловому коэффициенту наклонной асимптоты кривой  $\sqrt{H}$ ). Для современных РН этот параметр заключен в пределах 0.02 ÷ 0.05  $c^{-1}$ .

Соответственно величины  $A$  и  $B$  заключены в пределах: 130  $\leq A \leq 800$  м/с, 0.01  $\leq B \leq 0.09$  с <sup>1</sup>. Значения А и В, рассчитанные на основании опубликованных экспериментальных данных, характеризуют высотно-скоростную зависимость РН на инерционном и аэродинамическом участках разгонной траектории.

ИСЗ движутся по т.н. по геоцентрической орбите, представляющей собой эллипсы, в одном из фокусов которых (если пренебрегать массой ИСЗ) находится центр тяжести Земли.

Скорость и периода обращения ИСЗ зависят от высоты полета: с повышением орбиты средняя скорость спутника падает, а время облета увеличивается в соответствии с законами Кеплера. Орбитальная скорость ИСЗ непостоянна: она растет с приближением спутника к центру притяжения. Кроме того, плоскость орбиты ИСЗ медленно поворачивается земной оси (прецессия).

Однако движение ИСЗ сложнее кеплеровского по двум причинам: 1) атмосфера препятствует движению (особенно по низким орбитам), из-за чего орбита «скручивается», и спутники падают на Землю; 2) Земля не является идеальным однородным шаром, и поле ее тяготения не является в строгом смысле центральным (знание истинной гравитации Земли крайне важно как для космических полетов, так и для управления высокоточными ракетными вооружениями).

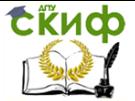

На основе анализа предметных научных данных выбраны актуальные объекты компьютерного моделирования:

- 1) реактивный снаряд;
- 2) баллистическая ракета;
- 3) искусственный спутник Земли.

Соответственно практическая часть работы нацеливается на конструирование и исследование информационных моделей, описывающих наиболее интересные для практики черты движения выбранных технических объек-TOB.

### 3.3.5 Постановка задач, инструментальные мето-

# ды и средства автоматизации компьютерного моделирования

Практическими задачами дипломной работы выбрана разработка и исследование следующих моделей динамики ракетной техники:

- модель полета неуправляемого реактивного снаряда;

- модель оптимальной по дальности траектории одноступенчатой БР;

- приближенная модель разгона РН;

- модель падения ИСЗ с низкой орбиты вследствие внезапной интенсивной вспышки на Солнце.

Важным требованием, предъявляемым к разрабатываемым моделям, выступает их универсальность, в частности, приспособленность для оценок чувствительности результатов стрельбы к числовым параметрам моделей и начальным данным. В результате дипломная разработка окажется полезной при расчетах и оптимизации ракетных систем (технологий).

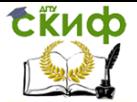

Кроме того, результаты компьютерного эксперимента следует представить в удобной для восприятия и интерпретации графической форме.

Этих требований подразумевает грамотный выбор методов и средств компьютерного моделирования, что ставится методической задачей дипломного проектирования.

Ввиду того, что конкретные постановки описываются различными уравнениями, их строгая математическая формулировка приведена в третьем разделе пояснительной записки с описанием особенностей программной реализации и компьютерного исследования. Здесь же ограничимся выбором инструментальных математических методов и средств автоматизации вычислений.

# 3.3.6 Математический аппарат и методы анализа моделей

Как упоминалось выше, уравнения движения Ньютона являются ОДУ второго порядка для векторфункции координат. Ее размерность соответствует числу степеней свободы движения. Из-за нелинейности уравнения Ньютона интегрируются только численно. Поскольку не существует универсальных методов интегрирования ОДУ п-го порядка, их сводят к системе п уравнений 1-го порядка. Для численного интегрирования системы используют различные численные алгоритмы. Ускорение счета достигается в алгоритмах высокого порядка точности, которые, требуют гладкости правых частей уравнений движения, записанных в нормальной форме:

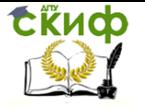

<span id="page-383-0"></span>дипломное проектирование по направлению «Математические методы в науке и технике»

$$
\frac{dx(t)}{dt} = v(t) , \qquad x(0) = x_0 ,
$$
  
\n
$$
\frac{dv(t)}{dt} = f(x(t), v(t), t) , \qquad v(0) = v_0 ,
$$
\n(3.62)

где  $x(t)$ и $v(t) = \frac{dx(t)}{dt}$ – текущие координата и скорость соответственно,  $t$ – время; хо и и

- начальные значения в задаче Коши.

Вследствие стадийности движения ракетной техники, а также из-за сопутствующих случайных факторов уравнения динамики типа (3.62) имеют разрывные правые части. Интегрировать такие уравнения следует явным методом Эйлера 1-го порядка точности. Как альтернатива, можно сгладить разрыв правых частей приемлемым образом.

Явный метод Эйлера представляет собой простую дискретизацию ОДУ. Применительно к (3.62) этот метод состоит в следующем. Непрерывная переменная *t* заменяется на дискретную, определенную при  $t = \{b_0, t_1 = b_0 + \Delta t, t_2 = b_0 + 2\Delta t, t_3 = b_0 + 3\Delta t, ..., t_l = b_l + \Delta t\}$ , где  $\Delta t$ - шаг временной дискретизации. Только в эти моменты определено дискретное решение  $\{x\}$ =  $x(t)$ ,  $x = y(t)$ . Производные в уравнениях (3.62) заменяются близкими конечными разно-СТЯМИ:

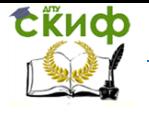

<span id="page-384-0"></span><u>Липломное проектирование по направлению «Математические метолы</u> в науке и технике»

$$
\frac{d\mathbf{x}(t)}{dt}\Big|_{t=t_i} \approx \frac{\mathbf{x}(t_{i+1}) - \mathbf{x}(t_i)}{\Delta t} = \frac{\mathbf{x}_{i+1} - \mathbf{x}_i}{\Delta t},
$$
\n
$$
\frac{d\mathbf{v}(t)}{dt}\Big|_{t=t_i} \approx \frac{\mathbf{v}(t_{i+1}) - \mathbf{v}(t_i)}{\Delta t} = \frac{\mathbf{v}_{i+1} - \mathbf{v}_i}{\Delta t}, \qquad i = 0, 1, \dots, I_{\text{max}}.
$$
\n
$$
\text{Konevino-pasinocrnbiù ananor (3.62) npuhum aer bvar.}
$$
\n
$$
t_{i+1} - t_i = \Delta t,
$$
\n
$$
\frac{\mathbf{x}_{i+1} - \mathbf{x}_i}{\Delta t} = \mathbf{v}_i,
$$
\n
$$
\frac{\mathbf{v}_{i+1} - \mathbf{v}_i}{\Delta t} = \mathbf{f}(\mathbf{x}_i, \mathbf{v}_i, t_i) = \mathbf{f}_i,
$$
\n
$$
\text{(3.64)}
$$

где начальным условиям соответствует индекс  $i = 0$ .

Так как уравнения (3.64) явно решаются относительно искомых функций на следующем временном слое, этот алгоритм приближенного интегрирования ОДУ (3.62) легко реализовать в любой вычислительной среде.

При замене (3.62) на (3.64) важно обеспечить аппроксимацию и устойчивость счета. Фактически необходимо, чтобы дискретизация задачи (3.62) была приемлемой - на времен

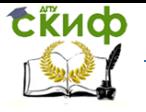

ное разрешение самого быстрого процесса в системе следует отвести много временных шагов.

Выбрать шаг интегрирования  $\Delta t$  в методе Эйлера можно на основе серии расчетов, постепенно увеличивая и/или уменьшая ∆*t* для установления *порога неустойчивости вычисле*ний. После этого шаг интегрирования можно уменьшать для обеспечения требуемой точности. Точность оценивается на основании теоремы Коши о равномерно сходящейся последовательности: взаимное отличие приближенных решений, полученных с шагами  $\Delta t$  и  $\Delta t/2$ близко к их отличию от точного решения при  $\Delta t \rightarrow 0$ .

Строго доказано, что отличие решения задач (3.62) и (3.64) прямо пропорционально использованной величине  $\Delta t$ , что характеризует явный метод Эйлера как неэкономичный. Однако его неоспоримое достоинство в том, что он допускает разрывные правые части ОДУ  $(3.62).$ 

Если отказаться от метода Эйлер в качестве инструментального для численного интегрирования задач баллистики типа (3.62), придется использовать более сложные алгоритмы интегрирования ОДУ высокого порядка точности, основанные на многошаговых схемах и аппроксимациях назад. Такие алгоритмы реализованы в виде специализированных процедур во всех пакетах вычислительной математики (Maple, MathCAD, Matlab, Mathematica).

Критичным для наших целей недостатком высокоточных методов интегрирования ОДУ, является недопустимость разрывов в правых частях ДУ. Следовательно, важно корректно аппроксимировать конечного разрыва функции некоторым гладким переходным участком (погранслоем).

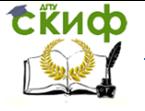

Дипломное проектирование по направлению «Математические методы в науке и технике»

Рассмотрим три вида разрывных «переключающих» функций: 1) Φ(ξ) - функция, равная 0 при отрицательных и 1 при положительных значениях аргумента; 2) ее разновидность  $\Phi(-\xi) = 1 - \Phi(-\xi)$ ; и 3) комбинация обеих  $\Phi(a, b) = \Phi(\xi - a) \cdot \Phi(b - \xi)$ . Для размытия первой из этих ступенчатых на масштаб аргумента  $\sim$   $\sigma$  удобно использовать аппроксимацию:

<span id="page-386-0"></span>
$$
\Phi(\xi) \approx V_2 \cdot [1 + \text{th}(\xi/\sigma)],\tag{3.65}
$$

второй -

<span id="page-386-2"></span><span id="page-386-1"></span>
$$
\Phi(\xi) \approx V_2 \cdot [1 - \text{th}(\xi/\sigma)] \,,\tag{3.66}
$$

третьей -

$$
\Phi(a, b) \approx 4 \cdot [1 + \text{th}((\xi - a)/\sigma)] \cdot [1 - \text{th}((\xi - b)/\sigma)]. \tag{3.67}
$$

Использование плавных переключателей (3.65)–(3.67) позволяет осуществлять сквозной счет - через все этапы баллистического движения посредством высокоточных алгоритмов. Величина о или набор подобных величин позволяют сделать модели более реалистичными, учтя в них естественные переходные процессы. Описанный подход очень удобен при моделировании динамики ракетной техники встроенными средствами вычислительных паке-TOB.

Поскольку информативность результатов компьютерного моделирования крайне важна, принципиальным требованием к средствам автоматизации вычислений является наличие удобного пользовательского интерфейса и высококачественной графической подсистемы.

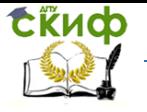

Все эти обстоятельства учтены при выборе инструментальных средств дипломной работы: демонстрации обоснованности нашего выбора посвящен следующий параграф.

## 3.3.7 Инструментальные программные средства

Опыт самостоятельного выполнения лабораторных, курсовых и практических заданий свидетельствует в пользу выбора пакета MathCAD в качестве инструментального. Проверим удачность такого выбора, оценив возможность пакета MathCAD применительно к характеру предстоящей работы.

Поскольку основной математический аппарат работы относится к численным методам анализа дифференциальных уравнений, нас будут интересовать следующий возможности этого пакета: 1) численно интегрировать и дифференцировать функции, интегрировать ОДУ и системы, автоматически заменяя их конечно-разностными аналогами; 2) качественно и разнопланово отображать результаты вычислений в графической форме; 3) удобно оперировать с большим объемом данных посредством «дружественного» интерфейса.

Рассмотрим последовательно интересные для нас типовые задачи и их решение в MathCAD.

Сперва отобразим рассмотренную ранее функцию-переключатель (3.67), изучим ее зависи-

мость от скорости переключения о и оценим зависимость погрешности замены ей идеального

прямоугольного импульса. Соответствующие опыты с программой MathCAD показаны

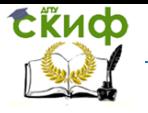

Дипломное проектирование по направлению «Математические методы в науке и технике»

[Рисунок](#page-390-0) 3.46-[Рисунок](#page-392-0) 3.47.

Данные

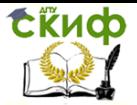

[Рисунок](#page-390-1) 3.46 свидетельствуют, что при  $\sigma \rightarrow 0$  погрешность локализуется вблизи точек разрыва  $a$  и  $b$ . Для наших целей такое отличие не принципиально, поскольку функция вида [\(3.67\)](#page-386-2) фигурирует в правой части ОДУ и подлежит интегрированию. Следовательно, важно знать насколько отличаются площади под разноцветными кривыми, которые отвечают убывающему в геометрической прогрессии параметру  $\sigma$ . Результат соответствующего анализа показан на [Рисунок](#page-392-1) 3.47. На нем также видны возможности MathCAD интегрировать почти ступенчатые функции.

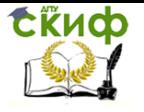

<span id="page-390-1"></span><span id="page-390-0"></span>Дипломное проектирование по направлению «Математические методы в науке и технике»

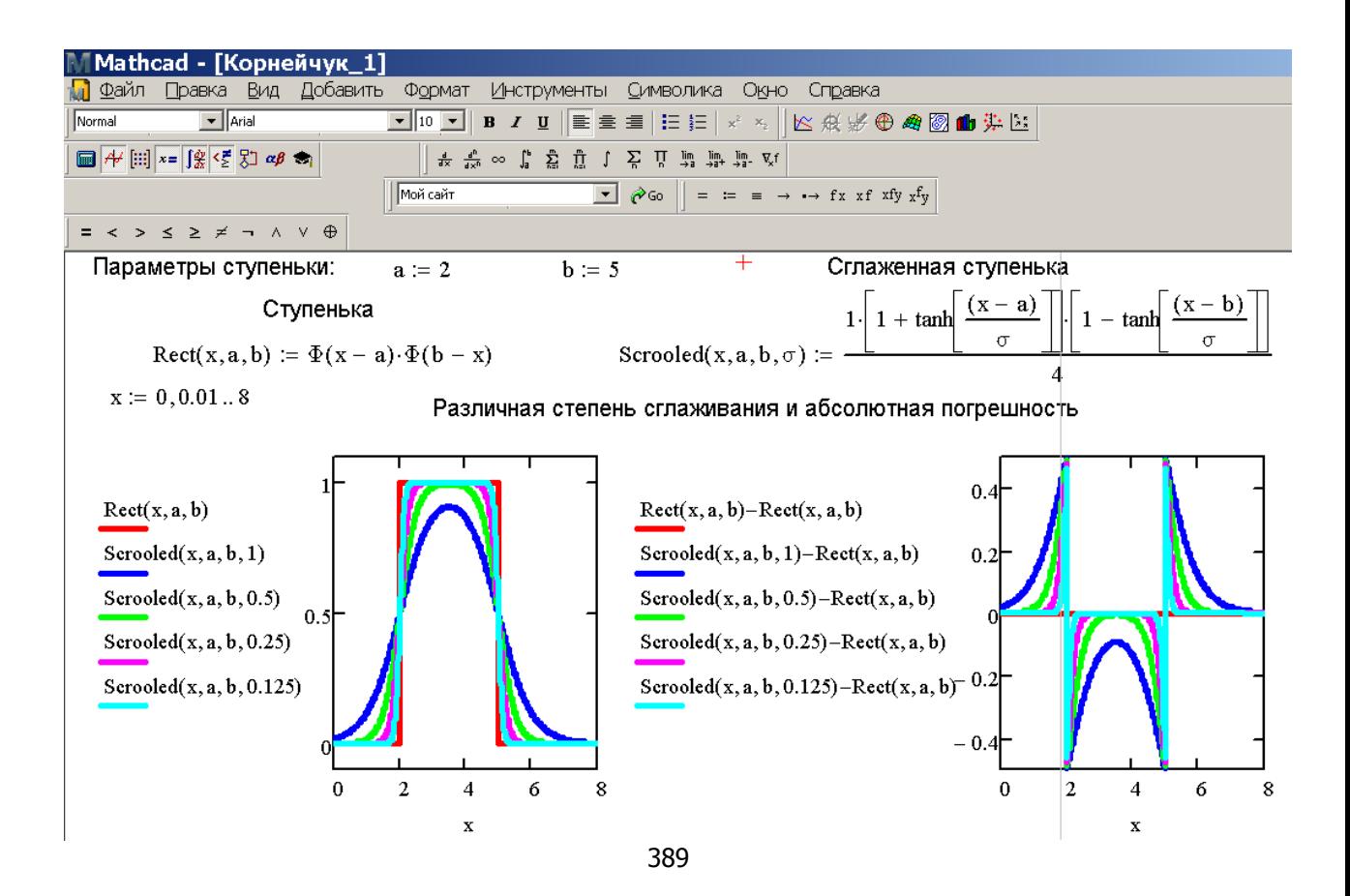

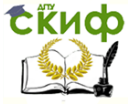

Дипломное проектирование по направлению «Математические методы в науке и технике»

Рисунок 3.46 - Отображение и анализ сглаженной сту-

пеньки [\(3.67\)](#page-386-2) в MathCAD

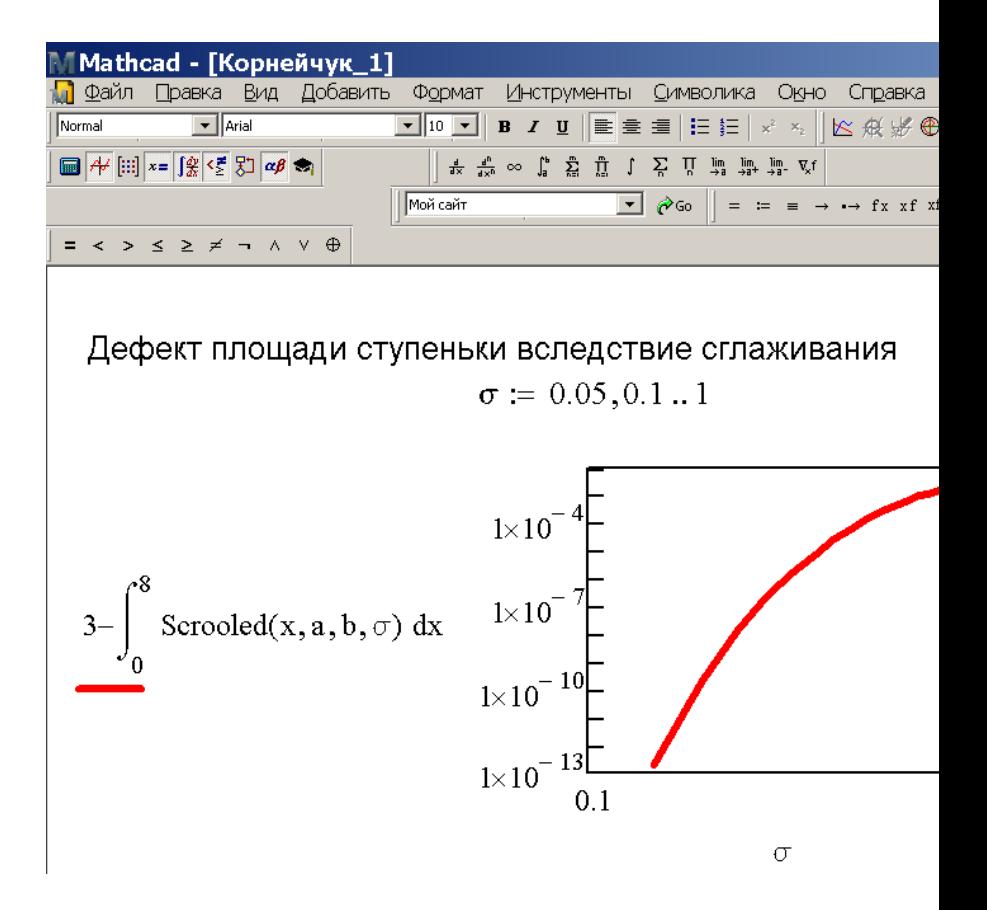

<span id="page-392-0"></span>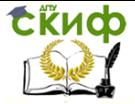

Липломное проектирование по направлению «Математические метолы в науке и технике»

<span id="page-392-1"></span>Рисунок 3.47 - Интегральное отличие сглаженной сту-

<span id="page-392-4"></span><span id="page-392-2"></span>пеньки (3.67) в MathCAD

В качестве примера численного интегрирования нелинейных ОДУ высокого порядка с отображением результатов на графиках рассмотрим две модели колебательных систем - осциллятор Ван дер Поля и странный аттрактор Лоренца.

Первому объекту соответствует математическая модель в форме нелинейного ОДУ 2 порядка:

$$
\frac{d^2x(t)}{dt^2 - \mu [1 - x(t)^2] \cdot d\mathbf{x}(t)} dt +
$$
  
 
$$
x(t) = 0.
$$
 (3.68)

Поскольку уравнение (3.68) диссипативно, при t → ∞ начальные условия не важны.

Для численного интегрирования в MathCAD это уравнение следует свести к системе двух заменой:

<span id="page-392-3"></span> $dx(t)/dt = y(t)$ ,  $(3.69)$  $dy(t)/dt = \mu \left[1 - x(t)^{2}\right] \cdot y(t) - x(t)$ .

Рассчитанный с помощью метода Рунге - Кутты в MathCAD фазовый портрет (3.69) показан на Рисунок 3.48, а динамика на Рисунок 3.49.

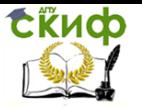

Дипломное проектирование по направлению «Математические методы в науке и технике»

Mathcad - [Корнейчук 2] Файл Правка Вид Добавить Формат Инструменты Символика Окно Справка  $\boxed{\overline{\phantom{a}}\phantom{a}}$  Arial ▔▏<sub></sub>▏▔▏▋▗▏▊▏▏▏▏▏▏▏ **Нормаль**  $\boxed{\blacksquare} \overline{A}^{\mu} \stackrel{[...]}{=}\overline{\mathbf{X}}^{\mu} \stackrel{[..]}{=}\overline{\mathbf{X}}^{\mu} \stackrel{[..]}{=}\overline{\mathbf{X}}^{\mu} \stackrel{[..]}{=}\overline{A}^{\mu}$  $\frac{d}{dx} \xrightarrow{d^{\infty}} \infty \quad \int_{a}^{b} \quad \sum_{i=1}^{m} \quad \prod_{i=1}^{m} \quad \int \quad \sum_{i} \quad \prod_{i} \quad \lim_{i \to a} \quad \lim_{i \to a^{+}} \quad \lim_{i \to a^{-}} \quad \nabla_{x} f$ Мой сайт  $\boxed{\bullet}$   $\phi$  Go  $\parallel$  = = =  $\rightarrow$   $\rightarrow$  fx xf xfy  $=$  < >  $\leq$  >  $\neq$   $\rightarrow$   $\wedge$   $\vee$   $\oplus$ Параметр модели  $\mu := 0.1$  $J(x, X) := \begin{vmatrix} x_1 \\ x_2 \end{vmatrix} + \frac{X_1}{x_1 - (X_0)^2} + X_1 - X_0$ Правые части ОДУ  $X := \begin{pmatrix} 0.1 \\ 0.1 \end{pmatrix}$  Начальные условия  $Y := \begin{pmatrix} 4 \\ -4 \end{pmatrix}$ Начальные условия (красная линия) Число точек дискретизации J max := 1000 Z := rkfixed(X, 0, 100, J\_max, J) W := rkfixed(Y, 0, 100, J\_max, J) J := 1.. J\_max  $Z_{\rm J,\,2}$  $+$  $\underline{W_{J,2-}}$ 392

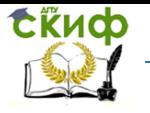

Дипломное проектирование по направлению «Математические методы в науке и технике»

<span id="page-394-0"></span>Рисунок 3.48 - Фазовый портрет системы Ван дер Поля [\(3.69\)](#page-392-4) в MathCAD

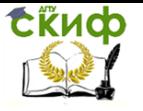

Дипломное проектирование по направлению «Математические методы в науке и технике»

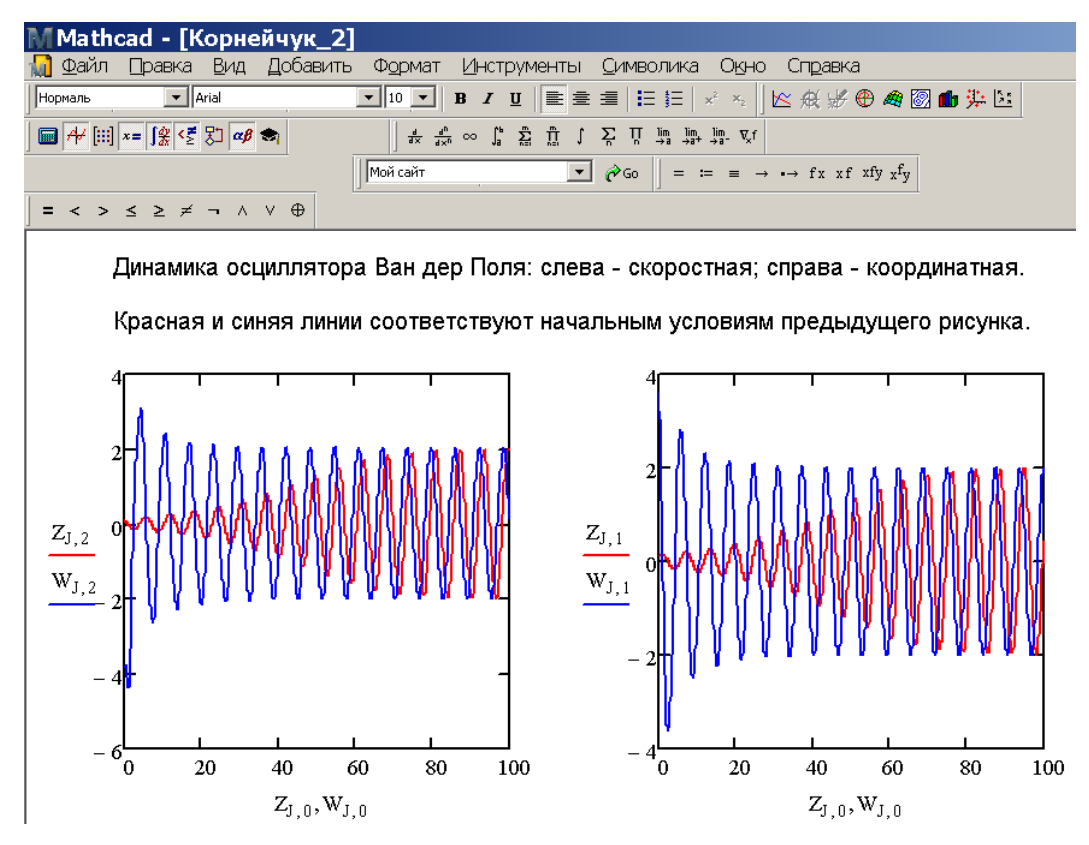

394
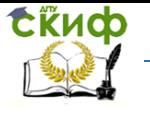

Липломное проектирование по направлению «Математические метолы в науке и технике»

Рисунок 3.49 - Динамика системы Ван дер Поля (3.69) в MathCAD

Более сложная трехкомпонентная диссипативная система Лоренца описывается уравнениями:

<span id="page-396-0"></span>
$$
dx(t)/dt = 10\left[\gamma(t) - x(t)\right],
$$
  
\n
$$
dy(t)/dt = -x(t) \cdot z(t) + 28 \cdot x(t) - y(t),
$$
  
\n
$$
dz(t)/dt = x(t) \cdot y(t) - 8/3 \cdot z(t).
$$
\n(3.70)

В силу хаотичности динамики данной системы интегрировать ее приходится особенно аккуратно. Как свидетельствуют результаты нашего численного эксперимента с MathCAD, инструментальный интегратор успешно справился с заданием. На рис. 7 показаны проекции лоренцевского аттрактора на плоскость для двух очень близких наборов начальных условий (синяя и зеленая линии соответственно). О скорости забывания начальных условий динамической системой (3.70) позволяет судить Рисунок 3.51, где отображена моментальная разница синей и зеленой кривых с

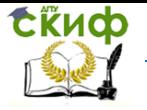

<span id="page-397-0"></span>Дипломное проектирование по направлению «Математические методы в науке и технике»

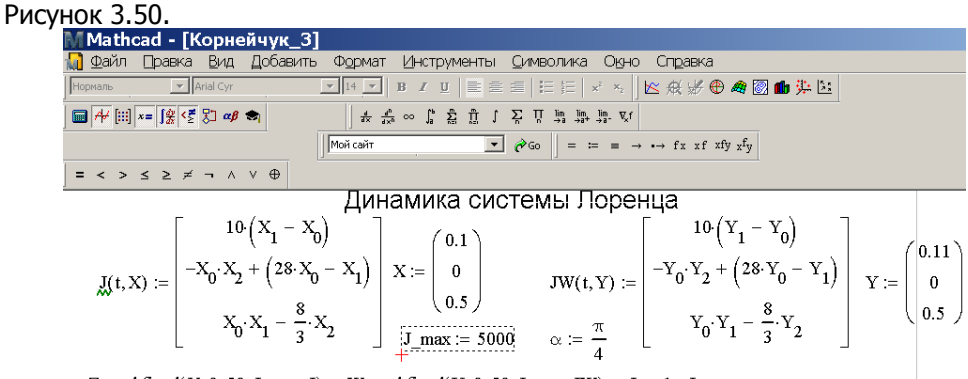

Z := rkfixed(X, 0,50, J\_max, J) W := rkfixed(Y, 0,50, J\_max, JW) J := 1.. J\_max

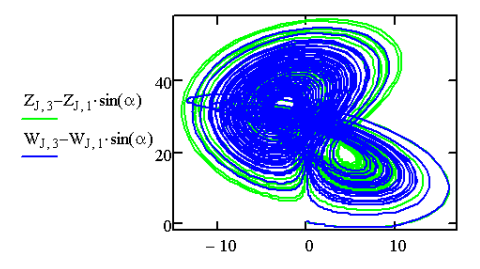

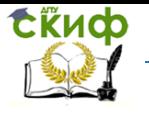

Дипломное проектирование по направлению «Математические методы в науке и технике»

Рисунок 3.50 - Динамика системы Лоренца [\(3.70\)](#page-396-0) в MathCAD

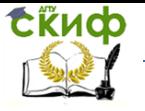

Дипломное проектирование по направлению «Математические методы в науке и технике»

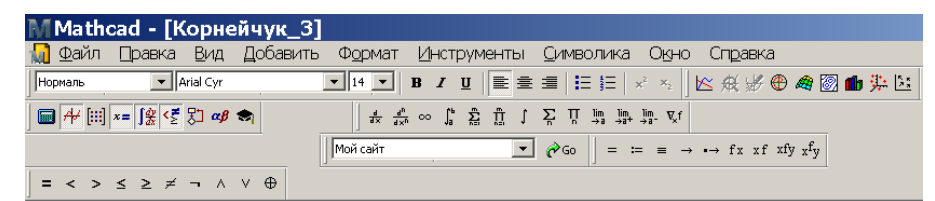

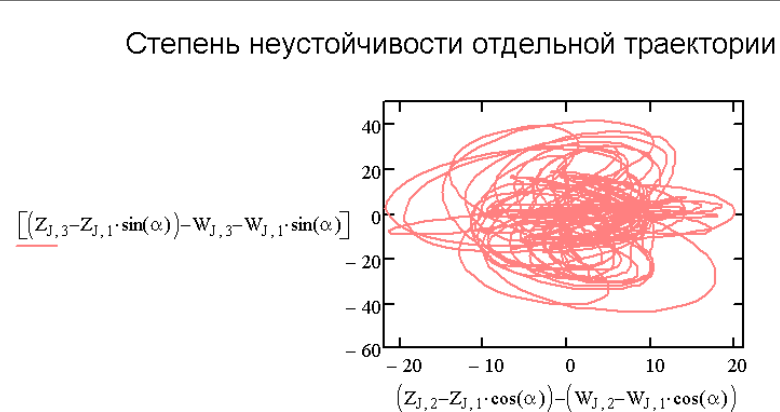

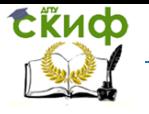

Дипломное проектирование по направлению «Математические методы в науке и технике»

<span id="page-400-0"></span>Рисунок 3.51 - Неустойчивость траекторий в системе Лоренца [\(3.70\)](#page-396-0) средствами MathCAD

Приемлемость для наших задач качества графики MathCAD проиллюстрировано на

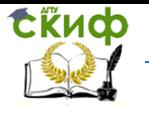

Дипломное проектирование по направлению «Математические методы в науке и технике»

[Рисунок](#page-403-0) 3.52 и [Рисунок](#page-406-0) 3.53. Здесь мы проверяли возможности графической системы выво-

дить информативные 3D-графики (

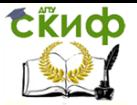

Дипломное проектирование по направлению «Математические методы в науке и технике»

[Рисунок](#page-403-1) 3.52), а также одновременно большое число плоских кривых на одном графике [\(Рисунок](#page-406-1) 3.53). Тестовой выбиралась задача прохождения через друг друга двух уединенных волн (солитонов).

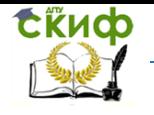

<span id="page-403-1"></span><span id="page-403-0"></span>Дипломное проектирование по направлению «Математические методы в науке и технике»

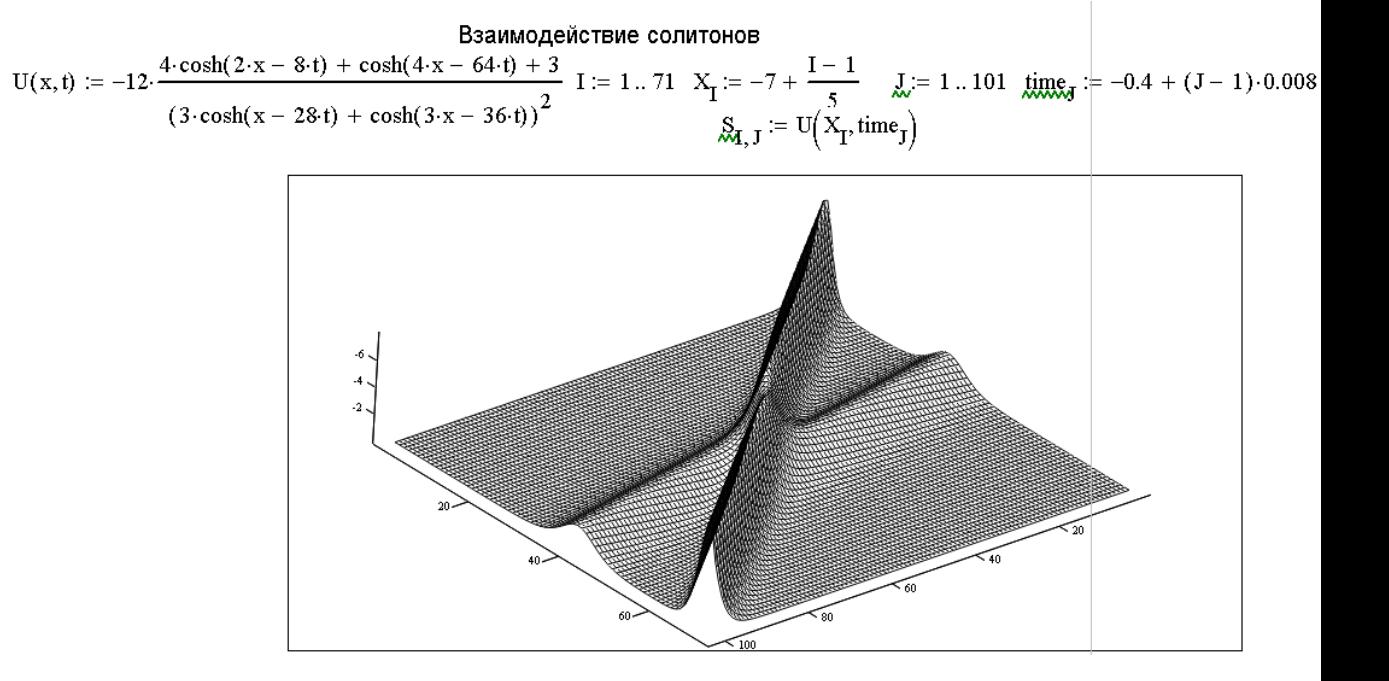

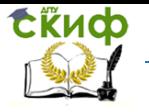

Дипломное проектирование по направлению «Математические методы в науке и технике»

Рисунок 3.52 - Взаимное прохождение солитонов в отображении средствами MathCAD

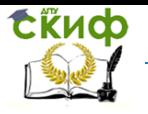

Дипломное проектирование по направлению «Математические методы в науке и технике»

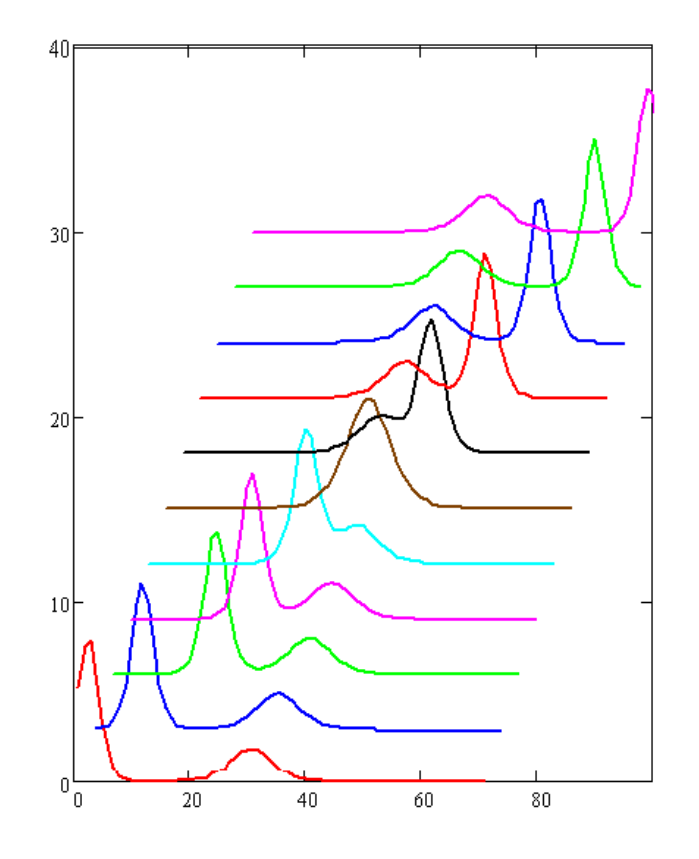

<span id="page-406-0"></span>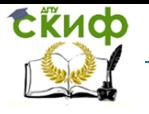

Дипломное проектирование по направлению «Математические методы в науке и технике»

<span id="page-406-1"></span>Рисунок 3.53 - Представление данных

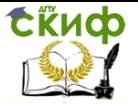

Липломное проектирование по направлению «Математические методы в науке и технике»

Рисунок 3.52 средствами 2D-графики MathCAD

Представленные в этом параграфе данные свидетельствуют о надежности средств MathCAD в части решения интересующих нас задач. Кроме того, данный пакет имеет достаточно гибкие настройки и развитые средства программирования. Следовательно, выбор его в качестве инструментального для дипломной работы безусловно оправдан.

Поставлены конкретные задачи моделирования динамики ракетной техники. Выбран математический аппарат и средства автоматизации вычислений.

Правильность выбора алгоритмической и информационно-технологической поддержки дипломного исследования подтверждена успешностью практической апробации (выбранных инструментальными) методов и средств на сходных математических моделях с известными свойствами.

Фактически методический, алгоритмический и технологический аспекты работы сводятся к использованию математического аппарата теории дифференциальных уравнений, численных методов анализа и среды математических расчетов MathCAD.

# 3.3.8 Практическое моделирование динамики ракет и орбитальных космических аппаратов

Задачи моделирования попытаемся увязать с потребностями эксплуататоров соответствующей техники. Это позволит нам оценивать утилитарные достоинства дипломных разработок. Последовательно рассмотрим три ракетных изделия: 1) реактивный снаряд типа выстрелов базуки или РПГ, 2) одноступенчатую баллистическую ракету и 3) искусственный спутник Земли.

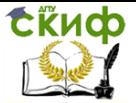

Липломное проектирование по направлению «Математические методы в науке и технике»

# 3.3.8.1 Расчет прицельной таблицы для неуправляемого реактивного снаряда

Сразу оговоримся, что технические параметры объектов, рассматриваемых в этом разделе, будем брать типичными для соответствующего класса изделий - без строгой привязки к конкретному. Нелинейный характер ракетной динамики не позволяет масштабировать получаемые нами результаты и для оценки летных характеристик интересующего изделия требуется повторять вычисления в рамках защищаемых в работе моделей.

Прицельные таблицы важны для артиллеристов для обеспечения эффективности стрельбы. Особое значение они имеют для неуправляемых снарядов - как обычных, так и реактивных. Поэтому составим такую таблицу для ручного противотанкового гранатомета. Если предположить, что стрельба ведется в безветренную погоду, и снаряд полетит в вертикальной плоскости, проходящей через стрелка и мишень, такая таблица отображает зависимость дальности полета снаряда от угла его запуска  $x_{\text{max}}(\alpha)$ . Такую таблицу составим, воспользовавшись моделью (3.59), (3.30), инициализировав ее реалистичными числовыми параметрами. Массу снаряда  $M$  выберем равной 5 кг, массу ракетного топлива  $m = 3$  кг, скорость горения  $\mu = 0.5$  кг/с, силу тяги  $T = 150$  H, время выключения двигателя  $\sigma = 0.1$  c, коэффициент квадратичного сопротивления воздуха  $k$  $= 0.01$  KF/M.

Программная реализация (3.59), (3.30) с выбранной инициализацией показана на Рисунок 3.54-Рисунок  $3.55.$ 

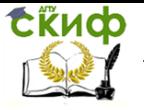

Дипломное проектирование по направлению «Математические методы в науке и технике»

Mathcad - [Корнейчук\_5] П Файл Правка Вид Добавить Формат Инструменты Символика Окно Справка  $\boxed{\blacksquare}$  Arial Normal  $\begin{array}{|c|c|c|c|c|c|c|c|c|c|} \hline &\frac{1}{4\pi}&\frac{d^6}{4\pi^8}&\cos&\int_0^{\bullet}&\frac{a_1^5}{4\pi^2}&\prod\limits_{i=1}^5&\int&\sum\limits_{i=1}^7&\frac{u_{11}}{v_{11}}&\frac{u_{10}}{v_{12}}&\frac{u_{11}}{v_{12}}&\frac{u_{11}}{v_{12}}&\frac{u_{11}}{v_{12}}&\frac{u_{11}}{v_{12}}\\[8pt] &\text{[Noi~coi$Tr}$ & &\bullet&\bullet$  $\begin{array}{|c|c|c|c|c|}\hline \text{ } &\text{ } &\text{ } \\ \hline \text{ } &\text{ } &\text{ } \\ \hline \text{ } &\text{ } &\text{ } \\ \hline \end{array} \begin{array}{|c|c|c|c|c|}\hline \text{ } &\text{ } &\text{ } &\text{ } \\ \hline \text{ } &\text{ } &\text{ } &\text{ } \\ \hline \text{ } &\text{ } &\text{ } &\text{ } \\ \hline \text{ } &\text{ } &\text{ } &\text{ } \\ \hline \end{array} \begin{array}{|c|c|c|c|c|c|}\hline \text{ } &$  $\equiv$  < >  $\leq$   $\geq$   $\neq$   $\neg$   $\wedge$   $\vee$   $\oplus$ Параметры модели:  $g_n = 10$  M = 5  $mg = 3$   $T_n = 150$   $\sigma = 0.1$  k = 0.01  $\mu = 0.5$   $\varepsilon = 10$  Time fin = 15 Num Steps = 1500  $\alpha = \frac{\pi}{3}$  $\frac{1}{\pi}$   $\frac{1}{\pi}$   $\frac{1 - \tanh\left[\frac{t - \frac{m}{\mu}}{\sigma}\right]}{1 - \tanh\left[\frac{t - \frac{m}{\mu}}{\sigma}\right]}$ Плавный выключатель двигателя  $Defl(t) :=$ 

<span id="page-409-1"></span><span id="page-409-0"></span>Рисунок 3.54 - Параметры модели динамики реактивного снаряда [\(3.59\),](#page-372-1) [\(3.30\)](#page-290-1) в MathCAD

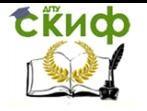

Дипломное проектирование по направлению «Математические методы в науке и технике»

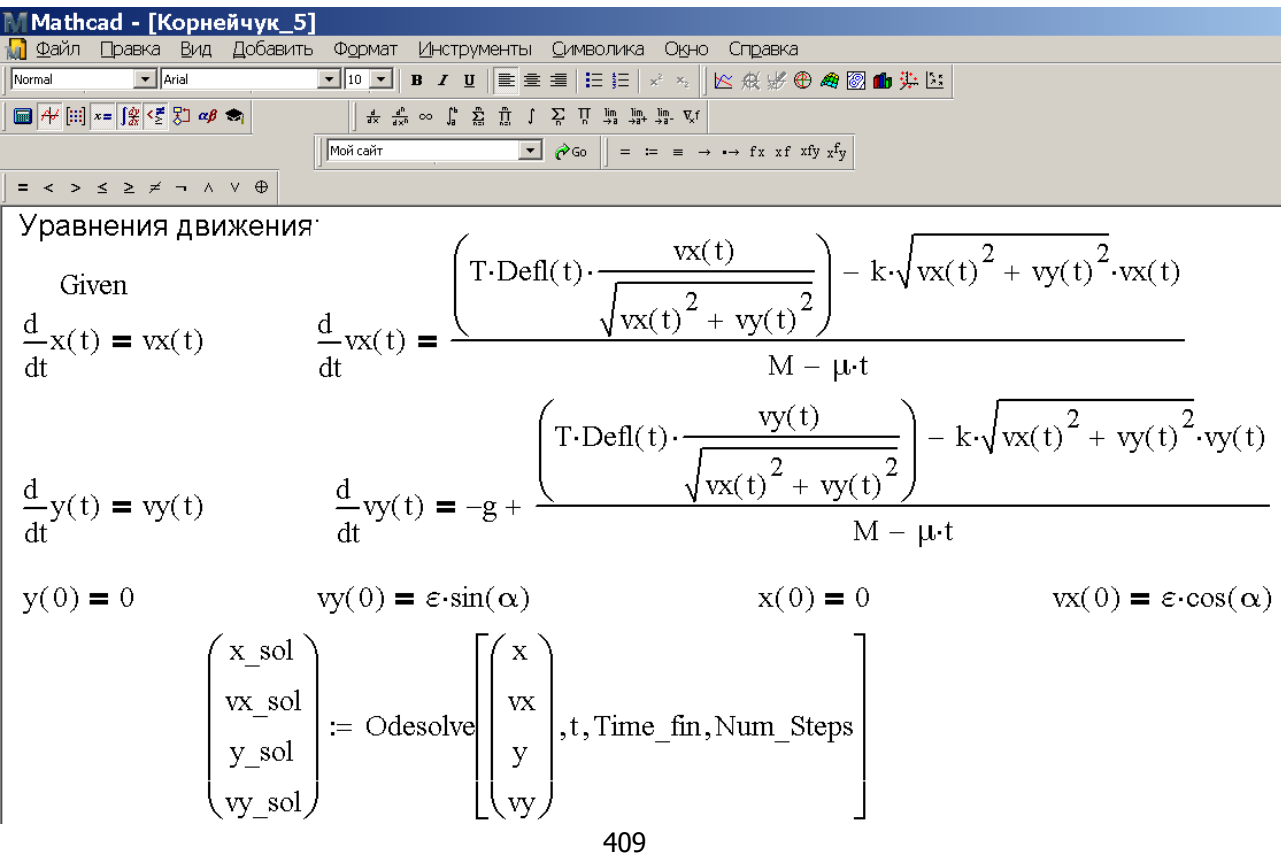

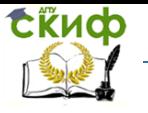

Дипломное проектирование по направлению «Математические методы в науке и технике»

<span id="page-411-1"></span>Рисунок 3.55 - Реализация модели динамики реактивного снаряда [\(3.59\),](#page-372-1) [\(3.30\)](#page-290-1) в MathCAD

<span id="page-411-0"></span>Результаты стрельбы в рамках модели [\(3.59\),](#page-372-1) [\(3.30\),](#page-290-1) [Рисунок](#page-409-1) 3.54-[Рисунок](#page-411-1) 3.55 под углами  $\pi/6$ ,  $\pi/4$  и  $\pi/3$  показаны на [Рисунок](#page-414-0) 3.56. представленные данные свидетельствуют, что реактивный двигатель снаряда работает практически на всем участке полета. Это соответствует фактическому положению дел, чем подтверждает качество инициализации модели (см. [Рисунок](#page-409-1) 3.54).

 $\alpha = \pi/6$ 

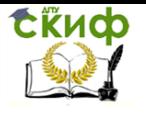

Дипломное проектирование по направлению «Математические методы в науке и технике»

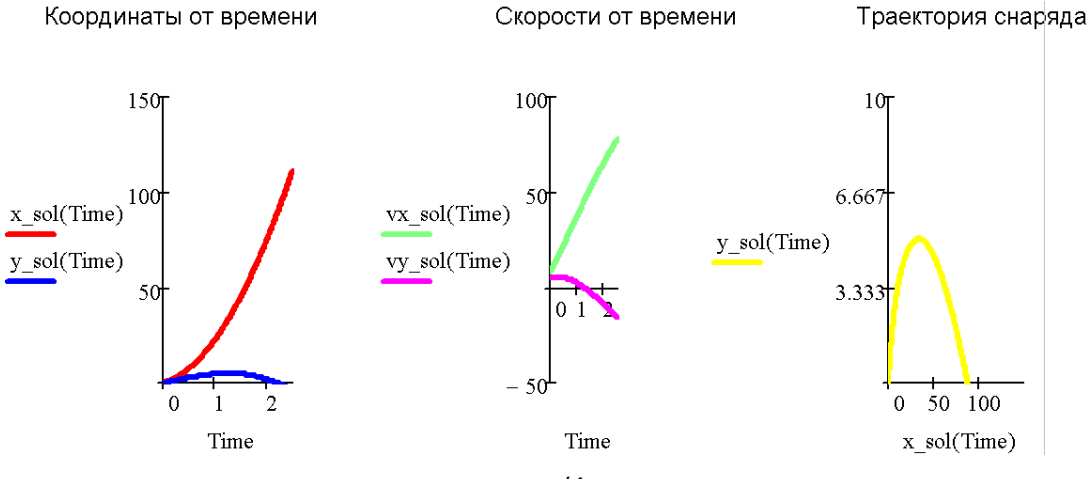

 $\alpha = \pi/4$ 

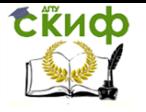

Дипломное проектирование по направлению «Математические методы в науке и технике»

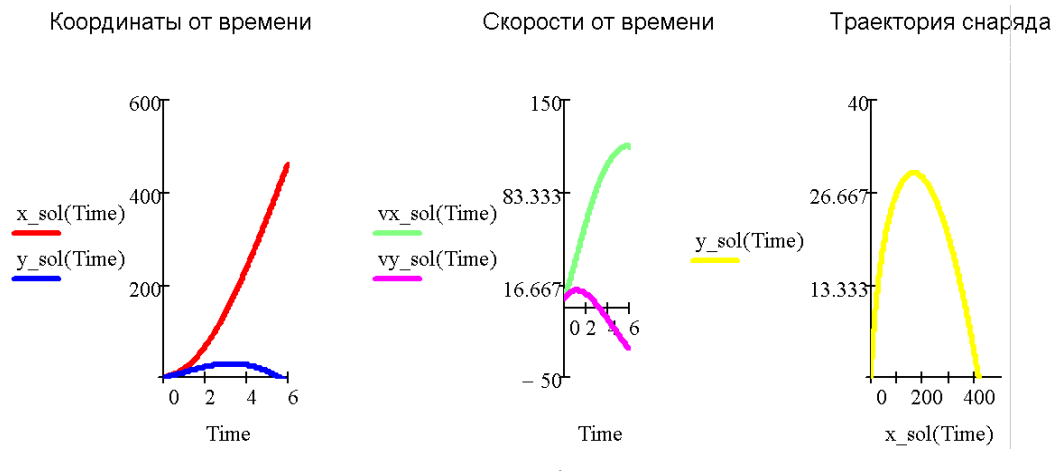

 $\alpha = \pi/3$ 

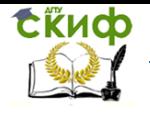

Дипломное проектирование по направлению «Математические методы в науке и технике»

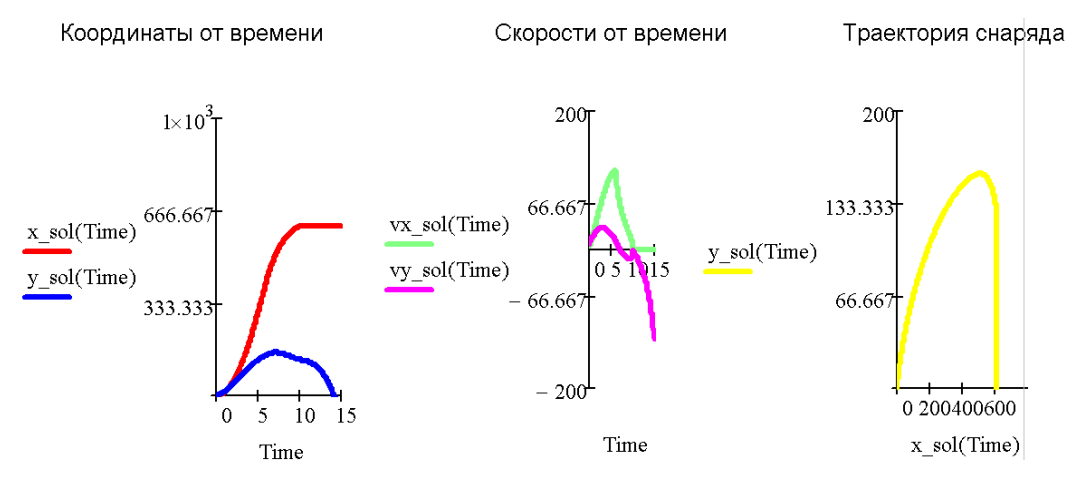

<span id="page-414-0"></span>Рисунок 3.56 - Динамика реактивного снаряда [\(3.59\),](#page-372-1) [\(3.30\)](#page-290-1) в зависимости от угла прицели-

вания

Проведя расчеты для  $\alpha = \pi/12$ ,  $\pi/6$ ,  $\pi/4$ ,  $\pi/3$  и  $5\pi/12$ , можно получить приближенную зависимость  $x_{\text{max}}(\alpha)$ . Соответствующий результат показан в [Таблица](#page-415-0) 3.2 и на [Рисунок](#page-415-1) 3.57. Дублирование в отображении этих данных имеет следующие основания.

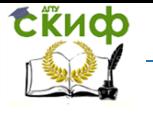

Дипломное проектирование по направлению «Математические методы в науке и технике»

<span id="page-415-0"></span>Таблица 3.2 - Дальность полета реактивного снаряда гранатомета в зависимости от угла прицеливания

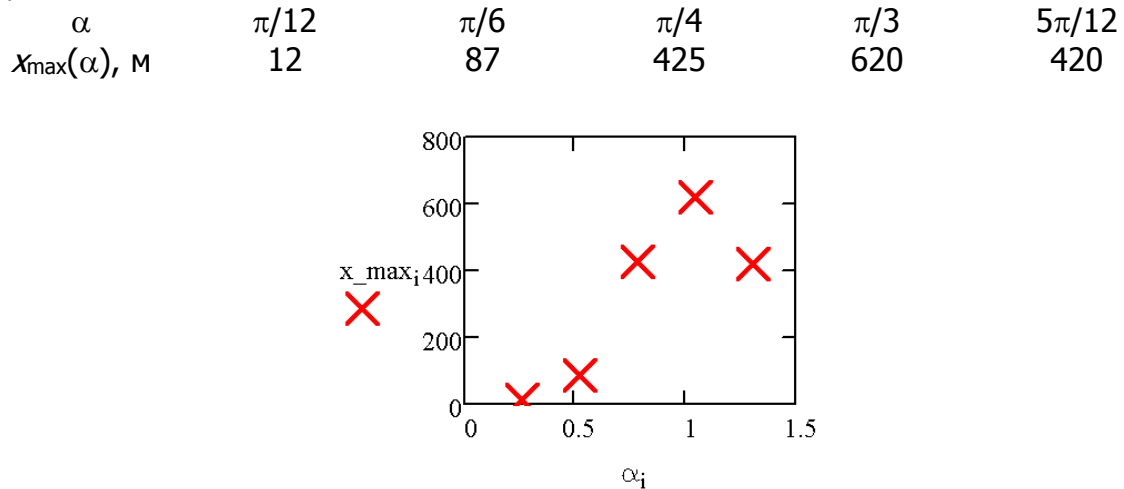

<span id="page-415-1"></span>Рисунок 3.57 - Вид зависимости  $x_{\text{max}}(\alpha)$  [Таблица](#page-415-0) 3.2

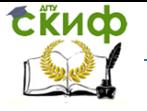

<u>Липломное проектирование по направлению «Математические метолы</u> в науке и технике»

Характер данных Рисунок 3.57 позволяет предложить аппроксимирующую зависимость вида:

<span id="page-416-0"></span>
$$
x_{\text{max}}(\alpha) = A \alpha^2 - B \alpha^3 \tag{3.71}
$$

где А и  $B$  – (положительные) эмпирические коэффициенты. Зависимость (3.71) автоматически удовлетворяет условию нецелесообразности горизонтальной стрельбы. Вертикальная стрельба также неуместна, откуда следует  $A/B = \pi/2$ . Отметим, что это условие не противоречит условию максимально дальней стрельбы при начальном угле  $\alpha = \pi/3$  (что наблюдалось в нашем численном эксперименте). Опираясь на выполненную регуляризацию, и принимая  $x_{\text{max}}(\pi/3) = 620$  м точным, находим А и В из уравнений:

$$
A(\pi/3)^2 - B(\pi/3)^3 = 620 , \quad A = \pi/2 \cdot B. \tag{3.72}
$$

Численный результат здесь следующий  $A = 1696$  м,  $B = 1080$  м. Аппроксимирующая экспери-

ментальные данные соответствующая кривая показана на

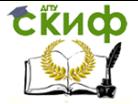

Дипломное проектирование по направлению «Математические методы в науке и технике»

[Рисунок](#page-418-0) 3.58.

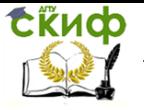

<span id="page-418-0"></span>Дипломное проектирование по направлению «Математические методы в науке и технике»

/ Mathcad - [Корнейчук\_6] П Файл Правка Вид Добавить Формат Инструменты Символика Окно Справка  $\boxed{\mathbf{v}}$  Arial Нормаль  $\boxed{\blacksquare\textcolor{blue}{\fbox{$\not= \varnothing$}}}\textcolor{blue}{\fbox{$\not= \varnothing$}}\textcolor{blue}{\fbox{$\not= \varnothing$}}\textcolor{blue}{\fbox{$\not= \varnothing$}}\textcolor{blue}{\fbox{$\not= \varnothing$}}\textcolor{blue}{\fbox{$\not\in \varnothing$}}\textcolor{blue}{\fbox{$\not\in \varnothing$}}\textcolor{blue}{\fbox{$\not\in \varnothing$}}\textcolor{blue}{\fbox{$\not\in \varnothing$}}\textcolor{blue}{\fbox{$\not\in \varnothing$}}\textcolor{blue}{\fbox{$\not\in \varnothing$}}$  $\boxed{\bullet}$   $\phi$  Go  $\vert = \vert = \vert = \rightarrow \rightarrow$  fx xf xfy xfy  $||\overline{\text{Mой сайт}}$  $=$  < >  $\leq$   $\geq$   $\neq$   $\neg$   $\wedge$   $\vee$   $\oplus$ A:= 620 ·  $\frac{3^3}{2}$  A = 1.696 × 10<sup>3</sup> B := 2 ·  $\frac{A}{\pi}$  B = 1.08 × 10<sup>3</sup>  $X(x) := A \cdot x^2 - B \cdot x^3$   $x = 0, \frac{\pi}{100} \cdot \frac{\pi}{2}$ 800 600  $+$ x max.  $\boldsymbol{\times}$ 400<sup>-</sup>  $\frac{X(x)}{x}$ 200  $0.5$  $1.5$  $\mathbf{1}$  $\overline{2}$  $\theta$ 

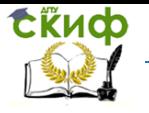

Дипломное проектирование по направлению «Математические методы в науке и технике»

Рисунок 3.58 - Аппроксимация зависимости  $x_{\text{max}}(\alpha)$  [Таблица](#page-415-0) 3.2 с учетом описанной регуля-

#### ризации

Отказ от какой-либо регуляризации также дает неудовлетворительную аппроксимацию расчетных данных на основе формулы [\(3.71\)](#page-416-0): соответствующий результат показан на [Рису](#page-420-0)нок [3.59.](#page-420-0)

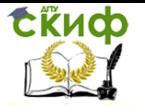

Липломное проектирование по направлению «Математические методы в науке и технике»

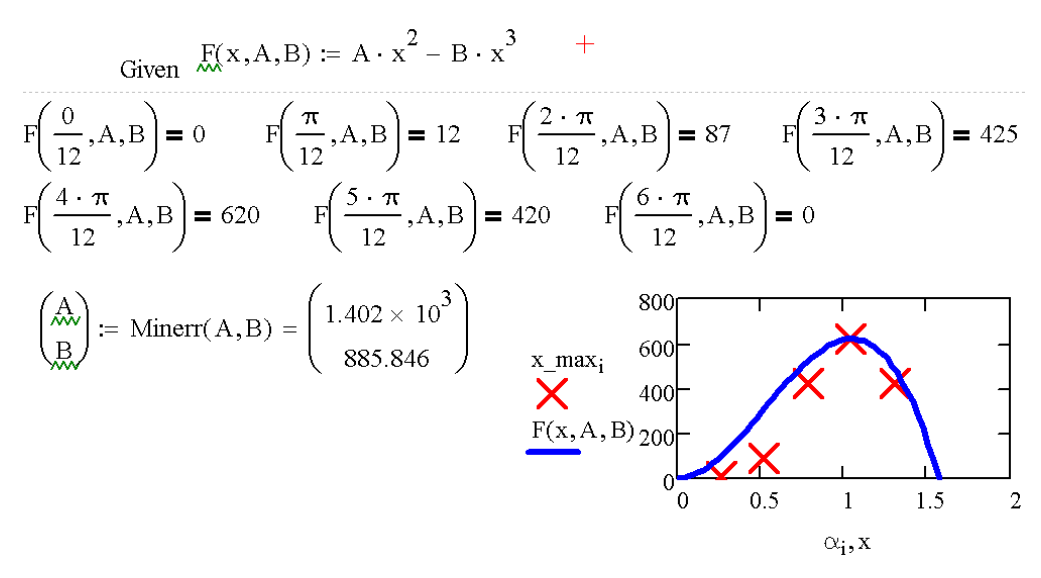

Pисунок 3.59 - Аппроксимация зависимости  $x_{\text{max}}(\alpha)$  Таблица 3.2 без регуляризации

<span id="page-420-0"></span>Также безуспешным оказывается подбор степени В в сглаживающей формуле общего вида:

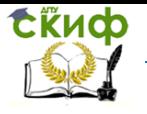

Дипломное проектирование по направлению «Математические методы в науке и технике»

$$
x_{\max}(\alpha) = A \alpha^{\beta} - B \alpha^{\beta+1} \,. \tag{3.73}
$$

<span id="page-421-0"></span>Соответствующий результат показан на

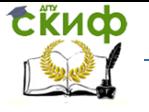

<span id="page-422-0"></span>Дипломное проектирование по направлению «Математические методы в науке и технике»

[Рисунок](#page-422-0) 3.60. Он означает невозможность приблизить результаты интегрирования [\(3.59\),](#page-372-1) [\(3.30\)](#page-290-1) степенным двучленом. Такая возможность имеется лишь для дальней стрельбы, что вряд ли удовлетворит артиллеристов, и потребуется проводить полный численный расчет.

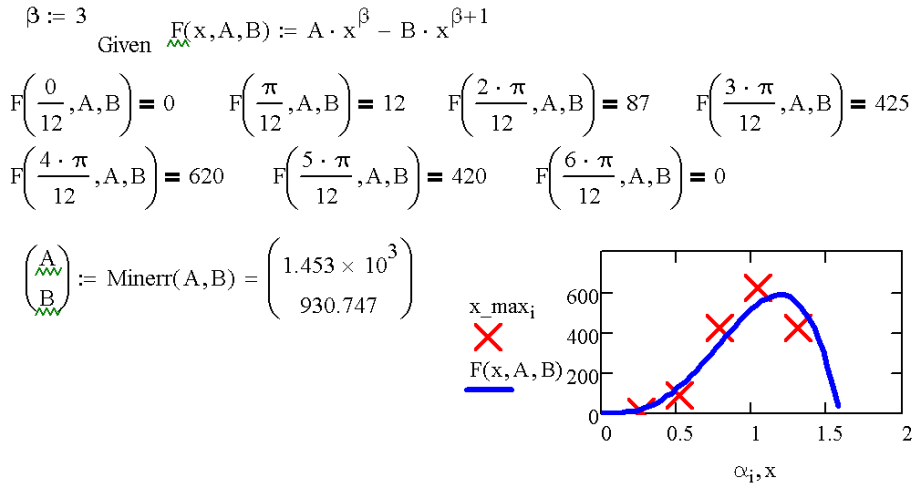

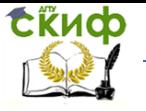

.<br>Дипломное проектирование по направлению «Математические метолы в науке и технике»

Рисунок 3.60 - Аппроксимация зависимости  $x_{max}(\alpha)$  Таблица 3.2 согласно (3.73) при  $\beta = 3$ 

### 3.3.8.2 Выбор высоты разворота баллистической ракеты

Рассмотрим некую оптимизационную постановку, согласно которой БР с заданными техническими параметрами следует запустить на максимальную дальность. При этом предусмотрен единственный маневр, при котором (здесь определенная идеализация) ракета, достигшая при вертикальном взлете высоты Н, мгновенно меняет направление вектора скорости на угол  $\alpha$ . Очевидными ограничениями служат:  $0 \le H \le H_{\text{max}}$  и  $0 \le \alpha \le \pi/2$ . Для простоты ракету будем считать одноступенчатой ракетой малой дальности, движущейся соответственно в однородном гравитационном поле.

Сразу оговоримся, что технические параметры объектов, рассматриваемых в этом разделе будем брать типичными для соответствующего класса изделий - без строгой привязки к конкретному.

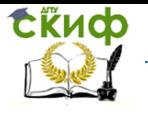

Дипломное проектирование по направлению «Математические методы в науке и технике»

<span id="page-424-0"></span>Применительно к нашей постановке модель динамики БР упрощается и принимает вид:

 2 2 Гор 2 2 K T Гор 2 2 Гор 2 2 K T Гор <sup>1</sup> ( ) | | [1 th τ ] ( ) ( ) ( ) ( ) <sup>2</sup> ( ) ( ) ( ) , (1 / τ ) <sup>1</sup> ( ) | | [1 th τ ] ( ) ( ) ( ) ( ) <sup>2</sup> ( ) ( ) ( ) (1 / τ ) ( ) ( ) , (0) 0 , ( *x x y x x y <sup>x</sup> y x y y <sup>y</sup> x y x x v t T t k H v t v t v t dv t v t v t dt m m t v t T t k H v t v t v t g dv t v t v t dt m m t dx t v t x v dt* 0) 0 , ( ) ( ) , (0) 0 , (0) 0 , *y y dy t v t y v dt* 

(3.74)

,

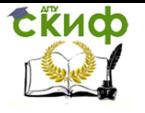

<span id="page-425-0"></span>Липломное проектирование по направлению «Математические метолы в науке и технике»

где  $x(t)$  и  $y(t)$  – текущие координаты БР;  $y_x(t)$  и  $y_x(t)$  – проекции скорости;  $M = m_k + m_l$ ;  $m_k$  и  $m_{\overline{1}}$  – масса корпуса БР и топлива соответственно;  $q$  – ускорение свободного падения;  $k(H)$  =  $K(0)$  e<sup>-H8000</sup> – коэффициент квадратичного аэродинамического сопротивления;  $H = H(t)$  – текущая высота БР над землей: T - тяга двигателей действующей ступени:  $\tau_{\text{ro}}$  - время ее работы. Уравнения (3.74) описывают первый вертикальный участок траектории.

В результате поворотного маневра на высоте  $H^*$ , которая достигается при работающих двигателях в момент времени  $\tau_{\text{Too}} < \tau_{\text{Too}}$ , ракета резко разворачивается на угол  $\alpha$  от первоначального вертикального направления движения. С этого момента ее траектория описывается уравнениями, отличающимися от (3.74) начальными условиями:

$$
x(\tau_{\text{I} \text{log}} + \varepsilon) = x(\tau_{\text{I} \text{log}} - \varepsilon) = 0, \quad v_x(\tau_{\text{I} \text{log}} + \varepsilon) = \sqrt{v_x(\tau_{\text{I} \text{log}} - \varepsilon)^2 + v_y(\tau_{\text{I} \text{log}} - \varepsilon)^2} \cdot \sin \alpha,
$$
  

$$
y(\tau_{\text{I} \text{log}} + \varepsilon) = y(\tau_{\text{I} \text{log}} - \varepsilon) = H^*, \quad v_y(\tau_{\text{I} \text{log}} + \varepsilon) = \sqrt{v_x(\tau_{\text{I} \text{log}} - \varepsilon)^2 + v_y(\tau_{\text{I} \text{log}} - \varepsilon)^2} \cdot \cos \alpha,
$$
(3.75)

в которых символом в обозначен бесконечно малый (положительный) интервал време-ΗИ.

Решение оптимизационной задачи на максимальную дальность стрельбы будем искать путем сравнения различных вариантов маневра. Сначала определим максимальную высоту подъема ракеты  $H_{\text{max}}$ . Затем рассмотрим серию поворотов – на высотах  $H^* = 0.1$   $H_{\text{max}}$ . 0.3  $H_{\text{max}}$ , 0.5  $H_{\text{max}}$ , 0.7  $H_{\text{max}}$  и 0.9  $H_{\text{max}}$ . В каждом из случаев рассмотрим пять вариантов поворота БР – на угол  $\alpha = \pi/12$ , 2  $\pi/12$ , 3  $\pi/12$ , 4  $\pi/12$  и 5  $\pi/12$ . Из всех полученных результатов выбе-

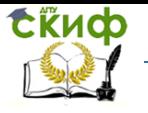

.<br>Дипломное проектирование по направлению «Математические методы в науке и технике»

рем четыре максимальные (смежные как по  $H^*$ , так и по  $\alpha$ ). Очевидно, максимальна дальность стрельбы достигается при  $H^*$  /  $\leq H^* \leq H^*$  / + 1 и  $\alpha$  /  $\leq \alpha \leq \alpha$  / + 1, где  $1 \leq \{i, j\} \leq 4$ . Уточнить оптимальные параметры маневра, можно вычислив дальность полета БР  $L(H^*, \alpha)$  для центральной точки полигона локализации оптимума, после чего нахождение уточненного значения становится тривиальной алгебраической задачей (минимизации невязки для системы пяти несовместных алгебраических уравнений).

Реалистичные параметров модели и техника численного интегрирования инициализированной модели (3.74), (3.75) средствами MathCAD показаны на Рисунок 3.61.

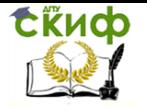

Дипломное проектирование по направлению «Математические методы в науке и технике»

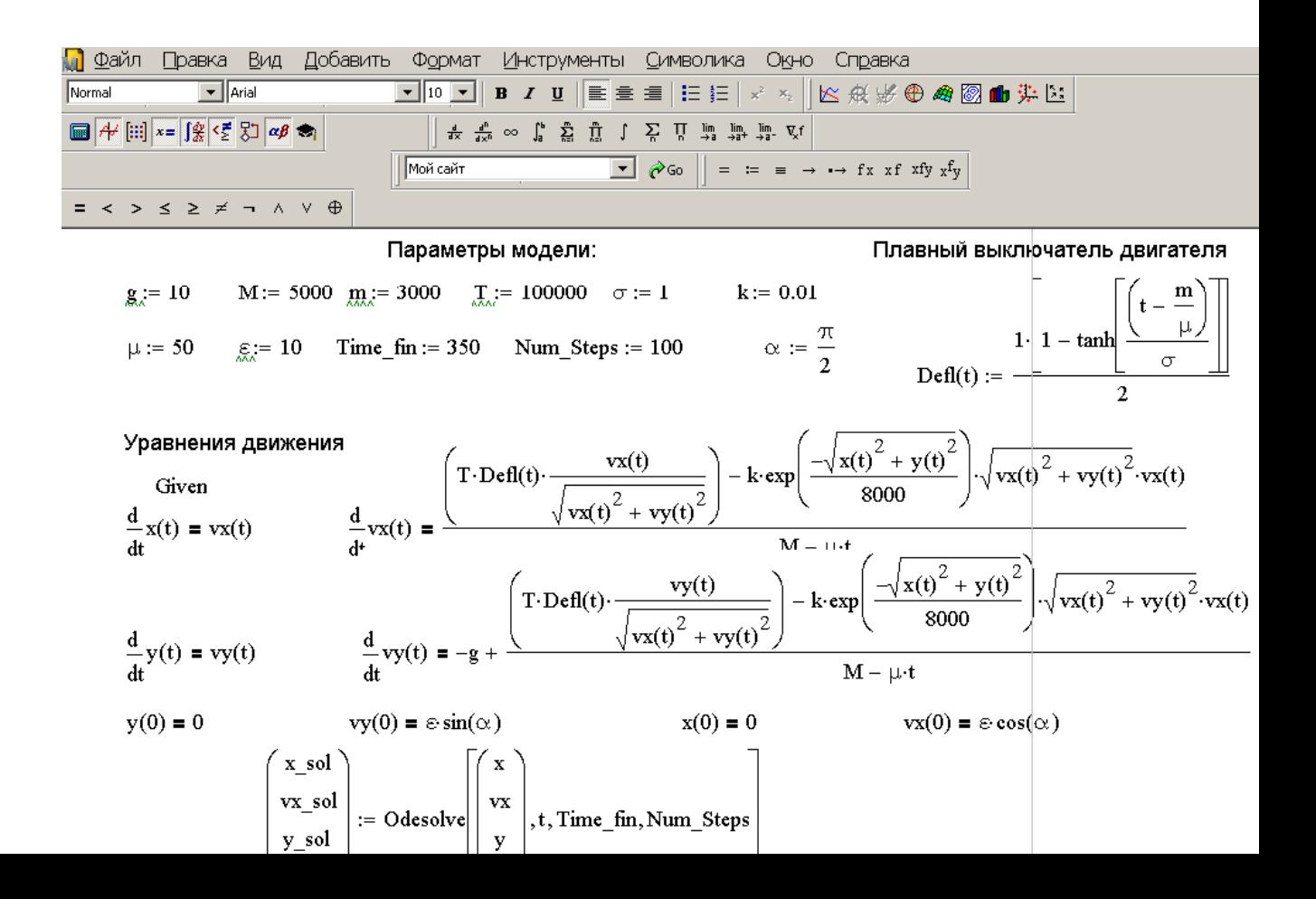

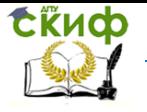

Липломное проектирование по направлению «Математические метолы в науке и технике»

## Рисунок 3.61 - Реализация модели (3.74) в MathCAD

<span id="page-428-0"></span>Максимальные динамические параметры движения выбранной БР составляют: высота -103.6 км (на момент времени  $t = 100$  с), скорость - 1901 м/с (на момент выработки топлива  $t$ = 60 с). За максимальную высоту маневра примем  $H = H(60 \text{ c}) = 29.3 \text{ km}$ . Соответствующие различным по параметру Н маневрам БР динамические параметры траектории приведены в Таблица 3.3. Эти данные служат начальными условиями для расчета участка траектории (после разворота).

<span id="page-428-1"></span>Таблица 3.3 - Динамические параметры БР на момент поворотного маневра

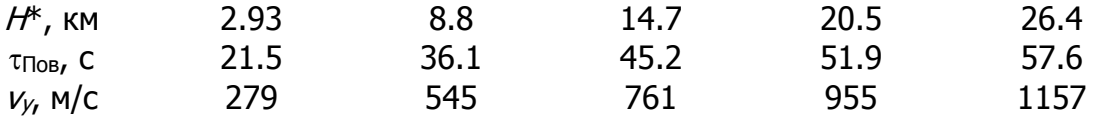

Результаты расчетов дальности стрельбы и времени подлета БР к цели приведены в Таблица 3.4 и на Рисунок 3.62, Рисунок 3.63. Графическое представление данных необходимо для их качественного анализа: оно позволяет выявлять характер зависимости одних величин от других. В данном случае (см. Рисунок 3.62) отчетливо проявляется «седловая» зависимость  $L(H^*, \alpha)$ . Ее можно аппроксимировать уравнением:

$$
L(H^*, \alpha) = A H^{*2} + B H^* \alpha + C \alpha^2 + D H^* + E \alpha + F,
$$
\n(3.76)

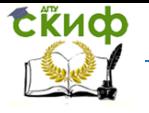

Дипломное проектирование по направлению «Математические методы в науке и технике»

которое при надлежащем выборе подгоночных коэффициентов *A, B, C, D, E и F* позволит эффективно (вчетверо) упаковать данные компьютерного эксперимента [\(Таблица](#page-429-0) 3.4, [Рисунок](#page-431-0)  [3.62\)](#page-431-0).

<span id="page-429-0"></span>Таблица 3.4 Дальность и время полета БР (после разворота) при разных параметрах поворотного маневра согласно [\(3.74\)](#page-424-0)[-\(3.75\)](#page-425-0)

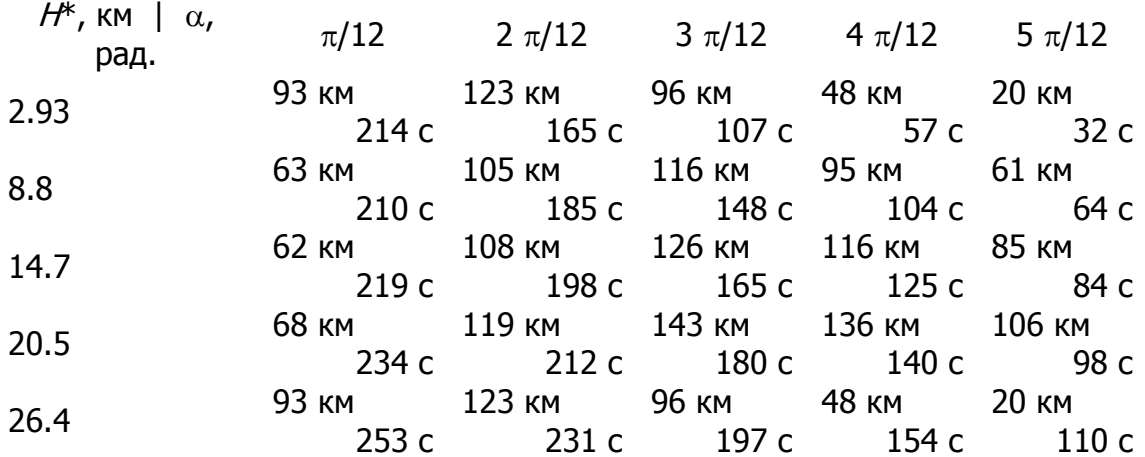

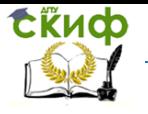

Дипломное проектирование по направлению «Математические методы в науке и технике»

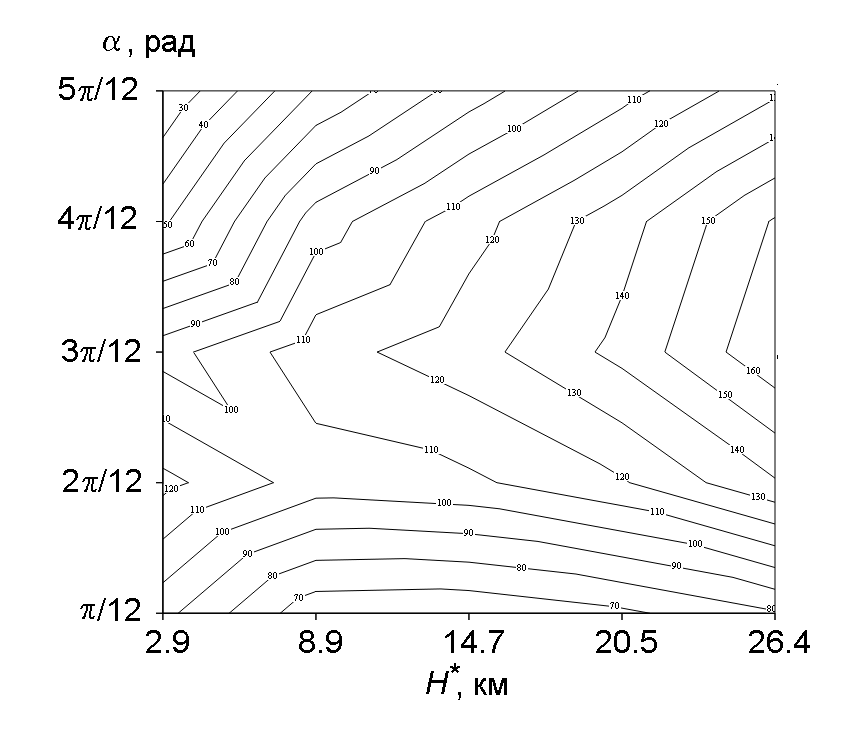

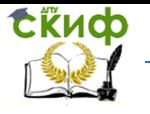

Дипломное проектирование по направлению «Математические методы в науке и технике»

# <span id="page-431-0"></span>Рисунок 3.62 - Зависимость дальности стрельбы от параметров маневра БР согласно модели [\(3.74\)-](#page-424-0)[\(3.75\)](#page-425-0)

# Программная реализация инициализации [\(3.67\)](#page-386-0) по данным [Таблица](#page-429-0) 3.4, [Рисунок](#page-431-0) 3.62 пока-

зана на [Рисунок](#page-433-0) 3.63[-](#page-435-0)
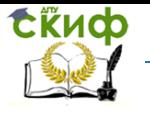

Дипломное проектирование по направлению «Математические методы в науке и технике»

Рисунок 3.64, а результаты «упаковки» данных в формулу (3.57) и их относительная погрешность - на Рисунок 3.65-Рисунок 3.66. Удачное начальное приближение выбрано сразу - исходя из данных Таблица 3.4 и Рисунок 3.62.

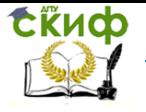

Дипломное проектирование по направлению «Математические методы в науке и технике»

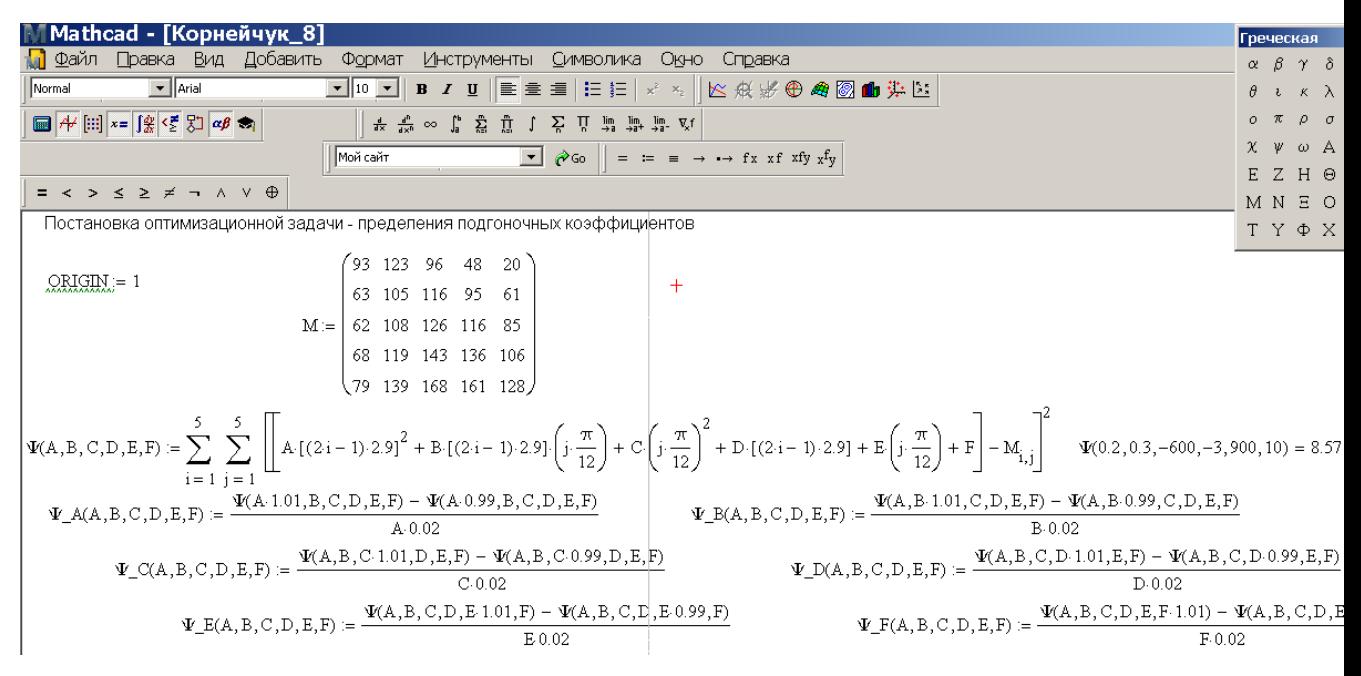

Рисунок 3.63 - Исходные данные, целевая функция для нахождения коэффициентов A, B, C,

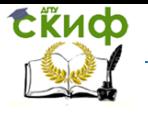

#### D, Е и F в формуле Ошибка! Источник ссылки не найден. и ее производные, определяе-

мые численным дифференцированием

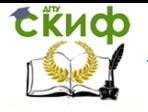

<span id="page-435-0"></span>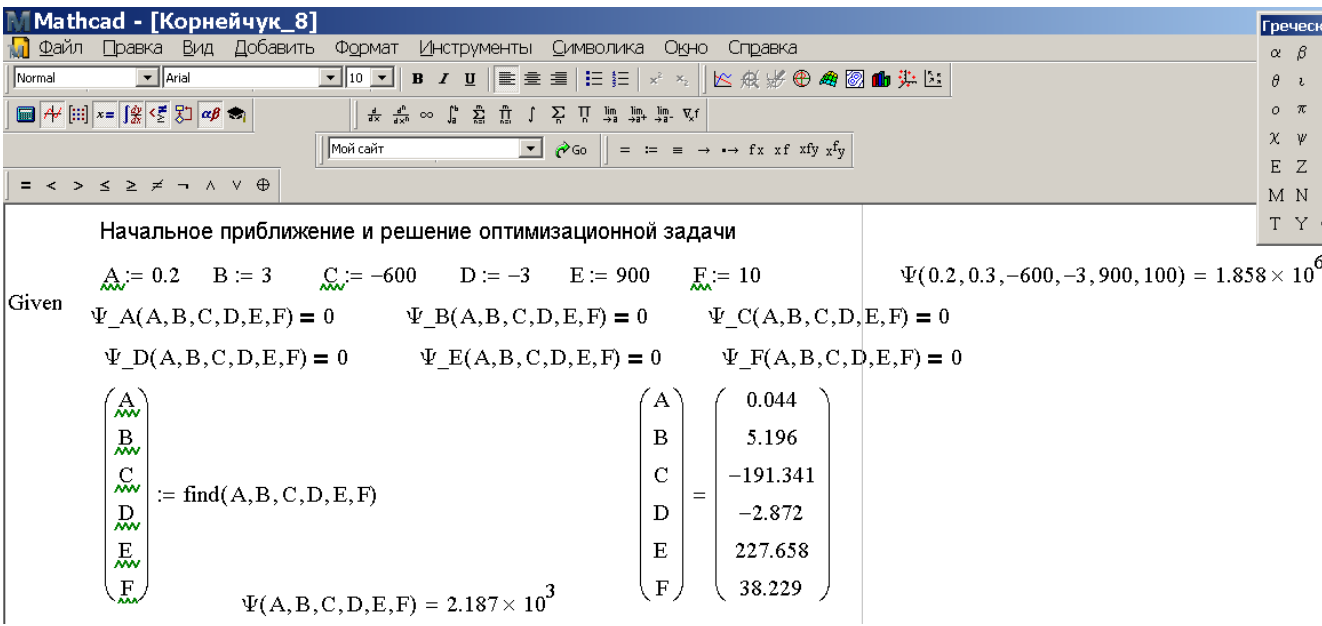

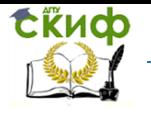

Рисунок 3.64 - Процедура и результат определение коэффициентов *A, B, C, D, E* и F в форму-

ле **Ошибка! Источник ссылки не найден.**

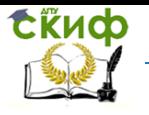

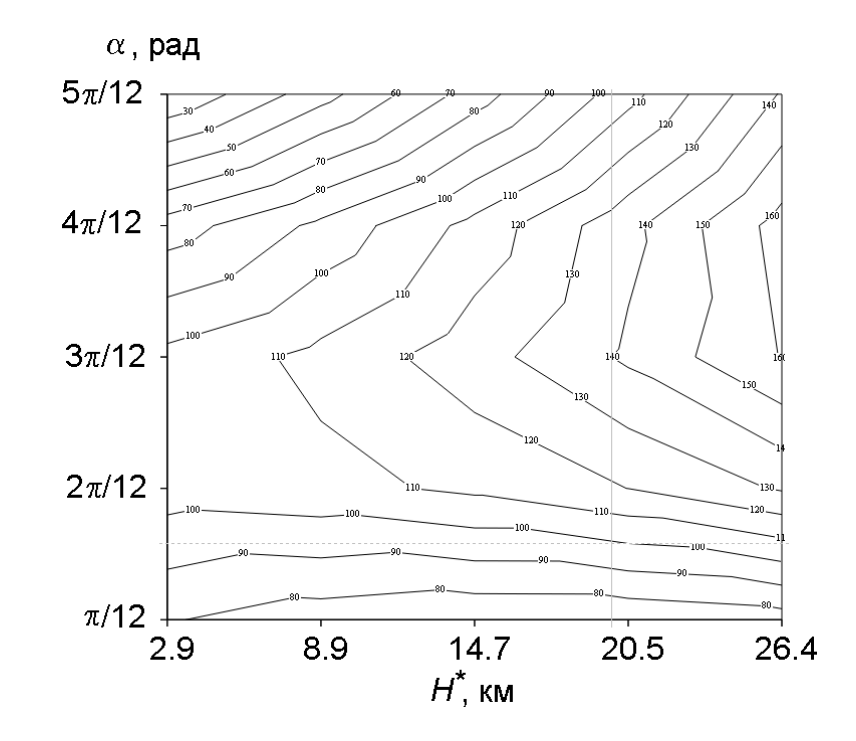

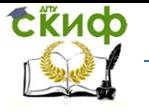

<span id="page-438-0"></span>Рисунок 3.65 - Зависимость дальности стрельбы от параметров маневра БР согласно формуле **Ошибка! Источник ссылки не найден.**:  $L(H^*, \alpha) = 0.044 H^{*2} + 5.196 H^* \alpha - 191.3 \alpha^2 -$ 2.872  $H^*$  + 227.7  $\alpha$  + 38.23

Как свидетельствуют данные Рисунок 3.66, погрешность «упаковки» результатов сценарных компьютерных экспериментов с подробной моделью динамики БР оказывается приемлемой в диапазоне интересных в эксплуатации параметров, а ее величина возрастает лишь на границе траекторного семейства.

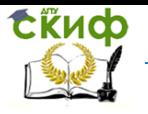

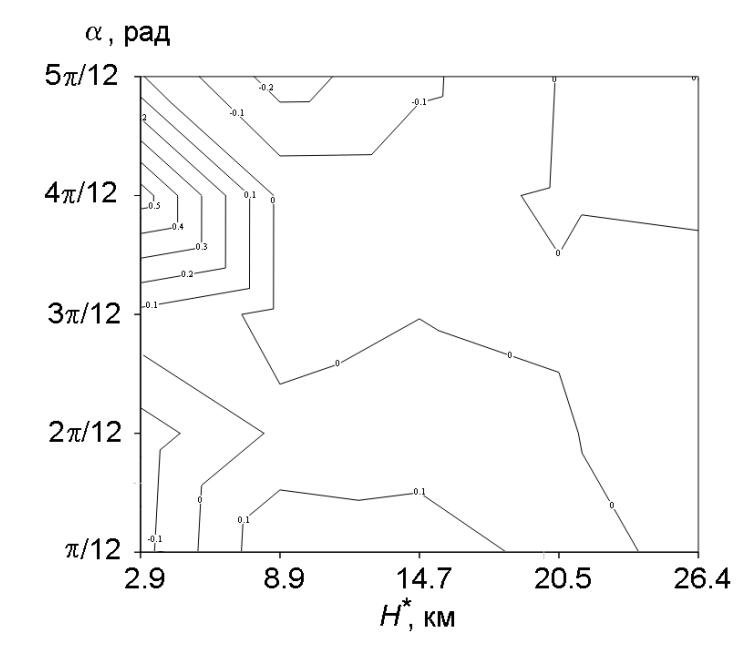

<span id="page-439-0"></span>Рисунок 3.66 - Относительная погрешность дальности стрельбы БР при различных парамет-

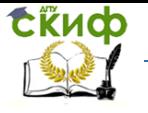

рах поворотного маневра при вычислениях согласно формуле  $\mathcal{L}(H^*,\,\alpha) = 0.044$   $H^{*2}$  + 5.196  $\cal{H}^* \; \alpha$  — 191.3  $\alpha^2$  — 2.872  $\cal{H}^* \; +$  227.7  $\alpha \; +$  38.23 по сравнению с результатами численного интегрирования детальных уравнений движения

Отображенная на [Рисунок](#page-442-0) 3.67 зависимость подлетного времени БР от параметров поворотного маневра похожа на параболический цилиндр, причем дальним дистанциям соответствует подлетное время ~ 200 с.

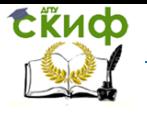

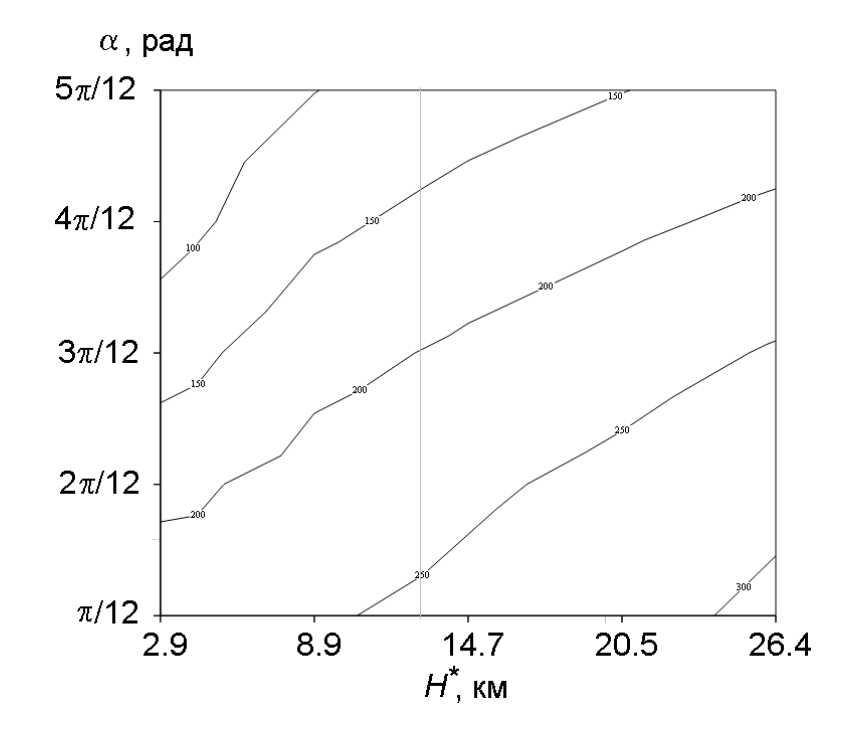

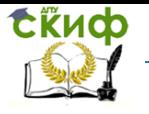

<span id="page-442-0"></span>Рисунок 3.67 - Время достижения цели БР при различных параметрах поворотного маневра

Выполненные эксперименты с этой моделью свидетельствуют о ее утилитарности и простоте применения.

### **3.3.8.3 Досрочное падение искусственного спутника Земли вследствие солнечных вспышек**

Рассмотрим движение ИСЗ по эллиптической орбите, низшая точка которой проходит через сравнительно плотные слои атмосферы. В окрестности этой точки аппарат периодически претерпевает наиболее существенное торможение. Солнечные вспышки прогревают атмосферу, что сопровождается многократным уплотнением ее верхних слоев (на некоторое время). Очевидно, в этот период тормозной эффект резко возрастает.

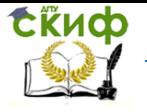

<span id="page-443-0"></span>Липломное проектирование по направлению «Математические метолы в науке и технике»

Математическое описание процесса выражается уравнениями:

$$
\frac{dx(t)}{dt} = v_x(t) , \t x(0) = x_0,
$$
  
\n
$$
\frac{dv_x(t)}{dt} = \frac{-g \cdot R^2 \cdot x(t)}{[x(t)^2 + y(t)^2]^{3/2}} - k \cdot e^{-\frac{[x(t)^2 + y(t)^2]^{1/2}}{H(t)}} \cdot \sqrt{v_x(t)^2 + v_y(t)^2} \cdot v_x(t), v_x(0) = v_{x0},
$$
  
\n
$$
\frac{dy(t)}{dt} = v_y(t) , \t y(0) = y_0,
$$
  
\n
$$
\frac{dv_y(t)}{dt} = -g \cdot R^2 \cdot y(t) - k \cdot e^{-\frac{[x(t)^2 + y(t)^2]^{1/2}}{H(t)}} \cdot \sqrt{v_x(t)^2 + v_y(t)^2} \cdot v_t, v(t), v(0) = v_0.
$$
\n(3.77)

 $V_yV_x(t) + V_y(t) + V_y(t), V_y(t) - V_{y0},$ dt  $[x(t)^{2}+y(t)^{2}]^{3/2}$  <sup>n</sup> c

в которых  $H(t) = H_0 \cdot (1 + \Delta H e^{-(t - \tau)^2/\Delta \tau^2})$  – высота однородной атмосферы,  $H_0$  – невозмущенное значение,  $\Delta H$  – ее относительное возмущение, т и  $\Delta \tau$  – соответственно момент и продолжительность возмущенного состояния атмосферы. Все прочие обозначения в (3.77) соответствуют использованным ранее.

Инициализация реалистичными данными и программная реализация модели приведены на

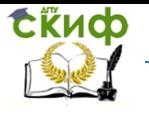

[Рисунок](#page-447-0) 3.68. Предусматривается проведение сопоставительного эксперимента: в первом случае спутник движется в спокойной атмосфере, во втором – в возмущенной. Результаты вычислений в форме динамических кривых и траекторий показаны на [Рисунок](#page-450-0) 3.69-

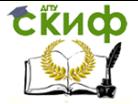

Дипломное проектирование по направлению «Математические методы в науке и технике»

[Рисунок](#page-451-0) 3.70.

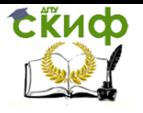

Дипломное проектирование по направлению «Математические методы в науке и технике»

Mathcad - ГКорнейчук 91 Файл Правка Вид Добавить Формат Инструменты Символика Окно Справка  $\boxed{\color{red} \blacksquare \color{black} \color{red} \blacksquare \color{black} \blacksquare \color{black} \$  $\boxed{\phantom{1}}$  Arial Normal  $\Box$   $\overline{A'}$  [iii]  $x = \int \frac{\alpha}{2} \langle \xi | \xi \rangle \alpha \beta$ । तिक स्थान को स्थान को स्थान स्थान स्थान है। तिक स्थान स्थान स्थान स्थान स्थान स्थान स्थान स्थान स्थान स्थान<br>स्थान स्थान स्थान स्थान स्थान स्थान स्थान स्थान स्थान स्थान स्थान स्थान स्थान स्थान स्थान स्थान स्थान स्थान स  $\boxed{\bullet}$   $\boxed{\bullet}$   $\boxed{\bullet$ **Пой сайт**  $\equiv$  < >  $\leq$   $\geq$   $\neq$   $\rightarrow$   $\wedge$   $\vee$   $\oplus$ Параметры модели: **g**<sub>x</sub>:= 10 **R**<sub>x</sub>:= 6.4.10<sup>6</sup> **k** := 10<sup>29</sup> **H**\_0 := 80000  $\Delta$ H := 0.01 **r** := 20000  $\Delta$ **T** := 10000 Time\_fin := 35000 Num\_Steps := 10000<br>
Given  $y$  равнения движения:  $y$  плотнение атмосферы:  $\frac{H}{H}(t) = H_0 \left[ 1 + \left[ \frac{\Delta H}{\Delta \tau} \right]^2 \right]$ <br>  $\frac{d}{dt} x(xt) = \frac{-g \cdot R^2 \cdot x(t)}{\left( \sqrt{x(t)^2 + y(t)^2} \right)^3} - k \cdot \exp \left( \frac{-\sqrt{x(t)^2 + y(t)^2}}{H(t)} \right) \cdot \sqrt{vx(t$ Time  $\text{fin} := 35000$  Num Steps := 10000  $\left(\begin{array}{c} x\_sol \\ vx\_sol \\ y\_sol \end{array}\right) := Odesolve \left(\begin{array}{c} x \\ vx \\ y \end{array}\right), t, Time\_fin, Num\_Steps \right)$ 

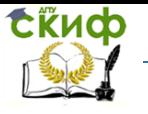

<span id="page-447-1"></span><span id="page-447-0"></span>Рисунок 3.68 - Инициализация и техника интегрирования модели падающего ИСЗ Результат интегрирования уравнений падения ИСЗ в возмущенной солнечной вспышкой атмосфере показан на [Рисунок](#page-450-0) 3.69. Параметры модели в данном случае выбраны согласно [Рисунок](#page-447-0) 3.68 и соответствуют сильной, но не чрезвычайно, солнечной вспышке. Если вспышка чрезвычайно сильная, ИСЗ на низких орбитах совсем плохо (см.

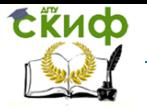

Дипломное проектирование по направлению «Математические методы в науке и технике»

[Рисунок](#page-451-1) 3.70): падения не избежать.

Практически приходится иметь дело не с регулярным, а случайным и плохо прогнозируемым явлением, что заставляет запускать ИСЗ с определенным запасом по высоте (что удорожает запуски) и снабжать дополнительными корректирующими орбиту двигателями и топливом (что удорожает эксплуатацию).

Для нас же важно, что построенная в дипломной работе модель позволяет оценивать риск падения ИСЗ с орбит различной высоты при вспышках любой интенсивности, а также продолжительности и повторяемости.

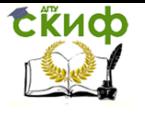

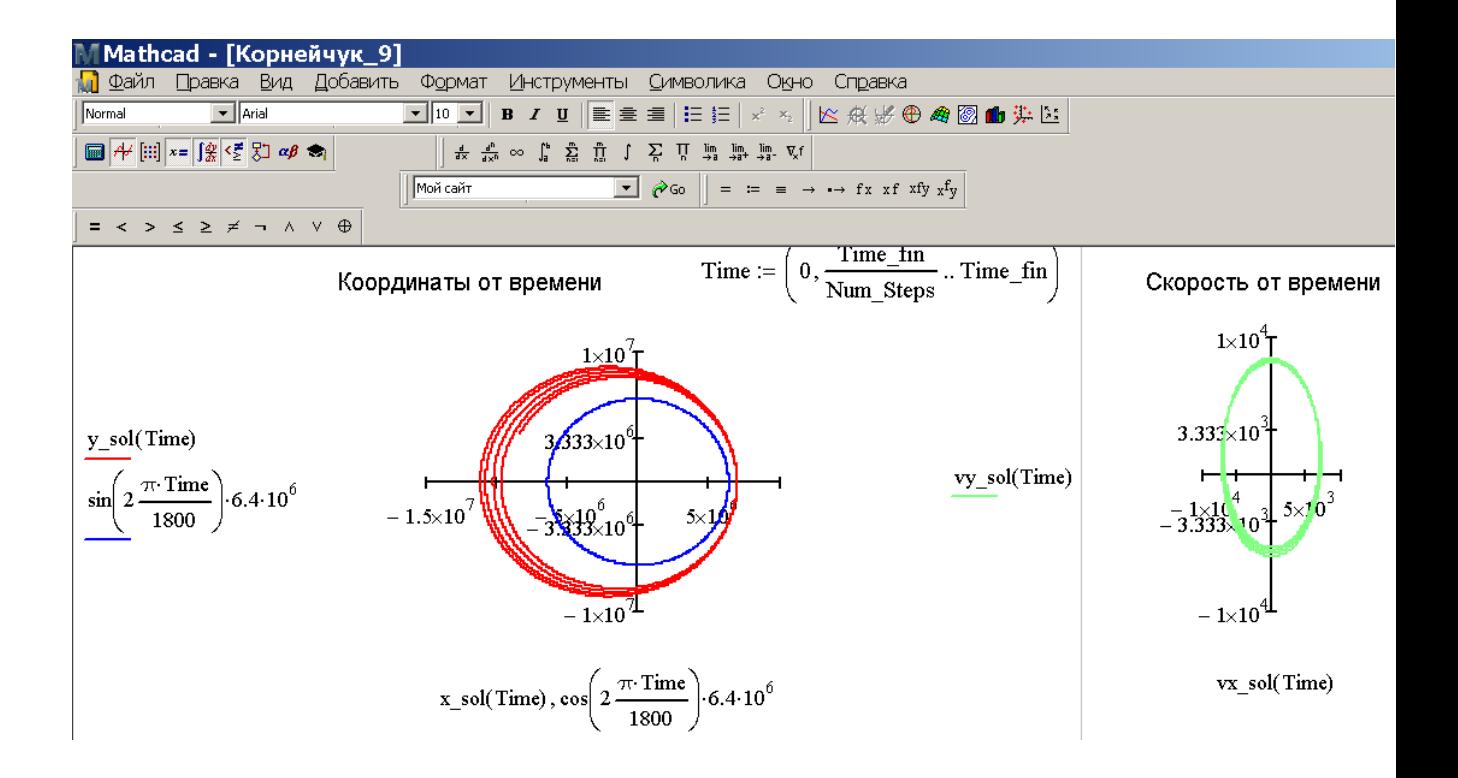

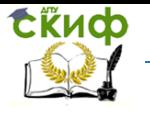

<span id="page-450-1"></span><span id="page-450-0"></span>Рисунок 3.69 - Динамика падающего ИСЗ вследствие интенсивной солнечной вспышки: левый фрагмент - траектория (синяя окружность соответствует земной поверхности); правый - фазовый портрет скорости

<span id="page-451-1"></span><span id="page-451-0"></span>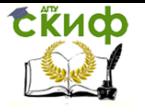

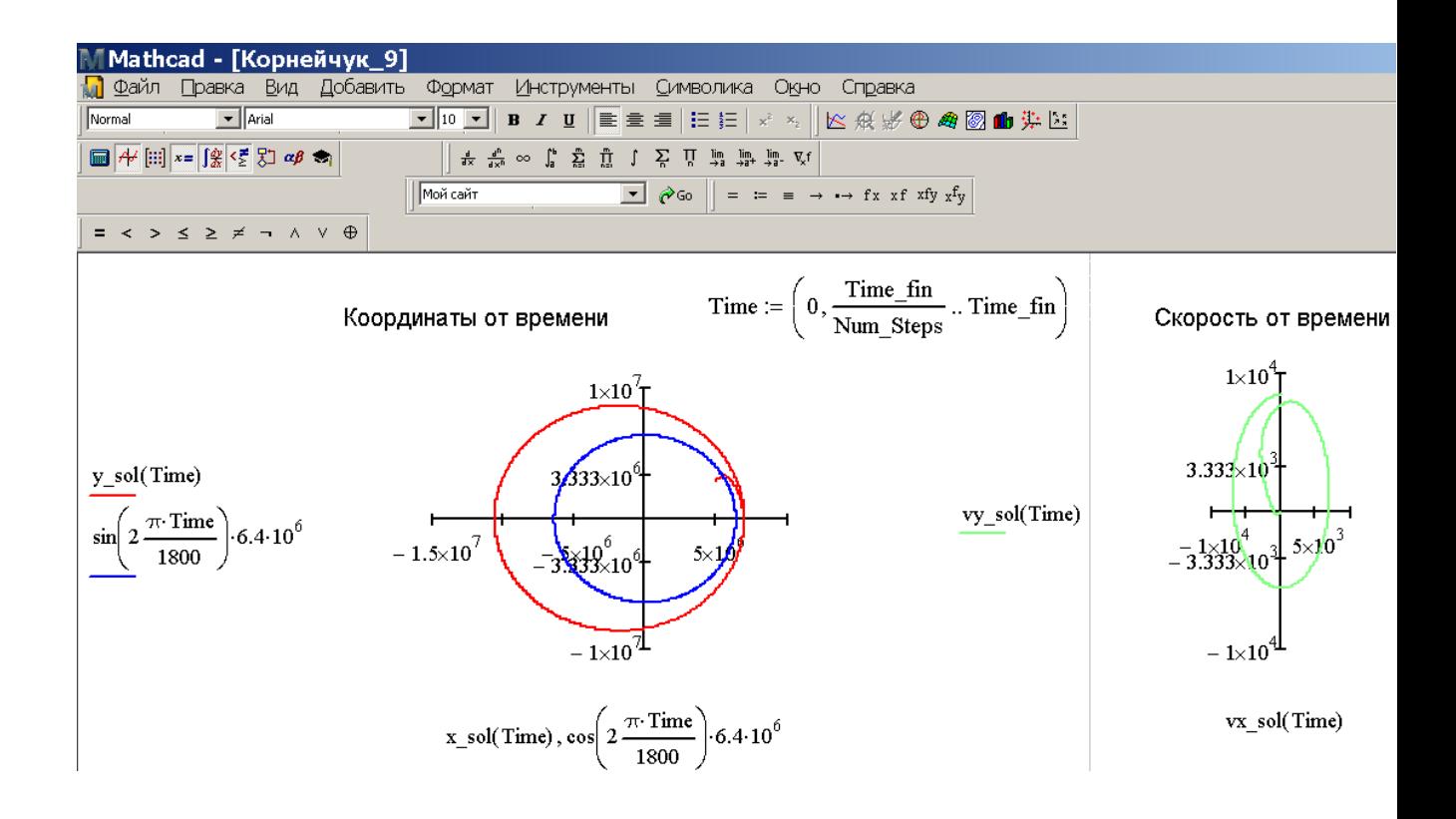

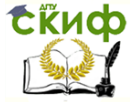

Рисунок 3.70 - Динамика падающего ИСЗ вследствие чрезвычайно интенсивной солнечной вспышки: левый фрагмент - траектория (синяя окружность соответствует земной поверхности); правый - фазовый портрет скорости: по сравнению с данными Рисунок 3.68-Рисунок 3.69 величина  $\Delta H$  увеличена в 10 раз

## Выводы по параграфу 3.3

Практически выполнены следующие работы:

- смоделировано движение реактивного выстрела, применяемого в противотанковых гранатометах; предложена прицельная зависимость в виде формулы;

- сконструирована модель одноступенчатой БР, на основании которой решена оптимизационная задача по стрельбе на максимальную дальность за счет поворотного маневра:

- создана и исследована компьютерная модель падения ИСЗ вследствие солнечных вспышек различной интенсивности.

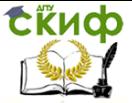

Дипломное проектирование по направлению «Математические методы в науке и технике»

# **Список первоисточников к параграфу 3**

### **главы 3**

- 1. Баллистика. Основы внешней баллистики: [http://www.shooting](http://www.shooting-ua.com/force_shooting/practice_book_16.htm)– [ua.com/force\\_shooting/practice\\_book\\_16.htm.](http://www.shooting-ua.com/force_shooting/practice_book_16.htm)
- 2. Абрамов И.П., Алдашкин И.В., Алексеев Э.В. Ракетно-космическая техника. Машиностроение, 2014. 563 с.
- 3. Гетланд К. Космическая техника. Мир, 1986.
- 4. Андреев С.В. Баллистические ракеты. Куйбышев. КуАИ, 1989. 57 с.
- 5. Циолковский К.Э. Труды по ракетной технике, Москва: Оборонгиз, 1947. 365 с.
- 6. Эльясберг П.Е. Введение в теорию полёта искусственных спутников Земли. М, 1965.
- 7. ГОСТ 20058-80 Динамика летательных аппаратов в атмосфере. Термины, определения и обозначения / под ред. Р.С. Федоровой, В.Н. Мальковой, А.В. Прокофьевой М.: Издательство стандартов, 1981. – 54 с.
- 8. ГОСТ 4401-81 Атмосфера стандартная. Параметры / под ред. О.В. Гелемеевой, О.Н. Власовой, А.С. Черноусовой М.: ИПК Издательство стандартов, 2004. 181 с.

СЁИФ

- 9. Лебедев А.А., Герасюта Н.Ф. Баллистика ракет. М.: Машиностроение, 1970. 224 с.
- 10. Лебедев А.А., Карабанов В.А. Динамика систем управления беспилотными летательными аппаратами. М.: Машиностроение, 1965. 528 с.
- 11. Лебедев А.А., Чернобровкин Л.С. Динамика полета беспилотных летательных аппаратов. М.: Машиностроение, 1973. 616 с.
- 12. Неупокоев Ф.К. Стрельба зенитными ракетами. М.: Военное издательство, 1991. 343 с.
- 13. Реактивный снаряд: https://ru.wikipedia.org/wiki/ Реактивный снаряд.
- 14. Базука: https://ru.wikipedia.org/wiki/Базука.
- 15. РПГ-7: https://ru.wikipedia.org/wiki/ РПГ-7.
- 16. Баллистическая ракета: https://ru.wikipedia.org/wiki/ Баллистическая ракета.